# Vector inverter for Hybrid injection molding machines

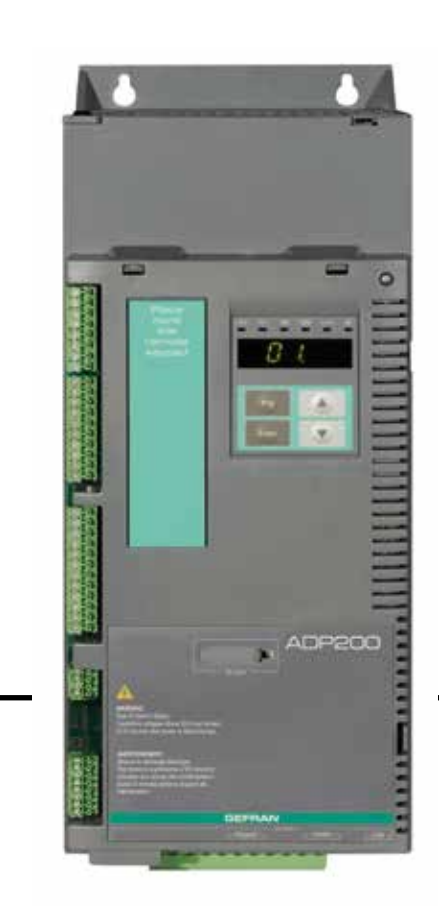

# ADP200

.... Quick start up guide **SPECIFICATE CONTROLLERGERS**<br>
CONTROLLERGER<br>
Specification and installation

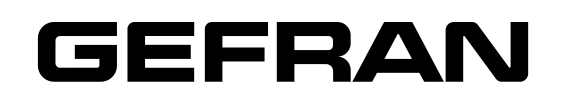

# <span id="page-1-0"></span>**Information about this manual**

The ADP200 Quick start guide is a handy-sized manual for mechanical installation, electrical connection and fast start-up.

The manual explaining the functions and a description of the parameters can be found on the CD provided with the drive.

#### **Software version**

This manual is updated according the software version V 4.X.2

The identification number of the software version is indicated on the identification plate of the drive or can be checked with the **Firmware ver.rel** - PAR 490 parameter, menu 2.6.

#### **General information**

The continuum communication continuum continuum communication communication communication communication communication *Note !* In industry, the terms "Inverter", "Regulator" and "Drive" are sometimes interchanged. In this document, the terms "Drive" and "Inverter" will be used.

> Before using the product, read the safety instruction section carefully. Keep the manual in a safe place and available to engineering and installation personnel during the product functioning period. Gefran S.p.A has the right to modify products, data and dimensions without notice. The data can only be used for the product description and they can not be understood as legally stated properties.

Thank you for choosing this Gefran product.

We will be glad to receive any possible information which could help us improving this manual. The e-mail address is the following: techdoc@gefran.com.

All rights reserved.

# **Table of Contents**

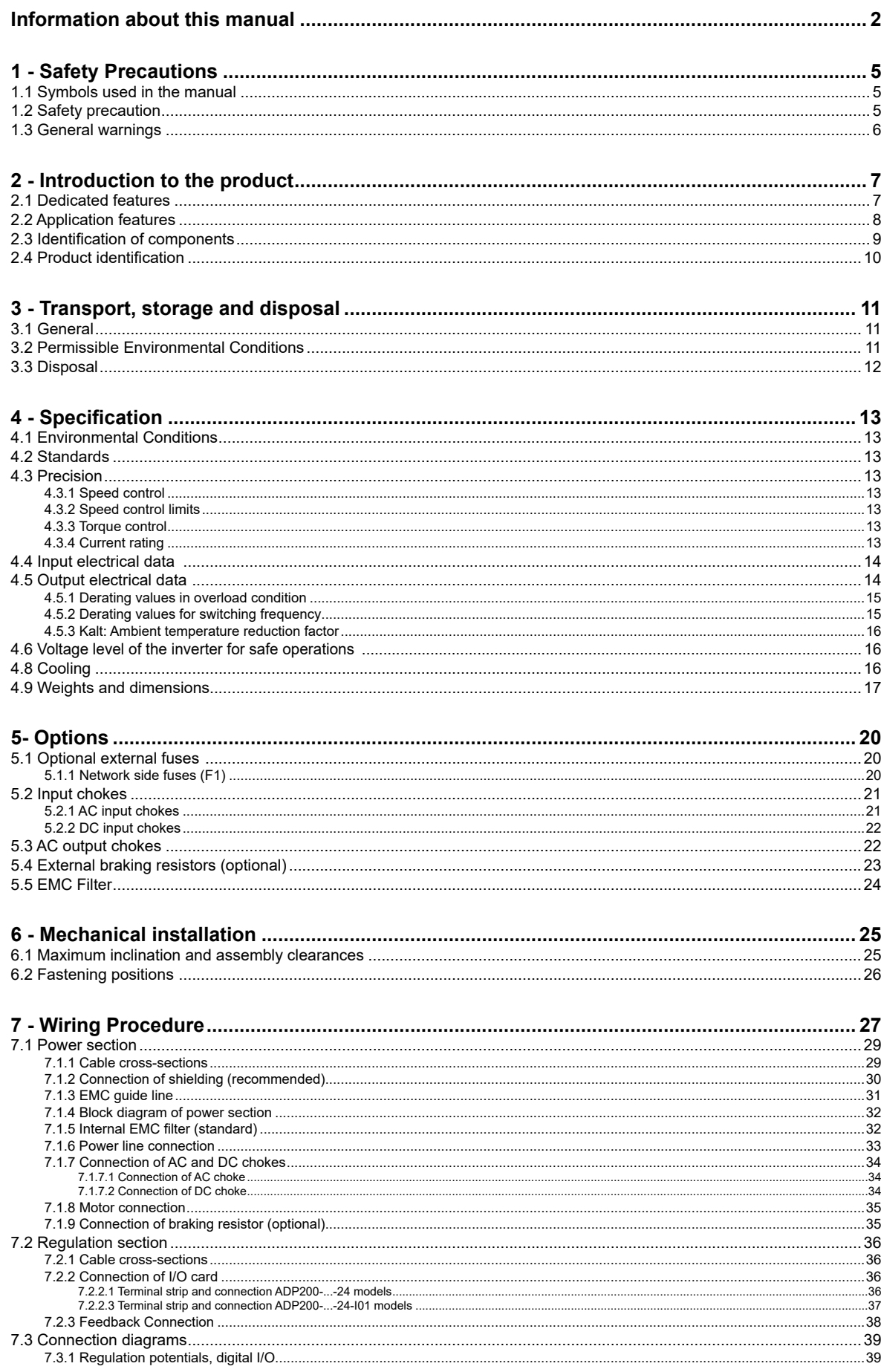

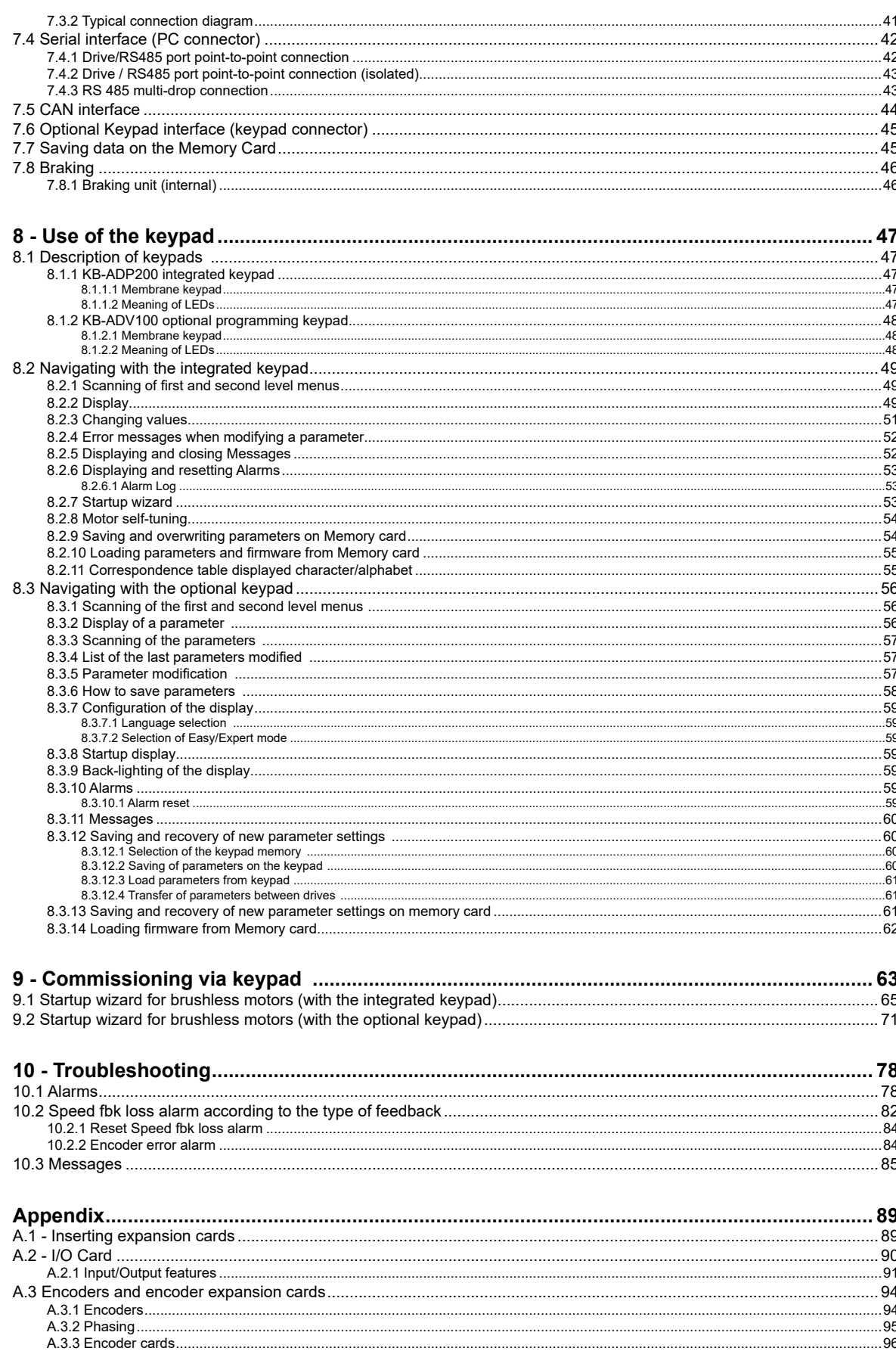

# <span id="page-4-0"></span>**1 - Safety Precautions**

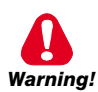

# **1.1 Symbols used in the manual**

**Indicates a procedure, condition, or statement that, if not strictly observed, could result in personal injury or death.**

*Indique le mode d'utilisation, la procédure et la condition d'exploitation. Si ces consignes ne sont passtrictement respectées, il y a des risques de blessures corporelles ou de mort.*

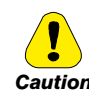

**Indicates a procedure, condition, or statement that, if not strictly observed, could result in damage to or destruction of equipment.**

*Indique le mode d'utilisation, la procédure et la condition d'exploitation. Si ces consignes ne sont pas strictement respectées, il y a des risques de détérioration ou de destruction des appareils.*

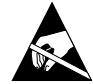

**Indicates that the presence of electrostatic discharge could damage the appliance. When handling the boards, always wear a grounded bracelet.**

*Indique que la présence de décharges électrostatiques est susceptible d'endommager l'appareil. Toujours porter un bracelet de mise à la terre lors de la manipulation des cartes.* 

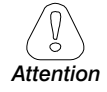

Indicates a procedure, condition, or statement that should be strictly followed in order to optimize these applications.

*Indique le mode d'utilisation, la procédure et la condition d'exploitation. Ces consignes doivent êtrerigoureusement respectées pour optimiser ces applications.*

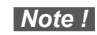

**Note !** Indicates an essential or important procedure, condition, or statement.

*Indique un mode d'utilisation, de procédure et de condition d'exploitation essentiels ou importants.*

#### **Qualified personnel**

For the purpose of this Instruction Manual, a "Qualified person" is someone who is skilled to the installation, mounting, start-up and operation of the equipment and the hazards involved. This operator must have the following qualifications:

- trained in rendering first aid.
- trained in the proper care and use of protective equipment in accordance with established safety procedures.
- trained and authorized to energize, de-energize, clear, ground and tag circuits and equipment in accordance with established safety procedures.

#### **Personne qualifiée**

*Aux fins de ce manuel d'instructions, le terme « personne qualifiée » désigne toute personne compétente en matière d'installation, de montage, de mise en service et de fonctionnement de l'appareil et au fait des dangers qui s'y rattachent. L'opérateur en question doit posséder les qualifications suivantes :*

- *formation lui permettant de dispenser les premiers soins*
- *formation liée à l'entretien et à l'utilisation des équipements de protection selon les consigne de sécurité en vigueur*
- *formation et habilitation aux manoeuvres suivantes : branchement, débranchement, vérification des isolations, mise à la terre et étiquetage des circuits et des appareils selon les consignes de sécurité en vigueur.*

#### **Use for intended purpose only**

The power drive system (electrical drive + application plant) may be used only for the application stated in the manual and only together with devices and components recommended and authorized by Gefran.

#### *Utiliser uniquement dans les conditions prévues*

*Le système d'actionnement électrique (drive électrique + installation) ne peut être utilisé que dans les conditions d'exploitation et les lieux prévus dans le manuel et uniquement avec les dispositifs et les composants recommandés et autorisés par Gefran.*

## **1.2 Safety precaution**

The following instructions are provided for your safety and as a means of preventing damage to the product or components in the machines connected. This section lists instructions, which apply generally when handling electrical drives. Specific instructions that apply to particular actions are listed at the beginning of each chapters. Les instructions suivantes sont fournies pour la sécurité de l'utilisateur tout comme pour éviter l'endommagement

<span id="page-5-0"></span>*du produit ou des composants à l'intérieur des machines raccordées. Ce paragraphe dresse la liste des instructions généralement applicables lors de la manipulation des drives électriques. Les instructions spécifiques ayant trait à des actions particulières sont répertoriées au début de chaque chapitre.*

Read the information carefully, since it is provided for your personal safety and will also help prolong the service life of your electrical drive and the plant you connect to it.

*Lire attentivement les informations en matière de sécurité personnelle et visant par ailleurs à prolonger la durée de vie utile du drive tout comme de l'installation à laquelle il est relié.*

# **1.3 General warnings**

**This equipment contains dangerous voltages and controls potentially dangerous rotating mechanical parts. Noncompliance with Warnings or failure to follow the instructions contained in this manual can result in loss of life, severe personal injury or serious damage to property.**

*Cet appareil utilise des tensions dangereuses et contrôle des organes mécaniques en mouvement potentiellement dangereux. L'absence de mise en pratique des consignes ou le non-respect des instructions contenues dans ce manuel peuvent provoquer le décès, des lésions corporelles graves ou de sérieux dégâts aux équipements.*

**Only suitable qualified personnel should work on this equipment, and only after becoming familiar with all safety notices, installation, operation and maintenance procedures contained in this manual. The successful and safe operation of this equipment is dependent upon its proper handling, installation, operation and maintenance.**

*Seul un personnel dûment formé peut intervenir sur cet appareil et uniquement après avoir assimilé l'ensemble des informations concernant la sécurité, les procédures d'installation, le fonctionnement et l'entretien contenues dans ce manuel. La sécurité et l'efficacité du fonctionnement de cet appareil dépendent du bon accomplissement des opérations de manutention, d'installation, de fonctionnement et d'entretien.* 

**In the case of faults, the drive, even if disabled, may cause accidental movements if it has not been disconnected from the mains supply.**

*En cas de panne et même désactivé, le drive peut provoquer des mouvements fortuits s'il n'a pas été débranché de l'alimentation secteur.*

#### **Electrical Shock**

**The DC link capacitors remain charged at a hazardous voltage even after cutting off the power supply.**

**Never open the device or covers while the AC Input power supply is switched on. Minimum time to wait before working on the terminals or inside the device is listed in section 4.6.**

#### *Risque de décharge électrique*

*Les condensateurs de la liaison à courant continu restent chargés à une tension dangereuse même après que la tension d'alimentation a été coupée.*

*Ne jamais ouvrir l'appareil lorsqu'il est suns tension. Le temps minimum d'attente avant de pouvoir travailler sur les bornes ou bien àl'intérieur de l'appareil est indiqué dans la section 4.6.*

#### **Electrical Shock and Burn Hazard**

**When using instruments such as oscilloscopes to work on live equipment, the oscilloscope's chassis should be grounded and a differential probe input should be used. Care should be used in the selection of probes and leads and in the adjustment of the oscilloscope so that accurate readings may be made. See instrument manufacturer's instruction book for proper operation and adjustments to the instrument.**

#### *Décharge Èlectrique et Risque de Brúlure*

*Lors de l'utilisation d'instruments (par example oscilloscope) sur des systémes en marche, le chassis de*  l'oscilloscope doit être relié à la terre et une sonde différentiel devrait être utilisé en entrée. Les sondes et *conducteurs doivent être choissis avec soin pour effectuer les meilleures mesures à l'aide d'un oscilloscope. Voir le manuel d'instruction pour une utilisation correcte des instruments.*

#### **Fire and Explosion Hazard**

**Fires or explosions might result from mounting Drives in hazardous areas such as locations where flammable or combustible vapors or dusts are present. Drives should be installed away from hazardous areas, even if used with motors suitable for use in these locations.** 

#### *Risque d'incendies et d'explosions*

*L'utilisation des drives dans des zônes à risques (présence de vapeurs ou de poussières inflammables), peut provoquer des incendies ou des explosions. Les drives doivent être installés loin des zônes dangeureuses, et équipés de moteurs appropriés.*

# <span id="page-6-0"></span>**2 - Introduction to the product**

The new ADP200 inverter series represents an innovative concept in drive technology, the result of constant technological research and the know-how in plastics applications that the Gefran Group has acquired by working side by side with major sector players.

This new series has been engineered and developed to satisfy the real needs of plastics machine manufacturers and to provide them the best and most economically competitive innovations on international markets.

Based on full mechanical modularity, a powerful and "fully open" programming platform, and a specific PID algorithm for injection molding machine servo-pump control, the ADP200 offers completely flexible integration and high performance for plastics applications.

The ADP200 features the following as standard:

- **Motor type**: Synchronous
- **Control mode**: Vector control with feedback (Encoder expansion card mandatory)

#### **- I/O configuration, EXP-IO-D8A4R2-ADP**

- 6 digital inputs (DI) + enable (EN-HW);
- 2 digital outputs (DO);
- 3 differential analog inputs (AI):
	- 1 for pressure sensor:
		- Voltage: 0…10 V or 0.1…10.1 V (3 wires)
		- Current: 0…20 mA or 4…20mA (2 wires)
		- 2 for flow/pressure references or general purpose:
			- Voltage: +/- 10 V
			- Current: 0…20 mA or 4…20 mA
- 1 analog output (AO):
	- Voltage: 0…10 V or 0.1…10.1 V
	- Current: 0…20 mA or 4…20mA
- 2 relay outputs (RO);
- 1 motor protection input (MOT): compatible with PTC, KTY, Klixon.

#### **- Encoder configuration, EXP-RES-I1-ADP**

#### Resolver encoder

- Excitation Frequency: from 2.0 to 10 kHz
- Transformation ratio: from 0.1 to 1.0
- Excitation Voltage: from 1.1 Vrms to 5.6 Vrms

#### **- Optional cards can be supplied on request for specific requirements.**

- > I/O Optional card (EXP-IO-D10A3R2-ADP):
	- 1 enable input (EN-HW);
	- 8 digital inputs (DI);
	- 3 differential analog inputs (AI);
	- 2 digital outputs (DO);
	- 2 relay outputs (RO);
	- 1 motor protection input (MOT): compatible with PTC, KTY, Klixon.

#### **> I/O Optional card (EXP-IO-D8A4R2-S-ADP):**

- 6 digital inputs (DI) + enable (EN-HW);
- 2 digital outputs (DO);
- 3 differential analog inputs (AI):
	- 1 for pressure sensor:
		- Voltage: 0…10 V or 0.1…10.1 V (3 wires)
			- Current: 0…20 mA or 4…20mA (2 wires)
		- 2 for flow/pressure references or general purpose:
			- Voltage: +/- 10 V
			- Current: 0…20 mA or 4…20 mA
	- 1 analog output (AO):
		- Voltage: 0…10 V or 0.1…10.1 V
		- Current: 0…20 mA or 4…20mA
- 2 relay outputs (RO);
- 1 motor protection input (MOT): compatible with PTC, KTY, Klixon.

#### **> Encoder optional cards:**

- EXP-RES-I1R1-ADP, Resolver encoder + Repeat
- EXP-DE-I1R1F2-ADL, Digital encoder 3 Channels card + Repeat + 2 Freeze
- EXP-EN/SSI-I1R1F2-ADL, Sinusoidal encoder card Absolute EnDat + Repeat + 2 Freeze
- EXP-HIP-I1R1F2-ADL, Hiperface encoder 3 Channels card + Repeat + 2 Freeze
- EXP-SE-I1R1F2-ADL, Sinusoidal encoder 3 Channels card + Repeat + 2 Freeze
- EXP-SESC-I1R1F2-ADL, Sinusoidal SinCos encoder 3 Channels card + Repeat + 2 Freeze.

# <span id="page-7-0"></span>**2.1 Dedicated features**

- Self-tuning rotational and stand still of speed-current-flux regulators and motor data identification
- Torque control
- Simplified Start-up menu
- Motor, Drive and Braking resistor I2t thermal protection
- Multispeed function (16 programmable preset)
- 4 independent programmable Multi-ramp with jerks
- Jog function
- Motorpotentiometer function
- Droop function
- Double motor parameters setting<br>• Variable switching frequency
- Variable switching frequency
- Motor temperature monitoring
- Advanced programming via MDPLC tool (IEC 61131-3 standard environment)

# **2.2 Application features**

- PID function block for injection molding machine application 1
- Flow and pressure limit control
- Pressure sensor status control
- Adaptive Feedforward
- Automatic switchover between closed-loop speed and pressure control
- Speed and pressure control loops tuning
- Pump Rotation direction identification
- Multipump convergent and divergent control.

# <span id="page-8-0"></span>**2.3 Identification of components**

The inverter converts the constant frequency and voltage of an existing three-phase network into DC voltage, from which it obtains a new three-phase network with variable voltage and frequency. With this variable three-phase network the speed of three-phase synchronous motors can be controlled continuously.

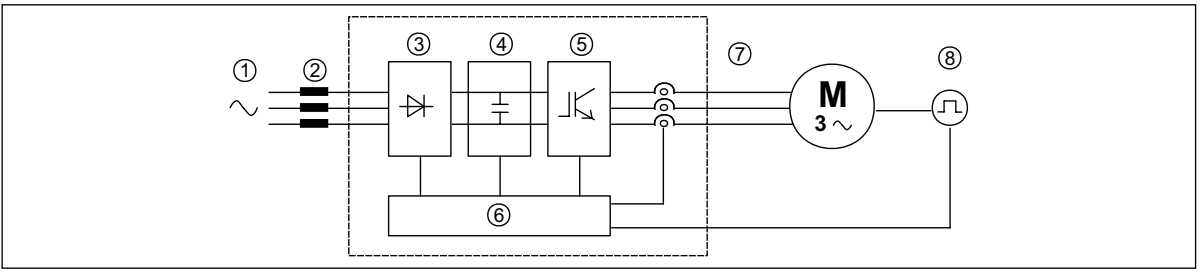

- **1. Mains supply voltage**
- **2. Mains choke** (**see chapter 5.2**)
- **3. Three-phase rectifier bridge**

Converts AC voltage into DC voltage via a three-phase full wave bridge.

- **4. Intermediate circuit** With pre-load resistor and levelling capacitors DC voltage (UDc) = $\sqrt{2}$  x mains voltage (ULN).
- **5. IGBT inverter bridge**

Converts DC voltage into three-phase AC voltage with variable amplitude and frequency.

**6. Configurable control section**

Cards for controlling and regulating the closed and open-loop power section. Commands, references and reactions are connected to these.

- **7. Output voltage** Three-phase AC voltage.
- **8. Speed feedback encoder** (**see section A.3 of the Appendix**).

# <span id="page-9-0"></span>**2.4 Product identification**

The basic technical data of the inverter are included in the product code and data plate.

The inverter must be selected according to the rated current of the motor. The rated output current of the drive must be higher than or equal to the rated current of the motor used.

#### **Name of model (code)**

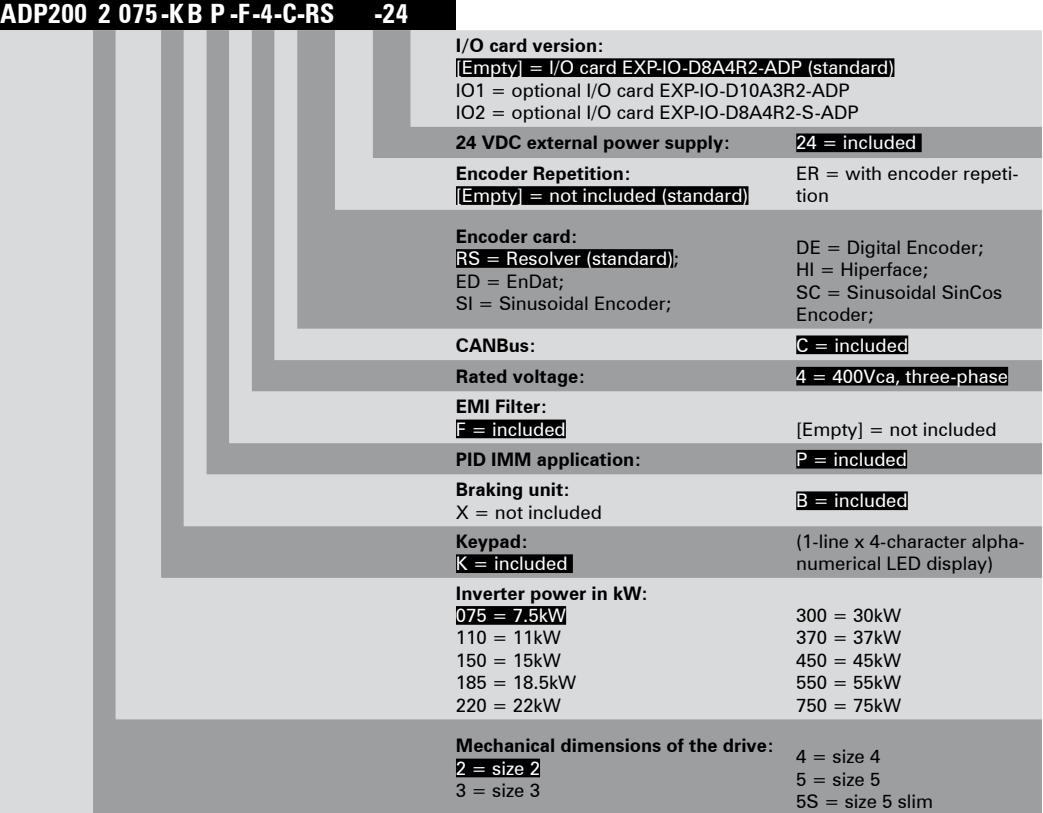

Servodrive, ADP200 series

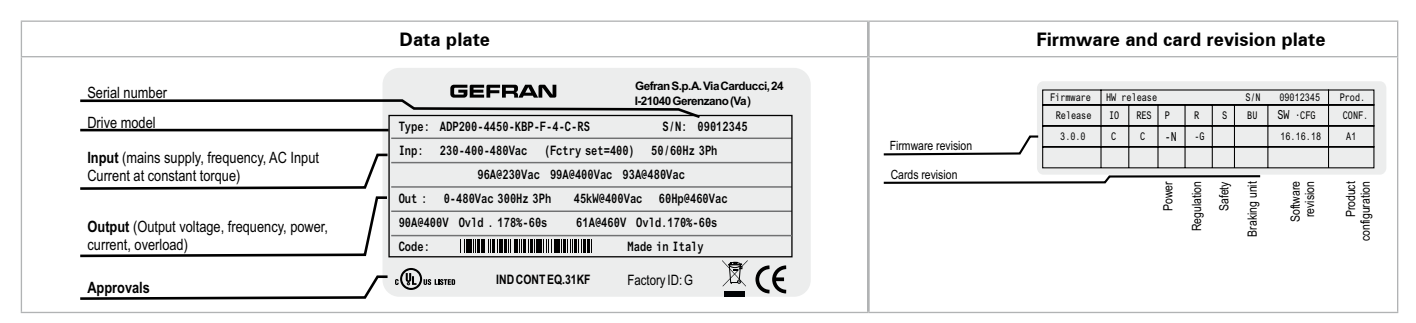

**Position of plates on the drive**

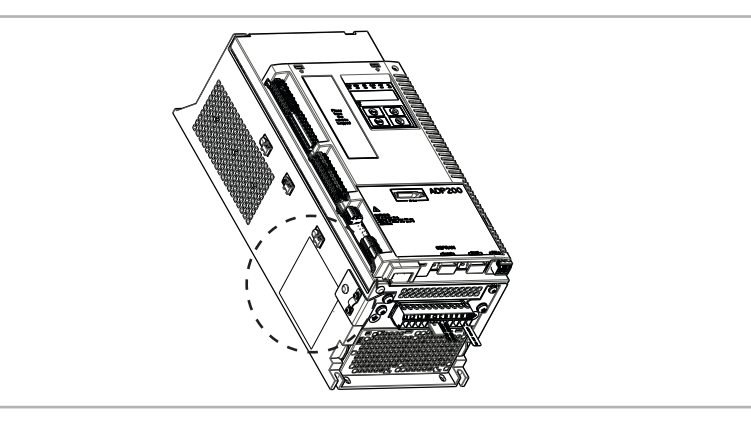

# <span id="page-10-0"></span>3 - Transport, storage and disposal

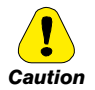

Correct transport, storage, erection and mounting, as well as careful operation and maintenance are essential for proper and safe operation of the equipment.

Protect the inverter against physical shocks and vibration during transport and storage. Also be sure to protect it against water (rainfall) and excessive temperatures.

Le bon accomplissement des opérations de transport, de stockage, d'installation et de montage, ainsi que l'exploitation et l'entretien minutieux, sont essentiels pour garantir à l'appareil un fonctionnement adéquat et sûr.

Protéger l'inverseur contre les chocs physiques et les vibrations pendant le transport et le stockage. S'assurer aussi de le protéger contre l'eau (pluie) et les températures excessives.

If the Drives have been stored for longer than two years, the operation of the DC link capacitors may be impaired and must be "reformed". Before commissioning devices that have been stored for long periods, connect them to a power supply for two hours with no load connected in order to regenerate the capacitors, (the input voltage has to be applied without enabling the drive).

En cas de stockage des variateurs pendant plus de deux ans, il est conseillé de contrôler l'état des condensateurs CC avant d'en effectuer le branchement. Avant la mise en service des appareils, ayant été stockés pendant long temps, il faut alimenter variateurs à vide pendant deux heures, pour régénérer les condensateurs : appliquer une tension d'alimentation sans actionner le variateur.

# 3.1 General

A high degree of care is taken in packing the ADP200 Drives and preparing them for delivery. They should only be transported with suitable transport equipment (see weight data). Observe the instructions printed on the packaging. This also applies when the device is unpacked and installed in the control cabinet.

Upon delivery, check the following:

- the packaging for any external damage
- whether the delivery note matches your order.

Open the packaging with suitable tools. Check whether:

- any parts were damaged during transport
- the device type corresponds to your order

In the event of any damage or of an incomplete or incorrect delivery please notify the responsible sales offices immediately. The devices should only be stored in dry rooms within the specified temperature ranges.

Note!

A certain degree of moisture condensation is permissible if this arises from changes in temperature. This does not, however, apply when the devices are in operation. Always ensure that there is no moisture condensation in devices that are connected to the power supply! 

# 3.2 Permissible Environmental Conditions

#### Temperature:

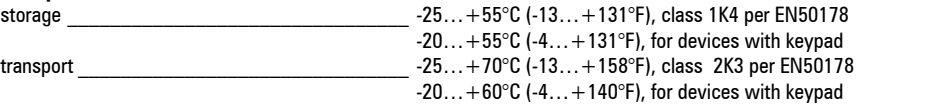

#### Air humidity:

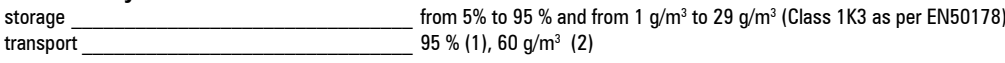

A light condensation of moisture may occur for a short time occasionally if the device is not in operation (class 2K3 as per EN50178)

#### Air pressure:

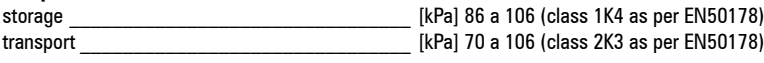

(1) Greatest relative air humidity occurs with the temperature @ 40°C (104°F) or if the temperature of the device is brought suddenly from -25 ...+30°C (-13° ...+86°F).

(2) Greatest absolute air humidity if the device is brought suddenly from 70...15°C (158°...59°F).

# **3.3 Disposal**

<span id="page-11-0"></span> *Nota !* Please dispose of this unit with care as an industrial waste and according to your required local regulations.

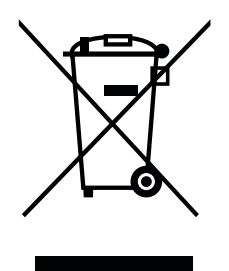

#### **Pursuant to Article 26 of Italian Legislative Decree no. 49 of 14 March 2014 "Implementation of Directive 2012/19/EU on waste electrical and electronic equipment (WEEE)"**

The symbol showing a crossed-out wheeled bin on equipment or its packaging indicates that the product must be collected separately from other waste at the end of its useful life.

The manufacturer is responsible for organising and managing the separate collection of this piece of equipment at the end of its useful life.

Users wishing to dispose of the equipment must therefore contact the manufacturer to obtain instructions from the same on how to have the equipment collected separately at the end of its useful life.

By collecting the disused equipment separately, it can be recycled, treated or disposed of in an environmentally friendly manner, thus helping to prevent the environment and public health from being affected negatively and enabling reuse and/or recycling of the materials forming the same equipment.

# <span id="page-12-0"></span>4 - Specification

## **4.1 Environmental Conditions**

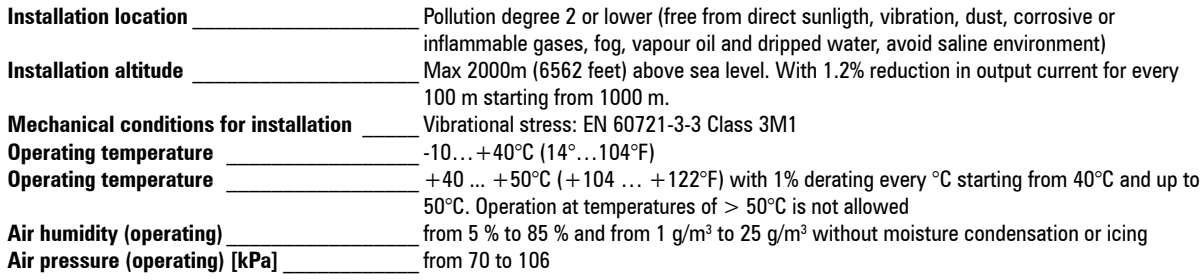

## **4.2 Standards**

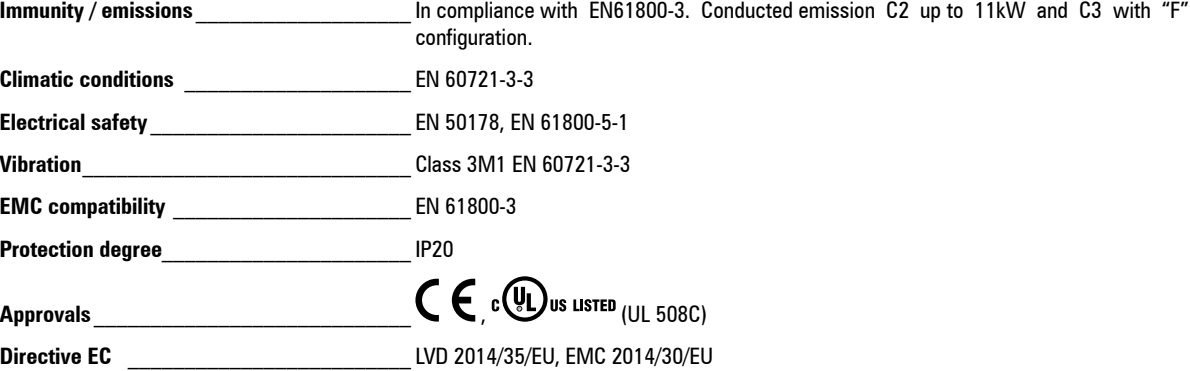

## **4.3 Precision**

#### 4.3.1 Speed control

Speed control precision Flux vector CL control with feedback and brushless: 0.01 % motor rated speed

#### 4.3.2 Speed control limits

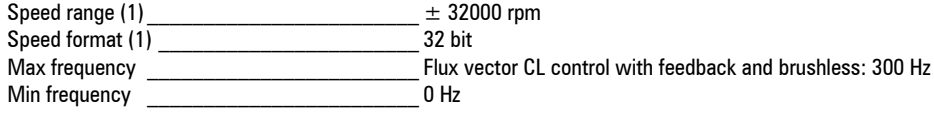

(1) referred to Full scale speed, PAR 680.

#### 4.3.3 Torque control

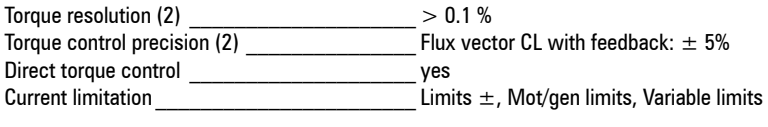

(2) referred to rated torque

#### 4.3.4 Current rating

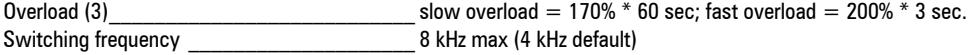

(3) referred to PWM frequency =  $4$  kHz.

# **4.4 Input electrical data**

Connection to TT and TN networks ves

Choke *Choke* Sizes 2...3: Optional (AC side), sizes 4-5 : integrated (DC side)

<span id="page-13-0"></span>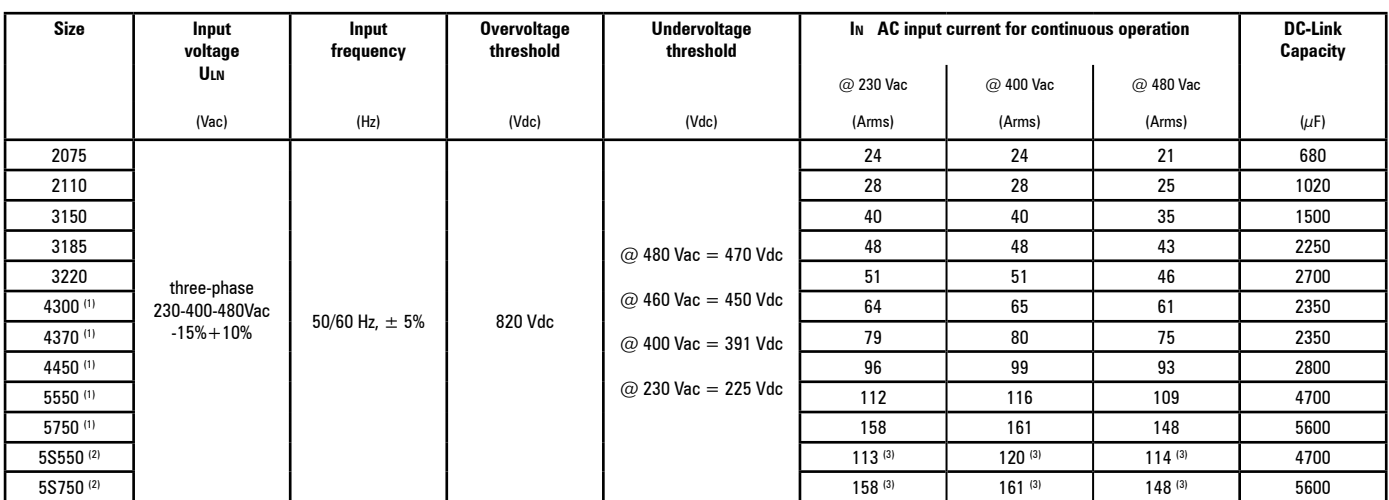

(1) With integrated DC input choke, in accordance with EN 61800-3.

(2) ADP200-5S550 and 5S750 models: AC input external choke is mandatory.

(3) Input current is with AC input choke.

*Note !* For external DC or AC input chokes please refer to chapter 5.2.

## **4.5 Output electrical data**

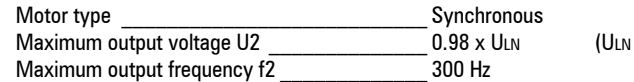

 $= AC$  input voltage)

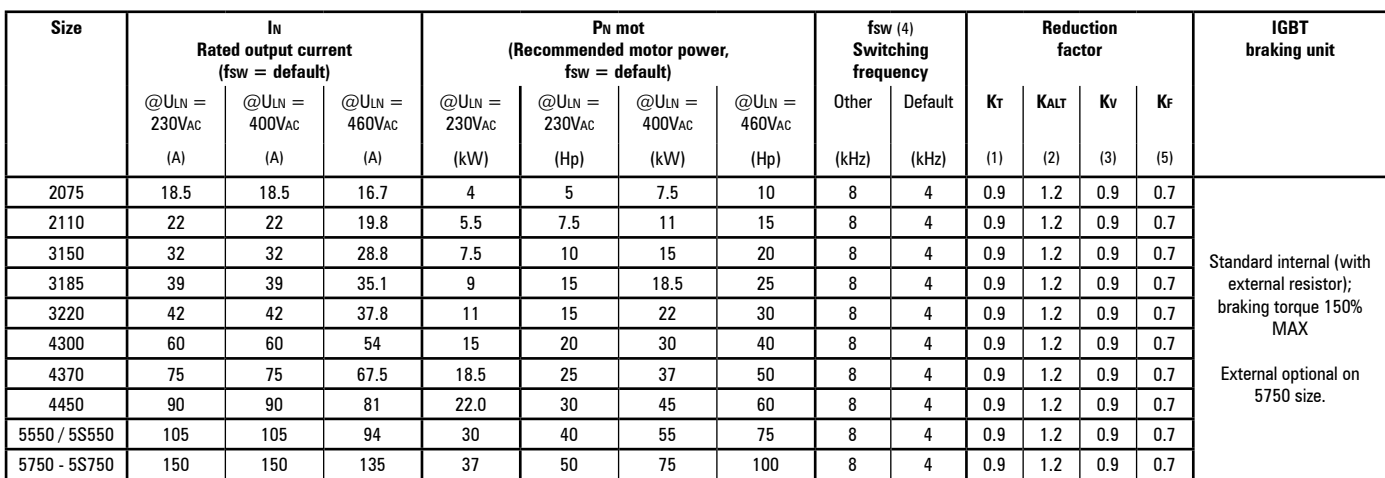

The derating factors shown in the table are applied to the rated DC output by the user. They are not automatically implemented by the drive: Idrive = In x Kalt x Kt x Kv

(1) Kt: Derating factor for ambient temperature of 50°C (1% every °C above 40°C)

(2) Kalt: Derating factor for installation at altitudes above 1000 meters a.s.l. Value to be applied = 1.2% each 100 m increase above 1000 m (up to a maximum of 2000 m). E.g.: Altitude 2000 m, Kalt = 1.2% \* 10 = 12% derating; In derated = (100 - 12) % = 88 % In

(3) Kv : Derating factor for mains voltage at 460/480Vac.

(4) There is also the possibility to set a variable switching frequency through parameter setting.

(5) For fixed Switching frequency fsw = 8 kHz.

#### <span id="page-14-0"></span>**4.5.1 Derating values in overload condition**

In overload conditions the output current depends on the output frequency, as shown in the figure below.

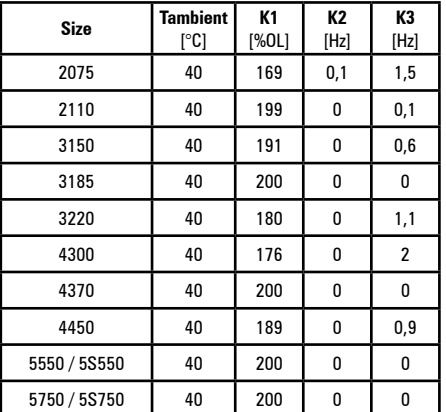

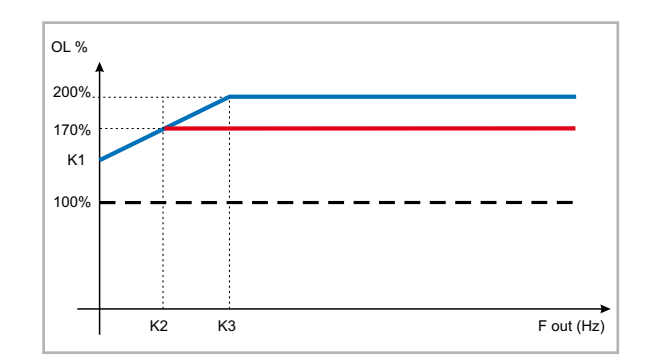

Figure 4.5.1-A: Current derating curves according to the variation of the output frequency

K1, K2 and K3 are 3 values identifying current derating curves according to the variation of the output frequency. These values depend on the temperature of the heatsink.

The values of K1, K2 and K3 shown in the table refer to the ambient temperature of 40 ° C, with constant switching frequency of 4kHz and with drive used in continuous operation at nominal current plus fast and slow overload. During operation at variable switching frequency, the drive automatically switches from working frequency of 8kHz to 4kHz, when the temperature of the heat sink exceeds the threshold T heatsink th (see Figure 4.5.2)

*Note !* S Accessories (brake resistors, filters EMI and external AC input choke) are sized specifically for the injection molding machine application.

#### For other applications, refer to Gefran customer service.

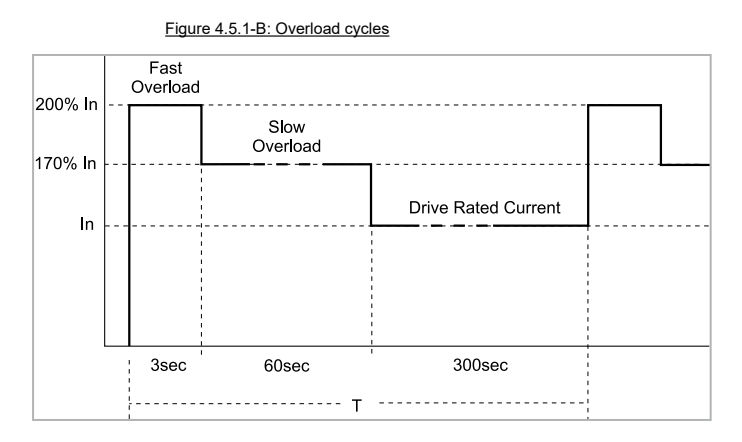

#### **4.5.2 Derating values for switching frequency**

ADP200 is factory set to 4kHz constant switching frequency (PAR 568 **Switching freq mode** = [0] Constant). The figure 4.5.2 is valid only when PAR 568 **Switching freq mode** = [1] Variable, refer to ADP200 FP manual for more details.

The switching frequency is modified according to the temperature of the drive (measured on the heat sink), as shown in the figure below.

Figure 4.5.2: Ratio between switching frequency/heat sink temperature

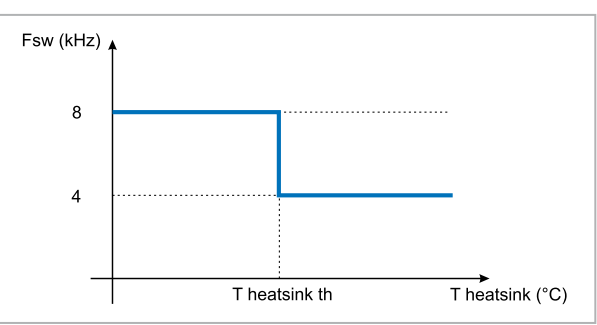

### **4.5.3 Kalt: Ambient temperature reduction factor**

<span id="page-15-0"></span>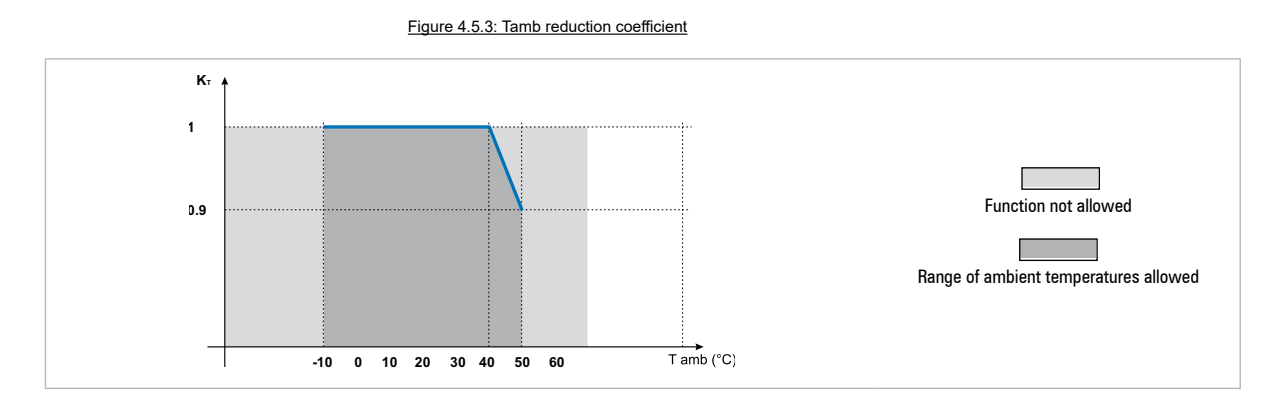

# **4.6 Voltage level of the inverter for safe operations**

**The minimum time** between the moment in which an ADP200 inverter is disabled from the mains and that in which an operator can operate on internal parts of the inverter, without the danger of electric shock, **is 5 minutes**.

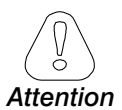

This value takes into account the time to turn off an inverter supplied at 460 VAc + 10%, without any options (time indicated for disabled inverter condition).<br>Thoman manufacture in manufacture in manufacture in the control of the control of the condition of the condition of the condition of the condition of the condition of the condition of the condition of

# **4.8 Cooling**

All inverters are equipped with internal fans.

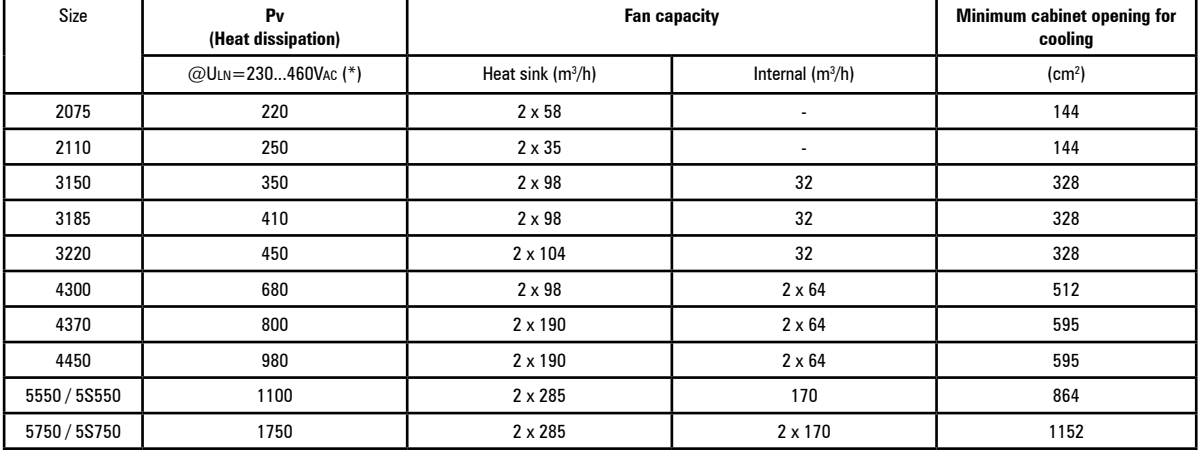

(\*) values that refer to operation at default switching frequency (4kHz) and rated current.

# **4.9 Weights and dimensions**

<span id="page-16-0"></span>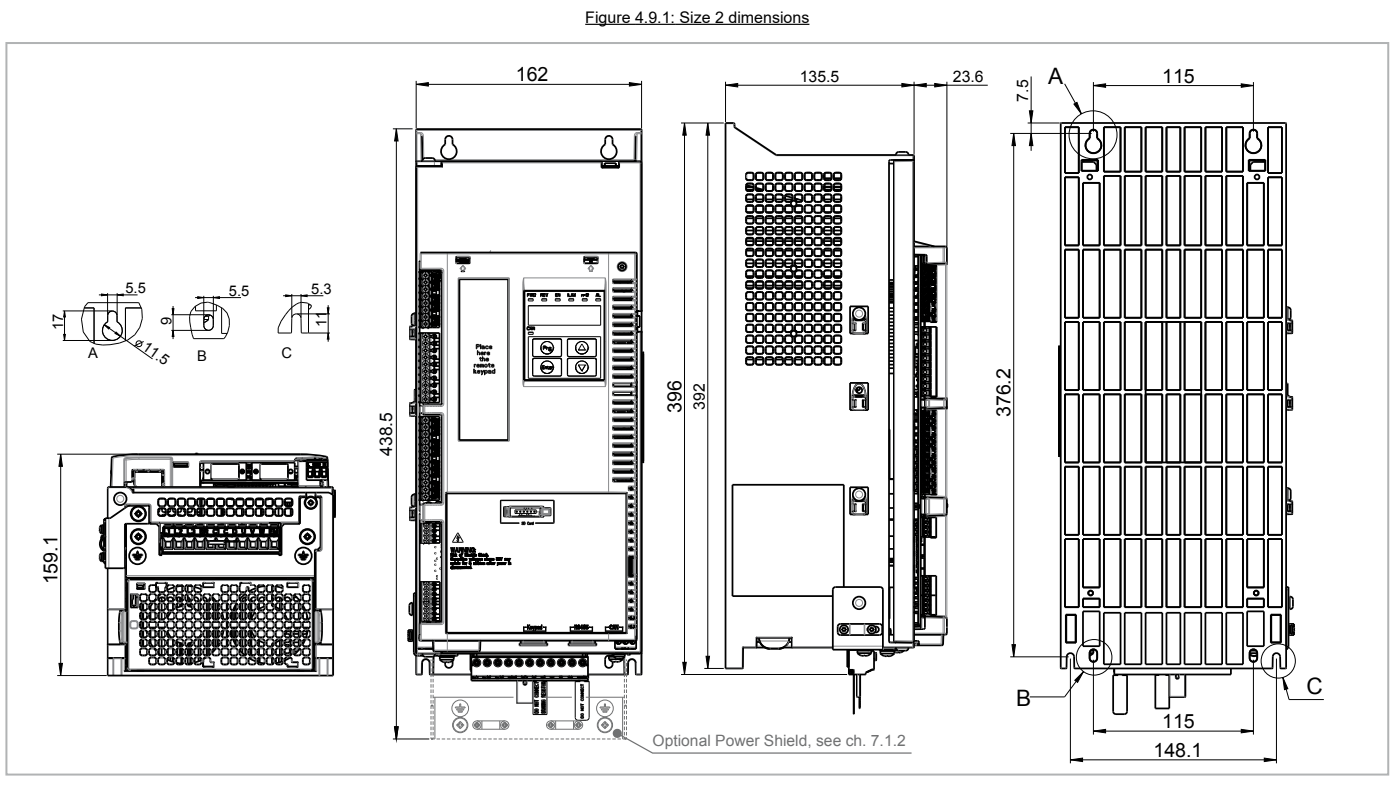

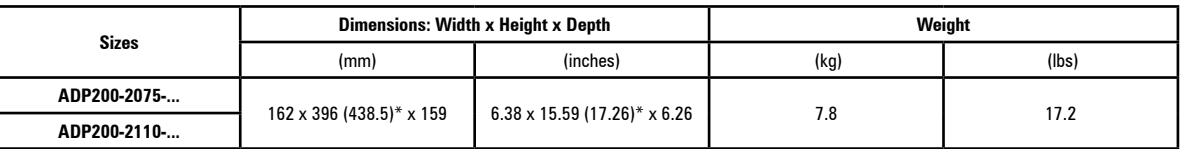

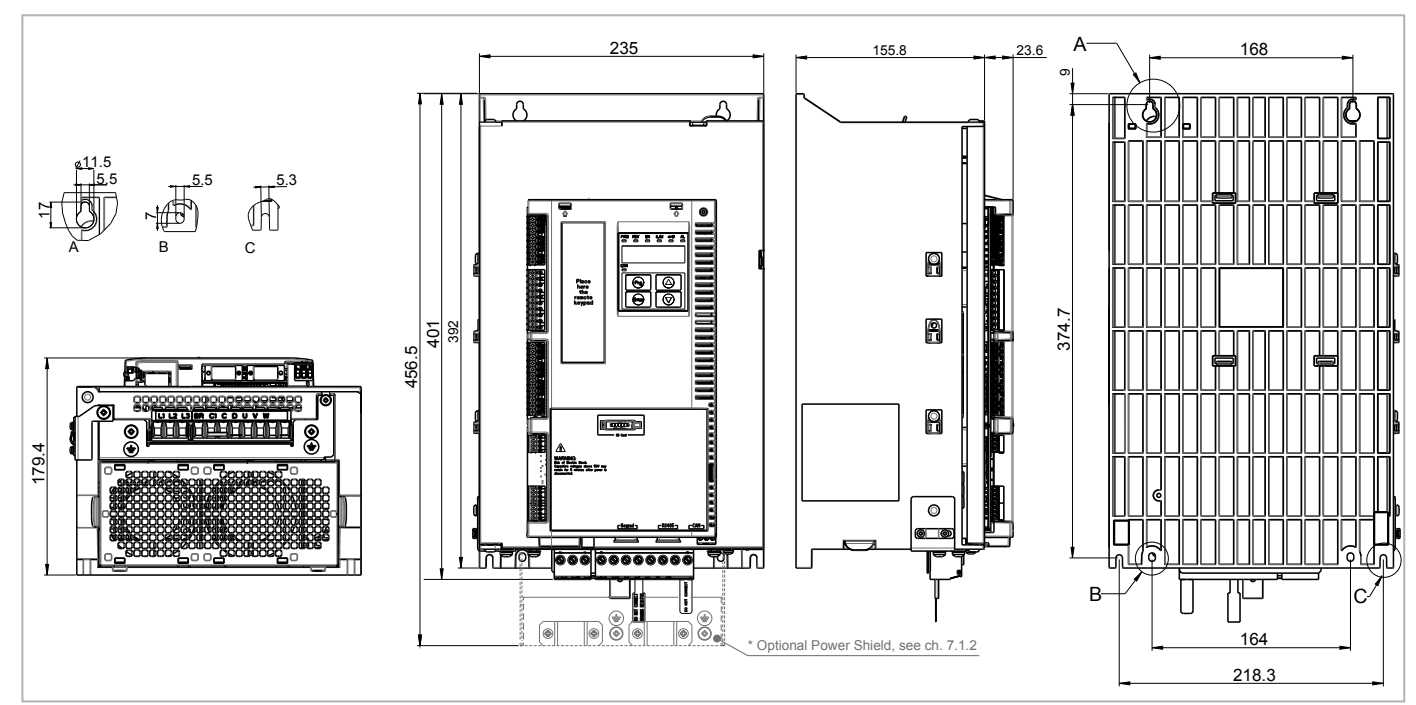

Figure 4.9.2: Size 3 dimensions

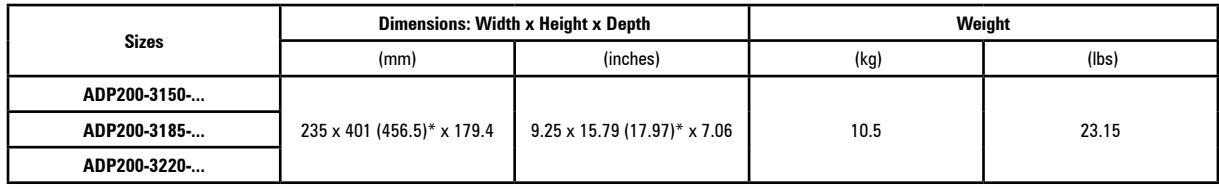

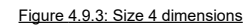

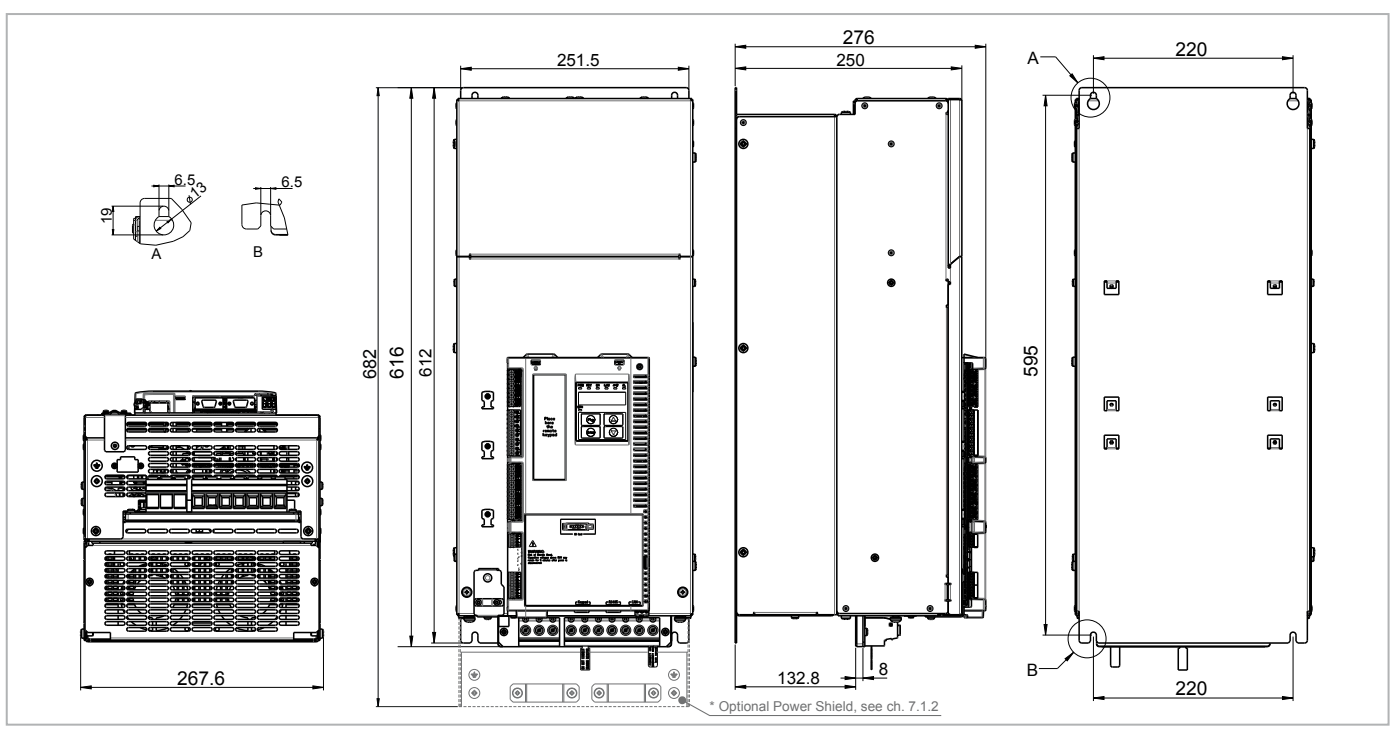

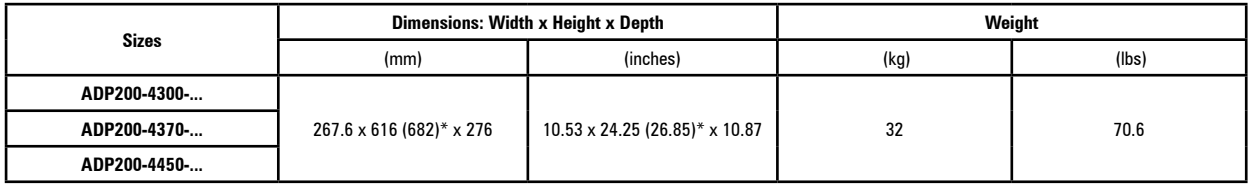

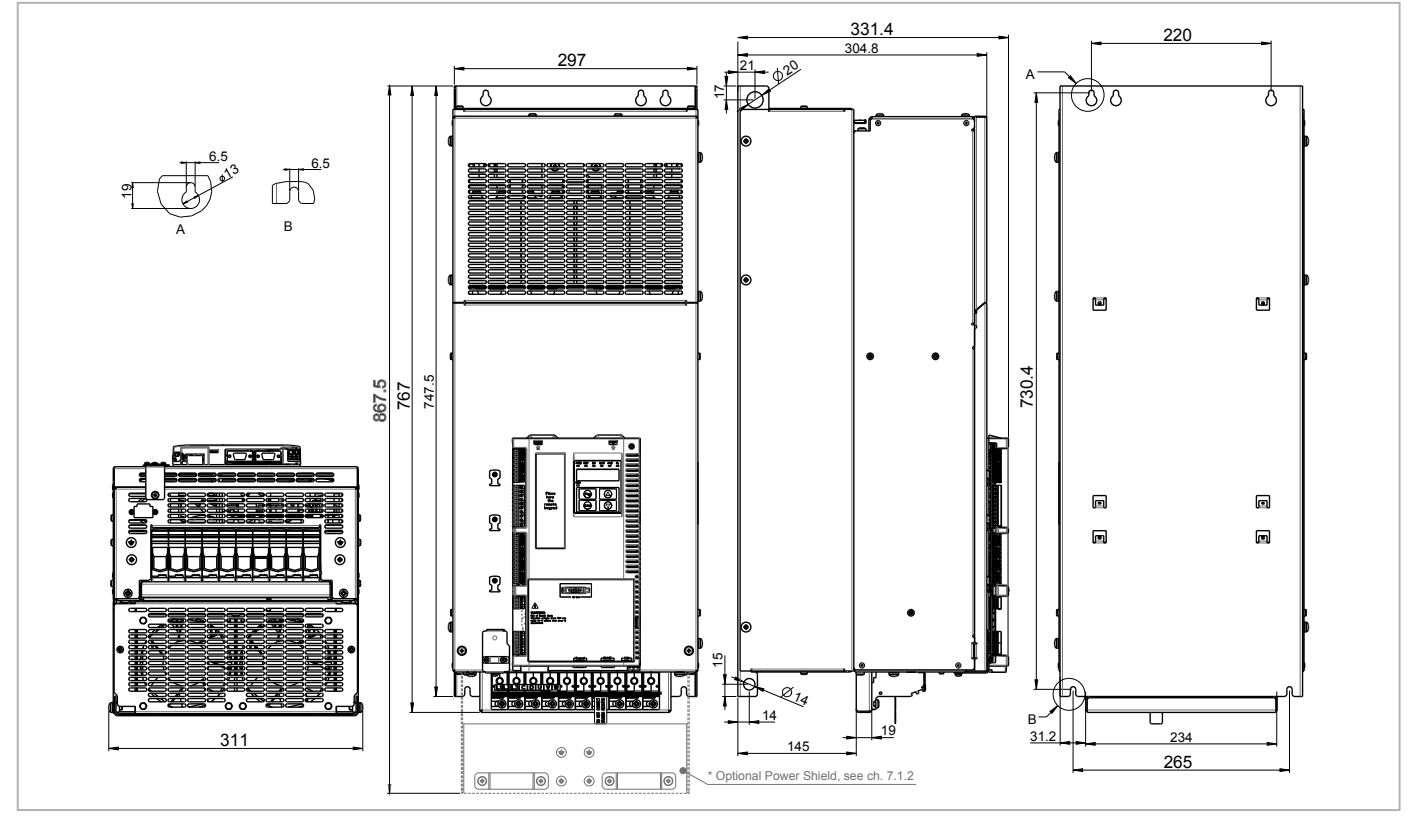

Figure 4.9.4: Size 5 dimensions (55kW)

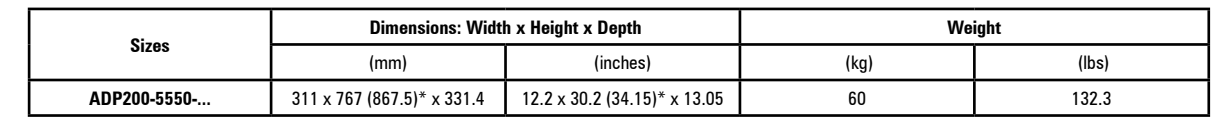

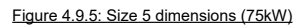

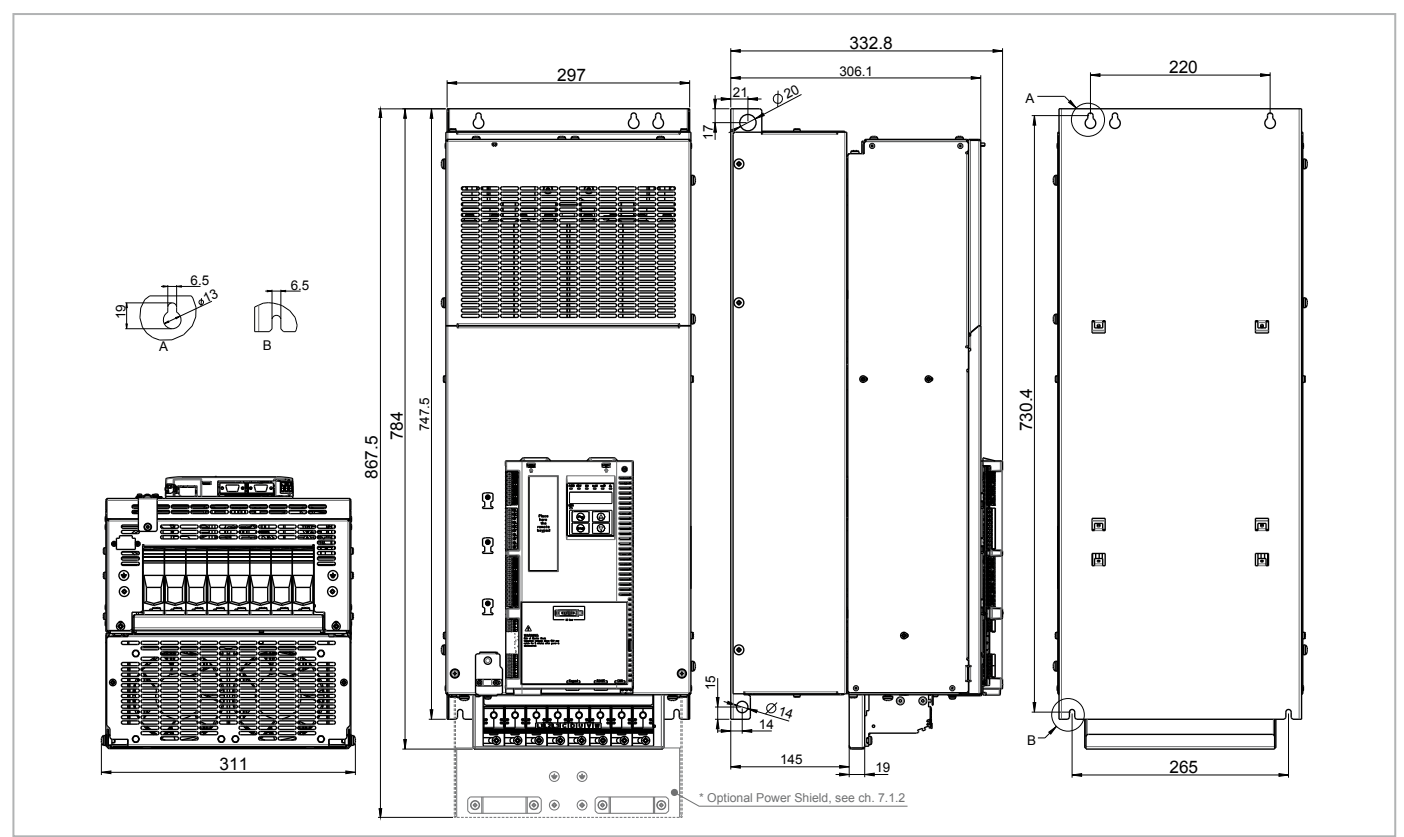

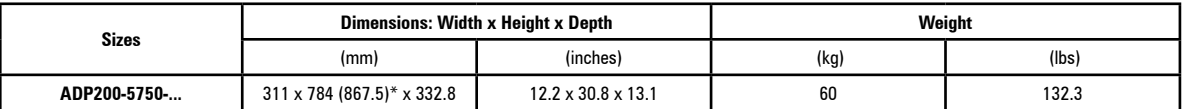

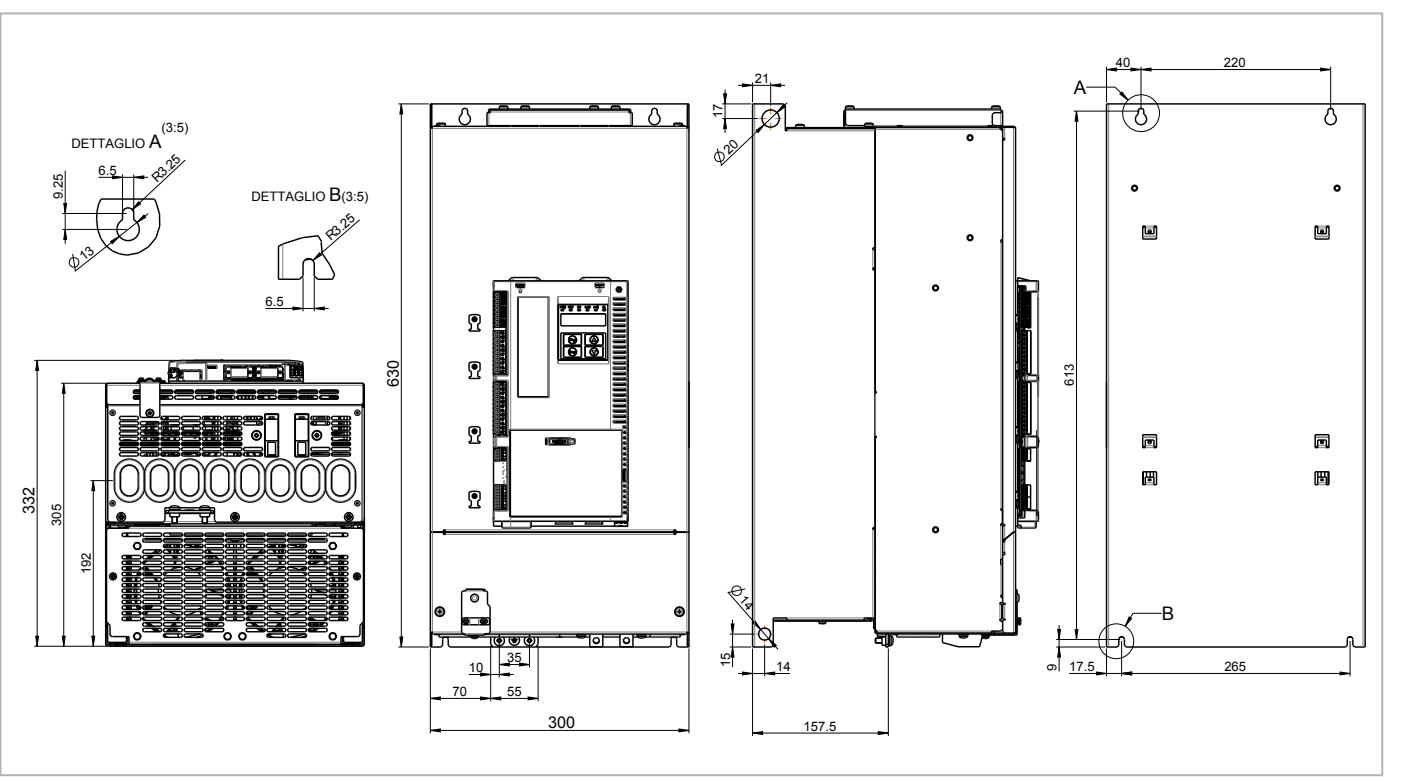

Figure 4.9.6: Size 5S dimensions (55-75kW)

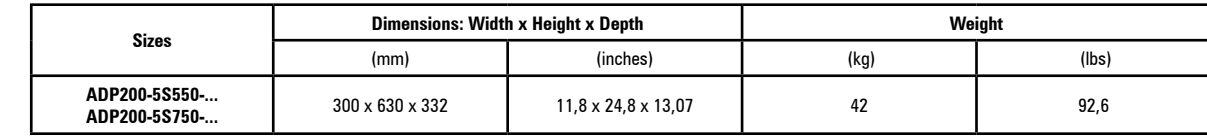

# <span id="page-19-0"></span>**5.1 Optional external fuses**

#### **5.1.1 Network side fuses (F1)**

The inverter must be fused upstream on the network side.

Use fast-acting fuses only.

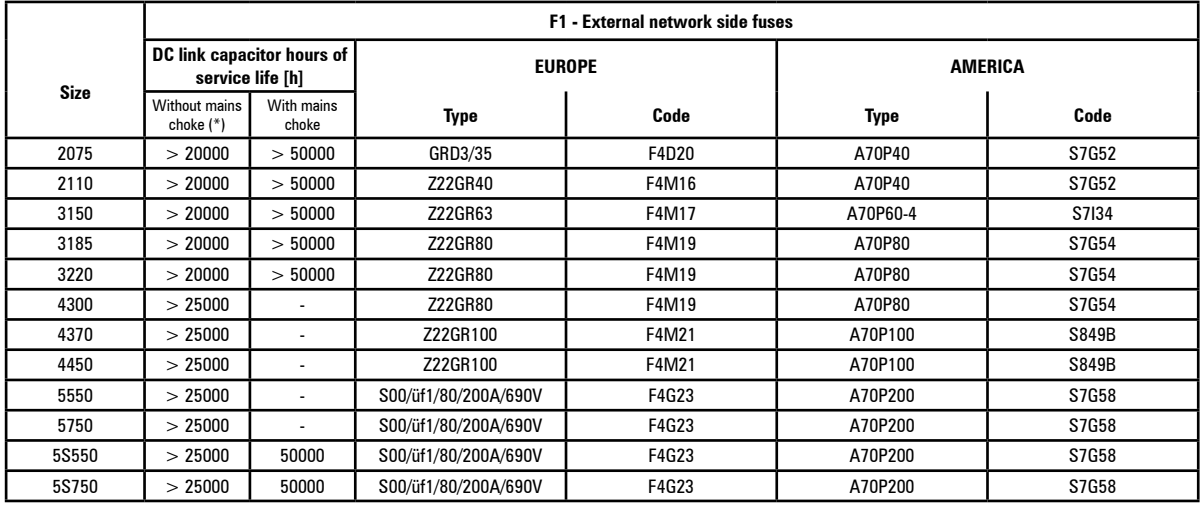

Technical data for fuses, including dimensions, weights, power leakage, fuse carriers etc. are reported in the corresponding manufacturers' data sheets:<br>GRD... (E27), S00...

A70... Ferraz

(\*) Pcc max

## <span id="page-20-0"></span>**5.2 Input chokes**

The three-phase mains choke is strongly recommended in order to:

- limit the RMS input current of the ADP200 inverter,
- increase the life of intermediate circuit capacitors and reliability of input diodes,
- reduce mains harmonic content,
- reduce problems due to power supply via a low impedance line  $( \leq 1.3\%)$ .

#### <span id="page-20-1"></span>**5.2.1 AC input chokes**

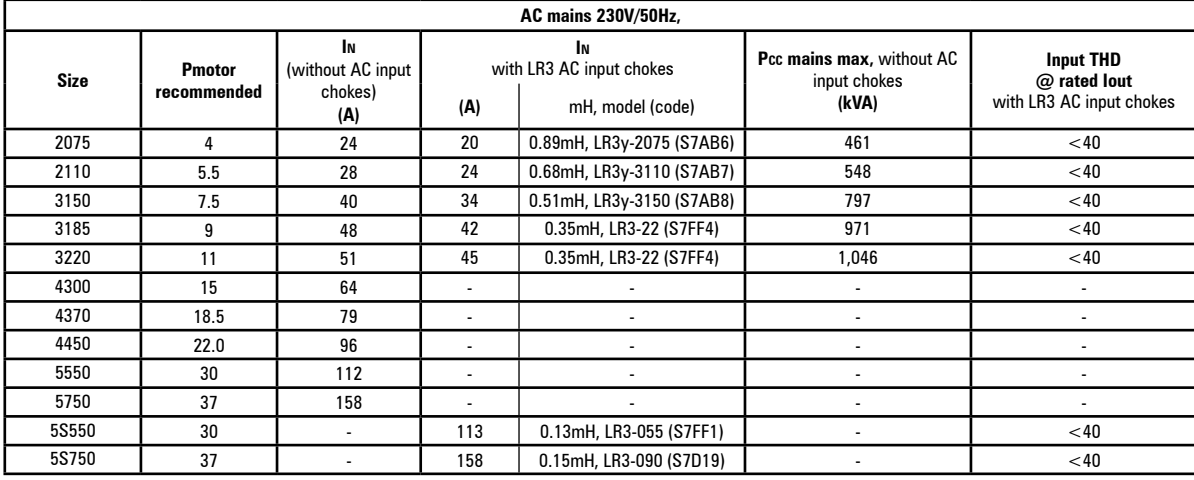

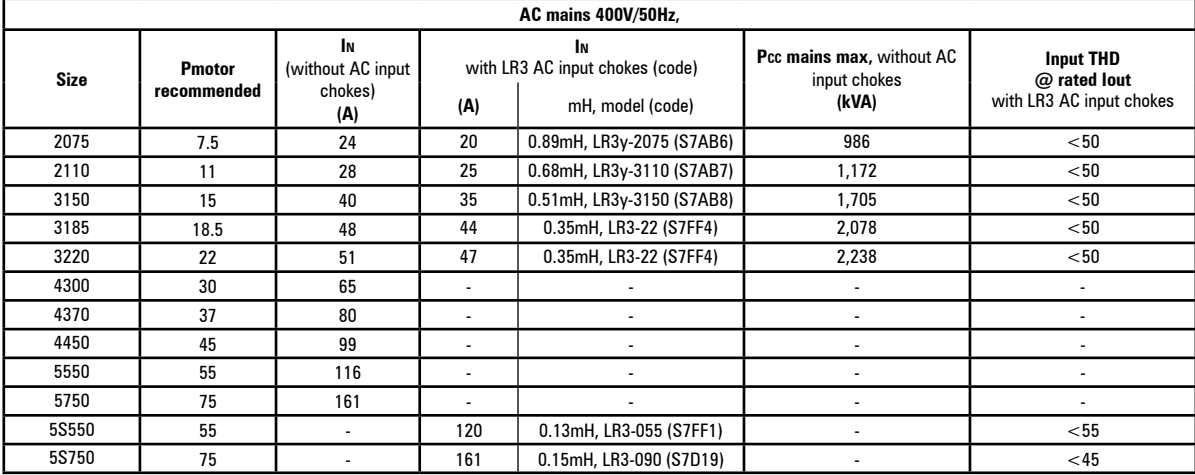

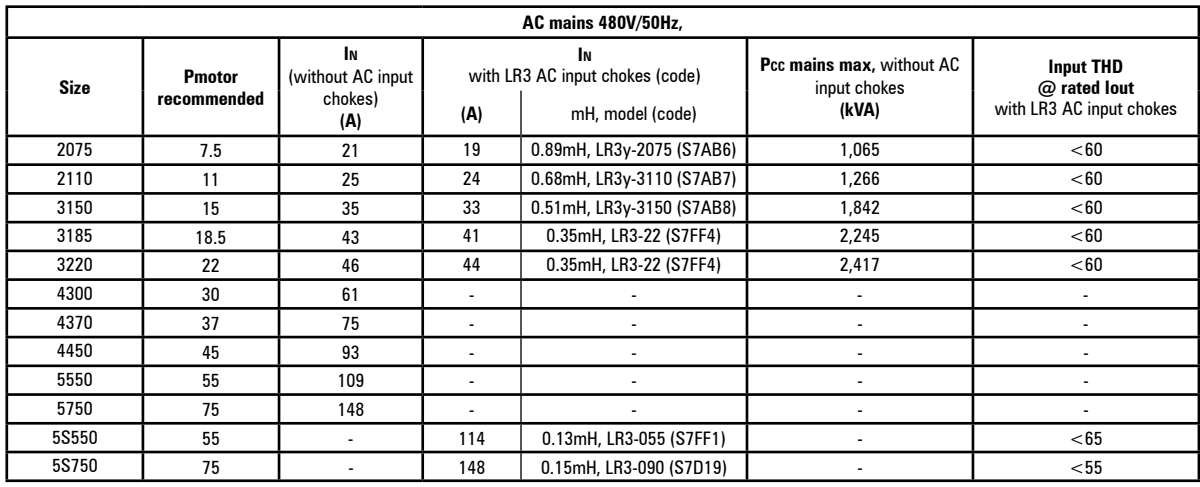

#### *Note:*

- For the standard application of the ADP200 (injection molding machine with servopump), LR3 input choke for sizes 7.5kW to 22kW can be omitted only if the Pcc line is below the values shown in the table.

- For machines or processes with continuous working cycles at nominal data, the input choke may be mandatory. Please contact Gefran's sales department for further information and details.

(\*) AC input choke is mandatory on ADP200-5S550 / ADP200-5S750 sizes.

Use of the input choke extends the life of the drive.

#### <span id="page-21-0"></span>**5.2.2 DC input chokes**

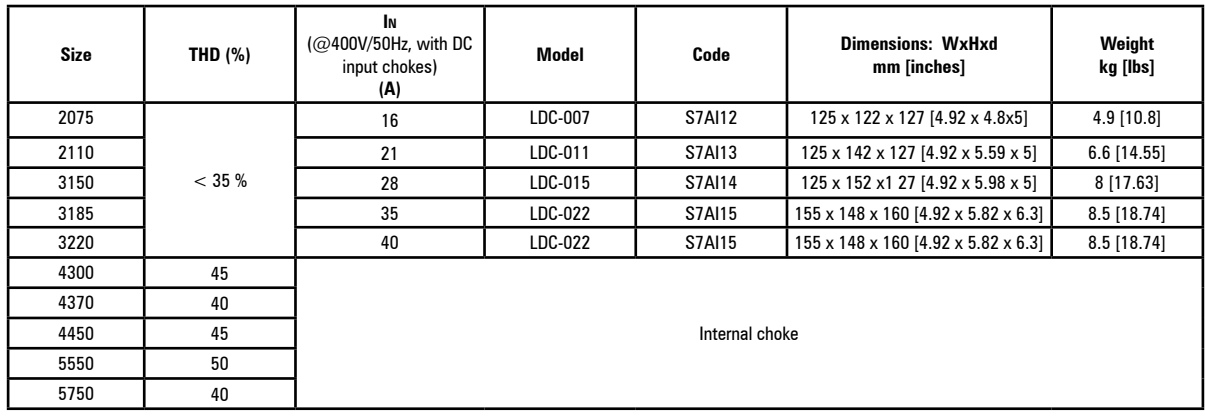

*Note!* The DC input choke is not integrated and can not be connected on ADP200-5S550 / ADP200-5S750 sizes.

# **5.3 AC output chokes**

The ADP200 inverter can be used with standard motors or motors designed specifically for use with inverters. The latter usually have a higher isolation rating to better withstand PWM voltage. Examples of reference regulations are provided below: motors designed for use with inverters do not require any specific filtering of output from the inverter. For standard motors, especially with long cable runs (typically over 100 m) an output choke may be necessary to maintain the voltage waveform with the specified limits.

The range of recommended chokes are listed in the following table. The rated current of the chokes should be approx. 20% higher than that of the inverter in order to take into account additional losses due to modulation of the output waveform.

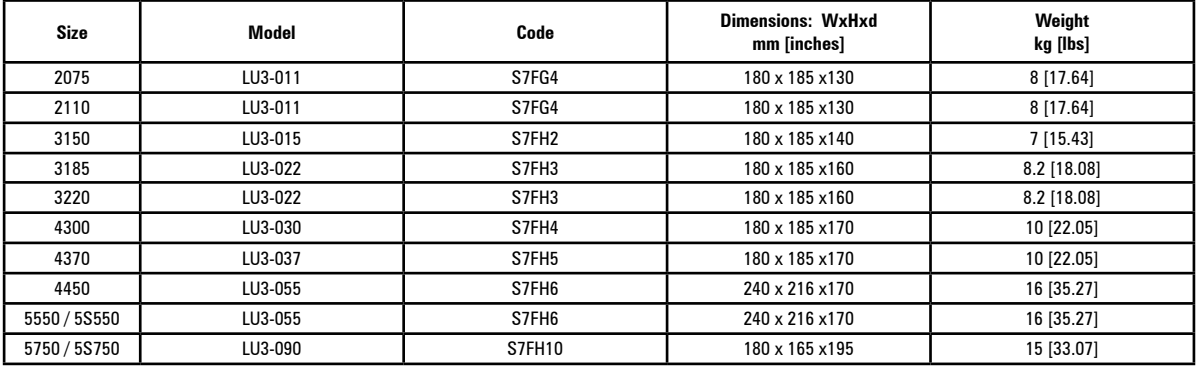

*Note!* With the inverter operated at the rated current and a frequency of 50 Hz, the output chokes cause a voltage drop of approx. 2% of the output voltage.

# <span id="page-22-0"></span>**5.4 External braking resistors (optional)**

Recommended combinations for use with internal braking unit.

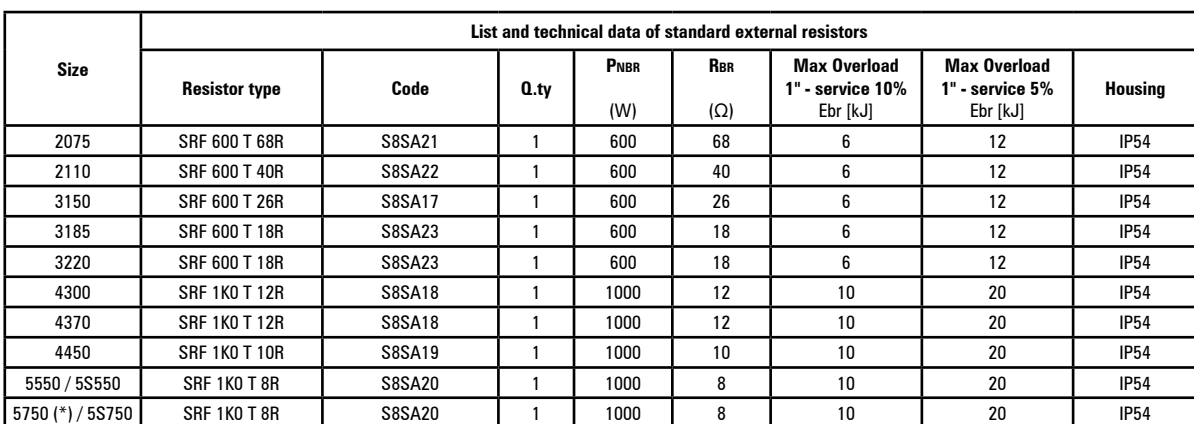

Table 5.4.1: Recommended combination ADP200

(\*) Recommended combination for use with external braking unit BUy 1050.

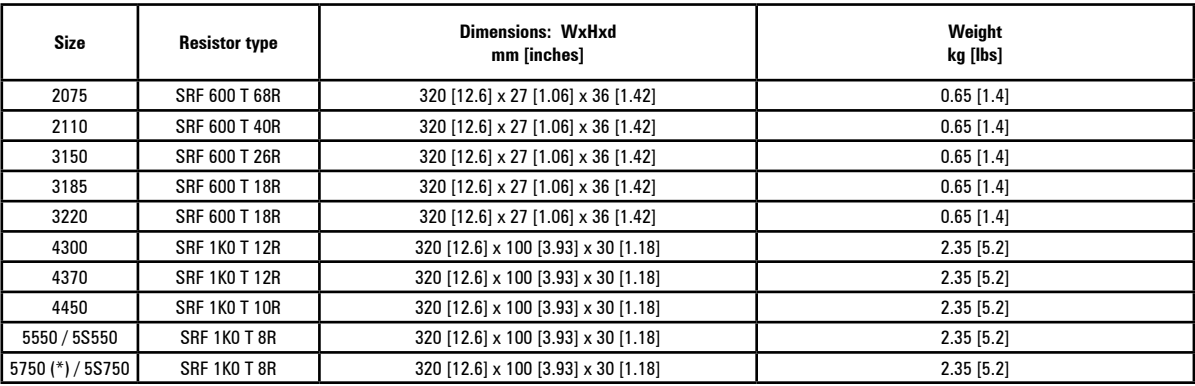

**PNBR** Braking resistor rated power<br> **RBR** Braking resistor ohmic value

**RBR** Braking resistor ohmic value<br> **EBR** Maximum energy that can be **Ebr** Maximum energy that can be dissipated on the resistor

**Braking resistors may be subject to unexpected overloads due to faults.**

**Resistors MUST be protected using thermal cutouts. These devices must not interrupt the circuit in which the resistor is inserted but their auxiliary contact must cut off the power supply to the power section of the drive. If the resistor requires a protection contact, this must be used together with that of the thermal cutout.**

*A la suite de pannes, les résistances de freinage peuvent être sujettes à des surcharges imprévues. La protection des résistances au moyen de dispositifs de protection thermique est absolument capitale. Ces dispositifs ne doivent pas interrompre le circuit qui abrite la résistance, mais leur contact auxiliaire doit couper l'alimentation du côté puissance du drive. Si la résistance prévoit un contact de protection, ce dernier doit être utilisé conjointement à celui du dispositif de protection thermique.*

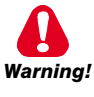

# <span id="page-23-0"></span>**5.5 EMC Filter**

The ADP200-...-F inverters are equipped with an internal EMI filter:

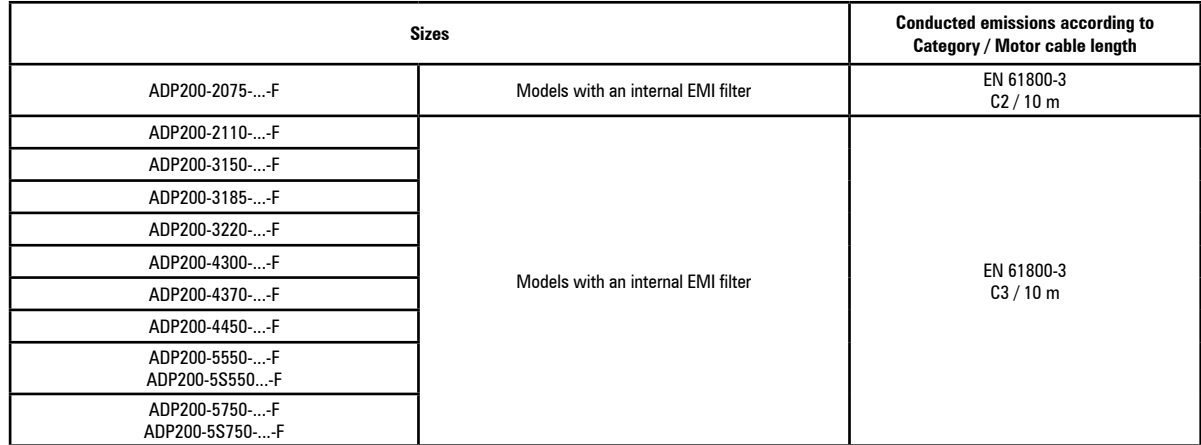

For ADP200 models without integrated EMI filters the **optional external filters** are reported in the table:

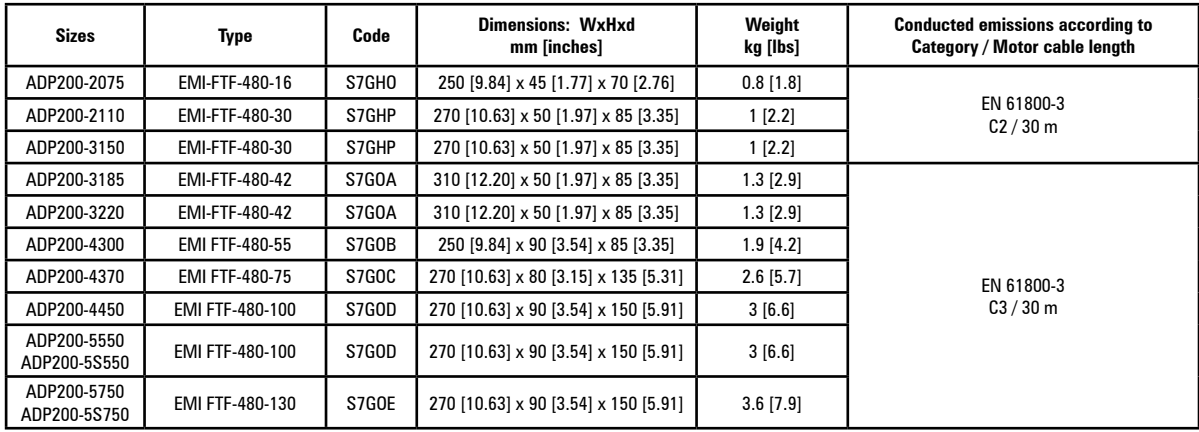

# <span id="page-24-0"></span>6 - Mechanical installation

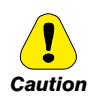

The Drive must be mounted on a wall that is constructed of heat resistant material. While the Drive is operating, the temperature of the Drive's cooling fins can rise to a temperature of 158° F (70°C).

Le drive doit être monté sur un mur construit avec des matériaux résistants à la chaleur. Pendant le fonctionnement du drive, la température des ailettes du dissipateur thermique peut arriver à 70°C (158°F).

Because the ambient temperature greatly affects Drive life and reliability, do not install the Drive in any location that exceeds the allowable temperature.

Étant donné que la température ambiante influe sur la vie et la fiabilité du drive, on ne devrait pas installer le drive dans des places ou la temperature permise est dépassée.

Be sure to remove the desicant dryer packet(s) when unpacking the Drive. (If not removed these packets may become lodged in the fan or air passages and cause the Drive to overheat).

Lors du déballage du drive, retirer le sachet déshydraté. (Si celui-ci n'est pas retiré, il empêche la ventilation et provoque une surchauffe du drive).

Protect the device from impermissible environmental conditions (temperature, humidity, shock etc.).

Protéger l'appareil contre des effets extérieurs non permis (température, humidité, chocs etc.).

## 6.1 Maximum inclination and assembly clearances

The inverters must be mounted in such a way that air can flow freely around them, see paragraph 4.8 Cooling.

30° (referred to vertical position) Maximum angle of inclination Minimum top and bottom distance 150 mm Minimum free space to the front  $25 \text{ mm}$ Minimum distance between drives **25 mm** Minimum distance to the side with the cabinet 25 mm

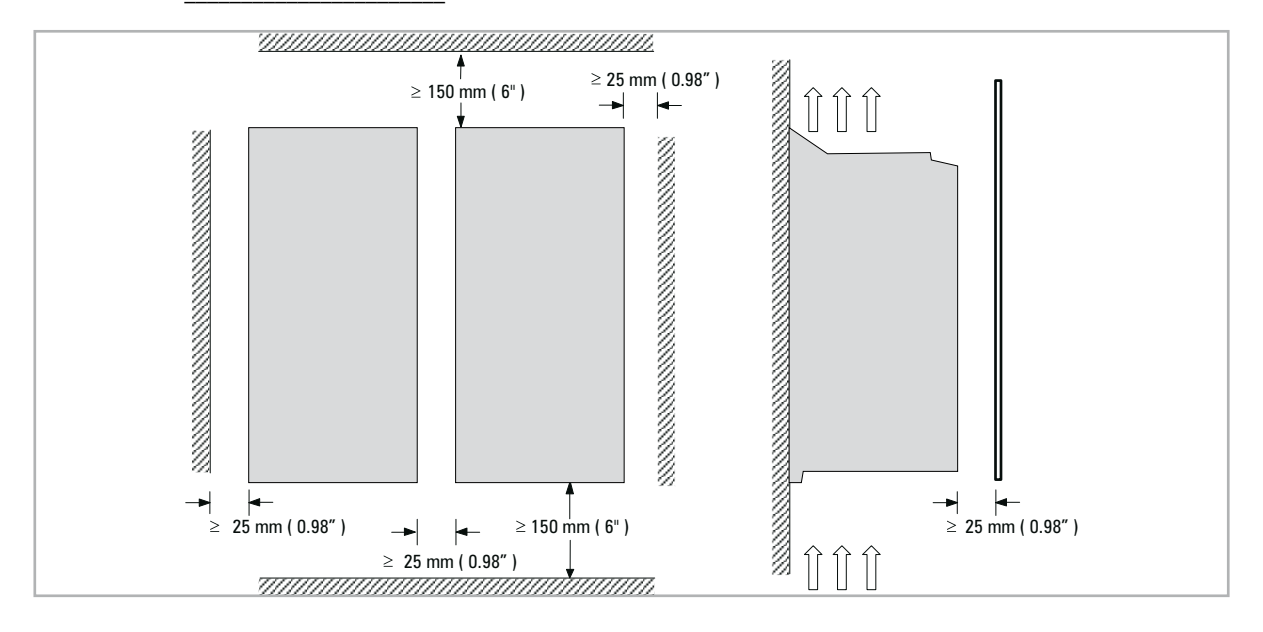

# **6.2 Fastening positions**

<span id="page-25-0"></span>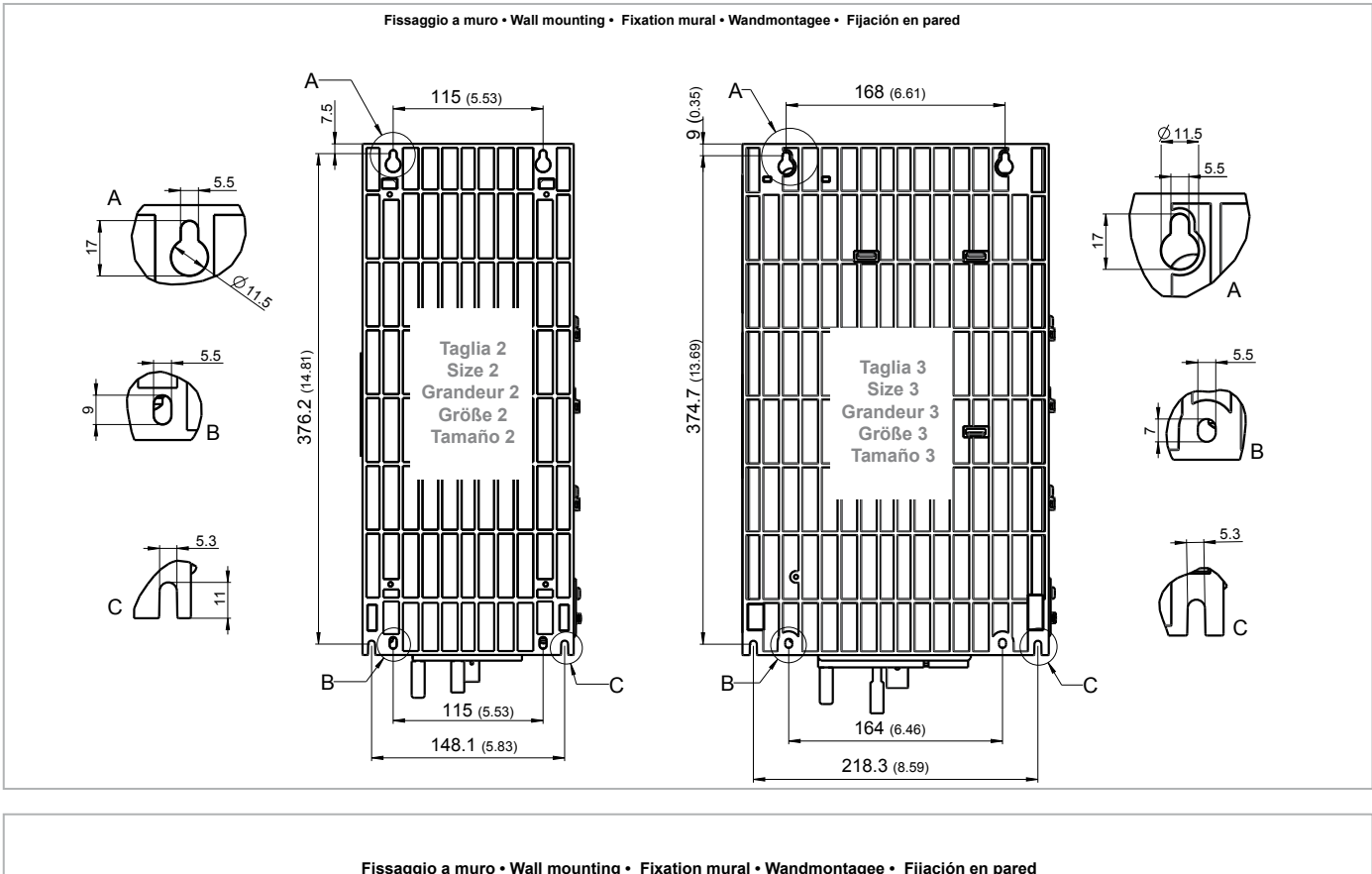

**Fissaggio a muro • Wall mounting • Fixation mural • Wandmontagee • Fijación en pared**

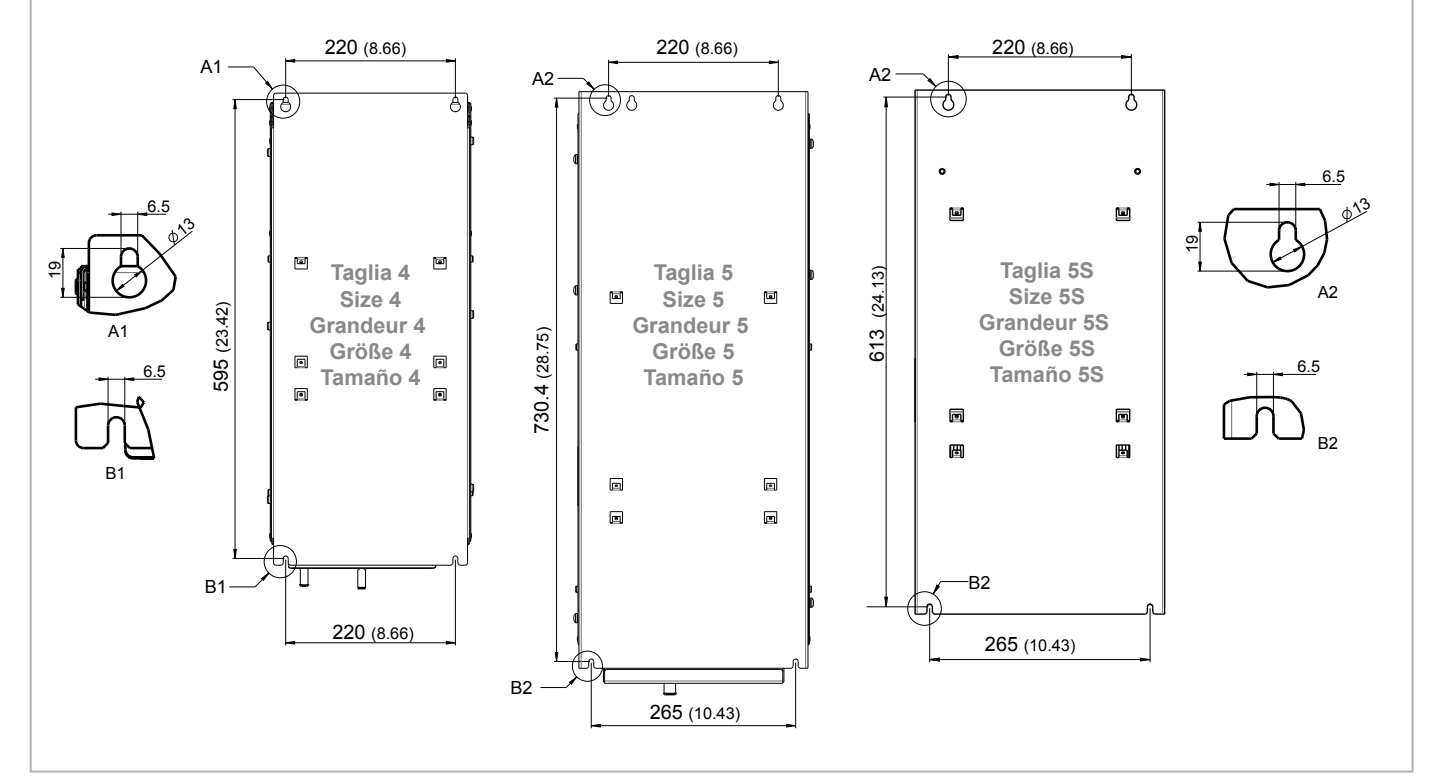

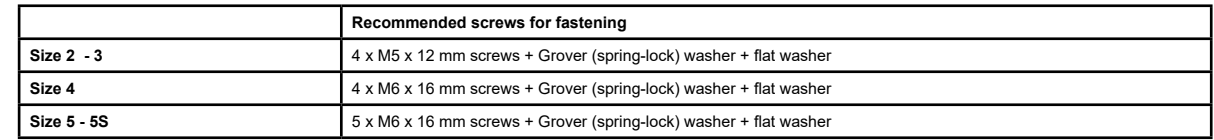

*Note!* Other dimensions **see chapter 4.9** Weights and dimensions.

26 ADP200 • Quick installation guide - Specifications and connection

# <span id="page-26-0"></span>**7 - Wiring Procedure**

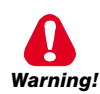

**Adjustable frequency drives are electrical apparatus for use in industrial installations. Parts of the Drives are energized during operation. The electrical installation and the opening of the equipment should therefore only be carried out by qualified personnel. Improper installation of motors or Drives may therefore cause the failure of the device as well as serious injury to persons or material damage. Drive is not equipped with motor overspeed protection logic other than that controlled by software. Follow the instructions given in this manual and observe the local and national safety regulations applicable.**

Les drives à fréquence variable sont des dispositifs électriques utilisés dans des installations industriels. Une partie *des drives sont sous tension pendant l'operation. L'installation électrique et l'ouverture des drives devrait être executé uniquement par du personel qualifié. De mauvaises installations de moteurs ou de drives peuvent provoquer des dommages materiels ou blesser des personnes. On doit suivir les instructions donneés dans ce manuel et observer les régles nationales de sécurité.*

**Replace all covers before applying power to the Drive. Failure to do so may result in death or serious injury.**

*Remettre tous les capots avant de mettre sous tension le drive. Des erreurs peuvent provoquer de sérieux accidents ou même la mort.*

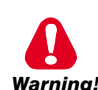

**The drive must always be grounded. If the drive is not connected correctly to ground, extremely hazardous conditions may be generated that may result in death or serious injury.**

*Le drive doit toujours être raccordé au système de mise à la terre. Un mauvais raccordement du drive au système de mise à la terre peut se traduire par des conditions extrêmement dangereuses susceptibles d'entraîner le décès ou de graves lésions corporelles.*

**Never open the device or covers while the AC Input power supply is switched on. Minimum time to wait before working on the terminals or inside the device is listed in section 4.6.**

*Ne jamais ouvrir l'appareil lorsqu'il est suns tension. Le temps minimum d'attente avant de pouvoir travailler sur les bornes ou bien à l'intérieur de l'appareil est indiqué dans la section 4.6.*

**Do not touch or damage any components when handling the device. The changing of the isolation gaps or the removing of the isolation and covers is not permissible.**

*Manipuler l'appareil de façon à ne pas toucher ou endommager des parties. Il n'est pas permis de changer les distances d'isolement ou bien d'enlever des matériaux isolants ou des capots.*

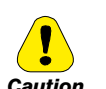

**Do not connect power supply voltage that exceeds the standard specification voltage fluctuation permissible. If excessive voltage is applied to the Drive, damage to the internal components will result.**

*Ne pas raccorder de tension d'alimentation dépassant la fluctuation de tension permise par les normes. Dans le cas d'une alimentation en tension excessive, des composants internes peuvent être endommagés.*

#### **Operation with Residual Current Device (Differential switch)**

**If an RCD (also known as an RCCB or ELCB) is installed, it must have a high leakage current (≥ 300 mA).**

RCD: Residual Current Device RCCB: Residual Current Circuit Breaker ELCB: Earth Leakage Circuit Breaker

*Note:* The residual current operated circuit-breakers used must provide protection against direct-current components in the fault current and must be suitable for briefly suppressing power pulse current peaks. It is recommended to protect the frequency inverter by fuse separately. The regulations of the individual country (e.g. VDE regulations in Germany) and the regional power suppliers must be observed!

> Les RCD utilisés doivent assurer la protection contre les composants à courant continu présents dans le courant de défaut et doivent être capables de *supprimer des crêtes de courant en peu de temps. Il est recommandé de protéger séparément l'onduleur au moyen de fusibles. Respecter la réglementation des pays concernés (par exemple, les normes VDR en Allemagne) et des fournisseurs locaux d'énergie électrique.*

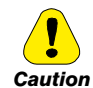

**Functioning of the Drive without a ground connection is not permitted. To avoid disturbances, the armature of the motor must be grounded using a separate ground connector from those of other appliances.**

*Défense de faire fonctionner le drive sans qu'il y ait eu raccordement de mise à la terre préalable. Pour éviter les perturbations, la carcasse du moteur doit être mise à la terre à l'aide d'un raccord de mise à la masse séparé de ceux des autres appareils.*

**The grounding connector shall be sized in accordance with the NEC or Canadian Electrical Code. The connection shall be made by a UL listed or CSA certified closed-loop terminal connector sized for the wire gauge involved. The connector is to be fixed using the crimp tool specified by the connector manufacturer.**

Le raccordement devrait être fait par un connecteur certifié et mentionné à boucle fermé par lesnormes CSA et UL et *dimensionné pour l'épaisseur du cable correspondant. Le connecteur doit êtrefixé a l'aide d'un instrument de serrage specifié par le producteur du connecteur.*

**Do not perform a megger test between the Drive terminals or on the control circuit terminals.**

*Ne pas exécuter un test megger entre les bornes du drive ou entre les bornes du circuit de contrôle.*

**No voltage should be connected to the output of the drive (terminals U2, V2 and W2). The parallel connection of several drives via the outputs and the direct connection of the inputs and outputs (bypass) are not permissible.**

*Aucune tension ne doit être appliquée sur la sortie du convertisseur (bornes U2, V2 et W2). Il n'est pas permis de raccorder la sortie de plusieurs convertisseurs en parallèle, ni d'effectuer une connexion directe de l'entrée avec la sortie du convertisseur (Bypass).*

**The electrical commissioning should only be carried out by qualified personnel, who are also responsible for the provision of a suitable ground connection and a protected power supply feeder in accordance with the local and national regulations. The motor must be protected against overloads.**

*La mise en service électrique doit être effectuée par un personnel qualifié. Ce dernier est responsable de l'existence d'une connexion de terre adéquate et d'une protection des câbles d'alimentation selon les prescriptions locales et nationales. Le moteur doit être protégé contre la surcharge.*

**If the Drives have been stored for longer than two years, the operation of the DC link capacitors may be impaired and must be "reformed". Before commissioning devices that have been stored for long periods, connect them to a power supply for two hours with no load connected in order to regenerate the capacitors, (the input voltage has to be applied without enabling the drive).**

*En cas de stockage des variateurs pendant plus de deux ans, il est conseillé de contrôler l'état des condensateurs CC avant d'en effectuer le branchement. Avant la mise en service des appareils, ayant été stockés pendant long temps, il faut alimenter variateurs à vide pendant deux heures, pour régénérer les condensateurs : appliquer une tension d'alimentation sans actionner le variateur.* 

# <span id="page-28-0"></span>**7.1 Power section**

#### **7.1.1 Cable cross-sections**

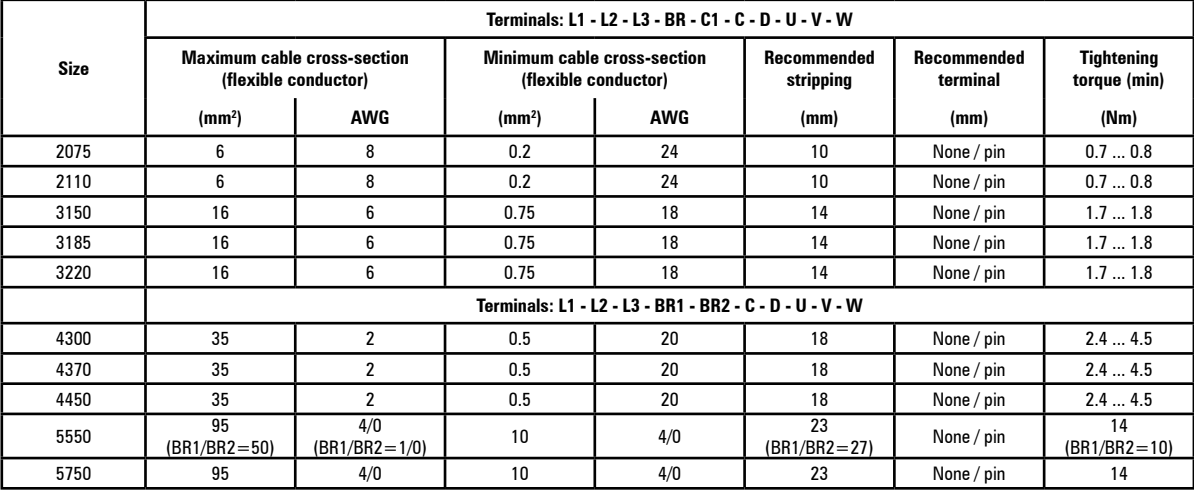

*Note!* The power terminal strip is extractable on sizes 2075 ... 3220. The EM terminal strip is extractable on all mechanical sizes.

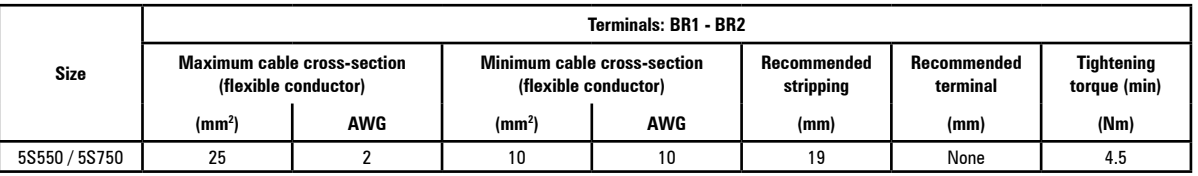

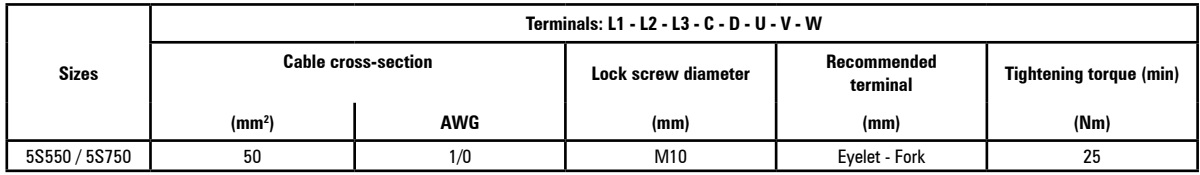

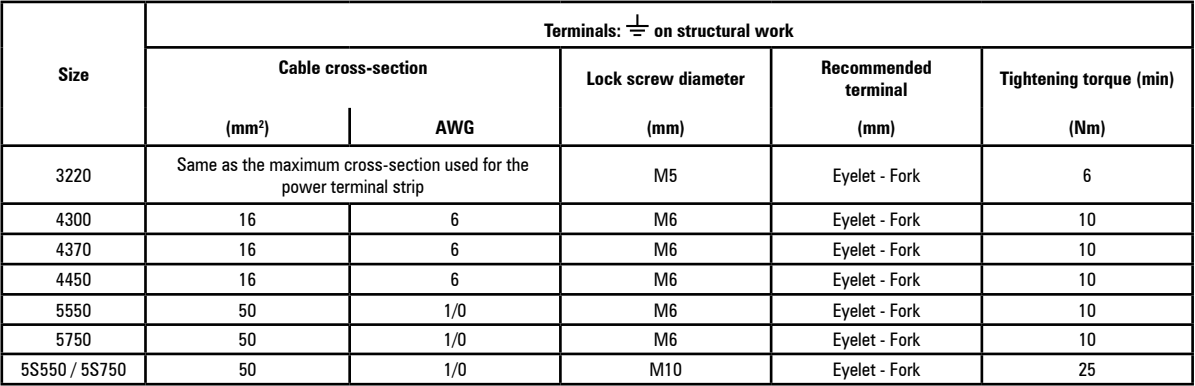

*Note!* The power terminal strip is extractable on sizes 2055 ... 3110.

*Note!* The minimum cross-section for both ground connections must comply with EN61800-5-1 prescriptions. Always ground both points on structural steel.

<span id="page-29-0"></span>**7.1.2 Connection of shielding (recommended)**

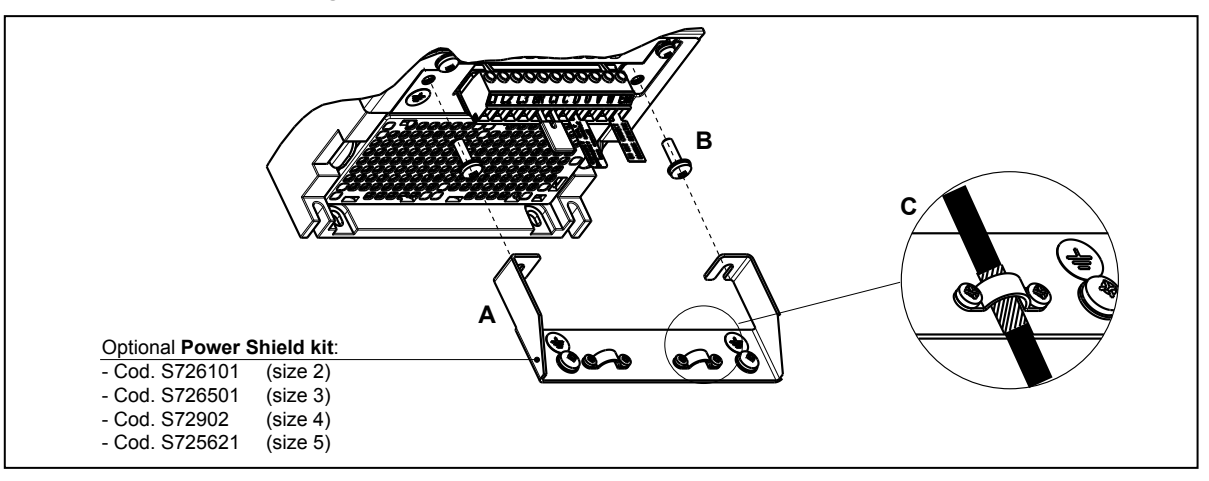

Loosen the two screws (B), put the metal support (A) (optional, POWER SHIELD KIT) in place and screw down tightly. Fasten the power cable shield to the omega sections (C) as illustrated in the figure.

• Sizes 5S550 and 5S750 : for these sizes the metal support (A) is not provided. Cable shielding must be provided by the installer.

#### **7.1.3 EMC guide line**

<span id="page-30-0"></span>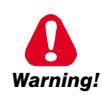

*Attention*

**In a domestic environment, this product may cause radio inference, in which case supplementary mitigation measures may be required.**

*Dans un environnement domestique, ce produit peut causer des interférences radio, auquel cas des mesures d'atténuation supplémentaire peuvent être nécessaires.*

**The converters are protected in order to be used in industrial environments where, for immunity purposes, large amounts of electromagnetic interference can occur. Proper installation practices will ensure safe and trouble-free operation. If you encounter problems, follow the guidelines which follow.**

- Check for all equipment in the cabinet are well grounded using short, thick grounding cable connected to a common star point or busbar. Better solution is to use a conductive mounting plane and use that as EMC ground reference plane.
- Flat conductors, for EMC grounding, are better than other type because they have lower impedance at higher frequencies.
- Make sure that any control equipment (such as a PLC) connected to the inverter is connected to the same EMC ground or star point as the inverter via a short thick link.
- Connect the return ground from the motors controlled by the drives directly to the ground connection  $(\perp)$  on the associated inverter.
- Separate the control cables from the power cables as much as possible, using separate trunking, if necessary at 90º to each other.
- Whenever possible, use screened leads for the connections to the control circuitry
- Ensure that the contactors in the cubicle are suppressed, either with R-C suppressors for AC contactors or 'flywheel' diodes for DC contactors fitted to the coils. Varistor suppressors are also effective. This is important when the contactors are controlled from the inverter relay.
- Use screened or armored cables for the motor connections and ground the screen at both ends using the cable clamps.
- Use power shield kit to connect shield of motor cable to drive.

*Note!* For further information regarding electro-magnetic compatibility standards, according to Directive 2014/30/EU, conformity checks carried out on Gefran appliances, connection of filters and mains inductors, shielding of cables, ground connections, etc., consult the "Electro-magnetic compatibility guide" on the CD attached to this drive.

The continuum communication continuum continuum communication communication communication communication communication

#### <span id="page-31-0"></span>**7.1.4 Block diagram of power section**

This type is equipped with an EMI input filter (models ADP200.-...-F-...), an AC/DC converter, a system for pre-loading DC capacitors, a DC/AC converter, a power supply unit and an integrated braking unit (except ADP200-5750 size, see below).

A specific external resistor must be connected to perform the braking function.

The connection of the external braking resistor depends on the drive size:

- (1) connect the resistor between terminals C and BR
- $(2)$  (3) connect the resistor between terminals BR1 and BR2.
- (4) an optional external BUy braking unit can be used and connected to terminals C and D. Refer to the BUy handbook for further information.

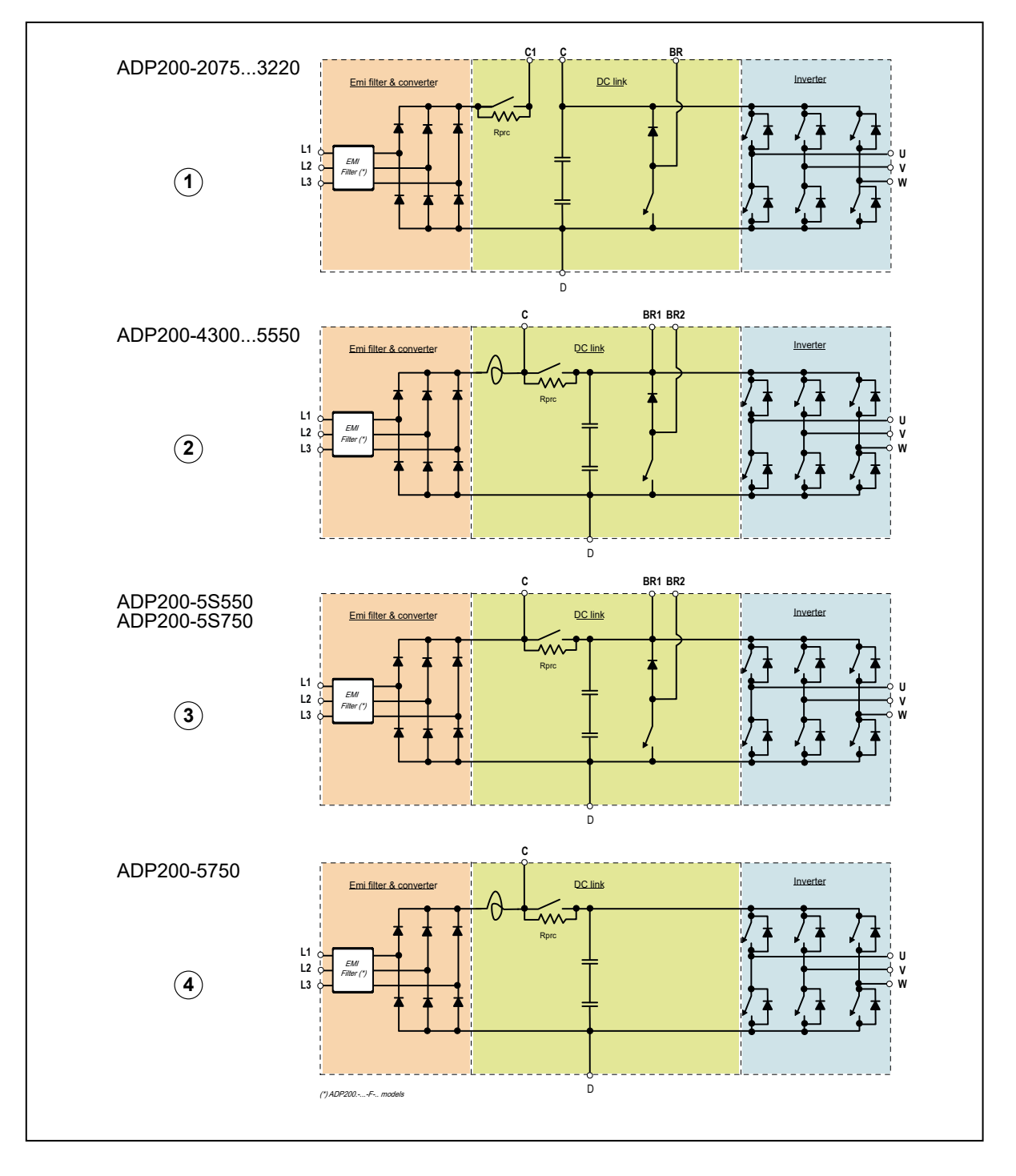

#### **7.1.5 Internal EMC filter (standard)**

In compliance with EN61800-3. Conducted emission C2 up to 11kW and C3 with "F" configuration. (External filter available for standard version, no filter inside).

#### <span id="page-32-0"></span>**7.1.6 Power line connection**

#### **ADP200-2075...5750 sizes**

Power terminals are directly accessible by the user.

#### **ADP200-5S550 and 5S750 sizes**

To access power terminals:

- loosen the screws (1) and (2) using a Phillips screwdriver and remove plastic rivet (3);
- remove cover  $(A)$  and shield  $(B)$ .

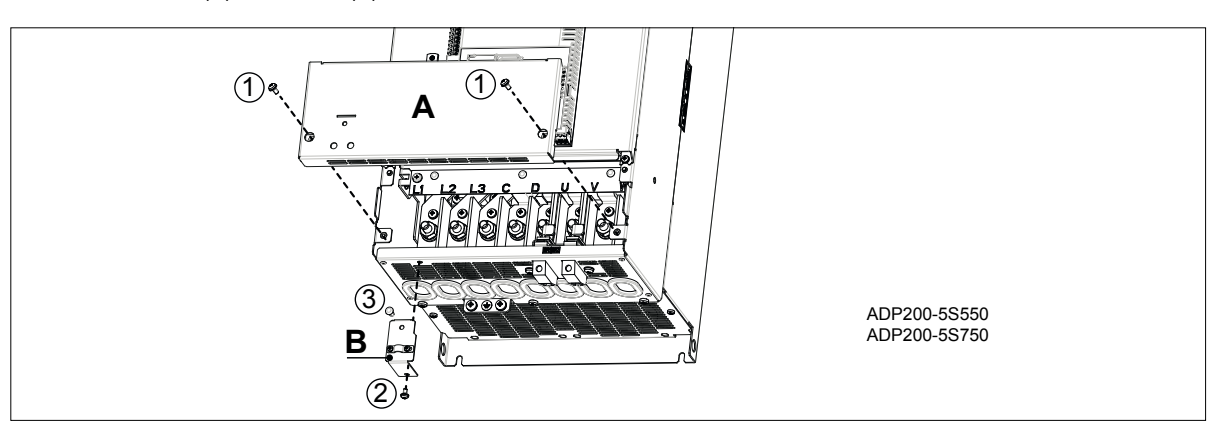

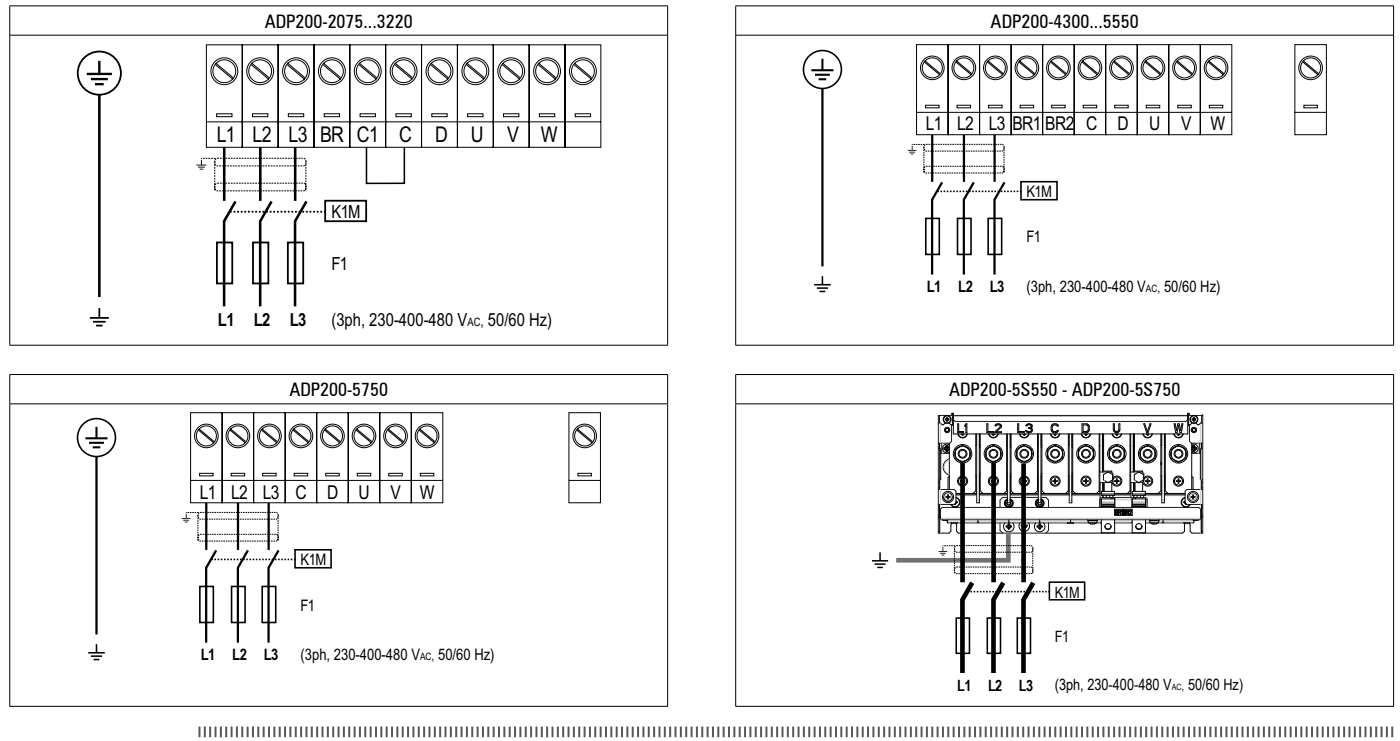

*Note!* Recommended combination F1 fuses: **see paragraph 5.1.1**.

#### <span id="page-33-0"></span>**7.1.7 Connection of AC and DC chokes**

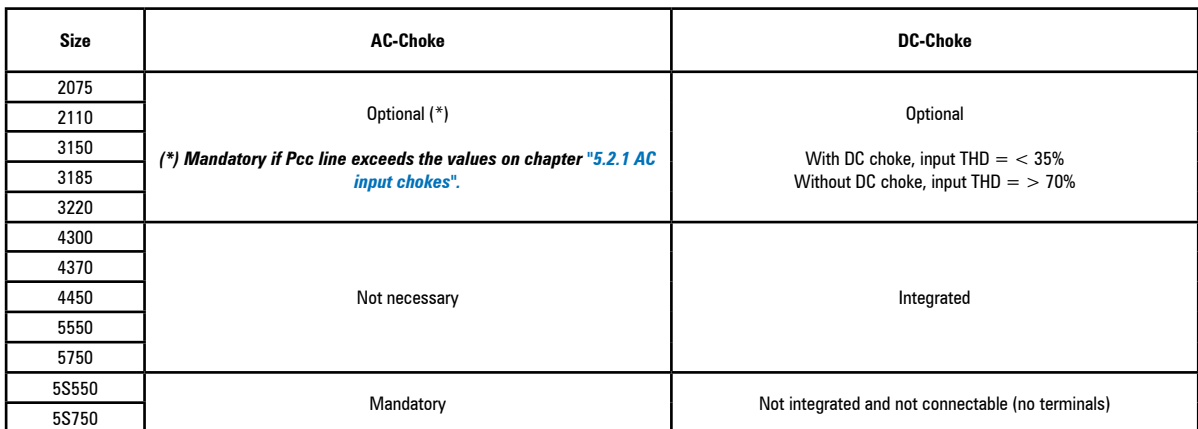

The drive can use both a three-phase choke on the AC power line and, for 7.5 to 22 kW drives only, a DC choke between terminals C1 and C.

Refer to **chapter 5.2** for the recommended chokes.

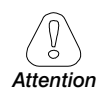

If no DC choke is used, terminals C1 and C must be bridged (sizes 2 and 3).

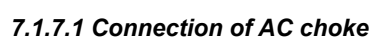

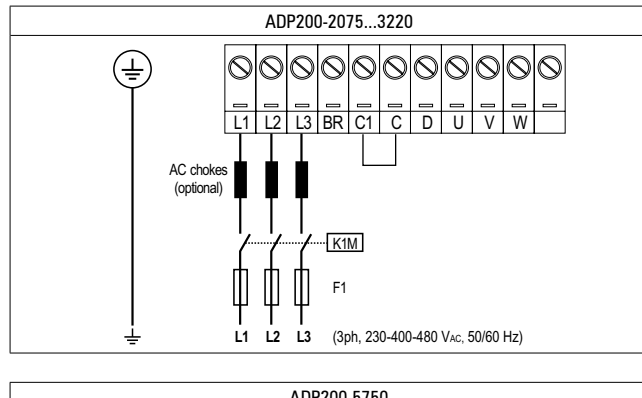

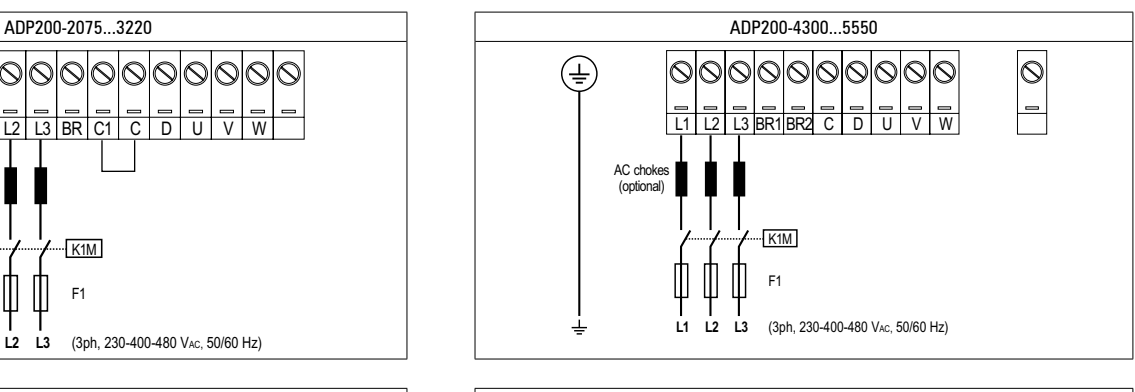

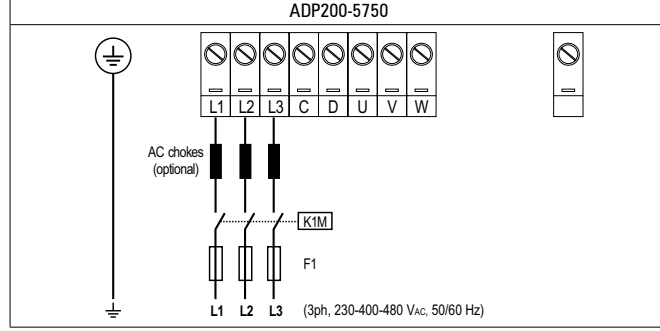

*7.1.7.2 Connection of DC choke*

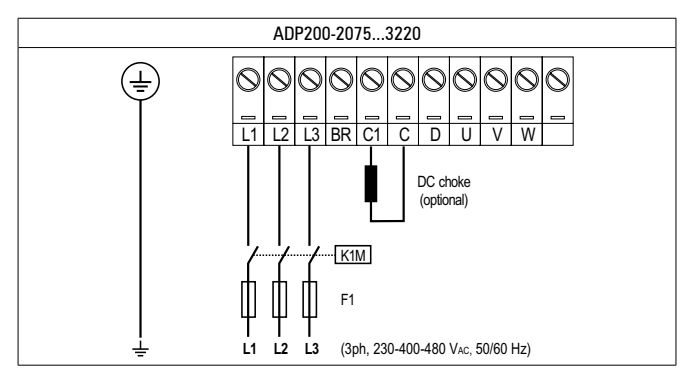

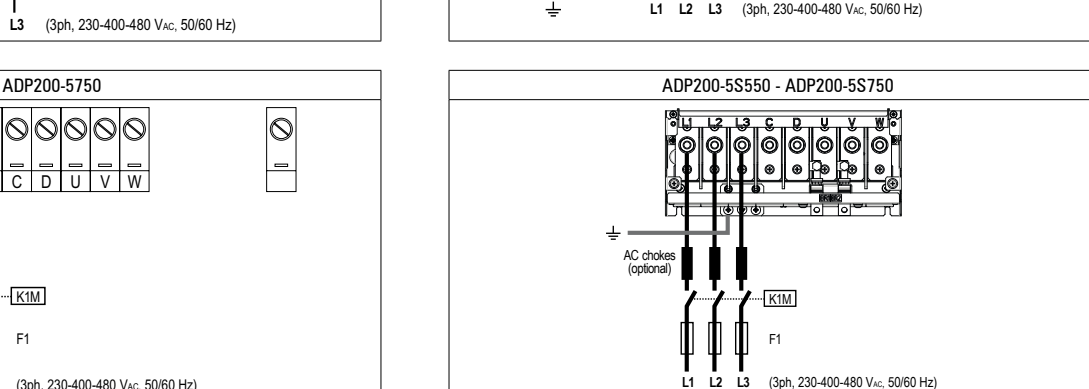

#### **7.1.8 Motor connection**

To access power terminals see chapter 7.1.6.

<span id="page-34-0"></span>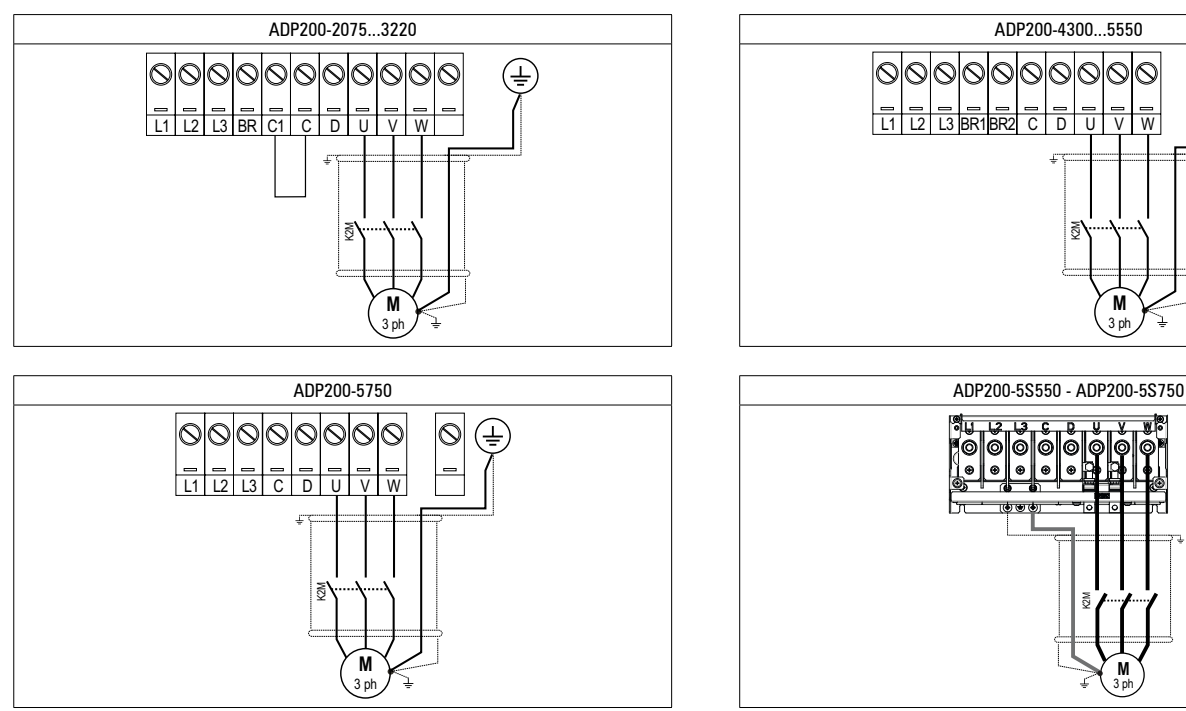

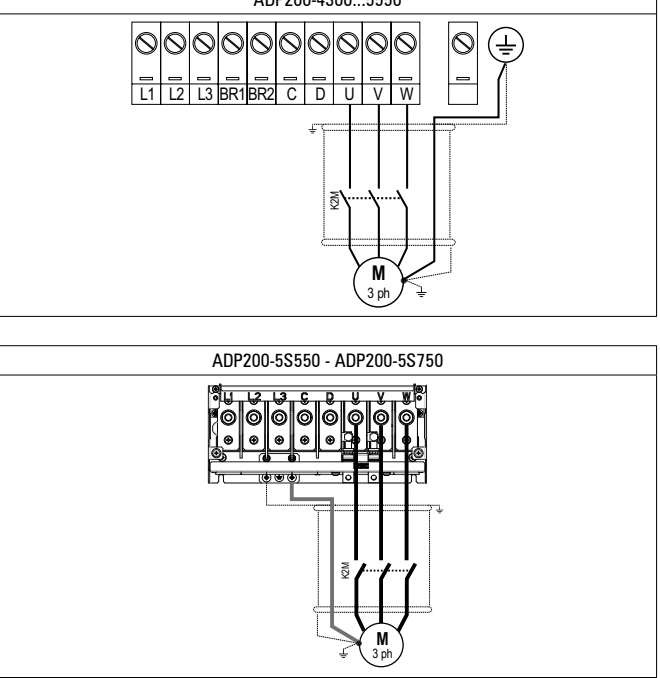

#### **7.1.9 Connection of braking resistor (optional)**

To access power terminals see chapter 7.1.6.

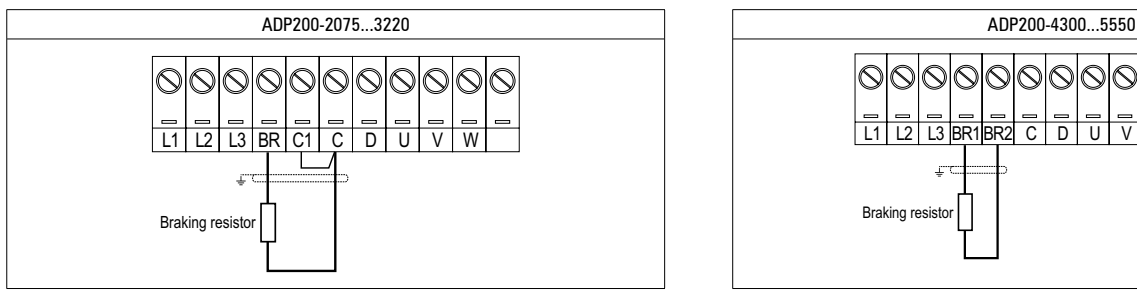

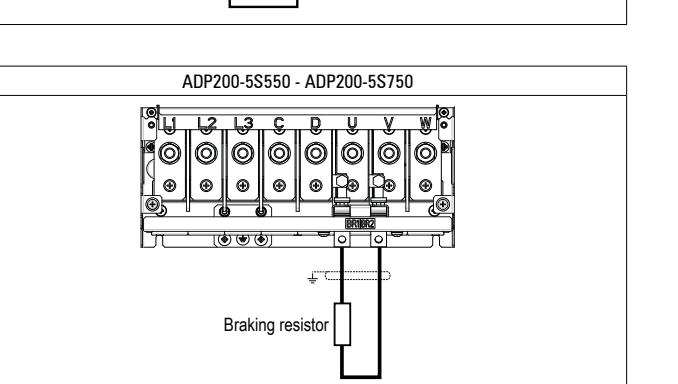

00  $|\odot$ <u>ରାଠ</u> 1010101010 L1 | L2 | L3 |BR1|BR2| C | D | U | V | W **Braking resisto** 

*Note!* Recommended combination braking resistors: **see paragraph 5.4**.

For size 5750 an optional external BUy braking unit can be used and connected to terminals C and D. Refer to the BUy handbook for further information.

## <span id="page-35-0"></span>**7.2 Regulation section**

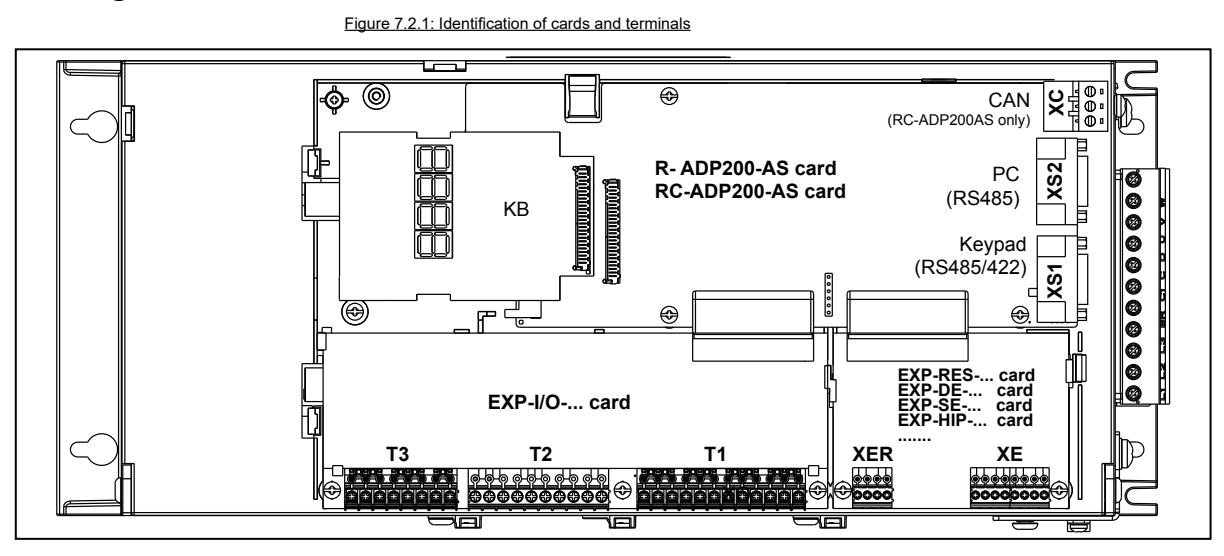

#### **7.2.1 Cable cross-sections**

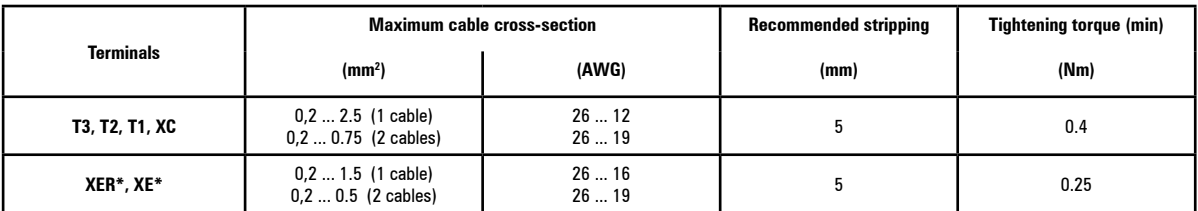

\* Suggested Cable: shielded couples plus a total external shield.

#### **7.2.2 Connection of I/O card**

*Note!* All I/O card terminal strips are extractable.

For more information about the EXP-IO-... cards **see section A1 of the Appendix**.

For electrical properties of analog, digital and relay inputs/outputs **see section A.2 of the Appendix**.

Figure 7.2.2: Recommended card wiring

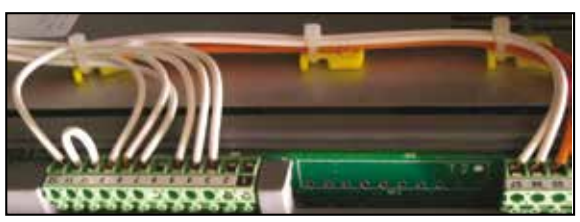

#### *7.2.2.1 Terminal strip and connection ADP200-...-24 models*

6 digital inputs (DI) + 1 Enable input (EN-HW) + 1 motor protection input (MO) + 2 digital outputs (DO) + 3 analog inputs (AI) + 1 analog outputs (AO) + 2 relay outputs (RO).

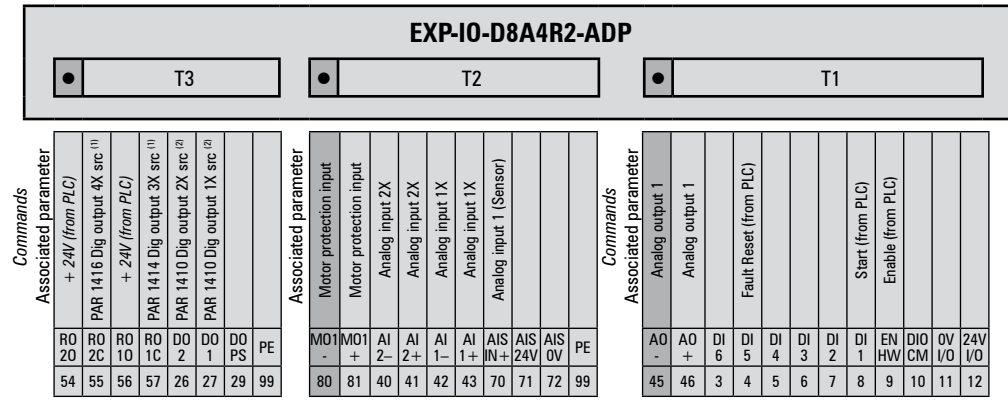

(1) Default value = PAR 6000 Null (meaning: open contact); (2) Default value = PAR 6000 Null (meaning: 0V for digital outputs).
Note! +24Vdc voltage, which is used to externally supply the regulation card has to be stabilized and with a maximum  $\pm 10$ % tolerance. The maximum absorption is 1A. It is not suitable to power supply the regulation card only through a unique rectifier and capacitive filter.

If the control is powered with a  $+24V$  external, you have to insert a protective diode as described in "Figure 7.3.1.6: External diode on  $+24V$  external".

The communication communication communication communication communication communication communication communication

#### *7.2.2.3 Terminal strip and connection ADP200-...-24-I01 models*

8 digital inputs (DI) + 1 Enable input (EN-HW) + 1 motor protection input (MO) + 2 digital outputs (DO) + 3 analog inputs (AI) + 2 relay outputs (RO) .

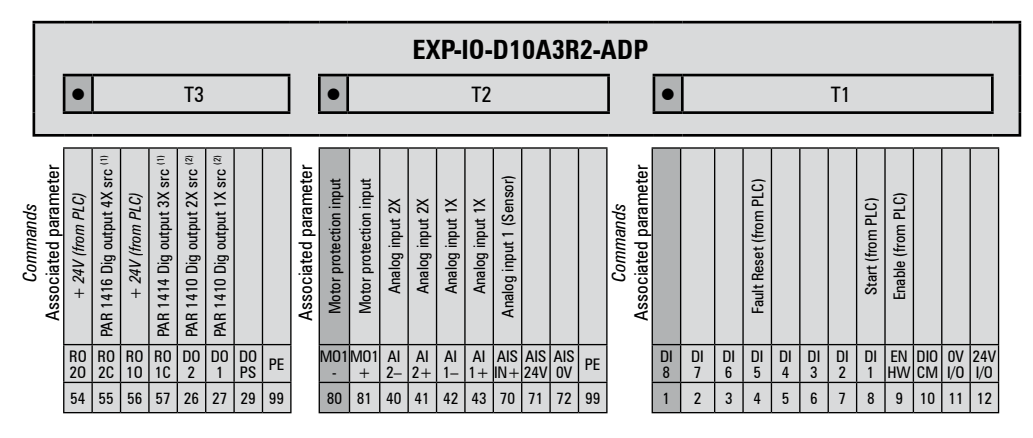

(1) Default value = PAR 6000 Null (meaning: open contact); (2) Default value = PAR 6000 Null (meaning: 0V for digital outputs).

*Note!* +24Vdc voltage, which is used to externally supply the regulation card has to be stabilized and with a maximum ±10% tolerance. The maximum absorption is 1A. It is not suitable to power supply the regulation card only through a unique rectifier and capacitive filter.

If the control is powered with a +24V external, you have to insert a protective diode as described in "Figure 7.3.1.6: External diode on +24V external".

### *7.2.2.4 Terminal strip and connection ADP200-...-24-I02 models*

6 digital inputs (DI) + 1 Enable input (EN-HW) + 1 motor protection input (MO) + 2 digital outputs (DO) + 3 analog inputs (AI) + 1 analog outputs (AO) + 2 relay outputs (RO), S=??

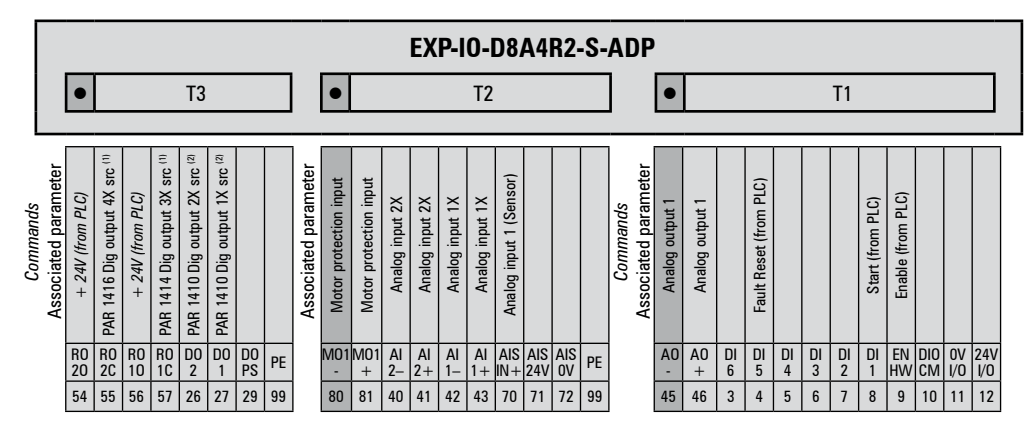

(1) Default value = PAR 6000 Null (meaning: open contact); (2) Default value = PAR 6000 Null (meaning: 0V for digital outputs).

*Note!* +24Vdc voltage, which is used to externally supply the regulation card has to be stabilized and with a maximum ±10% tolerance. The maximum absorption is 1A. It is not suitable to power supply the regulation card only through a unique rectifier and capacitive filter.

> If the control is powered with a +24V external, you have to insert a protective diode as described in "Figure 7.3.1.6: External diode on +24V external".

### **7.2.3 Feedback Connection**

This section describes the feedback connections for the standard ADP200-...-RS series. For optional cards see section A3 of the Appendix.

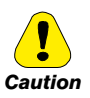

**The names of the terminals and of the relative connection differs for the various card versions.** 

### **For more information see section A3 of the Appendix.**

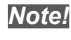

*Note!* All terminal boards are extractable.

Figure 7.2.4: Connection of shielding (recommended)

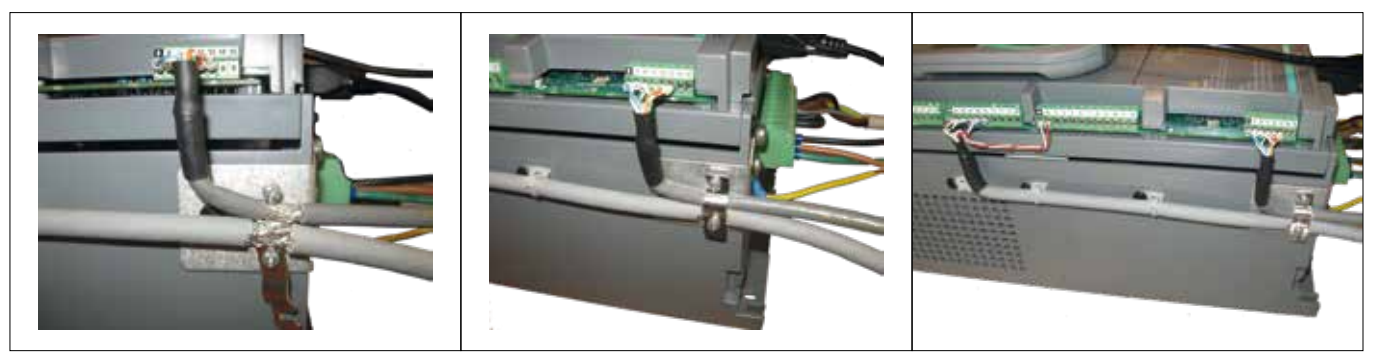

### ● **Connection resolver encoder**

For technical specification see "EXP-RES-I1-ADP" on section **["A.3.3 Encoder cards".](#page-95-0)**

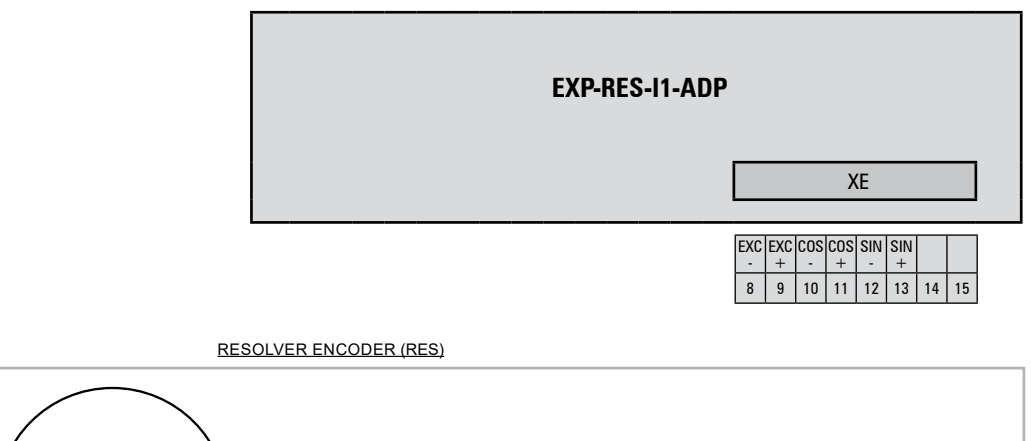

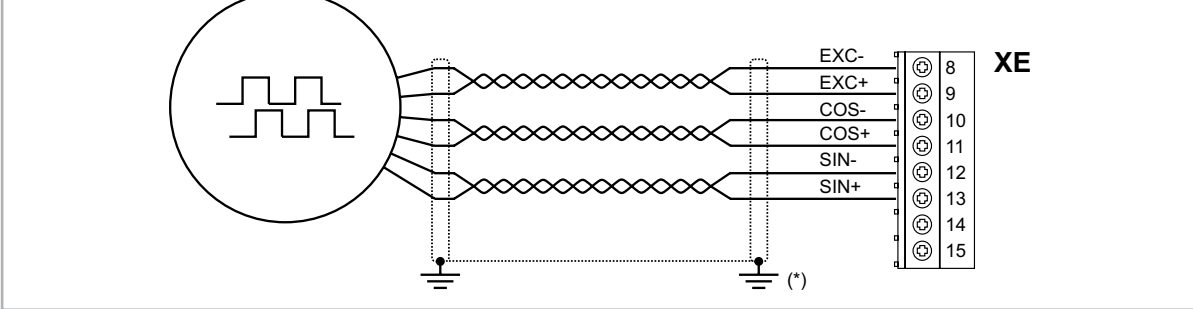

(\*) Connection of shielding, see figure 7.2.4

## **7.3 Connection diagrams**

*Note!* This chapter describes the typical wiring diagrams with reference to ADP200 drives with standard configuration.

### **7.3.1 Regulation potentials, digital I/O**

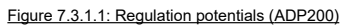

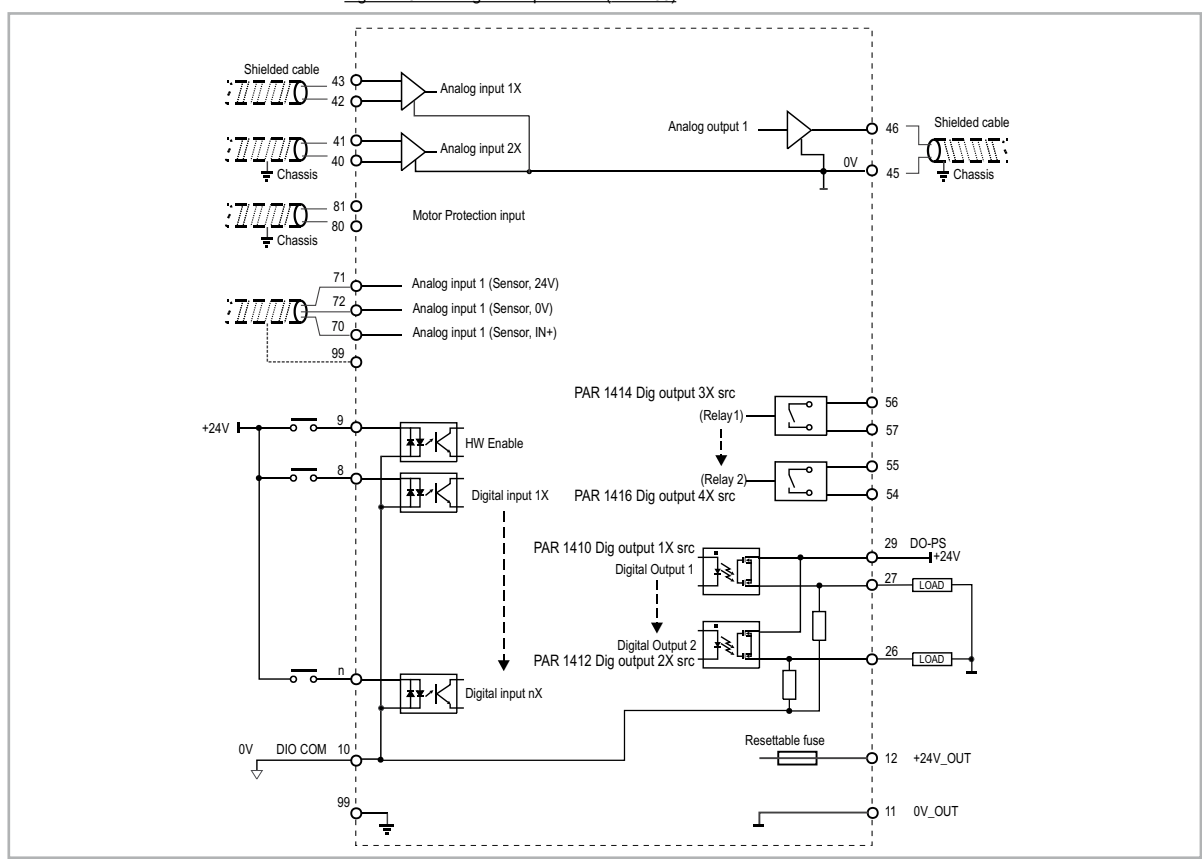

Figure 7.3.1.2: +24V internal - IO sink mode (PNP)

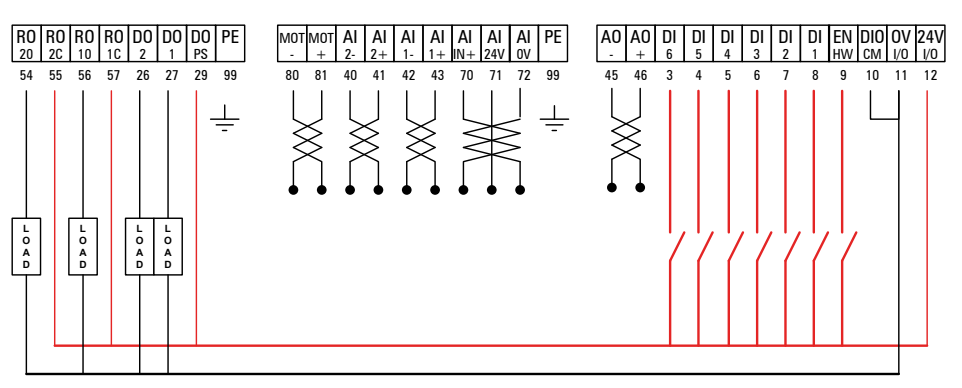

Figure 7.3.1.3: +24V internal - IO source mode (NPN)

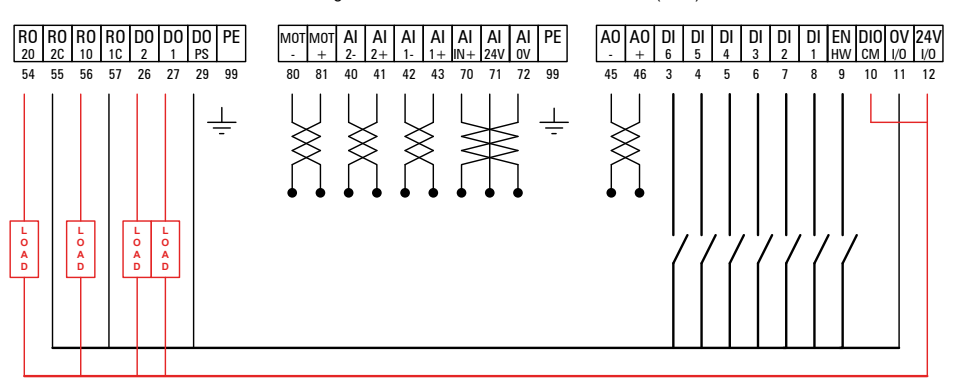

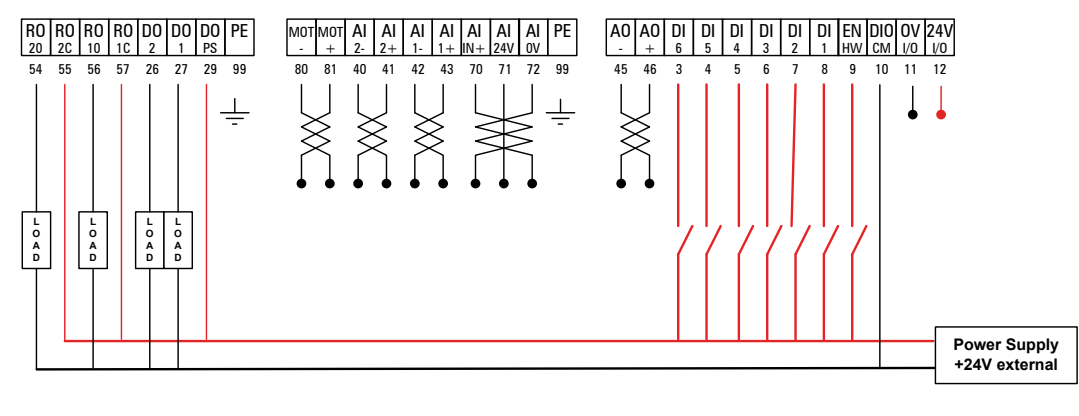

Figure 7.3.1.5: +24V external - IO source mode (NPN)

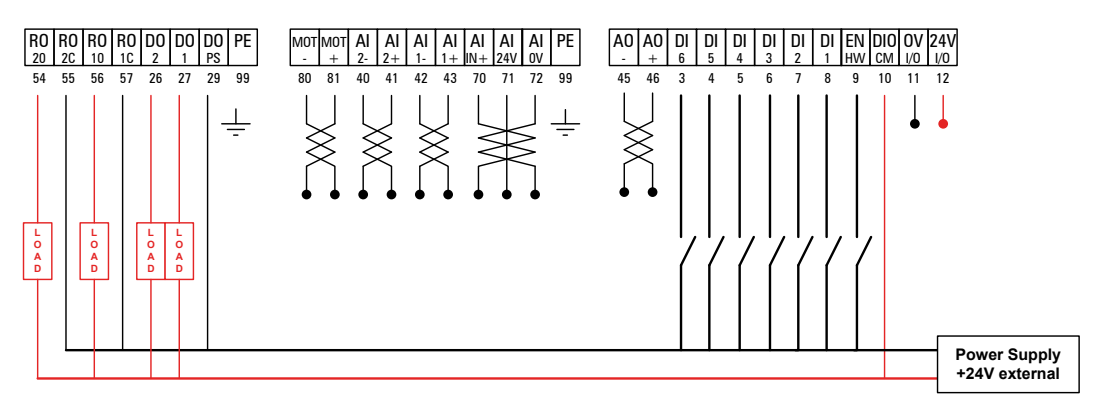

Figure 7.3.1.6: External diode on +24V external

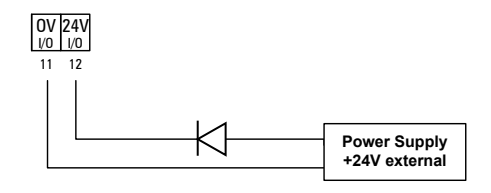

**7.3.2 Typical connection diagram**

Figure 7.3.2.1: Typical connection diagram (ADP200-4300 ...5550 sizes)

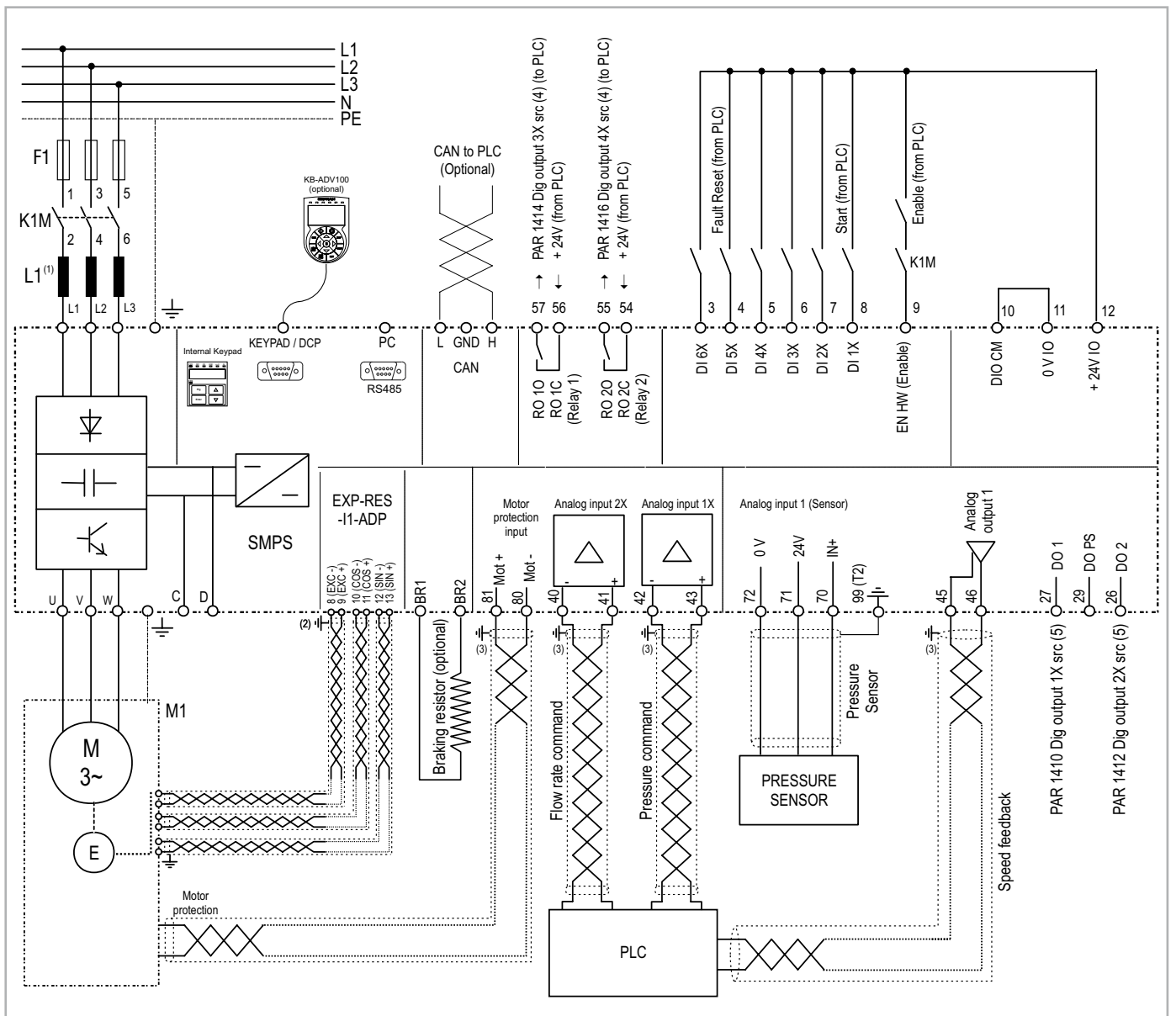

- (1) ADP200-4300... 5750: Integrated choke on DC link (not integrated on ADP200-5S... models).
- (2) Connect resolver shield directly to chassis as shown on fig. 7.2.4.
- (3) Connect the shields of Motor protection, Analog Input 1/2X and Analog Output signals directly to chassis (or to terminal 99 of T3 strip) as shown on figure 7.2.4.
- (4) Default value = PAR 6000 Null (meaning: open contact).
- (5) Default value = PAR 6000 Null (meaning: 0V for digital outputs).

## **7.4 Serial interface (PC connector)**

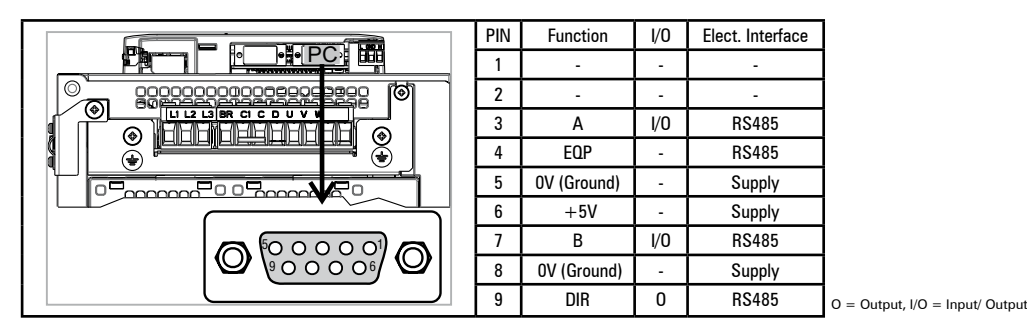

The ADP200 drive is provided with a port as standard (9-pin D-SUB receptacle connector) for connection of the RS485 serial line used for drive-PC point-to-point or multipoint communication (with the GF-eXpress configuration software).

*Note!* The port **is not galvanically isolated**. The **OPT-RS485-ADP option must be used If galvanic separation is required.**

### **7.4.1 Drive/RS485 port point-to-point connection**

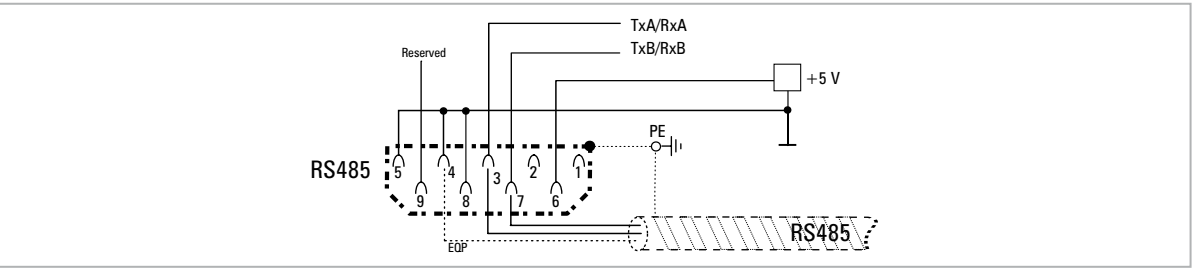

Figure 7.5.1: Serial connection (not isolated)

A twin-pair consisting of two symmetrical conductors, spiral wound with a common shield plus the bonding connection cable, connected as shown in the figure, must be used for connection. The transmission speed is 38.4 kBaud.

For connection of the RS485 serial line to the PC, see the figure below.

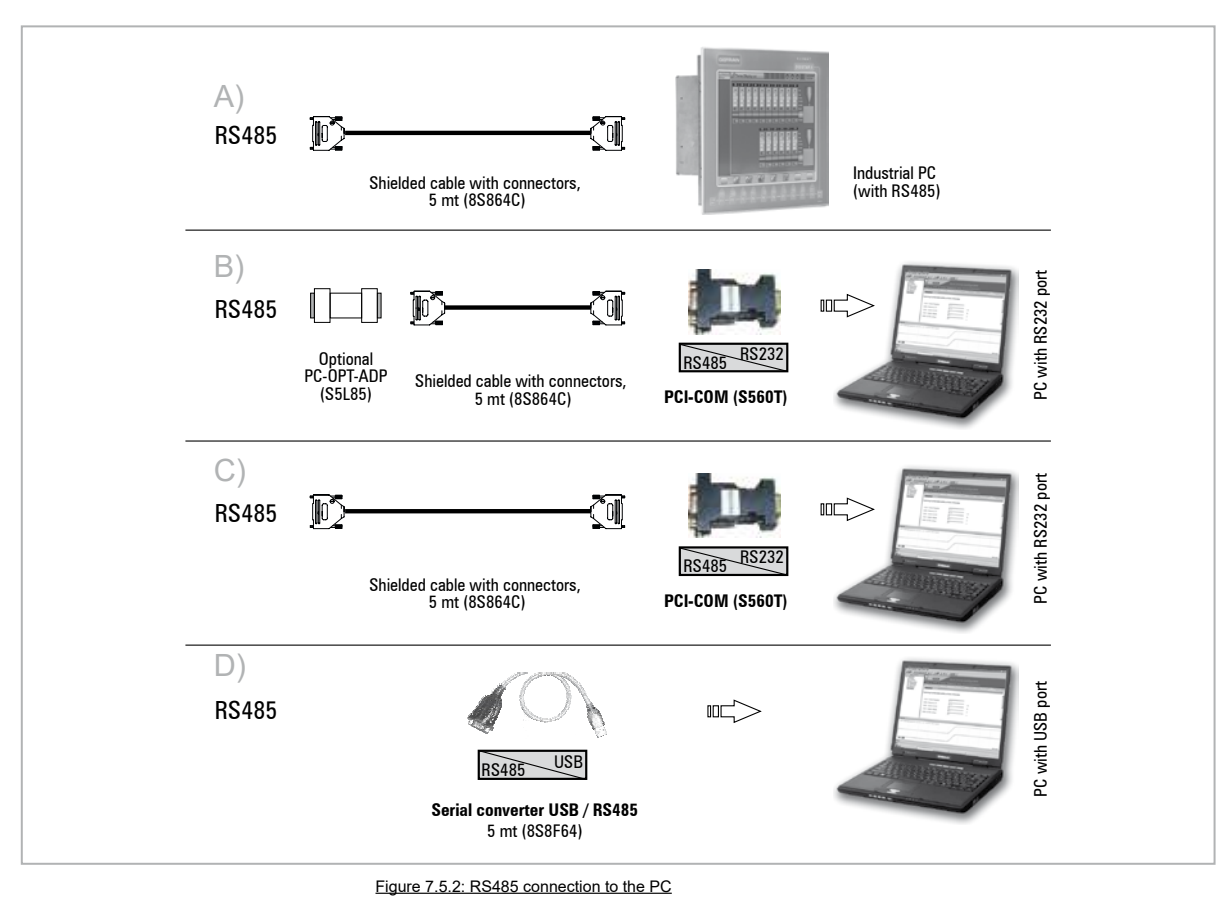

### **A) Connection of an industrial PC with RS485**

The following are required for connection:

• shielded cable for the **RS485 / RS485** connection (see figure 7.4.2), code 8S864C.

## **B) Connection to a PC with RS232 port and OPT-RS485-ADP option (isolated, for point to point and multidrop)**

The following are required for connection:

- optional **OPT-RS485-ADP** card (for galvanic isolation), code S5L85
- an optional **PCI-COM** adapter, code S560T
- a shielded cable (code 8S864C) for connection to the RS485 port of the drive to the RS232 connector of the PC, see figure 7.4.2.

### **C) Connection to a PC with RS232 port (not isolated)**

The following are required for connection:

- an optional **PCI-COM** adapter, code S560T
- a shielded cable (code 8S864C) for connection to the RS485 port of the drive to the RS232 connector of the PC, see figure 7.4.2.

### **D) Connection to a PC with USB port (not isolated)**

The following is required for connection: optional adapter **USB/ RS485**, code 8S8F64, see figure 7.4.2 .

### **7.4.2 Drive / RS485 port point-to-point connection (isolated)**

To make the connection with galvanic isolation, the **OPT-RS485-ADP** optional card is required.

The card is equipped with a 9-pin D-SUB male receptacle connector which must be inserted in the **RS485** connector of the ADP200 drive.

Connect **P1** side to RS485 connector of ADP200, and **J1** side to the PC serial line, the adapters indicated in paragraph 7.4.1 must be used.

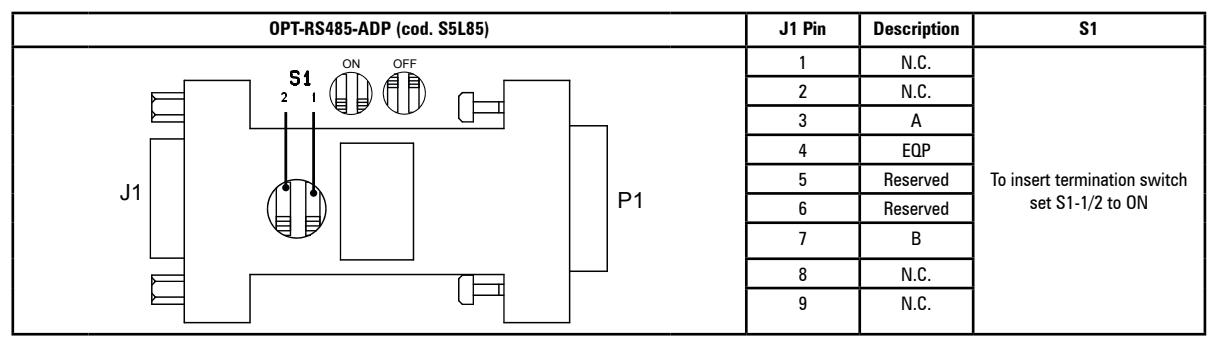

Figure 7.4.3: OPT-RS485-ADP card

### **7.4.3 RS 485 multi-drop connection**

For the multi-drop connection, the **OPT-RS485-ADP** optional card must be installed on each drive; the ends of the connection must have **S1** termination switch set to ON. The multi-drop connection is always galvanically insulated. Up to 20 drives can be connected; the maximum length of the connection is 200 meters.

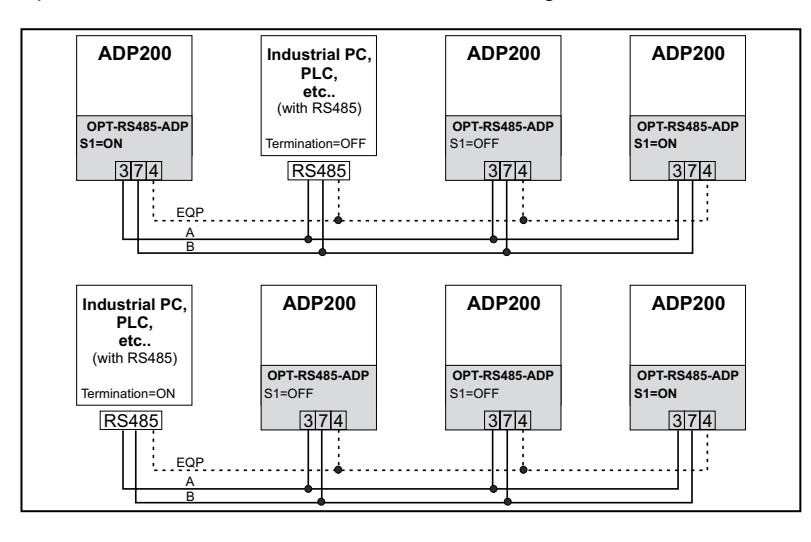

## **7.5 CAN interface**

CANopen is a communication profile for CAL-based industrial systems (refer to the CANopen CAL-Base COMMUNICATION PROFILE for Industrial Systems; CiA 301 CANopen application layer and communication profile Version: 4.2.0 21 February2011").

The ADP200 can be requested with the interface for connection to CAN networks at the time of ordering (ADP200-...-C models). The CAN protocol (ISO 11898) used is CAN2.0A with 11-bit identifier. The integrated CANopen interface has been developed as a Minimum Capability Device. Data are exchanged cyclically; the master reads the data made available by the slaves and writes the reference data to the slaves.

The interface is provided with functional isolation (> 1 kV).

Connection is via the CAN (XC) connector and no power supply is required.

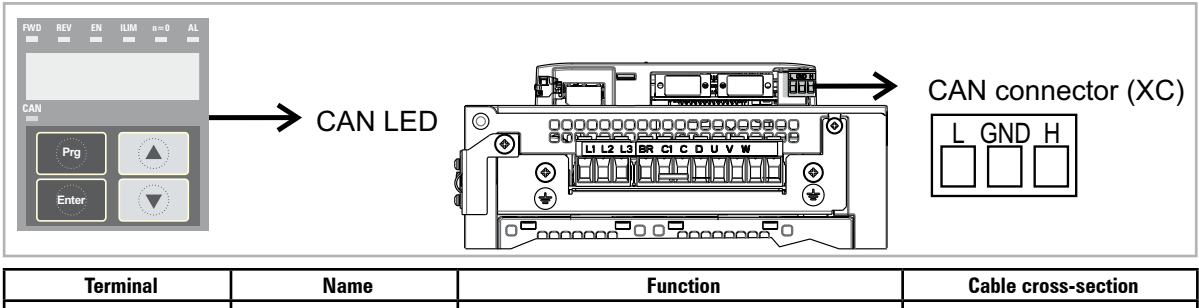

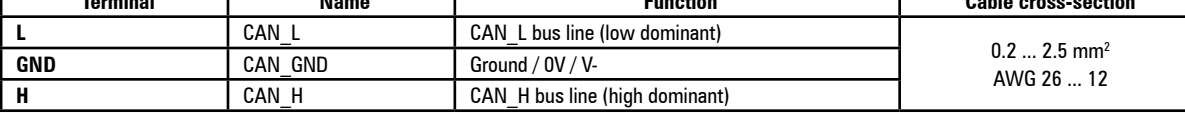

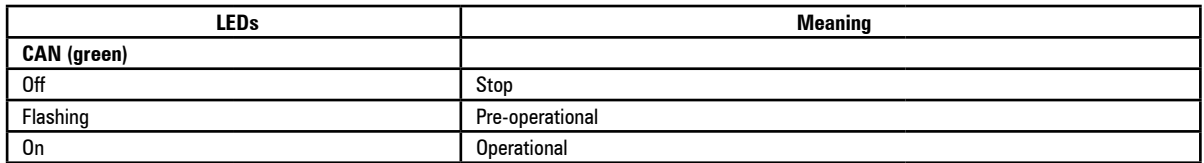

A shielded twin-pair (of the type described in the CANopen specifications) must be used for connection to the bus, and must be laid separately from the power cables, at a distance of at least 20 cm. Cable shielding must be grounded at the two ends. If the cable shielding is grounded at different points of the system, use equipotential connection cables to reduce the current flow between the drive and the CANbus master.

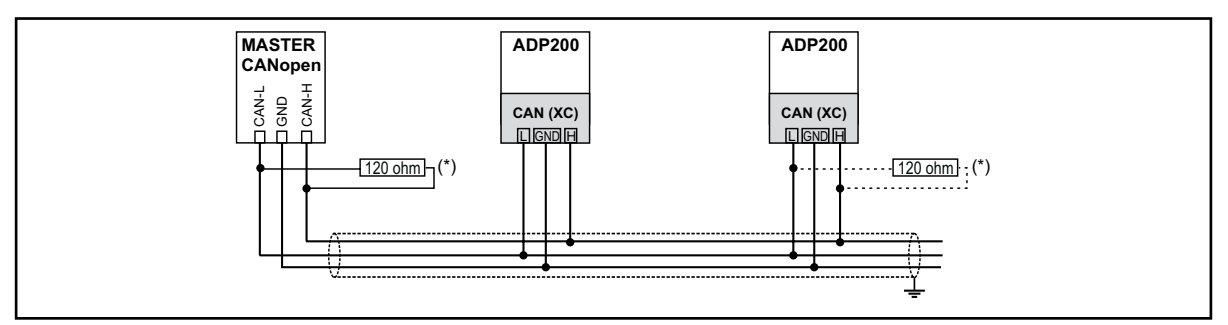

Figure 7.5.1: CANbus connection

*Note!* (\*) **As regards terminations:** the first and last termination on the network must have a 120 ohm resistor between pins L and H.

### **Termination on RC-ADP200A and RC-ADP200AS control card**

As an alternative to an external resistance, the termination can be inserted by using jumper P3 (present only on models ADP200-...-C).

With the jumper ON, the termination is inserted; with the jumper OFF, the termination is not inserted.

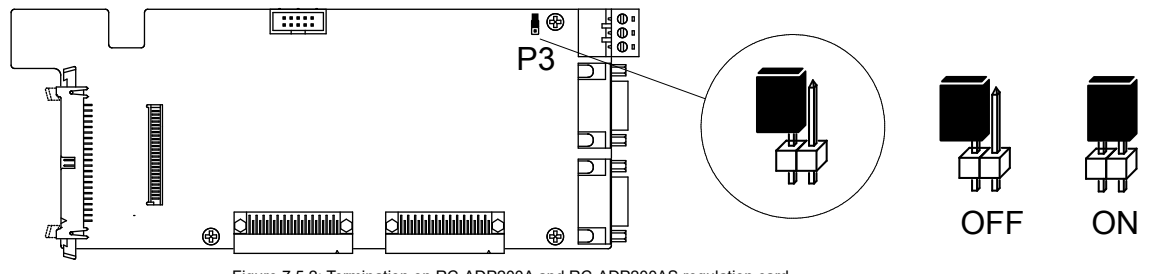

Figure 7.5.2: Termination on RC-ADP200A and RC-ADP200AS regulation card

## **7.6 Optional Keypad interface (keypad connector)**

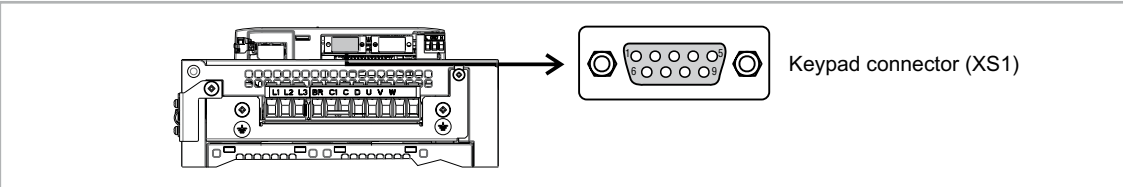

Several devices can be connected to the multifunction keypad connector (9-pin D-SUB female receptacle connector XS1) and are automatically recognised and managed.

- The keypad is supplied with a 40 cm-long cable, for longer distances, a 1:1 non-crossover cable must be used (9 shielded cables, e.g. code 8S8F59, length 5 m).
- Very long cables (max. 15 m) must be of good quality with low voltage loss (max. 0.3 ohm/m).

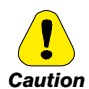

**The connections have no galvanic isolation!** 

## **7.7 Saving data on the Memory Card**

With the ADP200 drive, data can be saved on a normal Secure Digital-type memory card. In order to use the memory card, the specific adapter (SD-ADL) must be connected by inserting it into the dedicated slot on the front of the drive. For further information, see chapter 8.9.

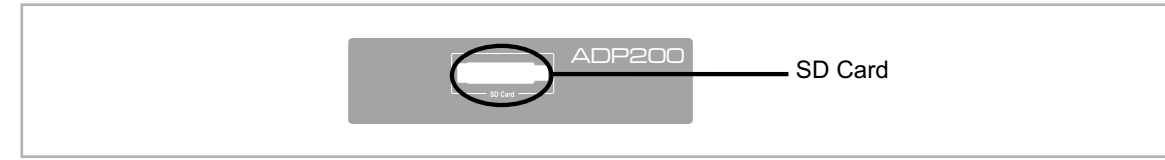

## **7.8 Braking**

There are various possible types of braking:

- Internal Braking Unit
- Injection of direct current from the Inverter into the motor (D.C. braking)

There are two essential differences between the two braking methods:

- A braking unit can be used for speed reduction (e.g.: from 1000 to 800 rpm), whereas D.C. braking can only be used for braking to standstill.
- The energy in the drive is converted into heat in both cases. This conversion takes place in a braking resistor encased in the braking unit. With D.C. braking, the energy is converted into heat in the motor itself, resulting in a further rise in motor temperature.

### **7.8.1 Braking unit (internal)**

Frequency-regulated motors during the deceleration behave as generators, recovering energy that flows through the inverter bridge, in the intermediate circuit as continuous current.

This leads to an increase in the intermediate circuit voltage.

Braking units (BU) are therefore used in order to prevent the DC voltage rising to an impermissible value. When used, these activate a braking resistor that is connected in parallel to the capacitors of the intermediate circuit. The feedback energy is converted to heat via the braking resistor (RBR), thus providing very short deceleration times and restricted four-quadrant operation.

### **In the standard configuration, ADP200 drives (**≤ **55kW) comprise an internal braking unit.**

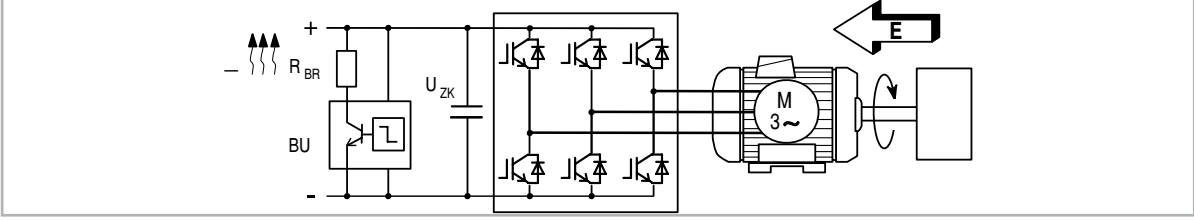

Figure 7.8.1: Operation with braking unit (circuit diagram)

*Note!* When the internal braking unit is present the protection must consist of fast-acting fuses! Follow the relative assembly instructions.

The continuum communication communication communication communication communication communication communication

A twisted cable must be used for the connection of the braking resistor (terminals BR and C or BR1 and BR2). If the resistor includes a thermal protection device (Klixon), this must be connected to the "External fault" input of the drive.

#### Table 7.8.1: Technical data of the internal braking unit

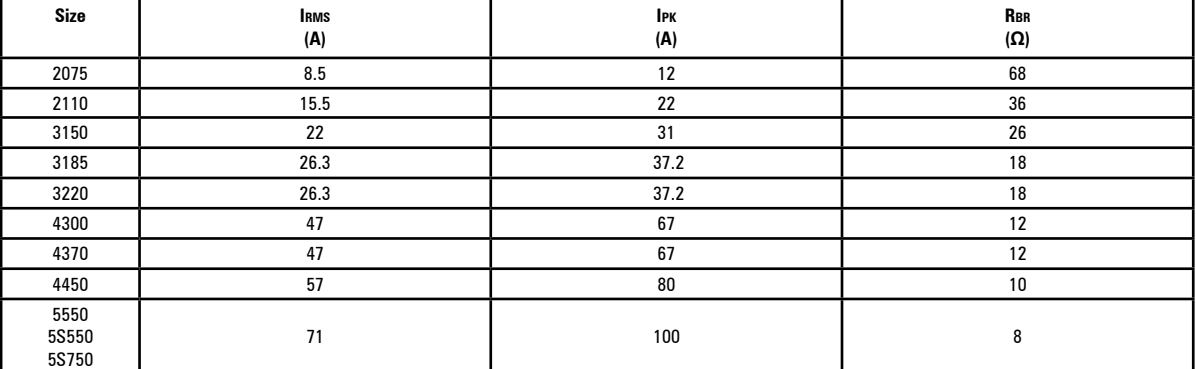

**Irms** Braking unit rated current, duty cycle = 50%

**Ipk** Peak current that can be delivered for max 60 seconds

**Rbr** Minimum braking resistance value

#### Table 7.8.2: Braking unit intervention threshold

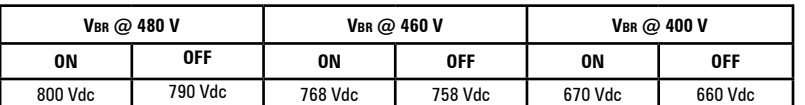

*Note!* For the combination of recommended braking resistors **refer to chapter 5.4**.

## **8 - Use of the keypad**

This chapter describes the integrated keypad and the optional KB-ADV100 keypad and methods of use for displaying and programming inverter parameters.

## **8.1 Description of keypads**

### **8.1.1 KB-ADP200 integrated keypad**

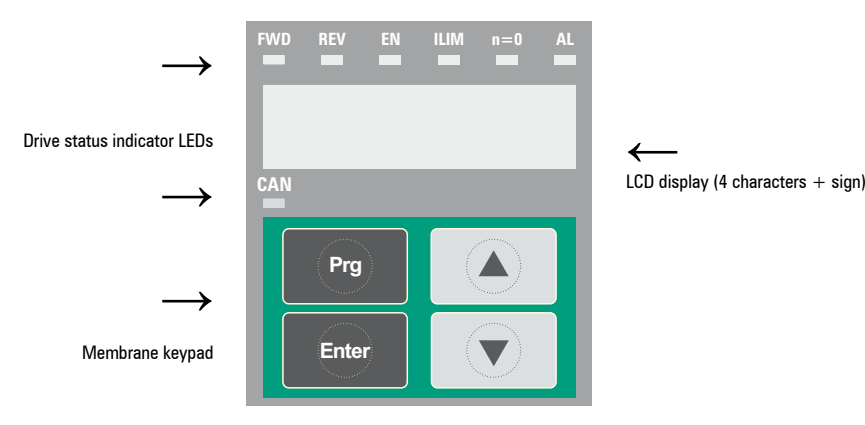

The integrated programming keypad is used to display status and diagnostics parameters during operation.

### *8.1.1.1 Membrane keypad*

This section describes the keys on the membrane keypad and their functions

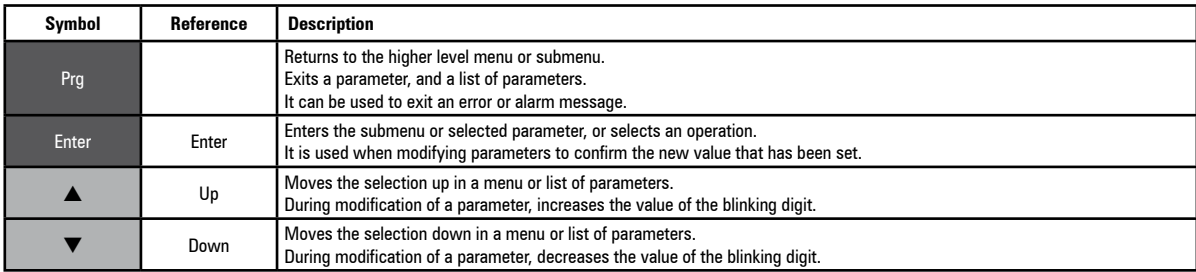

### *8.1.1.2 Meaning of LEDs*

There are 7 drive status indicator LEDs on the front of the ADP200 drive.

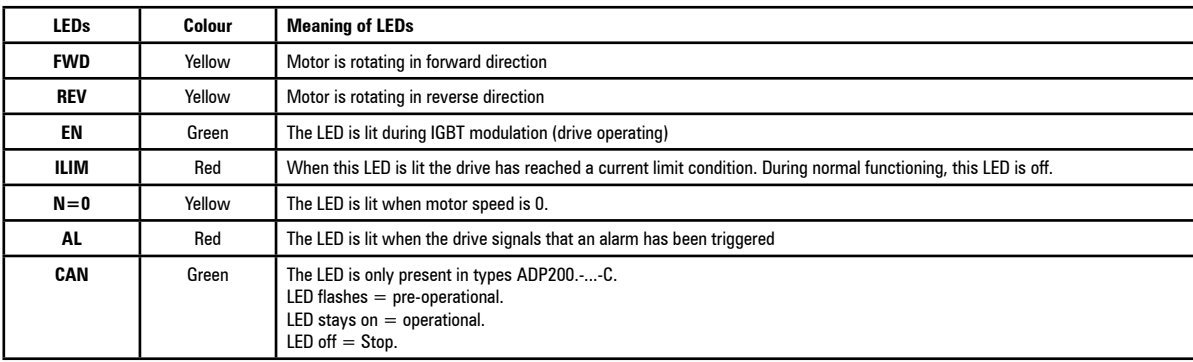

### **8.1.2 KB-ADV100 optional programming keypad**

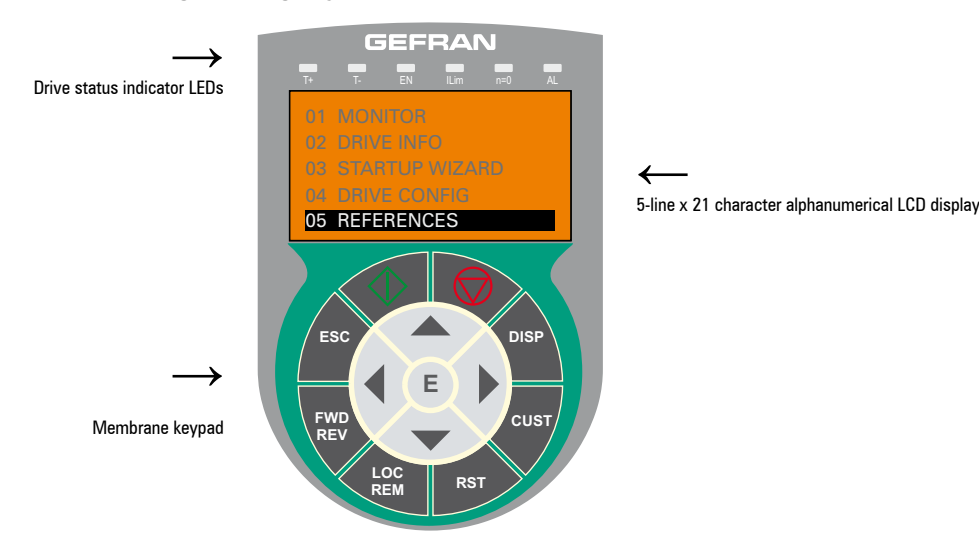

The optional programming keypad is used to display the status and diagnostics parameters during operation. It has a strip of magnetic material on the back so that it can be attached to the front of the drive or other metal surface (e.g. door of the electrical panel). The keypad can be used remotely from distances of up to 15 m. A 70 cm-long connection cable is supplied as standard. Up to 5 sets of parameters can be saved using the KB-ADV100 keypad and sent to other drives.

### *8.1.2.1 Membrane keypad*

This section describes the keys on the membrane keypad and their functions

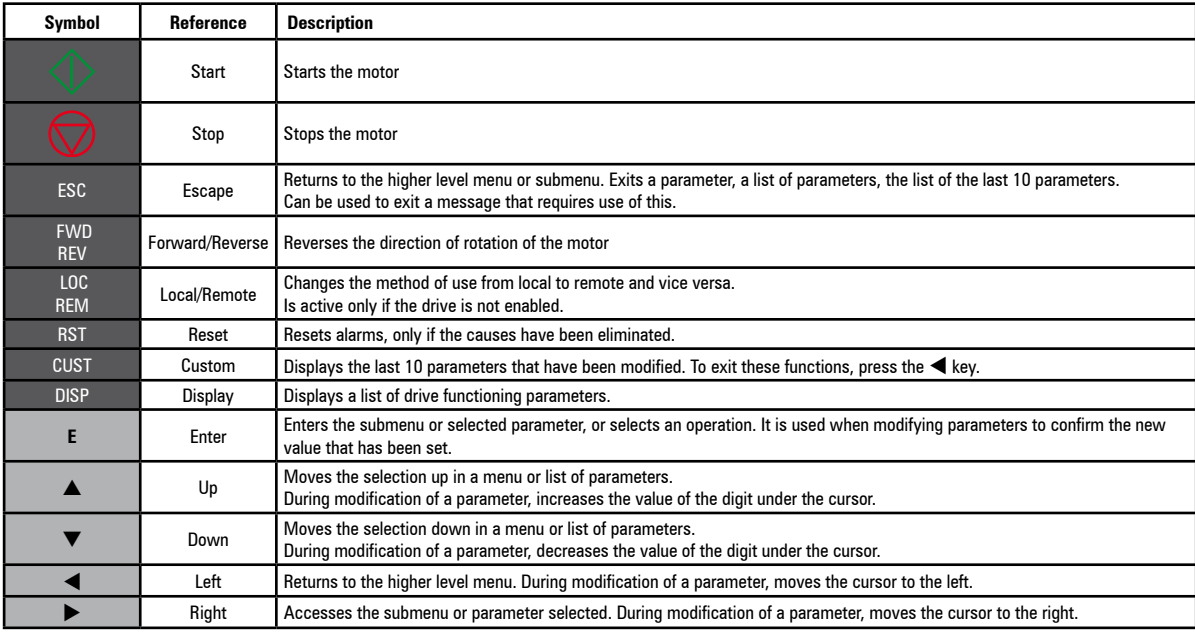

### *8.1.2.2 Meaning of LEDs*

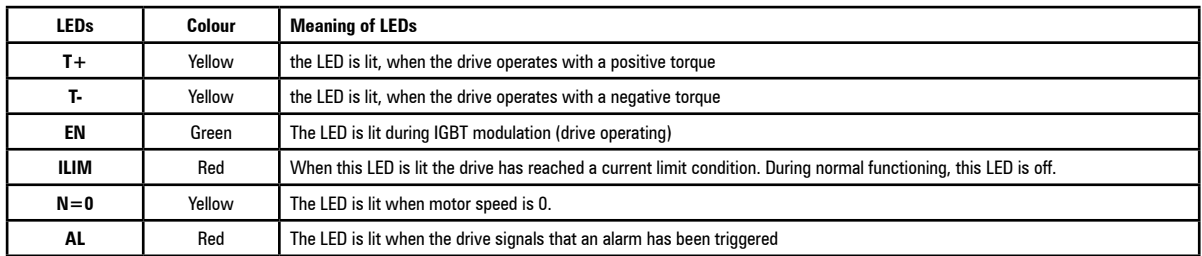

## **8.2 Navigating with the integrated keypad**

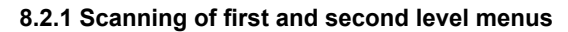

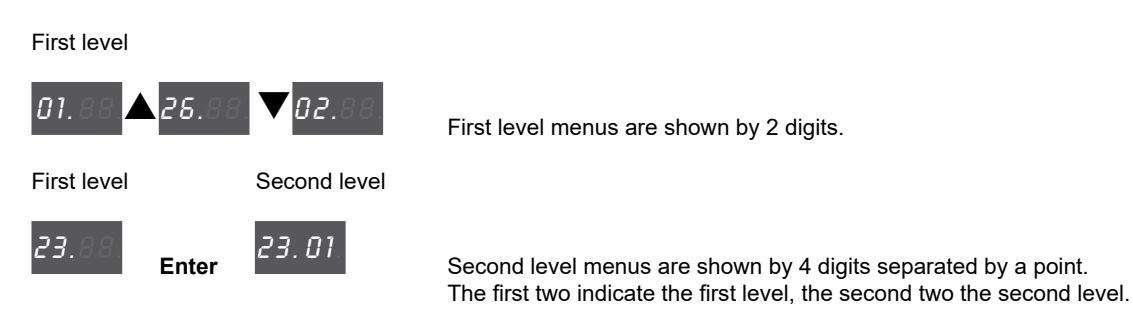

The numbering of the menus is that displayed on the standard keypad. Use the up and down arrow keys to scroll the menu. Press **Enter** to open a menu item. Press **Prg** to go back.

*Note !* This example is only visible in Expert mode.

### **8.2.2 Display**

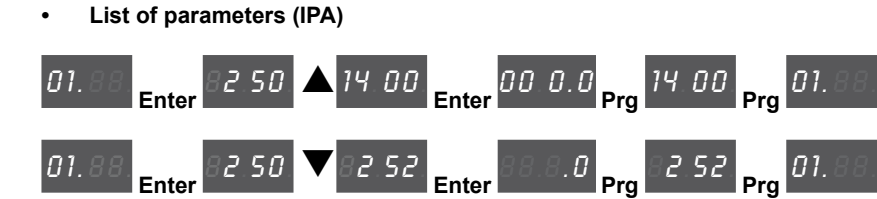

When you access a list of parameters from the menu, the first value to be displayed is the parameter's IPA.

Scroll the list using the arrow keys. Press **Enter** to display the value of the parameter. Press **Prg** to return to the menu.

**Note !** For IPAs > 9999 (therefore, the application) the integrated display shows a point at the bottom right to indicate that the parameters are 10000 + the number displayed. In this way, the user can distinguish among parameters when navigating on menus with parameters mixed among the application and FW. The common common continuous common common common common common common common common common common common com

### **• Display using "windows"**

With the optional keypad, numbers of up to 10 digits plus the sign can be displayed.

With the integrated keypad only 4 digits plus the sign are displayed.

The four digits are considered as a window on the complete number, which can alternately display the four least significant digits, the four intermediate digits or the 2 most significant digits.

The active window is always shown by a flashing point, in a different position:

**> Bottom window:** indicated by the flashing point of the second digit from the right:

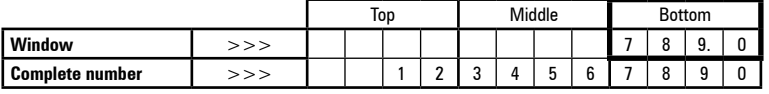

**> Middle window:** indicated by the flashing point of the second digit from the left:

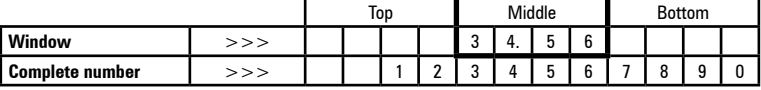

**> Top window:** indicated by the flashing point of the first digit from the left:

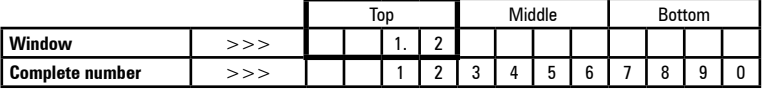

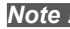

*Note !* Flashing points and characters in grey.

### *E.g.:*

Synchronous list, Menu 19.6 - FUNCTIONS / PADS, PAR 3726 Pad 14 = **122102** :

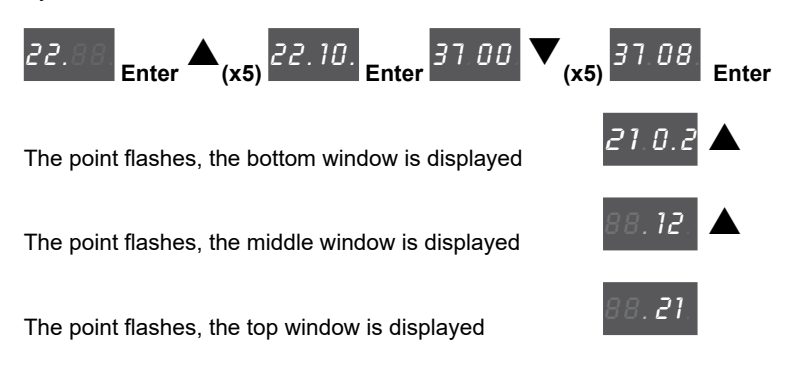

### **• Float numbers**

In float numbers the decimal part is always in the bottom window and the middle window displays the decimal point in the first digit on the right.

**> Bottom window:** decimal part. Only the decimal values defined in the parameter configuration are displayed

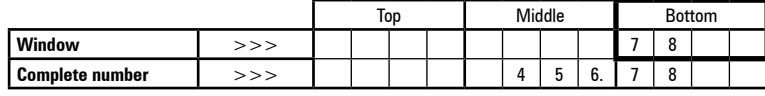

**> Middle window:** the decimal point is displayed in the first digit on the right

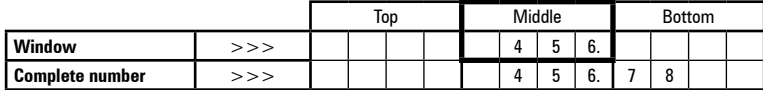

### *E.g.:*

Synchronous list, Menu 16 - MOTOR DATA, PAR 2002 **Rated current** = **9.6 A** :

16. 88. **Enter & 20.02.** 

**E. 89.** the flashing point of the second digit from the left displays the middle windo

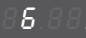

The point flashes, the decimal values are displayed in the bottom window

#### **• Displaying values**

To display the value of a parameter, for integer parameters the bottom window is shown first, while for float parameters the middle window is shown first.

Use the up and down arrow keys to change the window in display mode. The window scrolls cyclically to the right with the down arrow and to the left with the up arrow.

Binary values are read only values and the up and down keys can be used to scroll the bottom, middle and top part. The position displayed is shown by the flashing window indicator.

*E.g., integer parameters:*

Synchronous list, Menu 2 - DRIVE INFO, PAR 510 **Time drive power on** = 6:13 h.min

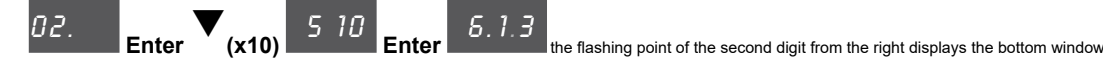

 $\blacktriangledown$ 

### *E.g., float parameters:*

Synchronous list, MOTOR DATA, PAR 2002 **Rated current** = 9.6 A

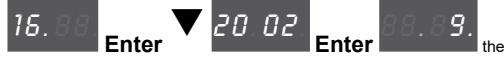

 $\mathcal{G}$ .<br>the flashing point of the second digit from the left displays the middle window

*E.g., BIT parameters:*

Synchronous list, Menu 1 - MONITOR, 1066 **Enable state mon** = 0

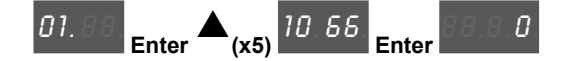

### **8.2.3 Changing values**

The common common continuous common common common common common common common common common common common com *Note !* Flashing points and characters in grey.

### **• Changing integer numerical values**

Press **Enter** to access "Edit" mode.

The first digit on the right starts flashing, which means the value can be changed using the up and down arrow keys. When you press **Enter** again, the next digit on the left flashes; if the digit is the last in the window, the display moves to the next window.

Pressing **Enter** on the last digit saves the value.

Press **Enter** and hold down to save the parameter even if it is not the last digit of the parameter. Press **Prg** to exit the "Edit" mode without saving the parameter.

*E.g.:*

Synchronous list, Menu 22.15 – TEMP CONTROL, PAR 3504 **Drv temp thr** (default = 45 °C)

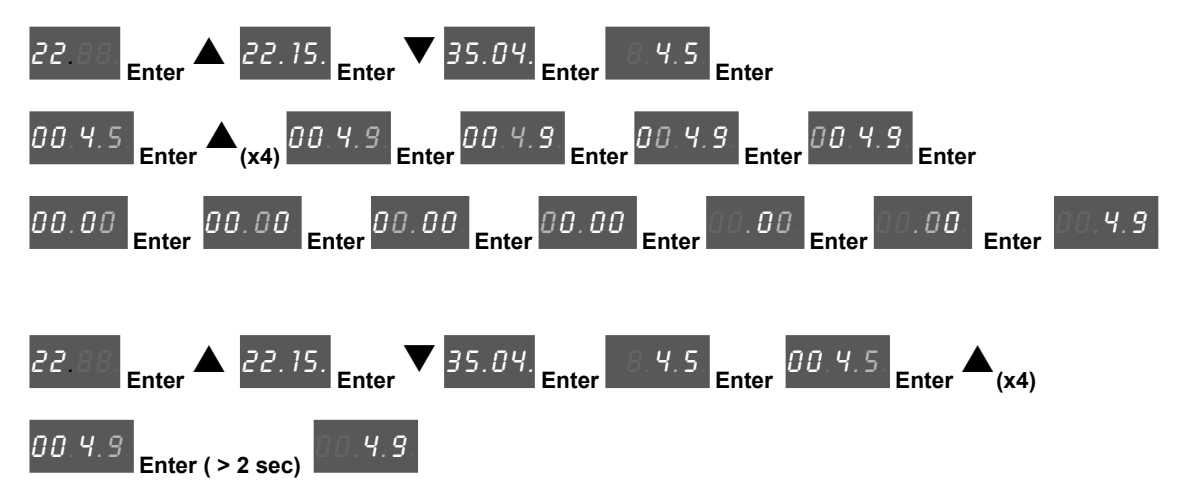

#### **• Changing Float numerical values**

When a float parameter is selected, the integer part is displayed first with a fixed point on the right indicating that the number continues with the decimal part.

If you press **Enter** in this state, only the integer part is changed.

To modify the decimal part as well, first display the bottom window by pressing the down arrow key, then press **Enter** to modify the number from the decimal part.

Press **Prg** to exit the "Edit" mode without saving the parameter.

*E.g.:*

Synchronous list, Menu 6 – RAMPS, PAR 700 **Acceleration time 0** (default = 10.00 s)

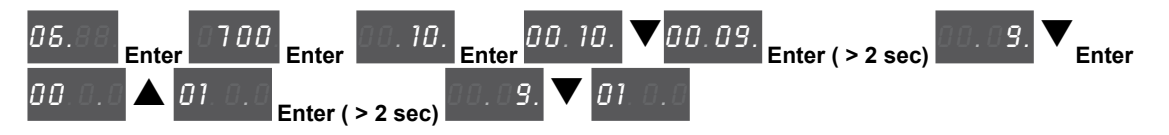

### **• Modifying Enum values**

When you press **Enter** on an Enum value, the first digit on the right flashes. Use the arrow keys to scroll all the enum values of that parameter cyclically. Press **Enter** again to accept the value.

Press **Prg** to reject the value and restore the previous value.

### *E.g.:*

Synchronous list, Menu 4.15 – DRIVE CONFIG, PAR 578 **Language select** (default = [0] **English**)

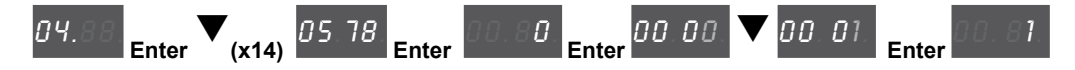

#### **• Modifying Link values**

When you press **Enter** on a Link value, the first digit on the right flashes. Use the arrow keys to scroll all the links in the list associated with that parameter cyclically. Press **Enter** again to accept the value.

Press **Prg** to reject the value and restore the previous value.

*E.g.:*

Synchronous list, Menu 13 – DIGITAL OUTPUTS, PAR 1410 **Dig output 1X src** (default = [6000] **Null**)

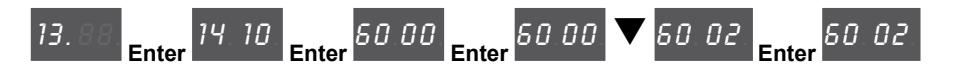

### **• Modifying On-Off values**

Boolean values are displayed with the words On and Off. When you press **Enter**, the first digit on the right flashes. Use the up and down arrow keys to change the value cyclically from On to Off.

Press **Enter** again to accept the value.

Press **Prg** to reject the value and restore the previous value.

### *E.g.:*

Synchronous list, Menu 4.14 – DRIVE CONFIG , PAR 576 **Display backlight** (default = [0] **OFF**)

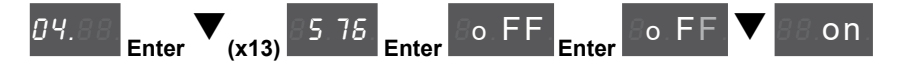

### **8.2.4 Error messages when modifying a parameter**

When accepting a value, if you hold **Enter down** or press **Enter on** the last digit, an error message may be displayed:

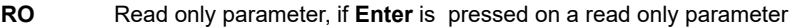

- **ORNG** Value outside range
- **DRVE** Drive enabled, if you are trying to modify a parameter than cannot be modified with the drive enabled **ERR** Other errors

Press **Prg** to clear the error message.

#### **8.2.5 Displaying and closing Messages**

Note *!* Some messages may be displayed on the integrated keypad at start-up or during operation. The list of messages is provided in chapter "10.3 Messages" . 

#### **Sub-codes shown on the integrated keypad:**

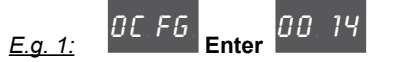

See ch. 13, Message "Opt cfg change" [OCFG], Sub-code = 0014H-20: Card removed from slot 2.

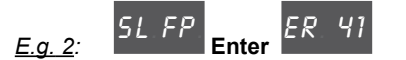

See ch. 13, Message "Autotune (phasing) [SLFP], Sub-code = 41: Incorrect Incremental encoder impulse count.

Press **Prg** to exit a message if it does not close automatically**.**

#### **8.2.6 Displaying and resetting Alarms**

**Note !** The alarms are shown on the display of the integrated keypad with the abbreviated text shown in brackets "[XXX]" in chapter "10.1 Alarms" on page 88. The continuum communication continuum communication communication communication communication communication communication

> Active alarms are displayed by a flashing indicator. Alarms that have been removed but not yet reset are fixed. If there is more than one alarm, these can be displayed using the up and down arrow keys. Press Prg to exit the alarm display mode. To reset an alarm, press the up and down arrow keys together.

To display the sub-codes, press **Enter**:

*E.g.:*

P L CE **Enter** 00. 01. **Prg**

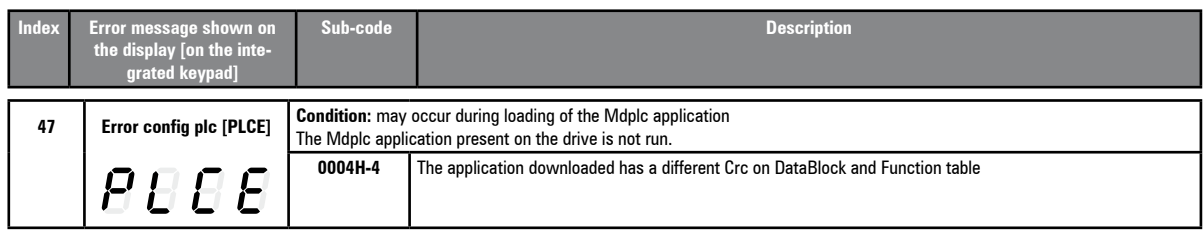

### *8.2.6.1 Alarm Log*

Enter menu 25 - ALARM LOG to display the list of alarms Use the arrow keys to scroll the list with the abbreviations shown in chapter 10.1. Press **Enter** to display the alarm code.

#### **8.2.7 Startup wizard**

Enter Menu 3 - STARTUP WIZARD to scroll the list of operations, which are abbreviated as follows:

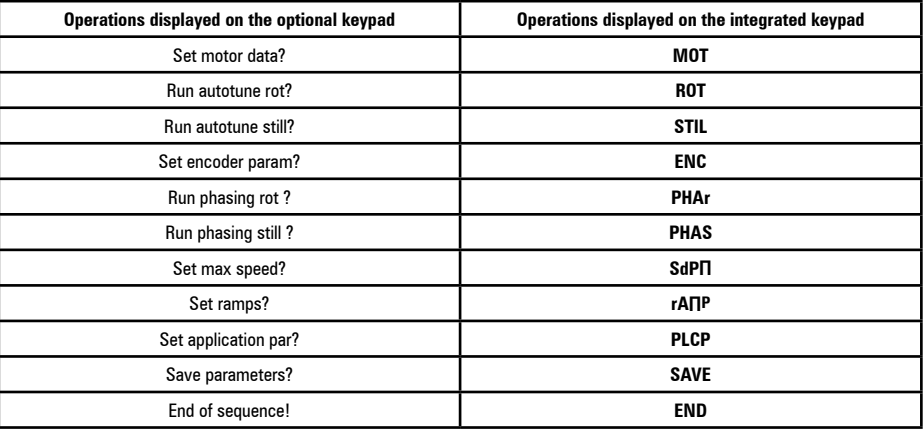

Press Enter to enter the selected operation.

At this point, the list of associated parameters that must be modified as described previously is displayed. Motor self-tuning is described below.

Press the down arrow to move on to the next operation.

Press the up arrow to return to the previous operation.

Press **Prg** to abort the STARTUP WIZARD sequence.

**Note !** The STARTUP WIZARD cannot run simultaneously on the two keypads (integrated and optional).

When running on one, it cannot be accessed from the other.

*Note !* For further information see chapter ["9.2 Startup wizard for brushless motors \(with the optional keypad\)"](#page-70-0).

### **8.2.8 Motor self-tuning**

From Startup wizard **Run Autotune still** to enable motor self-tuning. The following warning messages are displayed at the start and end of Self-tuning:

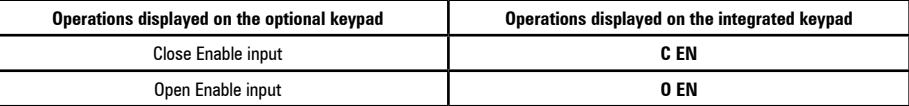

When the self-tuning procedure is executed its progress is displayed. In this phase the first digit on the right indicates the progress of the procedure by rotating the external segments of the display.

If an error occurs, the word **Er** is displayed with the error code. Press **Prg** to exit the error.

*Note !* For further information see chapter "9.2 Startup wizard for brushless motors (with the optional keypad)

### **8.2.9 Saving and overwriting parameters on Memory card**

(Software version V2.X.0 and later)

*Note:* Files read/saved by the drive are in the \ADP200 directory

- to prevent firmware loading errors, the \ADP200 directory on the Memory card must have only one FL2 file.

You can save one or more parameter configurations or overwrite an existing configuration on the Memory card (SD-Secure Digital card).

The parameters configuration on the SD card is shown as a .dat file in the following format: ADP\_0000.dat, ADP\_0001.dat,……, ADP\_xxxx.dat

After you enter the save menu, use the up/down arrow keys to select the command to save a new configuration or to select an existing one to overwrite. Press Enter to confirm.

After you enter the menu, the first available command is the one to save a new configuration.

Existing configurations are identified by characters 5 to 8 of the file name (for ex. 0001, 0002, xxxx).

**• Sequence for saving one or more new configurations** (from drive to SD card) Menu 04 CONFIG DRIVE, parameter 04.17 **Save to SD card**, PAR 596:

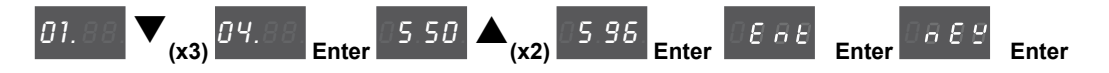

Automatic saving of new configuration (for ex. if 0000 and 0001 already exist)

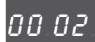

**(x1 s)** the name of the new configuration is shown for 1 sec.

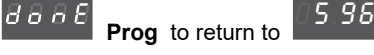

If the procedure is re-run, the next configuration saved is 0003, etc.

**• Sequence for saving on an existing configuration** (from drive to SD card) Menu 04 CONFIG DRIVE, parameter 04.17 **Save to SD card**, PAR 596:

Let's say configurations ADP\_0000.dat, ADP\_0001.dat and ADP\_0002.dat are saved on the SD card and you want to overwrite configuration ADP\_0002.dat.

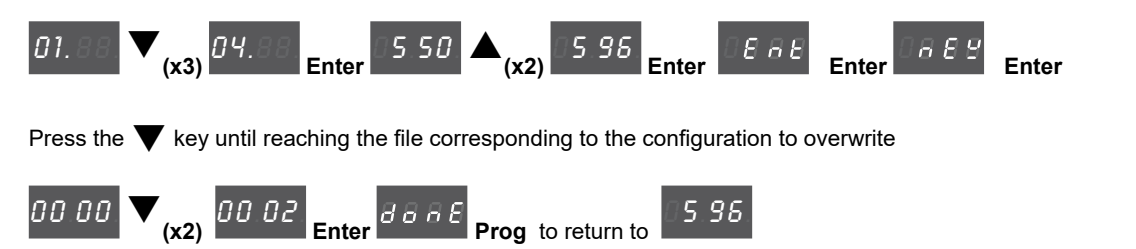

### **8.2.10 Loading parameters and firmware from Memory card**

(software version V2.X.0 and later)

*Note:* - the files read/saved by the drive are in the \ADP200 directory

- to prevent firmware loading errors, the \ADP200 directory on the Memory card must have only one FL2 file

#### **• Loading a parameter configuration** (from SD card to drive)

To select a parameter configuration previously saved on the memory card (SD-Secure Digital) and load it on the Drive (Menu 04 CONFIG DRIVE, parameter 04.18 **Load from SD card**, PAR 598).

Let's say you previously saved configurations ADP\_0000.dat, ADP\_0001.dat and ADP\_0002.dat on the SD card and you want to load configuration ADP\_0002.dat.

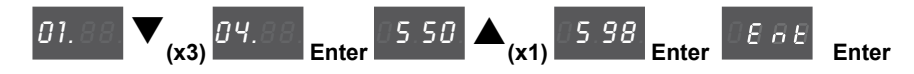

The first available .FL2 or .DAT file is displayed (we assume the firmware update file is not present in addition to the parameter configurations),

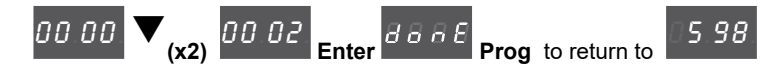

#### **• Loading firmware** (from SD card to drive)

To update the system firmware from memory card (SD-Secure Digital) to Drive (Menu 04 CONFIG DRIVE, parameter 04.18 **Load from SD card**, PAR 598).

Let's say you previously saved configurations ADP\_0000.dat, ADP\_0001.dat and ADP\_0002.dat and firmware file ADP-200Syn\_2\_0\_0\_Fw\_Lang\_PID\_IMM\_1\_19\_37\_2\_\_A1.fl2 on the SD card.

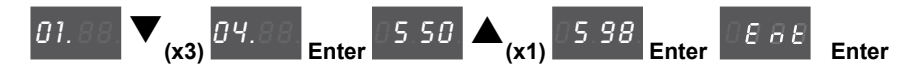

The first available FL2 or .DAT file is displayed:

 $[00,00]$   $\blacktriangledown$  until showing the message that identifies the firmware file:

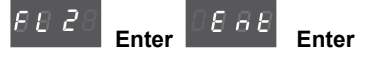

The firmware update procedure starts, during which no messages can be displayed on the keypad until the procedure ends.

### **8.2.11 Correspondence table displayed character/alphabet**

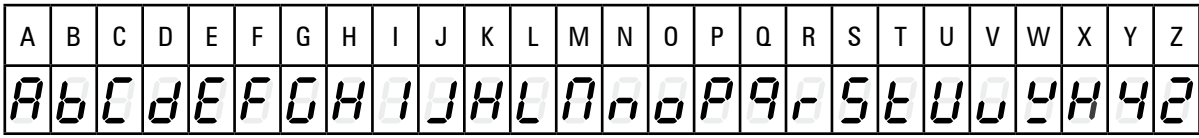

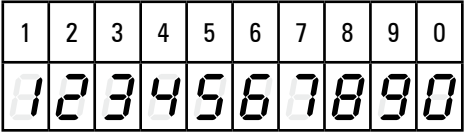

## **8.3 Navigating with the optional keypad**

**8.3.1 Scanning of the first and second level menus** 

First level

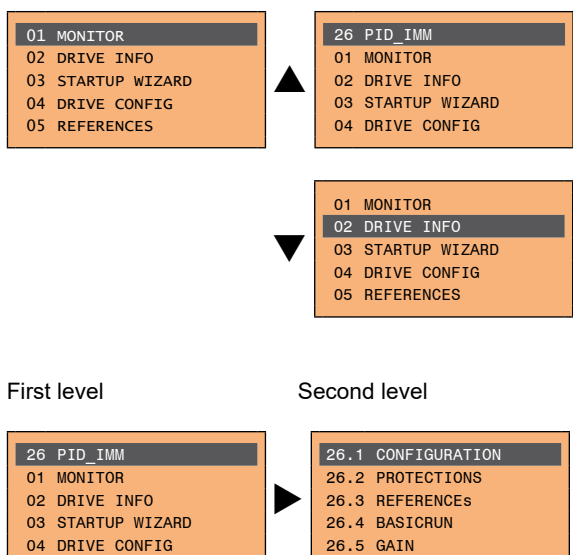

### **8.3.2 Display of a parameter**

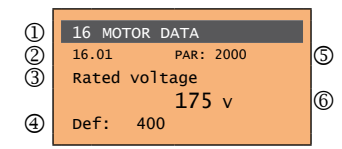

- (1) Reference to the menu where the parameter is to be found (in this case menu 16 MOTOR DATA)
- (2) Position of the parameter in the menu structure (01)
- (3) Description of the parameter (Rated voltage)
- (4) Depends on the type of parameter:
- Numeric parameter: displays the numeric value of the parameter, in the format required, and unit of measurement.
- Binary selection: the parameter may assume only 2 states, indicated as **On Off** or 0 1.
- LINK type parameter: displays the description of the parameter set from the selection list.
- ENUM type parameter: displays the description of the selection • Command: displays the method of execution of the command

### (5) Parameter number

(6) In this position, the following may be displayed:

- Numeric parameter: displays the default, minimum and maximum values of the parameter. These values are displayed in sequence pressing the ► key.
- LINK type parameter: displays the number (PAR) of the parameter set.
- ENUM type parameter: displays the numeric value corresponding to the current selection.
- Command: in the case of an error in the command, indicates that **ESC** must be pressed to terminate the command.
- Messages and error conditions:

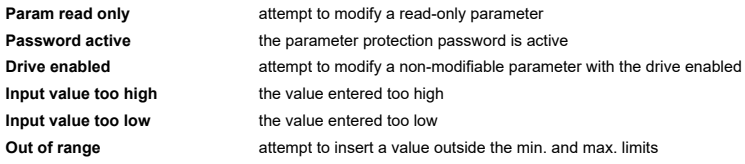

### **8.3.3 Scanning of the parameters**

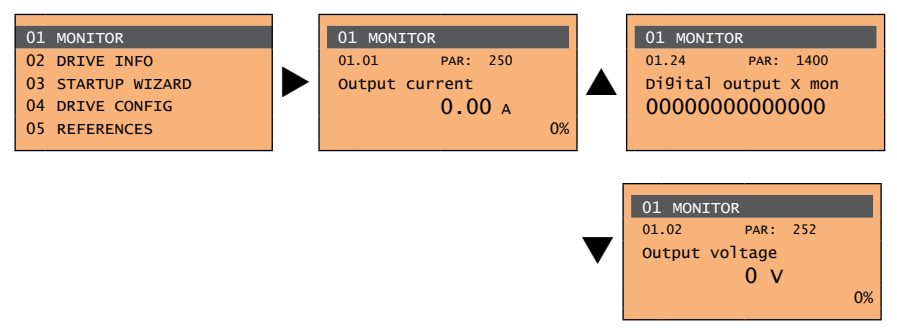

### **8.3.4 List of the last parameters modified**

Pressing the **CUST** key, a list containing the last 10 parameters modified is accessed. One parameter is displayed at a time and the list can be scrolled using the  $\blacktriangle$  and  $\nabla$  keys. To exit this list, press the  $\blacktriangleright$  key.

#### **8.3.5 Parameter modification**

To enter parameter modification mode, press the **E** key when the parameter to be modified is displayed. To save the value of the parameter, following modification, press the **E** key again. 

*Note!* To save permanently, **see paragraph 8.4**. 

> To exit modification mode without saving the value, press the **ESC** key. The operations to be carried out to modify the value depend on the type of the parameter, as described below.

*Note!* For further information about the type of parameters displayed, **see paragraph 8.2.2**.

#### ● **Numeric parameters**

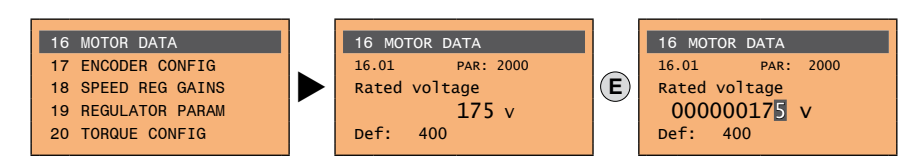

When **E** is pressed to access modification mode, the cursor is activated on the digit corresponding to the unit. Using the ◄ and ► keys, the cursor can be moved to all the digits, including trailing zeros that are normally not displayed.

With the ▲ and ▼ keys, the digit under the cursor is increased or decreased. Press **E** to confirm the modification or **ESC** to cancel.

#### **Binary parameters (BIT type)**

The parameter may assume only two states which are indicated as **On**-**Off** or 0-1.

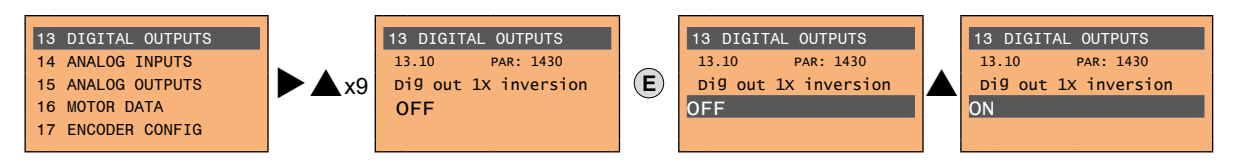

Press **E** to activate modification mode. The entire line is displayed in reverse. Use the ▲ and ▼ keys to move from one state to another. Press **E** to confirm the modification or **ESC** to cancel.

#### ● **LINK parameters**

The parameter may assume the number of another parameter as value.

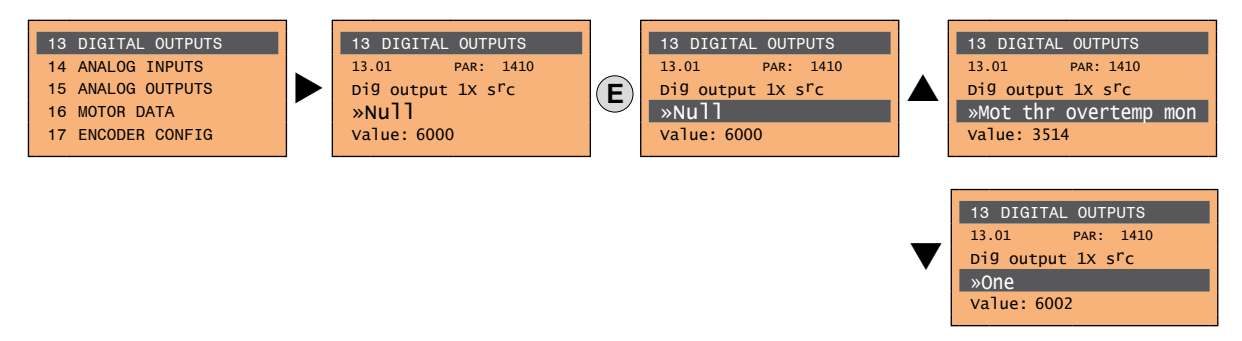

Press **E** to activate modification mode. The entire line is displayed in reverse. The elements of the list of parameters associated with this parameter can be scrolled using the  $\blacktriangle$  and  $\nabla$  keys. Press **E** to confirm the modification or **ESC** to cancel.

#### ● **ENUM parameters**

The parameter may assume only the values contained in a selection list.

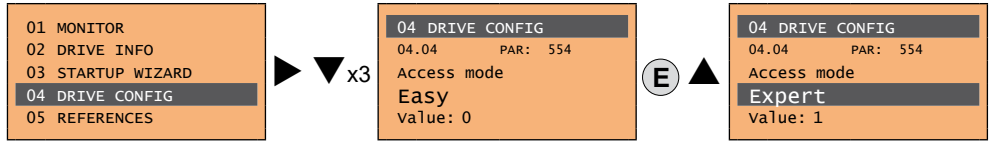

Press **E** to activate modification mode. The entire line is displayed in reverse. The elements of the selection list can be scrolled using the **▲ and ▼** keys.

Press **E** to confirm the modification or **ESC** to cancel.

### ● **Execution of commands**

A parameter can be used to carry out a number of operations on the drive. For an example, see next paragraph: in this case the request "**Press E to execute**" is displayed.

To execute the command, press **E**. During execution of the command, the "**In progress**" caption is displayed to indicate that the operation is in course. At the end of execution, if the result is positive, the "**Done**" caption is displayed for few seconds. If execution has failed, an error message is displayed.

### **8.3.6 How to save parameters**

To save parameters in the non-volatile memory of the drive:

Menu 04 DRIVE CONFIG, parameter 04.01 **Save parameters**, PAR : 550. This is used to save changes to parameter settings so that they are maintained even after power-off.

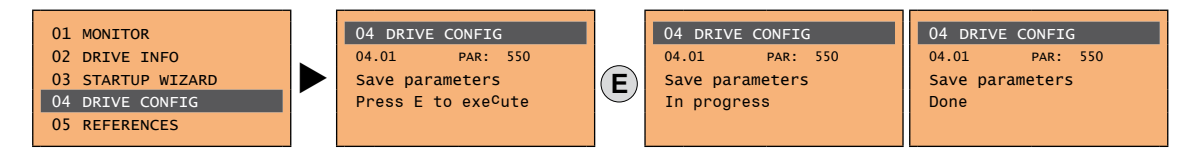

To exit, press the  $\blacktriangleleft$  key.

### **8.3.7 Configuration of the display**

### *8.3.7.1 Language selection*

Menu 04 DRIVE CONFIG, parameter 04.15 **Language select**, PAR: 578,

default=English. This is used to set one of the languages available: English, Italian, French, German, Spanish and Turkish.

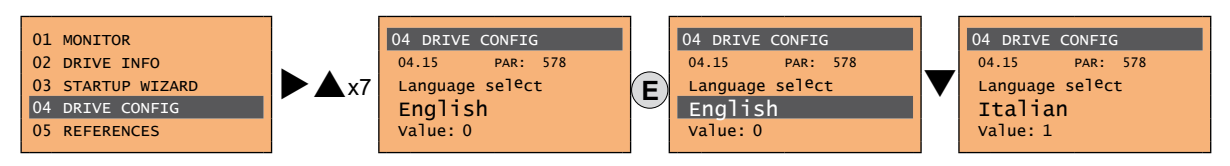

Press **E** to confirm the modification or **ESC** to cancel.

### *8.3.7.2 Selection of Easy/Expert mode*

Menu 04 DRIVE CONFIG, parameter 04.04 **Access mode**, PAR: 554.

Enables two methods of access to be configured:

**Easy** (default) only the main parameters are displayed

**Expert** for advanced users, all the parameters are displayed

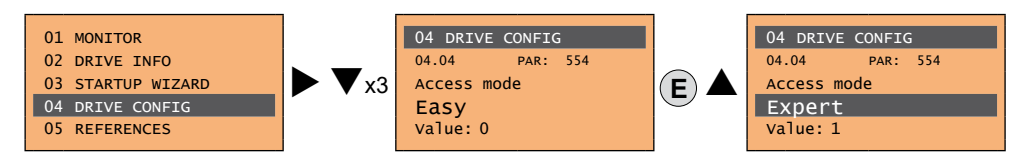

### **8.3.8 Startup display**

Menu 04 DRIVE CONFIG, parameter 04.13 **Startup display**, PAR: 574. This is used to set the parameter that will be displayed automatically at drive power-on. Entering the value -1 (default), the function is disabled and the main menu is displayed at power-on.

### **8.3.9 Back-lighting of the display**

Menu 04 DRIVE CONFIG, parameter 04.14 **Display backlight**, PAR: 576. Sets lighting of the display: On the light of the display always stays on.<br>Off (default) the light switches off approx. 3

(default) the light switches off approx. 3 minutes after the last key is pressed.

### **8.3.10 Alarms**

The alarms page is displayed automatically when an alarm occurs.

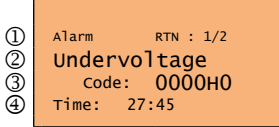

(1) **Alarm**: identifies the alarm page.

**RTN**: indicates that the alarm has been reset; if the alarm is still active, nothing is displayed.

 **x/y**: **x** indicates the position of this alarm in the list of alarms and **y** the number of alarms (the alarm with lowest x is the most recent)

- (2) Description of the alarm
- (3) Sub-code of the alarm, provides other information in addition to the description
- (4) Moment the alarm occurred in machine time.

The list of alarms is scrolled using the  $\blacktriangle$  and  $\nabla$  keys.

The common continuous common continuous common common common common common common common common common common *Note!* For further information, see **chapter 10.1**.

*8.3.10.1 Alarm reset*

**• If the alarm page is displayed:**

Pressing the **RST** key, the alarms are reset and all alarms that have been reset are eliminated from the list. If, after this operation, the list of alarms is empty, the alarm page is closed. If the list is not empty, press the ► key to exit the alarms page.

**• If the alarm page is not displayed:**

Press the **RST** key to reset the alarms. If active alarms are still present following reset, the alarm page is opened.

### **8.3.11 Messages**

Operator messages are displayed with this page.

- There are two types of messages:
- timed (closed automatically after a certain number of seconds),
- permanent (continue to be displayed until the operator presses the **ESC** key).

Several concurrent messages are enqueued and presented to the operator in sequence, starting from the most recent.

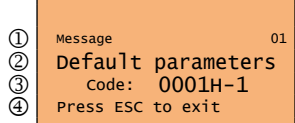

(1) **Message**: identifies a message.

**xx** indicates how many messages are enqueued. The queue may contain a maximum of 10 messages and the message with the highest number is the most recent.

- (2) Description of the message
- (3) Sub-code of the message. Provides extra information in addition to the description.
- (4) "**Press ESC to exit**" is displayed if the message requires acknowledgment.

When a message is closed, the next message is displayed until the queue is empty.

*Note!* For further information, see **chapter 10.3**.

### **8.3.12 Saving and recovery of new parameter settings**

Drive parameters can be saved on the keypad in 5 different memory areas. This function is useful for obtaining various sets of parameters, for safety backup or transferring parameters from one drive to another.

### *8.3.12.1 Selection of the keypad memory*

**Note!** This example is only visible in Expert mode.

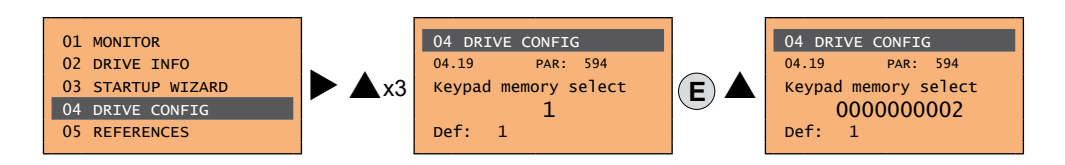

Menu 04 DRIVE CONFIG, parameter 04.19 **Keypad memory select**, PAR: 594. The keypad features 5 memory areas dedicated to saving parameters.

The memory to be used is selected using the **Keypad memory select** parameter. Subsequent saving and recovery operations will be carried out on the memory selected.

### *8.3.12.2 Saving of parameters on the keypad*

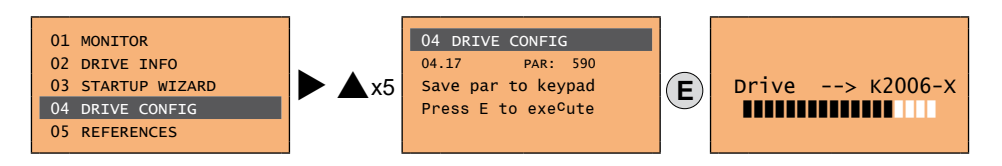

Menu 04 DRIVE CONFIG, parameter 04.17 **Save par to keypad**, PAR: 590. This is used to transfer the parameters from the drive to the selected keypad memory. To start the operation, press the **E** key. During transfer, a bar is displayed which indicates progress of the operation.

Instead of the letter **X**, the number of the currently selected keypad memory is displayed.

At the end of transfer, if this has been completed successfully, the "**Done**" caption is displayed for a few seconds with subsequent return to the initial page.

If an error occurs during transfer, the following message is displayed:

Message 01 Save par failed Code: XX Press ESC to exit

The code **XX** indicates the type of error, see **paragraph 10.3**. To exit the error message, press the **ESC** key.

### *8.3.12.3 Load parameters from keypad*

Menu 04 DRIVE CONFIG, parameter 04.18 **Load par from keypad**, PAR: 592. This is used to transfer the parameters from the selected memory of the keypad to the drive.

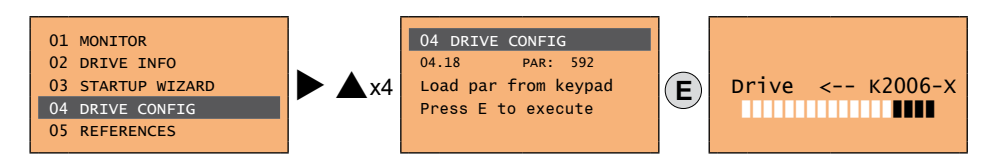

To start the operation, press the **E** key. During transfer, a bar is displayed which indicates progress of the operation. Instead of the letter **X**, the number of the currently selected keypad memory is displayed.

At the end of transfer, if this has been completed successfully, the "**Done**" caption is displayed for a few seconds with subsequent return to the initial page.

If an error occurs during transfer, the following message is displayed:

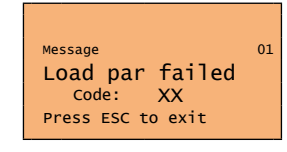

The code **XX** indicates the type of error, see **paragraph 10.3**. To exit the error message, press the **ESC** key.

#### *8.3.12.4 Transfer of parameters between drives*

Transfer the parameters of the source drive to the keypad memory as indicated in paragraph 8.3.12.2, then connect the keypad to the drive where the new setting is to be saved and follow the procedure described in paragraph 8.3.12.3.

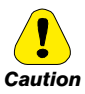

**To prevent possible damage to equipment, it is advisable to disconnect and connect the keypad with the drive off.** 

#### **8.3.13 Saving and recovery of new parameter settings on memory card**

To save drive parameters on the memory card (SD-Secure Digital): Menu 04 DRIVE CONFIG, parameter 04.20 **Save to SD card**, PAR 596:

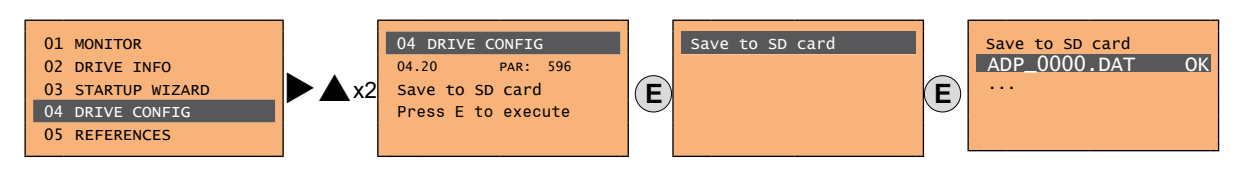

To transfer (recover) parameters from the memory card (SD-Secure Digital) to the drive: Menu 04 DRIVE CONFIG, parameter 04.21 **Load from SD card**, PAR 598:

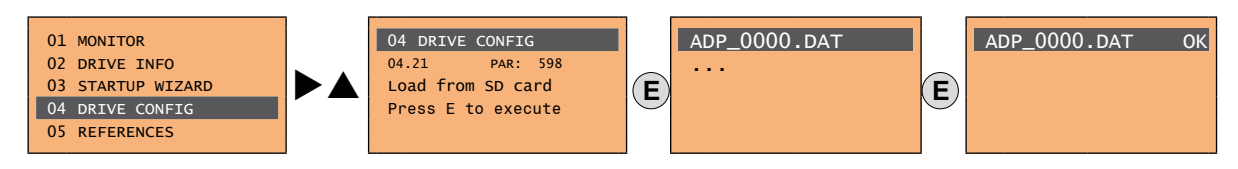

### **8.3.14 Loading firmware from Memory card**

To update the system firmware from memory card (SD-Secure Digital) to Drive (Menu 04 CONFIG DRIVE, parameter 04.18 **Load from SD card**, PAR 598).

Let's say you previously saved configurations ADP\_0000.dat, ADP\_0001.dat and ADP\_0002.dat and firmware file ADP-200Syn\_2\_0\_0\_Fw\_Lang\_PID\_IMM\_1\_19\_37\_2\_\_A1.fl2 on the SD card.

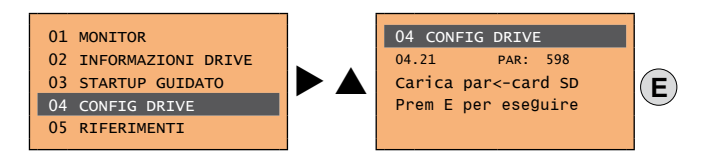

The first available FL2 or .DAT file is displayed:

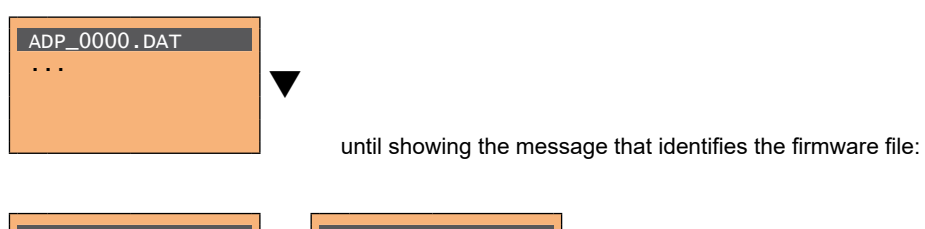

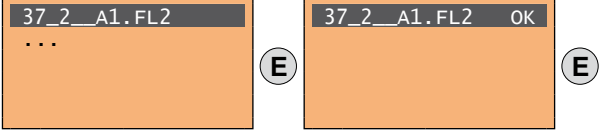

The firmware update procedure starts, during which no messages can be displayed on the keypad until the procedure ends.

## **9 - Commissioning via keypad**

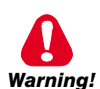

Adjustable frequency drives are electrical apparatus for use in industrial installations. Parts of the Drives are energized during operation. The electrical installation and the opening of the equipment should therefore only be carried out by qualified personnel. Improper installation of motors or Drives may therefore cause the failure of the device as well as serious injury to persons or material damage. Drive is not equipped with motor overspeed protection logic other than that controlled by software. Follow the instructions given in this manual and observe the local and national safety regulations applicable.

*Les drives à fréquence variable sont des dispositifs électriques utilisés dans des installations industriels. Une partie des drives sont*  sous tension pendant l'operation. L'installation électrique et l'ouverture des drives devrait être executé uniquement par du personel *qualifié. De mauvaises installations de moteurs ou de drives peuvent provoquer des dommages materiels ou blesser des personnes. On doit suivir les instructions donneés dans ce manuel et observer les régles nationales de sécurité.*

Always connect the Drive to the protective ground  $\perp$  (PE) via the marked connection.

ADP200 Drives and AC Input filters have ground leakage currents greater than 3.5 mA. EN 50178 specifies that with leakage currents greater than 3.5 mA the protective conductor ground connection ( L) must be fixed type and doubled for redundancy if its section is lower than 10mm2 CU or 16mm2 AL.

*Il faut toujours connecter le variateur à la terre (PE). Le courant de dispersion vers la terre est supérieur à 3,5 mA sur les variateurs et sur les filtres à courant alterné. Les normes EN 50178 spécifient qu'en cas de courant de dispersion vers la terre, supérieur à 3,5 mA, la mise à la terre ( ) doit avoir une double connexion pour la redondance si sa section est inférieure à 10mm<sup>2</sup> CU ou 16mm2 AL.*

Only permanently-wired input power connections are allowed. This equipment must be grounded (IEC 536 Class 1, NEC and other applicable standards).

If a Residual Current-operated protective Device (RCD) is to be used, it must be an RCD type B. Machines with a three phase power supply, fitted with EMC filters, must not be connected to a supply via an ELCB (Earth Leakage Circuit-Breaker - see DIN VDE 0160, section 5.5.2 and EN 61800-5-1 section 4.3.10).

The following terminals can carry dangerous voltages even if the inverter is inoperative:

- the power supply terminals L1, L2, L3, C1, C, D.

- the motor terminals U, V, W.

This equipment must not be used as an 'emergency stop mechanism' (see EN 60204, 9.2.5.4).

*Seuls des branchements électriques permanents par câble en entrée sont admis. Mettre l'appareil à la masse (IEC 536 Classe 1, NEC et autres normes applicables).*

*S'il s'avère nécessaire d'utiliser un dispositif protecteur de courant résiduel (RCD), il convient de choisir un RCD de type B. Les machines à alimentation triphasée et dotées de filtres EMC ne doivent pas être raccordées au bloc d'alimentation par le biais d'un disjoncteur ELCB (Earth Leakage Circuit-Breaker – cf. DIN VDE 0160, paragraphe 5.5.2 et EN50178 paragraphe 5.2.11.1). Les bornes suivantes peuvent recevoir des tensions dangereuses, même si l'onduleur est désactivé :*

*- bornes d'alimentation L1, L2, L3, C1, C, D.*

*- bornes du moteur U, V, W.*

*Ne pas utiliser cet appareil en tant que « dispositif d'arrêt d'urgence » (cf. EN 60204, 9.2.5.4).*

Do not touch or damage any components when handling the device. The changing of the isolation gaps or the removing of the isolation and covers is not permissible.

*Manipuler l'appareil de façon à ne pas toucher ou endommager des parties. Il n'est pas permis de changer les distances d'isolement ou bien d'enlever des matériaux isolants ou des capots.* 

According to the EC directives the ADP200 and accessories must be used only after checking that the machine has been produced using those safety devices required by the 2006/42/EC set of rules, as far as the machine industry is concerned. These standards do not apply in the Americas, but may need to be considered in equipment being shipped to Europe.

*Selon les normes EC, les drives ADP200 et leurs accessoires doivent être employés seulement après avoir verifié que la machine ait*  été produit avec les même dispositifs de sécurité demandés par la réglementation 2006/42/EC concernant le secteur de l'industrie. *Ces standards ne s'appliquent pas sur le continent américain ; en revanche, il se peut qu'ils doivent être pris en compte pour les équipements expédiés en Europe.* 

ADP200 operate at high voltages.

*L'ADP200 fonctionne à des tensions élevées.*

Wherever faults occurring in the control equipment can lead to substantial material damage or even grievous bodily injury (i.e. potentially dangerous faults), additional external precautions must be taken or facilities provided to ensure or enforce safe operation, even when a fault occurs (e.g. independent limit switches, mechanical interlocks, etc.).

*Adopter des mesures de précaution supplémentaires à l'extérieur du drive (par exemple, des interrupteurs de fin de course, des interrupteurs mécaniques, etc.) ou fournir des fonctions aptes à garantir ou à mettre en place un fonctionnement sécurisé en cas de survenue d'une panne de l'appareil de commande susceptible d'occasionner des dégâts matériels d'envergure, voire même des lésions corporelles graves (par exemple, des pannes potentiellement dangereuses).*

Certain parameter settings may cause the inverter to restart automatically after an input power failure.

*Certaines configurations de paramètres peuvent provoquer le redémarrage automatique de l'onduleur après une coupure de l'alimentation.*

This equipment is suitable for use in a circuit capable of delivering not more than 10,000 symmetrical amperes (rms), for a maximum voltage of 480 V.

*Cet appareil est conçu pour une utilisation sur un circuit d'alimentation en mesure de délivrer 10.000 ampères symétriques (rms) maximum pour une tension maximale de 480V.* 

Never open the device or covers while the AC Input power supply is switched on. Minimum time to wait before working on the terminals or inside the device is listed **in section 4.6**.

*Ne jamais ouvrir l'appareil lorsqu'il est suns tension. Le temps minimum d'attente avant de pouvoir travailler sur les bornes ou bien àl'intérieur de l'appareil est indiqué dans la section 4.6.* 

#### **Fire and Explosion Hazard:**

Fires or explosions might result from mounting Drives in hazardous areas such as locations where flammable or combustible vapors or dusts are present. Drives should be installed away from hazardous areas, even if used with motors suitable for use in these locations.

#### *Risque d'incendies et d'explosions.*

*L'utilisation des drives dans des zônes à risques (présence de vapeurs ou de poussières inflammables), peut provoquer des incendies ou des explosions. Les drives doivent être installés loin des zônes dangeureuses, et équipés de moteurs appropriés.*

Protect the device from impermissible environmental conditions (temperature, humidity, shock etc.). Protéger l'appareil contre des effets extérieurs non permis (température, humidité, chocs etc.).

To the output of the drive (terminals U, V, W) :

*Caution*

- no voltage should be connected to the output of the drive
- the parallel connection of several drives are not permissible
- the direct connection of the inputs and outputs (bypass) are not permissible
- capacitative load (e.g. Var compensation capacitors) should not be connected.
- *A la sortie du convertisseur (bornes U, V et W) :*
- *aucune tension ne doit être appliquée*
- *aucune charge capacitive ne doit être connectée*
- *il n'est pas permis de raccorder la sortie de plusieurs convertisseurs en parallèle*

*- il n'est pas permis d'effectuer une connexion directe de l'entrée avec la sortie du convertisseur (Bypass).*

The electrical commissioning should only be carried out by qualified personnel, who are also responsible for the provision of a suitable ground connection and a protected power supply feeder in accordance with the local and national regulations. The motor must be protected against overloads.

La mise en service électrique doit être effectuée par un personnel qualifié. Ce dernier est responsable de l'existence d'une connexion *de terre adéquate et d'une protection des câbles d'alimentation selon les prescriptions locales et nationales. Le moteur doit être protégé contre la surcharge.*

Do not connect power supply voltage that exceeds the standard specification voltage fluctuation permissible. If excessive voltage is applied to the Drive, damage to the internal components will result.

*Ne pas raccorder de tension d'alimentation dépassant la fluctuation de tension permise par les normes. Dans le cas d'une alimentation en tension excessive, des composants internes peuvent être endommagés.*

Do not operate the Drive without the ground wire connected.

The motor chassis should be grounded to earth through a ground lead separate from all other equipment ground leads to prevent noise coupling.

*Ne pas faire fonctionner le drive sans prise de terre.* 

*Le chassis du moteur doit être mis à la terre à l'aide d'un connecteur de terre separé des autres pour éviter le couplage des perturbations.*

No dielectric tests should be carried out on parts of the drive. A suitable measuring instrument (internal resistance of at least 10 kΩ/V) should be used for measuring the signal voltages.

*Il ne faut pas éxécuter de tests de rigidité diélectrique sur des parties du convertisseurs. Pour mesurer les tensions des signaux, il faut utiliser des instruments de mesure appropriés (résistance interne minimale 10kΩ/V).*

## **9.1 Startup wizard for brushless motors (with the integrated keypad)**

The ADP200 can operate with regulation modes: field-oriented vector control of permanent magnet synchronous motors (brushless).

**Note!** Before starting, check the factory setting:

Menu 02 DRIVE INFO, parameter 02.01 **Control type**, PAR: 480, default = [25] Synchronous.

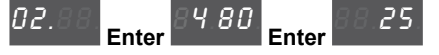

Menu 04 DRIVE CONFIG, parameter 04.03 **Regulation mode**, PAR: 552, default = [2] Flux vector CL.

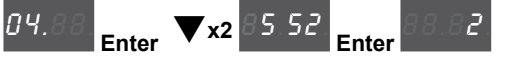

04.88. **Enter** q**x2** 85.52.

The STARTUP WIZARD is a guided procedure used for quick start-up of the drive that helps to set the main parameters.

It consists of a series of questions, relating to the various sequences for entering and calculating the parameters necessary for correct drive and PID IMM application operation. The order of these sequences is as follows:

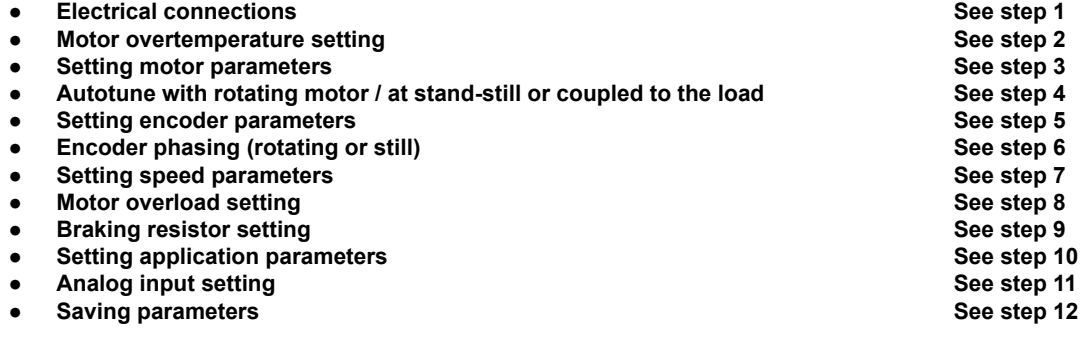

The format of the function selection page is as follows:

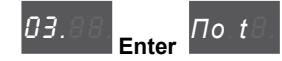

Pressing the **Enter** key, the function to be programmed is accessed.

Press the ▼ (Down) key to move to the next function skipping the current function.

Press the  $\triangle$  (Up) key to return to the previous function.

To terminate the sequence of functions and return to the menu, press the **Prg** key.

The end of the start-up sequence is indicated with:

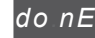

Press the **Prg** key to exit the sequence and return to the menu.

*Note!* For more details on showed parameters refer to "Functions description and parameters list" ADP200FP-SYN user manual, code 1S9FPEN.

For more details on application parameters (Step 10) refer to "Pressure/Flow Control for Hybrid Injection Molding Machines" ADP200 PID-IMM user manual.

#### **Step 1 - Electrical connections**

Make the connections as described in paragraph 7.3.2.

#### **Checks to be performed before powering the drive**

- Check that the supply voltage is correct and that the input terminals on the drive (L1, L2 and L3) are connected correctly.
- Check that the output terminals on the drive (U, V and W) are connected to the motor correctly.
- Check that all the drive control circuit terminals are connected correctly. Check that all control inputs are open.
- Check the encoder connections, see section A.3 of the Appendix.

#### **Powering the drive**

• After completing all the checks described above, power the drive and proceed to step 2.

### **Step 2 - Motor overtemperature setting**

Motor OT protection management: selection of the source, threshold and sensor type setting, behaviour of the drive in case of a motor overtemperature alarm.

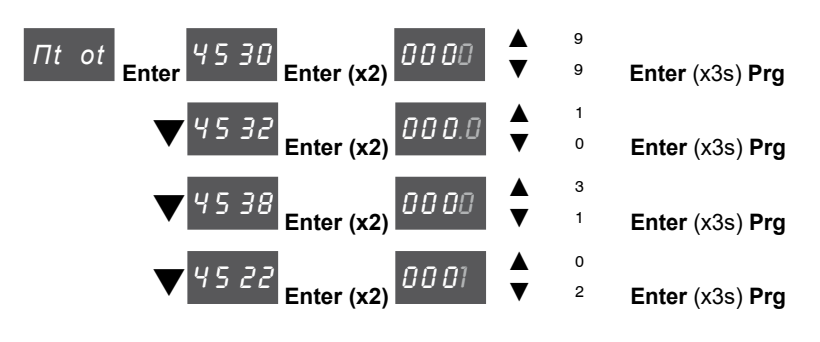

Proceed to the next step. Press the **Prg** and  $\blacktriangledown$  keys.

### **Step 3 - Setting motor parameters**

*Note!* **Def:** The factory (default) setting depends on the size of the drive that is connected. These values refer to the ADP200-2110-...

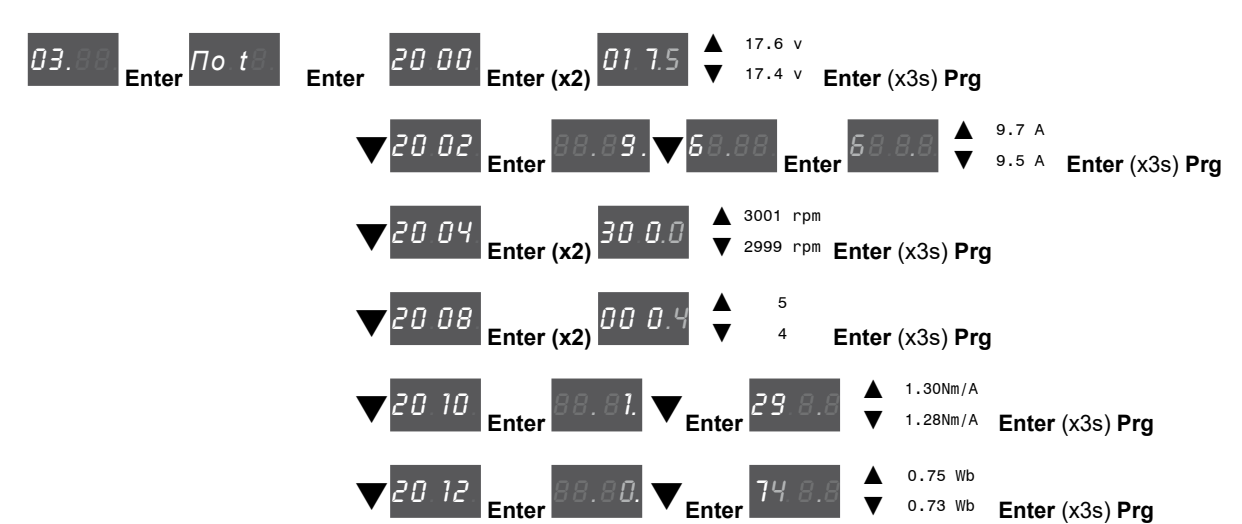

Set the plate data of the motor connected, following the instructions.

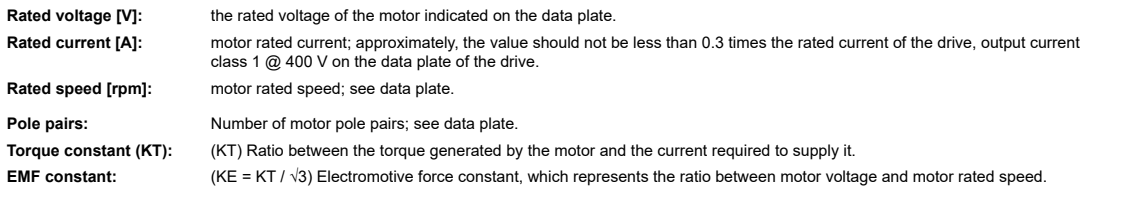

The continuum communication in the continuum communication in the communication in the communication in the communication of the communication of the communication of the communication of the communication of the communica *Note!* When data entry is complete the **Take parameters** command is executed automatically (menu 16 MOTOR DATA, PAR: 2020). The motor data entered during the STARTUP WIZARD procedure are saved in a RAM memory to enable the drive to perform the necessary calculations.

These data are lost if the device is switched off. To save the motor data follow the procedure described in step 12.

At the end of the procedure proceed to step 4. Press the **Prg** and  $\nabla$  keys.

#### **Step 4 - Autotune of the motor**

The drive carries out the motor autotune procedure (real measurement of motor parameters). Autotuning may take a few minutes.

*Note!* If this operation generates an error message (e.g. Error code 1), check the connections of the power and control circuits (see **step 1** - Connections), check the motor data settings (see **step 2** - Setting motor parameters) and then repeat the guided Autotune procedure (or, alternatively, select a different type of procedure (Rotation or Still).

#### **Step 4A - Self-tuning with rotating motor (Autotune rotation)**

Use this procedure when the motor is not coupled or the transmission does not represent more than 5% of the load. This procedure obtains the most accurate data.

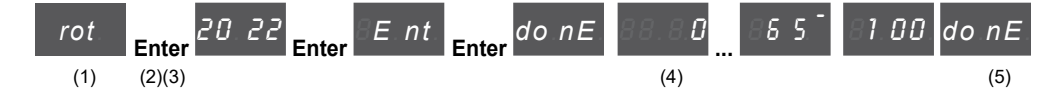

- (1) Press the **Enter** key to proceed to the autotune procedure.
- (2) Press the **Enter** key to start the autotune procedure.
- (3) Enable the drive by connecting terminal 9 (Enable) to terminal 12 (+24 V). To abort this operation, press the **Prg** key.
- (4) Once the drive is enabled the autotune procedure starts. This may take a few minutes, depending on the type of motor being used.
- (5) At the end of the procedure the following screen is displayed. After opening the Enable contact, proceed to step 5. Press the **Prg**  $x^2$  and  $\blacktriangledown$  keys.
- 

*Note!* At the end of the autotune procedure there is a request to open the Enable contact (terminals 9 - 12); this results in the automatic execution of the **Take tune parameters** command (menu 16 MOTOR DATA, PAR: 2078).

> The calculated parameters are saved in a RAM memory to enable the drive to perform the necessary calculations. These data are lost if the device is switched off. To save the motor data follow the procedure described in step 12.

#### **Step 4B - Self-tuning with motor at stand-still or coupled to the load (Autotune still)**

Use this procedure when the motor is **coupled to the transmission** and cannot rotate freely.

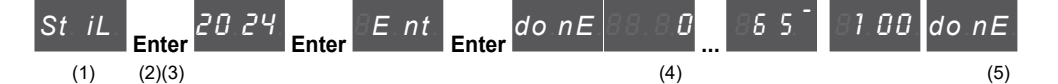

- (1) Press the **Enter** key to proceed to the autotune procedure.
- (2) Press the **Enter** key to start the autotune procedure.
- (3) Enable the drive by connecting terminal 9 (Enable) to terminal 12 (+24 V). To abort this operation, press the **Prg** key.
- (4) Once the drive is enabled the autotune procedure starts. This may take a few minutes, depending on the type of motor being used.
- (5) At the end of the procedure the following screen is displayed. After opening the Enable contact, proceed to step 5. Press the **Prg**  $x^2$  and  $\blacktriangledown$  keys  $x^2$ .
- 

The continuum communication communication communication communication communication communication communication *Note!* At the end of the autotune procedure there is a request to open the Enable contact (terminals 9 - 12); this results in the automatic execution of the **Take tune parameters** command (menu 16 MOTOR DATA, PAR: 2078).

> The calculated parameters are saved in a RAM memory to enable the drive to perform the necessary calculations. These data are lost if the device is switched off. To save the motor data follow the procedure described in step 12.

The communication communication communication communication communication communication communication communication

# **Step 5 - Setting encoder parameters (Standard card EXP-RES-I1-ADP)**

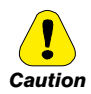

**The incorrect configuration of the encoder tension can permanently damage the device; therefore, it is advisable to check the values on the encoder's specification plate.**

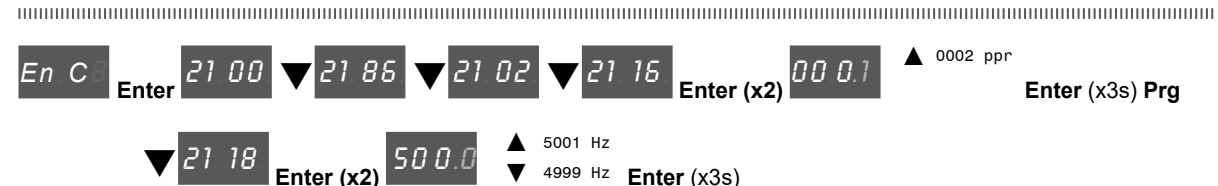

▼ 4999 Hz **Enter** (x3s)

At the end of the procedure proceed to step 7. Press the Prg  $x2$  and  $\blacktriangledown$  keys.

### **Step 6 - Encoder phasing (Standard card EXP-RES-I1-ADP)**

ADP200 drives have a command to start automatic phasing of the resolver.

Phasing must be repeated whenever:

- the drive is replaced (alternatively, download parameters taken from previous drive)
- the motor is replaced
- the encoder is replaced

The continuum communication communication communication communication communication communication communication com *Note !* For more information see parameters 17.23 PAR 2190 **Autophase rotation** and 17.24 PAR 2192 **Autophase still** on "Functions description and parameters list" manual (ADP200 Vector inverter for Hybrid injection molding machines).

#### **See section A.3.2 Phasing in the Appendix for further information.**

#### **Step 6A - Encoder phasing with rotating motor**

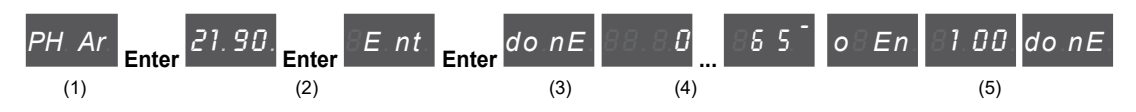

#### **Step 6B - Encoder phasing with still motor**

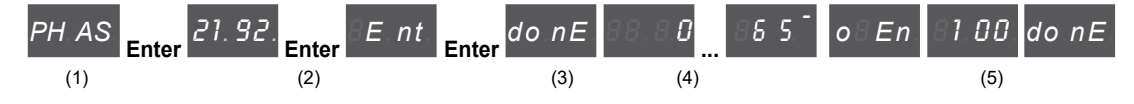

- (1) Press the **Enter** key to proceed to the autotune procedure.
- (2) Press the **Enter** key to start the autotune procedure.
- (3) Enable the drive by connecting terminal 9 on the I/O card (Enable) to terminal 12 (+24 V). To abort this operation, press the **Prg** key.
- (4) Once the drive is enabled the autophase procedure starts. This may take a few minutes, depending on the type of motor being used.
- (5) At the end of the procedure the following screen is displayed. After opening the Enable contact, proceed to step 7. Press the **Prg**  $x^2$  and  $\blacktriangledown$  keys.

#### **Step 7 - Setting the speed parameters**

Setting the maximum speed reference value: this defines the maximum motor speed value (in rpm) that can be reached with each single reference signal (analog or digital).

Setting of the threshold above which the overspeed alarm Overspeed is enabled.

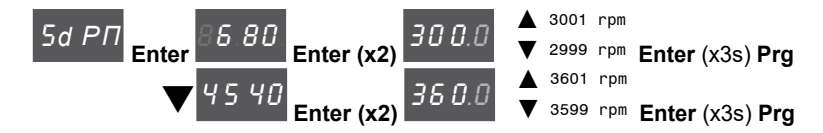

Proceed to the next step. Press the **Pra** and  $\blacktriangledown$  keys.

The continuum communication continuum communication communication communication communication communication communication *Note!* The factory (default) setting depends on the size of the drive that is connected. These values refer to the ADP200-2110-... The communication communication communication communication communication communication communication communication

#### **Step 8 - Motor overload setting**

Enabling of the motor overload control, setting of the motor overload value (the value is expressed as a percentage of **Rated current** PAR 2002 \* **Motor service factor** PAR 3206 and setting of the motor overload duration in seconds).

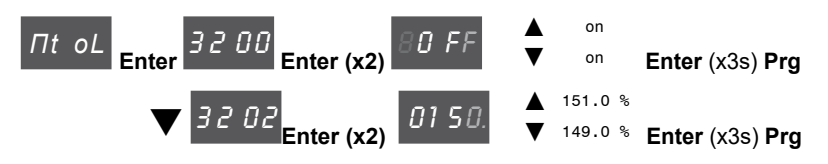

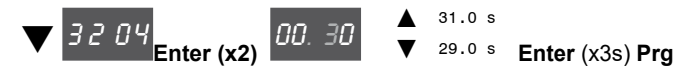

Proceed to the next step. Press the **Prg** and  $\blacktriangledown$  keys.

### **Step 9 – Braking resistor setting**

External braking resistor: enabling of the overload control, setting of the resistance value and of the power that can be continuously dissipated.

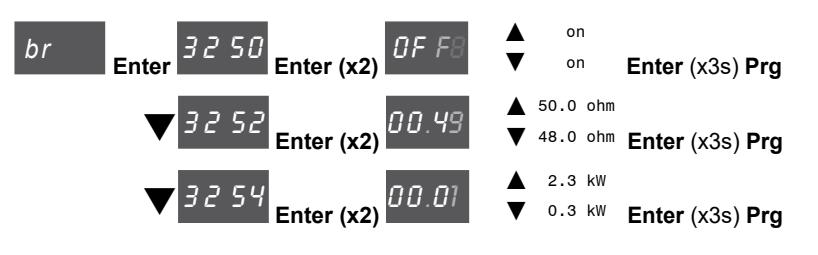

Proceed to the next step. Press the **Prg** and  $\nabla$  keys.

**Step 10 - Setting application parameters**

For more details refer to PID-IMM Application manual.

*Note !* For IPAs > 9999 (therefore, the application) the integrated display shows a point at the bottom right to indicate that the parameters are 10000 + the number displayed. In this way, the user can distinguish among parameters when navigating on menus with parameters mixed among the application and FW. 

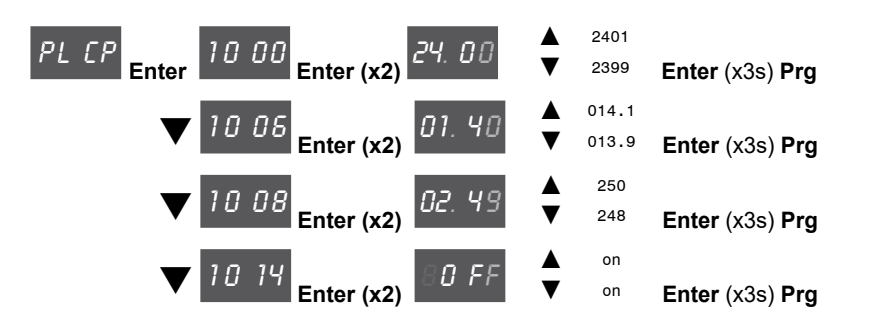

### **Step 11 – Analog input setting**

Analog inputs (integrated and from optional expansion card): selection of the type of input (voltage or current) and selftuning command for the relative analog inputs gain.

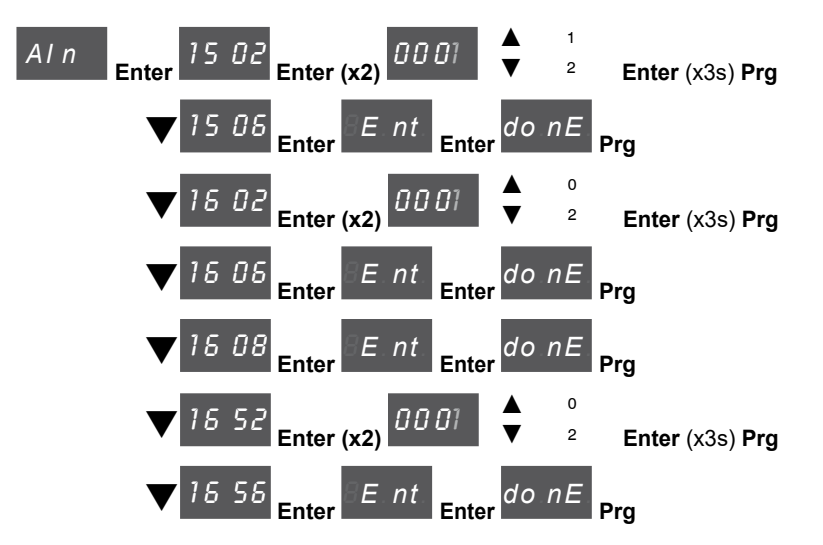

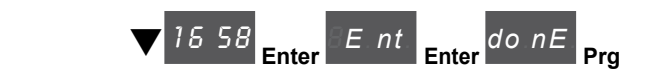

Proceed to the next step. Press the **Prg** and  $\nabla$  keys.

### **Step 12 - Save parameters**

To save the new parameter settings, so that they are maintained also after power-off, proceed as follows:

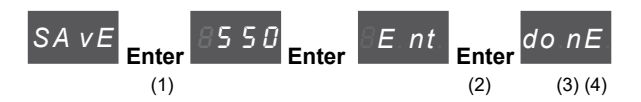

- (1) Press the **Enter** key to start the save parameters procedure.
- (2) Press **Enter** to confirm
- (3) End of procedure
- (4) When the parameters have been saved correctly the drive displays this screen to show that the startup wizard is complete.

Press the **Prg** (x3s) key.

## <span id="page-70-0"></span>**9.2 Startup wizard for brushless motors (with the optional keypad)**

The ADP200 can operate with regulation modes: field-oriented vector control of permanent magnet synchronous motors (brushless).

### **Note!** Before starting, check the factory setting:

Menu 02 DRIVE INFO, parameter 02.01 **Control type**, PAR: 480, default=Synchronous.

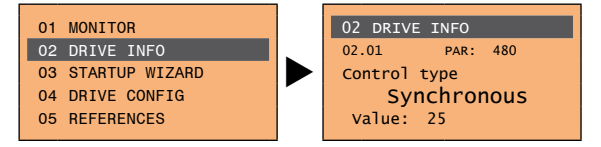

Menu 04 DRIVE CONFIG, parameter 04.03 **Regulation mode**, PAR: 552, default=Flux vector CL.

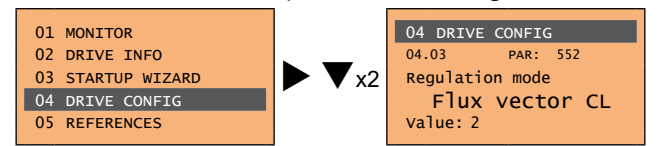

The STARTUP WIZARD is a guided procedure used for quick start-up of the drive that helps to set the main parameters.

It consists of a series of questions, relating to the various sequences for entering and calculating the parameters necessary for correct drive and PID\_IMM application operation. The order of these sequences is as follows:

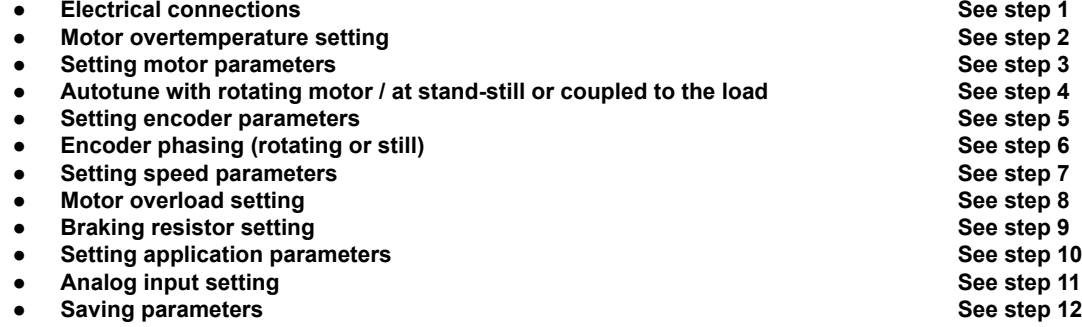

The format of the function selection page is as follows:

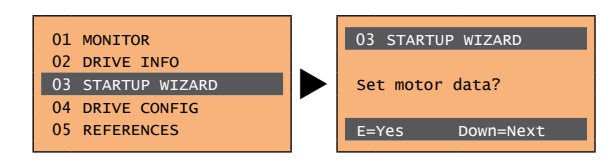

Pressing the **E** key, the function to be programmed is accessed. Press the ▼ (Down) key to move to the next function skipping the current function. Press the  $\triangle$  (Up) key to return to the previous function.

To terminate the sequence of functions and return to the menu, press the **ESC** key.

The end of the start-up sequence is indicated with the page:

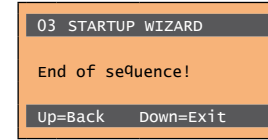

Press the ▼(Down) key to exit the sequence and return to the menu.

*Note!* For more details on showed parameters refer to "Functions description and parameters list" ADP200FP-SYN user manual, code 1S9FPEN.

> For more details on application parameters (Step 10) refer to "Pressure/Flow Control for Hybrid Injection Molding Machines" ADP200 PID-IMM user manual.

### **Step 1 - Electrical connections**

Make the connections as described in paragraph 7.3.2.

#### **Checks to be performed before powering the drive**

- Check that the supply voltage is correct and that the input terminals on the drive (L1, L2 and L3) are connected correctly.
- Check that the output terminals on the drive (U, V and W) are connected to the motor correctly.
- Check that all the drive control circuit terminals are connected correctly. Check that all control inputs are open.
- Check the encoder connections, see section A.3 of the Appendix.

#### **Powering the drive**

• After completing all the checks described above, power the drive and proceed to step 2.

### **Step 2 – Motor overtemperature setting**

Motor OT protection management: selection of the source, threshold and sensor type setting, behaviour of the drive in case of a motor overtemperature alarm.

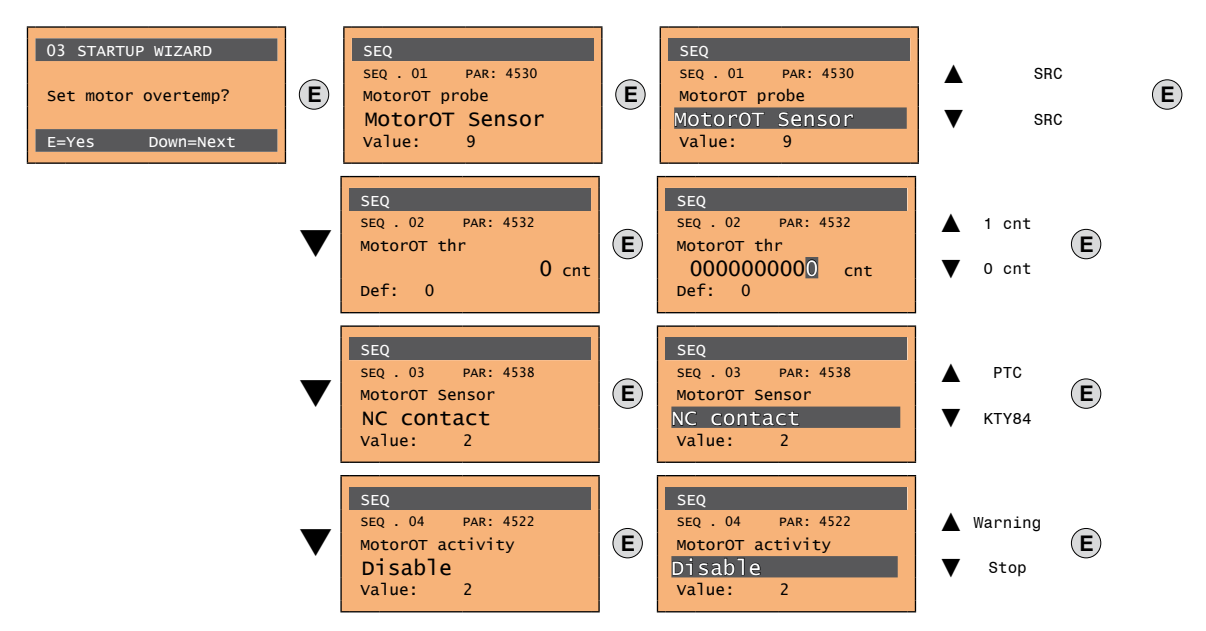

Proceed to the next step.

### **Step 3 - Setting motor parameters**

*Note!* Def: The factory (default) setting depends on the size of the drive that is connected. These values refer to the ADP200-2110-... 

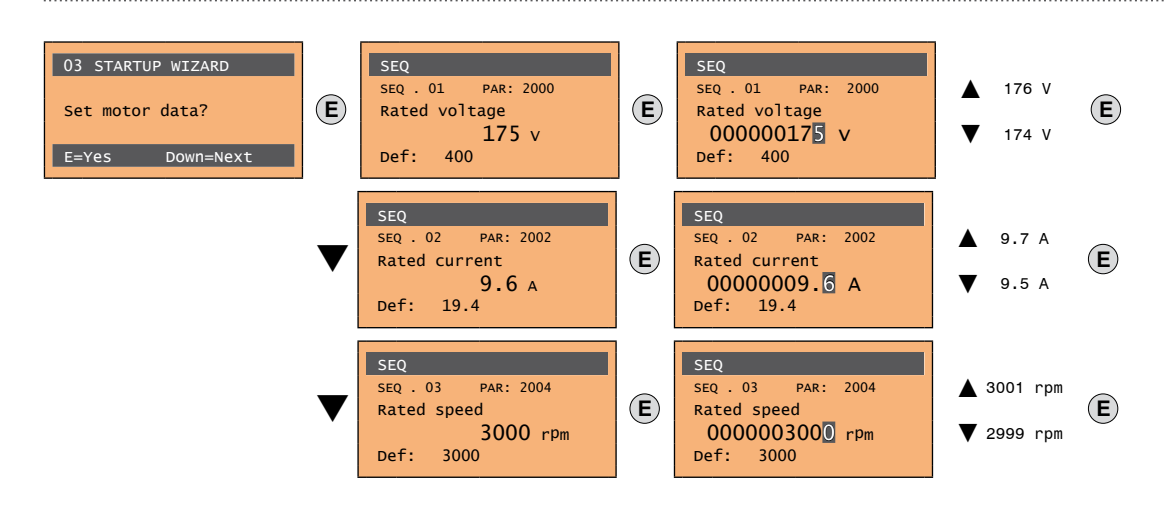
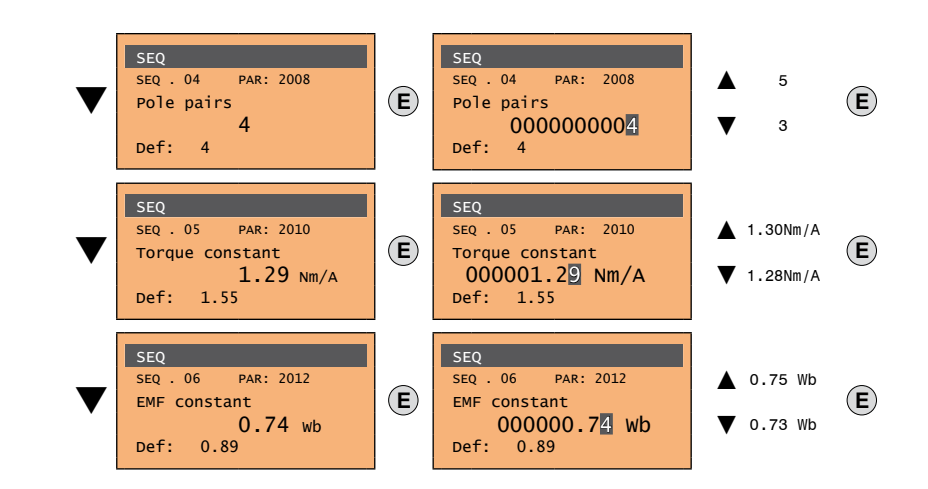

Set the plate data of the motor connected, following the instructions given on the previous pages.

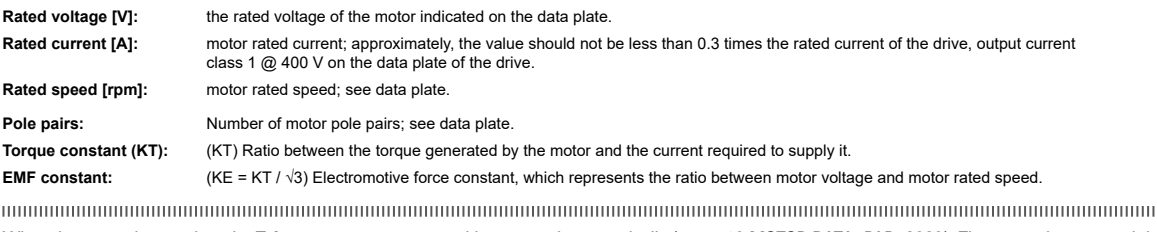

mmu *Note!* When data entry is complete the **Take parameters** command is executed automatically (menu 16 MOTOR DATA, PAR: 2020). The motor data entered during the STARTUP WIZARD procedure are saved in a RAM memory to enable the drive to perform the necessary calculations. These data are lost if the device is switched off. To save the motor data follow the procedure described in step 9. 

At the end of the procedure proceed to step 4.

#### **Step 4 - Autotune of the motor**

The drive carries out the motor autotune procedure (real measurement of motor parameters). Autotuning may take a few minutes.

*Note!* If this operation generates an error message (e.g. Error code 1), check the connections of the power and control circuits (see **step 1** - Connections), check the motor data settings (see **step 2** - Setting motor parameters) and then repeat the guided Autotune procedure. 

**Note!** Autotuning can be cancelled at any time by pressing  $\sqrt{\phantom{a}}$ 

#### **Step 4A - Self-tuning with rotating motor (Autotune rotation)**

Use this procedure when the motor is not coupled or the transmission does not represent more than 5% of the load. This procedure obtains the most accurate data.

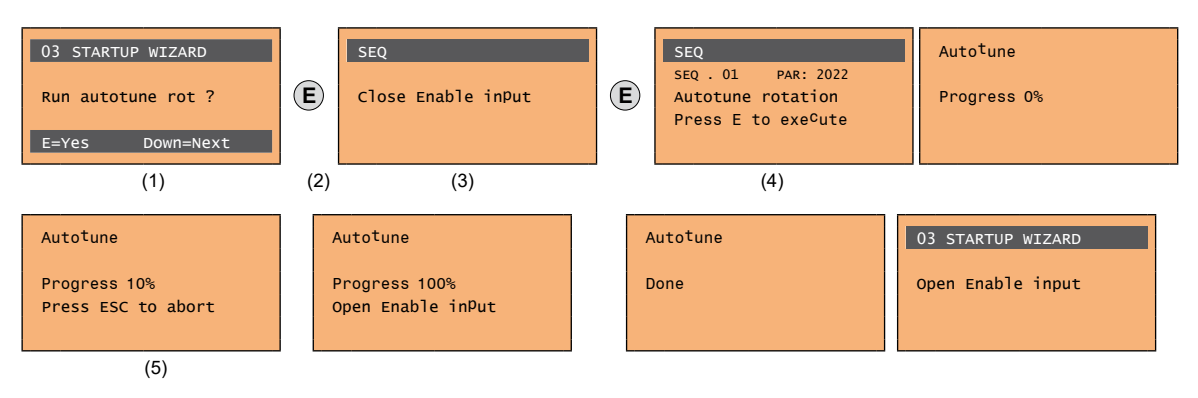

**Step 4B - Self-tuning with motor at stand-still or coupled to the load (Autotune still)** Use this procedure when the motor is coupled to the transmission and cannot rotate freely.

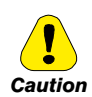

#### **May cause limited rotation of the shaft.**

#### *Peut entraîner une rotation de l'arbre limitée.*

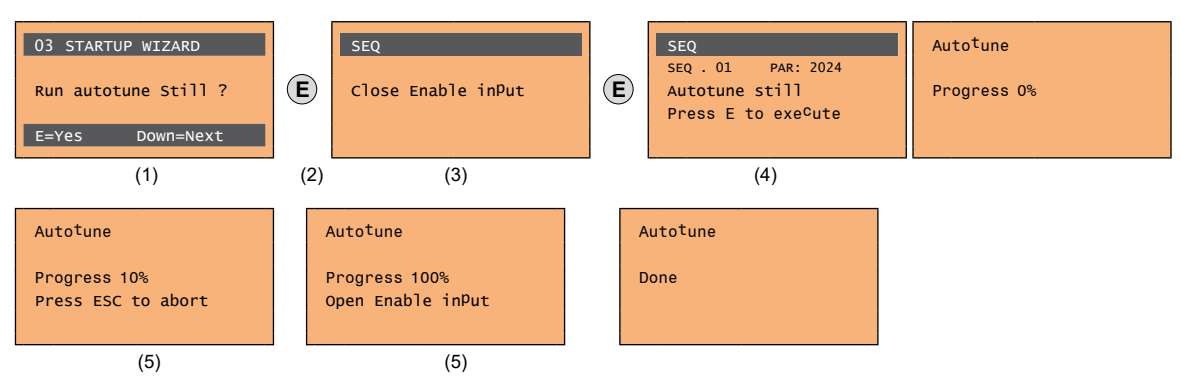

- (1) Press the **E** key to proceed to the autotune procedure.
- (2) Press the **E** key to start the autotune procedure.
- (3) Enable the drive by connecting terminal 9 on the I/O card (Enable) to terminal 12 (+24 V). To abort this operation, press the **ESC** key.
- (4) Once the drive is enabled the autotune procedure starts. This may take a few minutes, depending on the type of motor being used.
- (5) At the end of the procedure the following screen is displayed. After opening the Enable contact, proceed to step 4.

*Note!* At the end of the autotune procedure there is a request to open the Enable contact (terminals 9 - 12); this results in the automatic execution of the **Take tune parameters** command (menu 16 MOTOR DATA, PAR: 2078).

> The calculated parameters are saved in a RAM memory to enable the drive to perform the necessary calculations. These data are lost if the device is switched off. To save the motor data follow the procedure described in step 9.

The continuum communication continuum communication communication communication communication communication communication

# **Step 5 - Setting encoder parameters (Standard card EXP-RES-I1-ADP)**

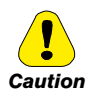

**The incorrect configuration of the encoder tension can permanently damage the device; therefore, it is advisable to check the values on the encoder's specification plate.**

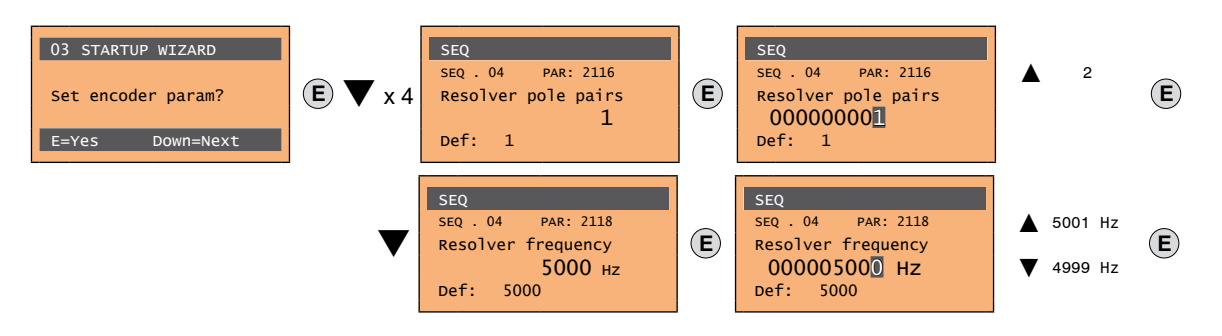

Proceed to the next step.

#### **Step 6 - Encoder phasing (Standard card EXP-RES-I1-ADP)**

ADP200 drives have a command to start automatic phasing of the resolver.

Phasing must be repeated whenever:

- the drive is replaced (alternatively, download parameters taken from previous drive)
- the motor is replaced
- the encoder is replaced

*Note !* For more information see parameters 17.23 PAR 2190 **Autophase rotation** and 17.24 PAR 2192 **Autophase still** on "Functions description and parameters list" manual (ADP200 Vector inverter for Hybrid injection molding machines).

#### **See section A.3.2 Phasing in the Appendix for further information.**

#### **Step 6A - Encoder phasing with rotating motor**

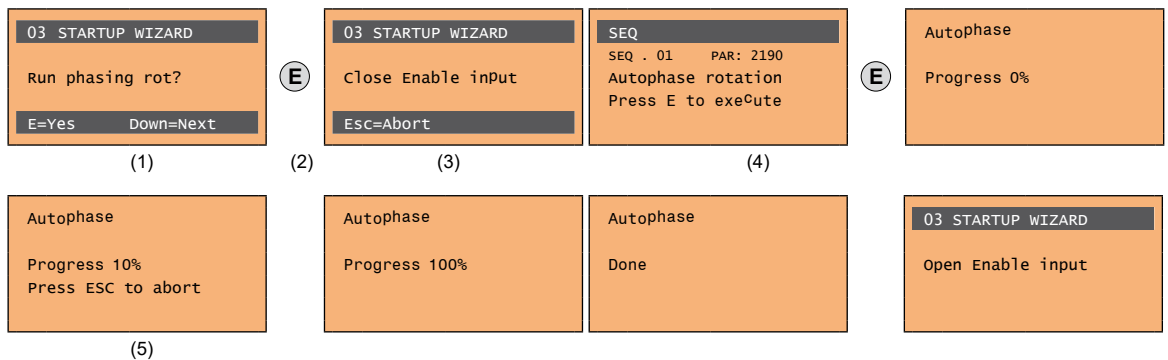

#### **Step 6B - Encoder phasing with still motor**

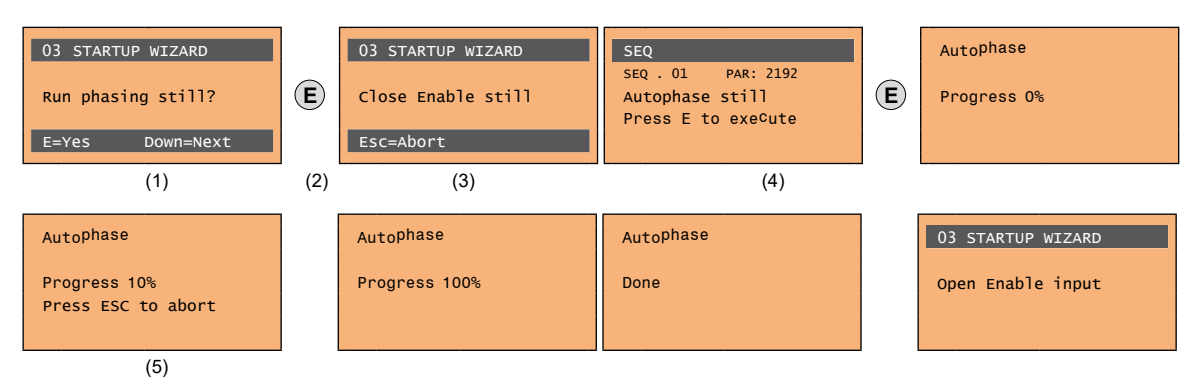

- (1) Press the **E** key to proceed to the autotune procedure.
- (2) Press the **E** key to start the autotune procedure.
- (3) Enable the drive by connecting terminal 9 on the I/O card (Enable) to terminal 12 (+24 V). To abort this operation, press the **ESC** key.
- (4) Once the drive is enabled the autophase procedure starts. This may take a few minutes, depending on the type of motor being used.
- (5) At the end of the procedure the following screen is displayed. After opening the Enable contact, proceed to step 7.

#### **Step 7 - Setting speed parameters**

Setting the maximum speed reference value: this defines the maximum motor speed value (in rpm) that can be reached with each single reference signal (analog or digital). Setting of the threshold above which the [23] Overspeed alarm is enabled.

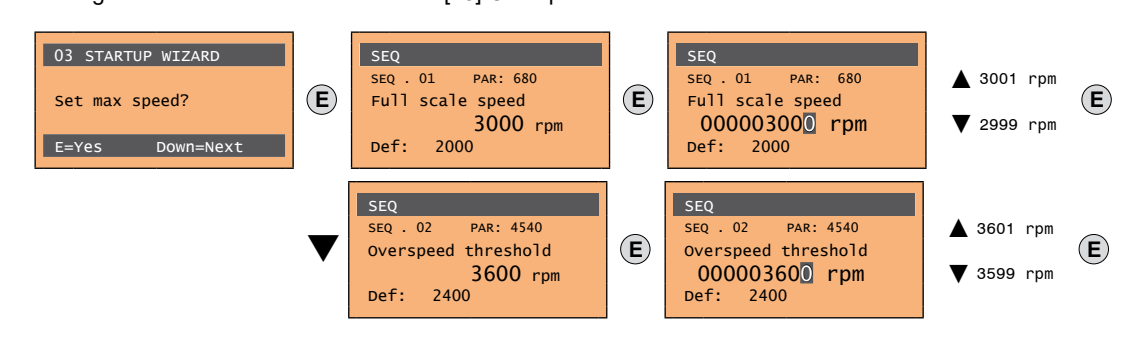

#### Proceed to the next step.

*Note!* The factory (default) setting depends on the size of the drive that is connected. These values refer to the ADP200-2110-...

# 

#### **Step 8 – Motor overload setting**

Enabling of the motor overload control, setting of the motor overload value (the value is expressed as a percentage of **Rated current** PAR 2002 \* **Motor service factor** PAR 3206 and setting of the motor overload duration in seconds).

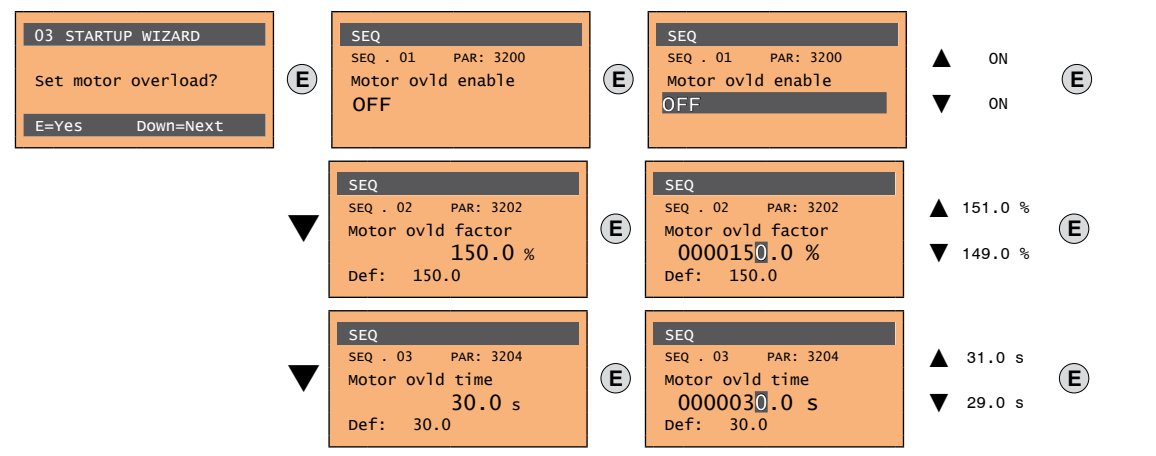

Proceed to the next step.

### **Step 9 – Braking resistor setting**

External braking resistor: enabling of the overload control, setting of the resistance value and of the power that can be continuously dissipated.

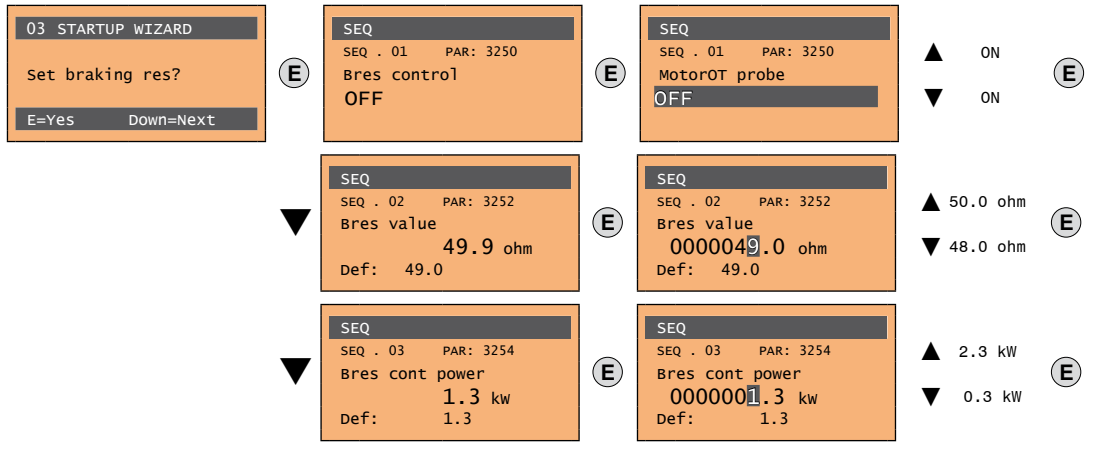

Proceed to the next step.

**Step 10 - Setting application parameters**

For more details refer to PID-IMM Application manual.

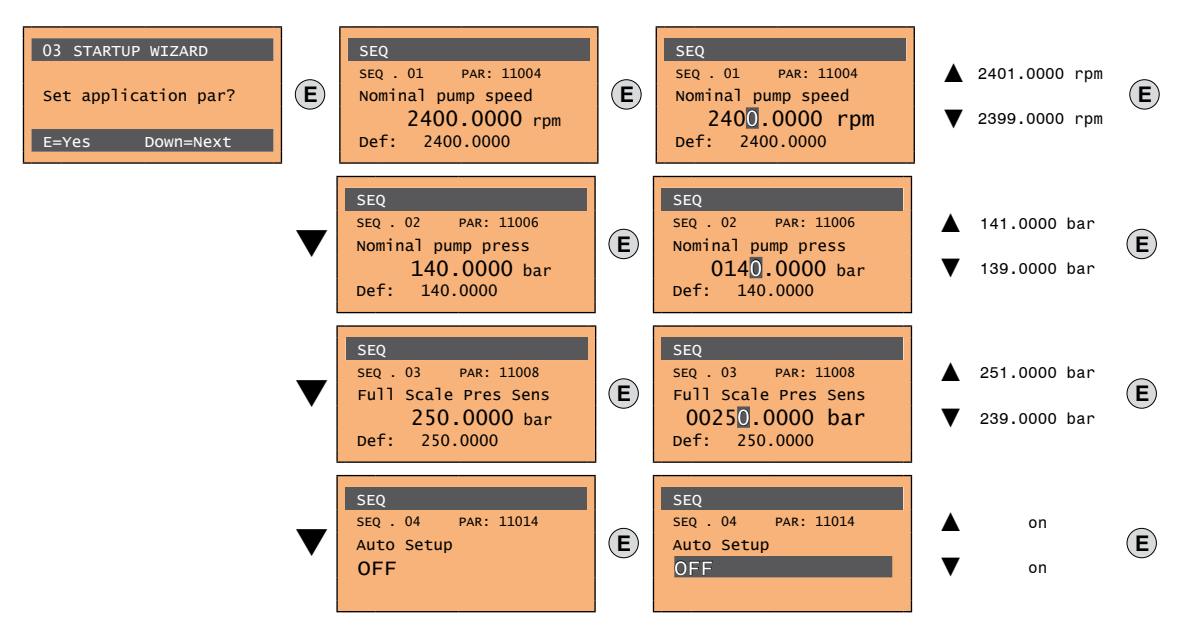

# **Step 11 – Analog input setting**

Analog inputs (integrated and from optional expansion card): selection of the type of input (voltage or current) and selftuning command for the relative analog inputs gain.

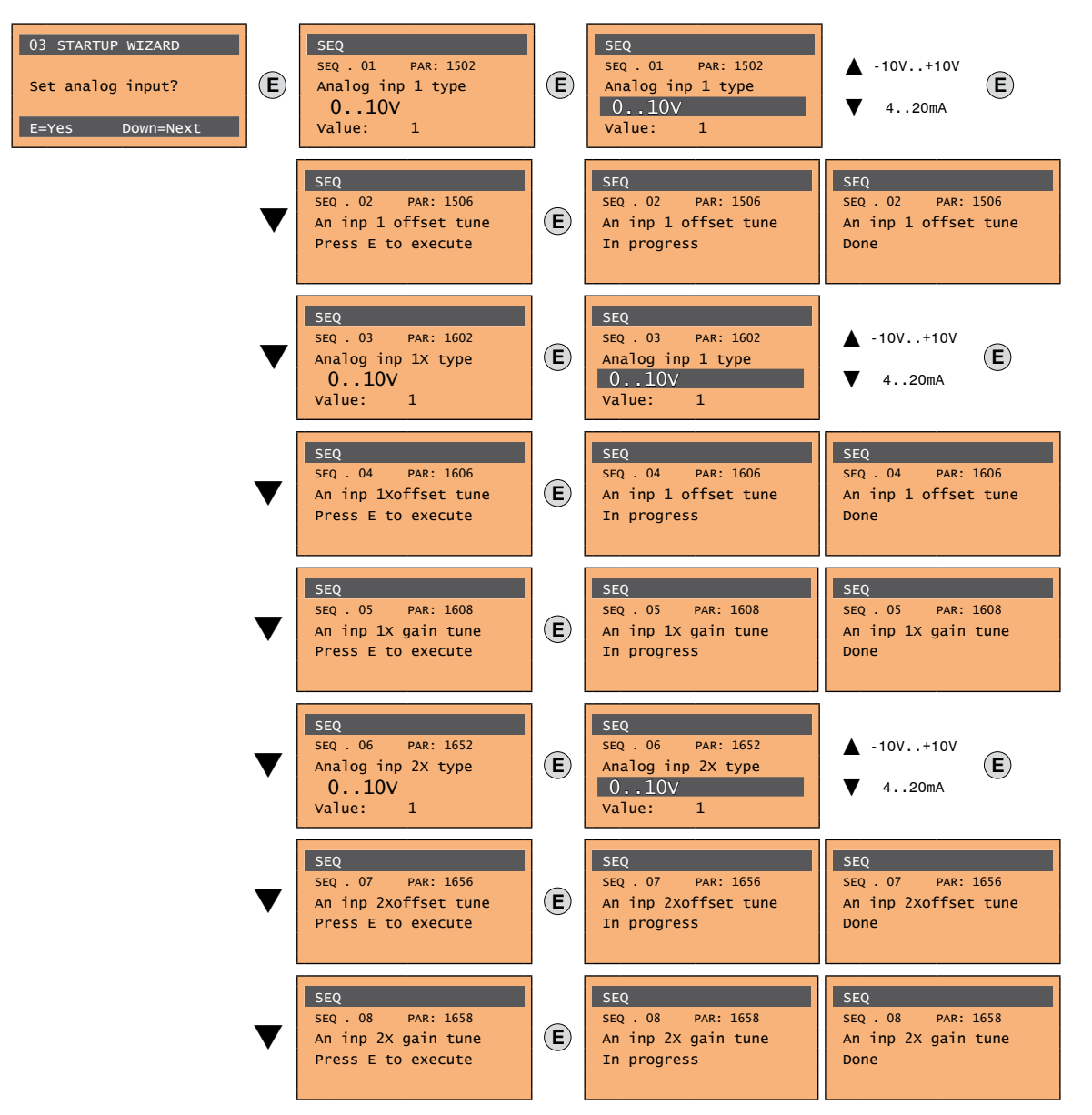

Proceed to the next step.

#### **Step 12 - Save parameters**

To save the new parameter settings, so that they are maintained also after power-off, proceed as follows:

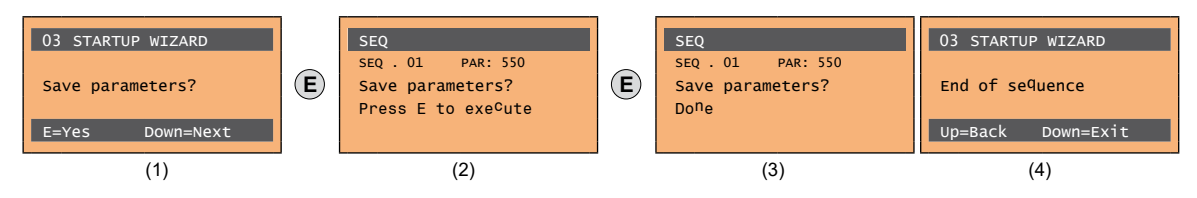

- (1) Press the **E** key to start the save parameters procedure.
- (2) Press "E" to confirm
- (3) End of procedure
- (4) When the parameters have been saved correctly the drive displays this screen to show that the startup wizard is complete.

# **10 - Troubleshooting**

# **10.1 Alarms**

*Note !* To reset alarms, see **paragraphs ["8.2.6 Displaying and resetting Alarms"](#page-52-0) and ["8.3.10 Alarms".](#page-58-0)**

In the following table, the Code is visible only from serial line

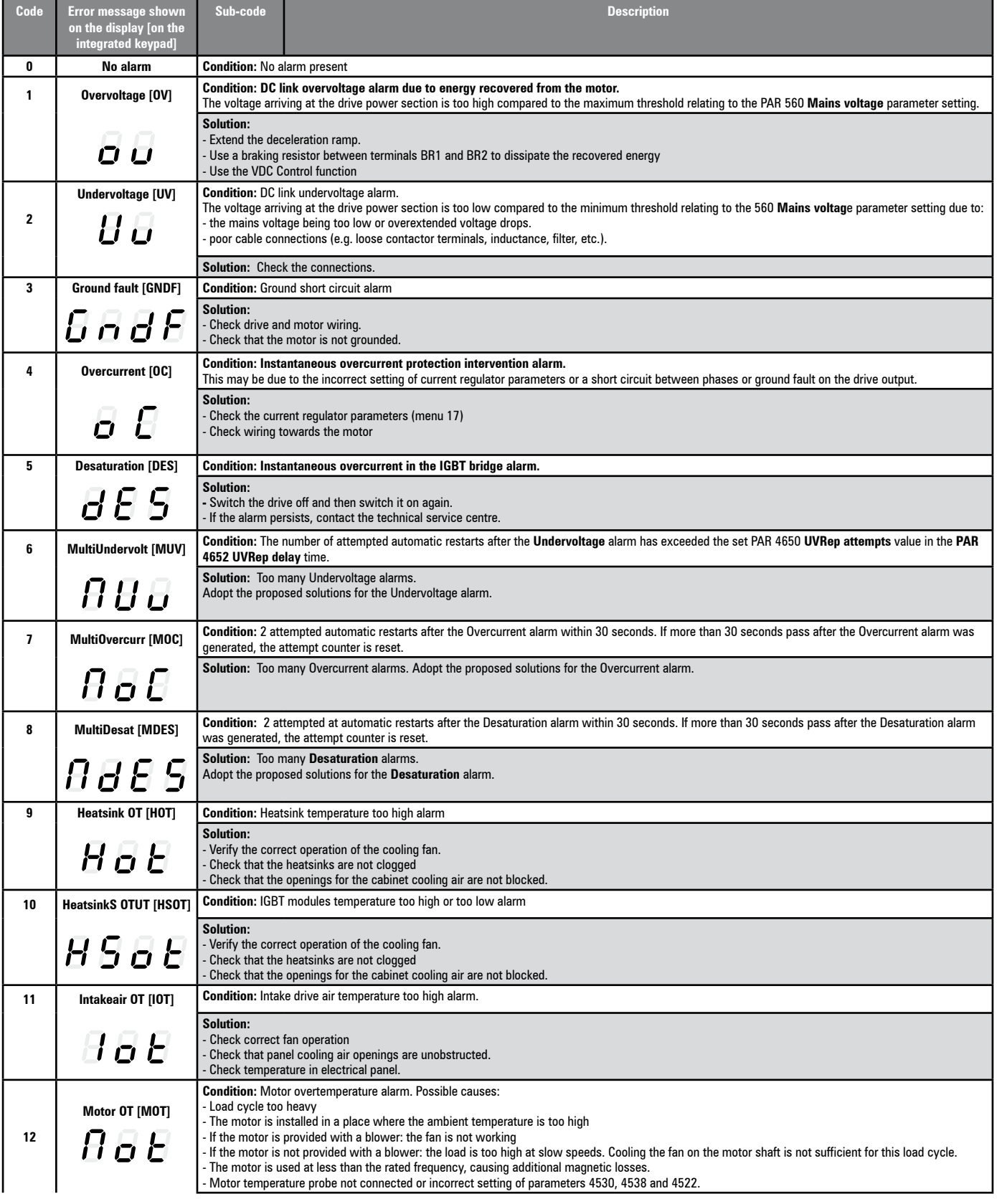

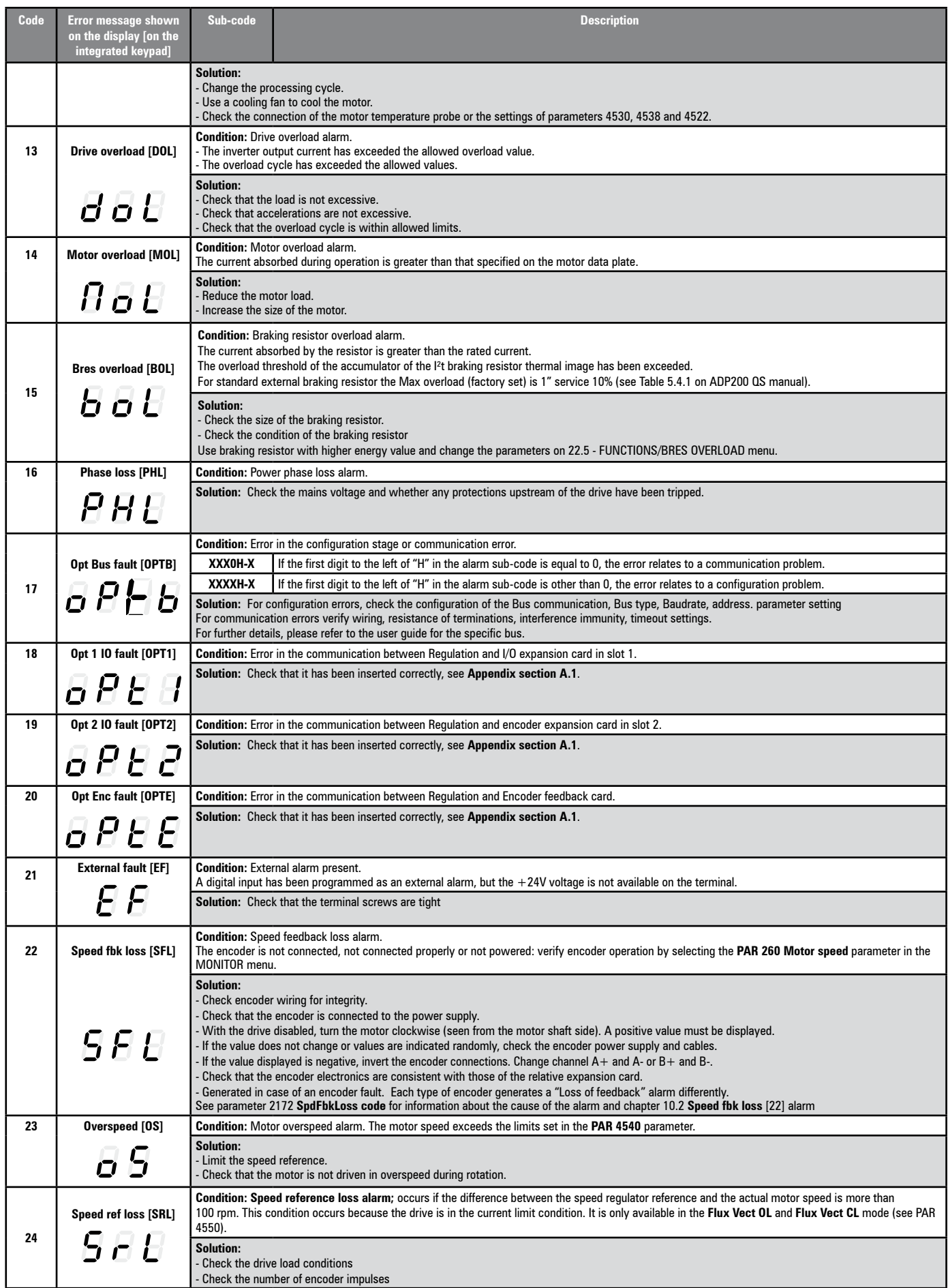

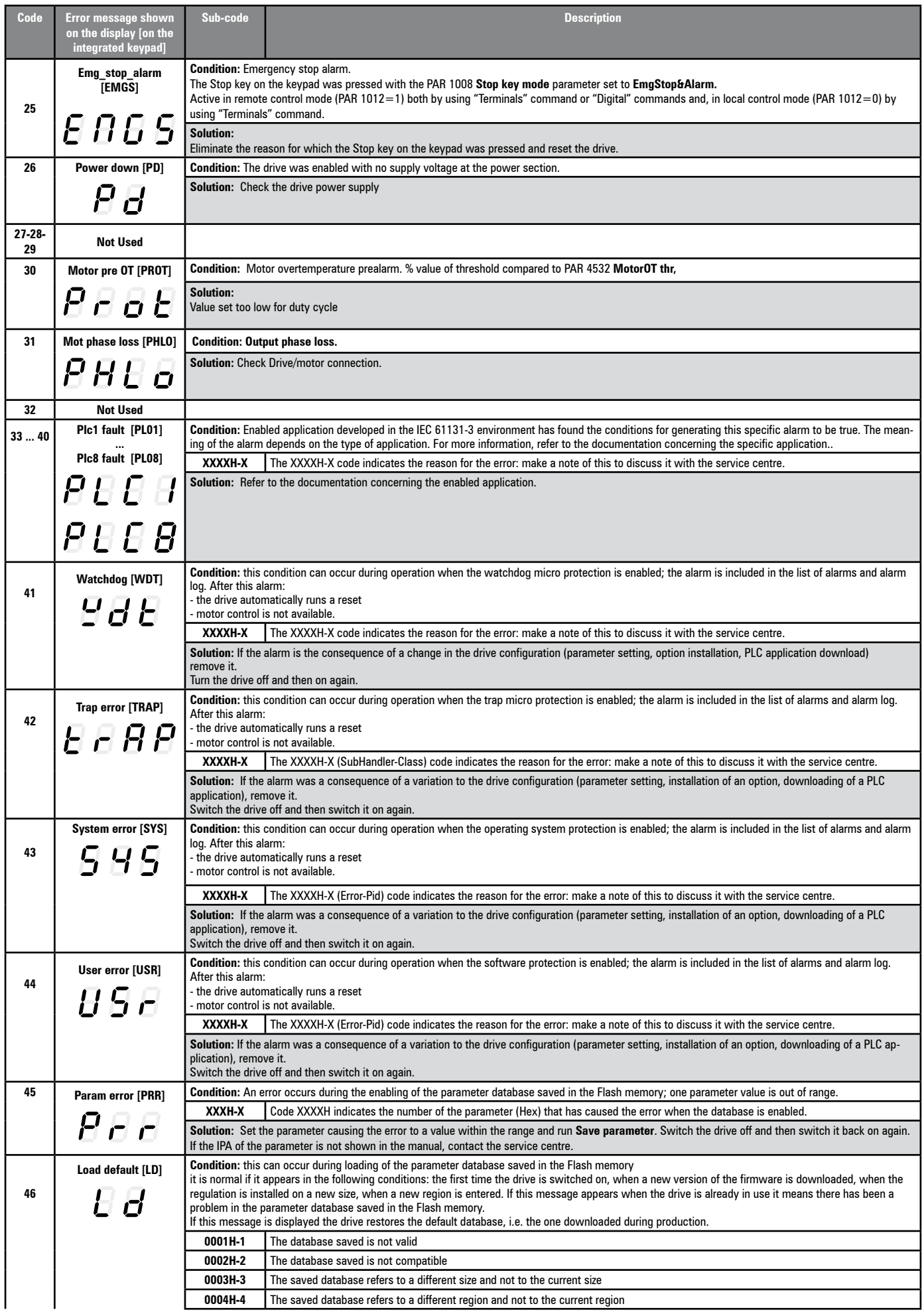

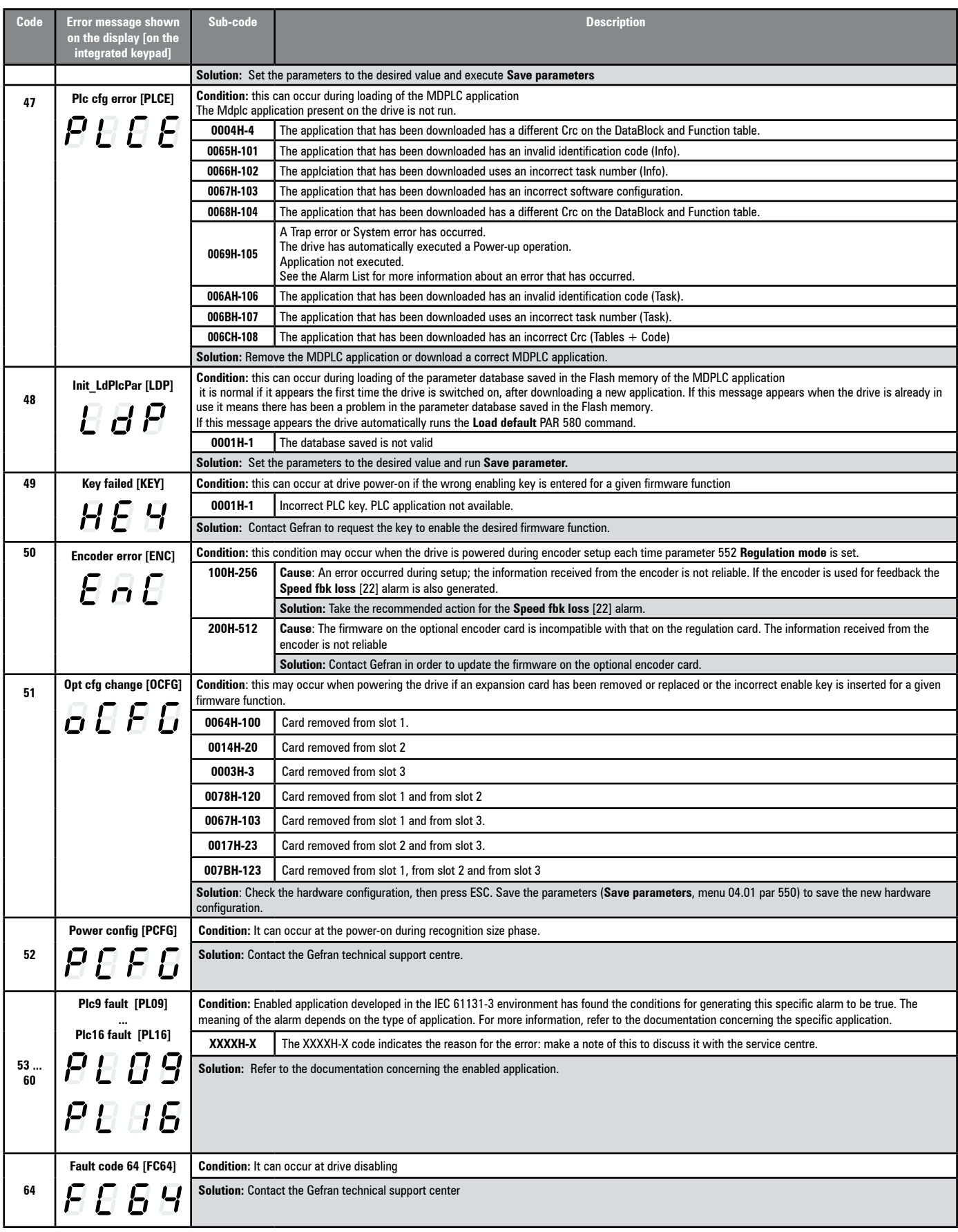

# **10.2 Speed fbk loss alarm according to the type of feedback**

*Note !* For the correct interpretation of the cause of the alarm trigger, it is necessary to transform the hex code indicated in parameter 17.38 SpdFbkLoss code, PAR 2172 , in the corresponding binary and verify in the encoder table that the active bits and related description are used.

Example with encoder Endat:

PAR  $2172 = A0H$  (hex value)

In the table "Speed fbk loss [22] alarm with absolute encoder EnDat" A0 is not indicated in the value column.

A0 should be contemplated as a bitword with meaning A0 -> 10100000 -> bit 5 and bit 7. The following causes simultaneously occours:

 $-$  Bit  $5 = 20H$  Cause: the SSI signal interferences cause an error in the CKS or parity.

- Bit 7 = 80H Cause: The encoder has detected an incorrect operation and communicates it to the converter through the Error bit. Bits 16..31 present the type of incorrect encoder operation detected.

The value is displayed in hexadecimal format on the optional and standard keypad.

## ● **Speed fbk loss [22] alarm with Resolver**

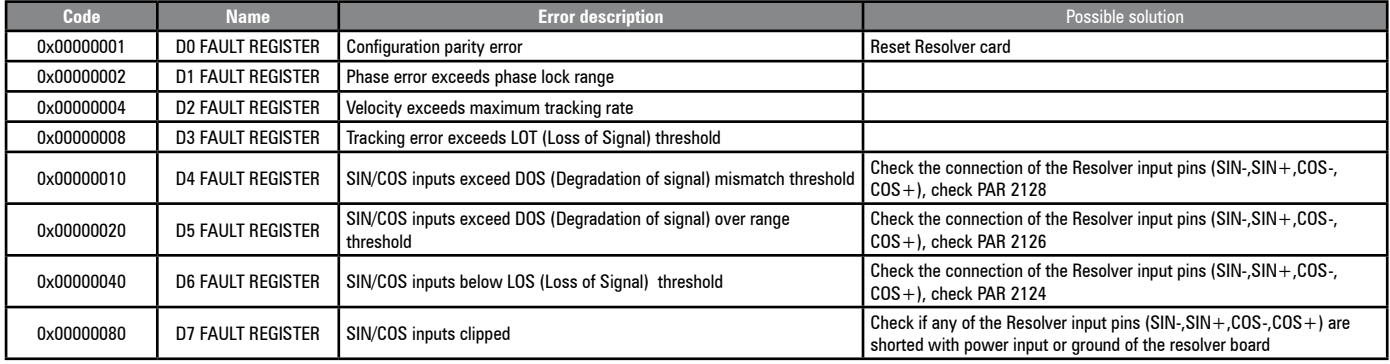

### ● **Speed fbk loss [22] alarm with digital incremental encoder**

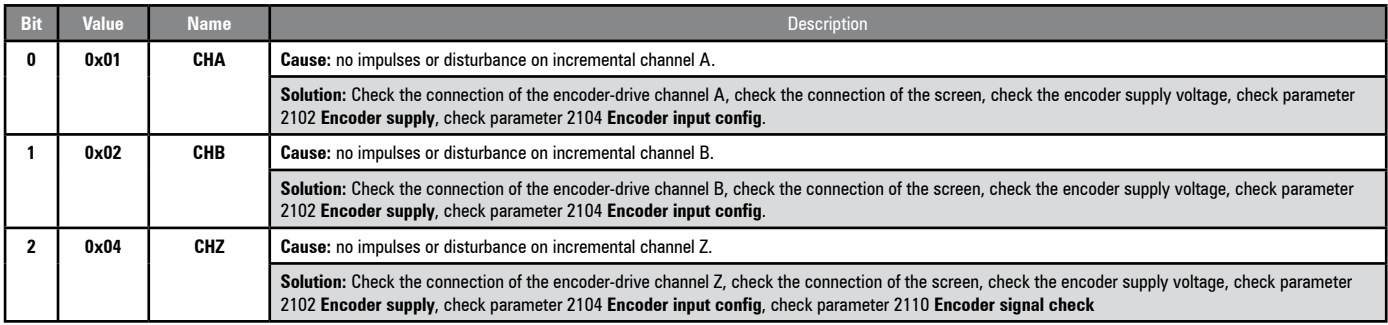

#### ● **Speed fbk loss [22] alarm with sinusoidal incremental encoder**

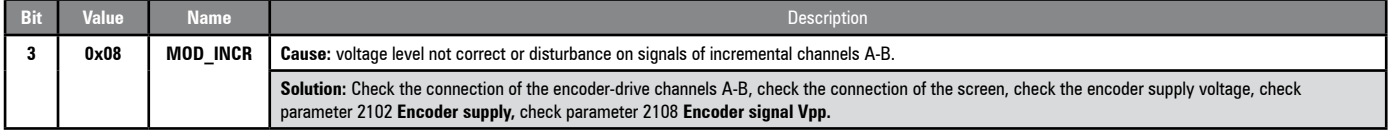

#### ● **Speed fbk loss [22] alarm with SinCos encoder**

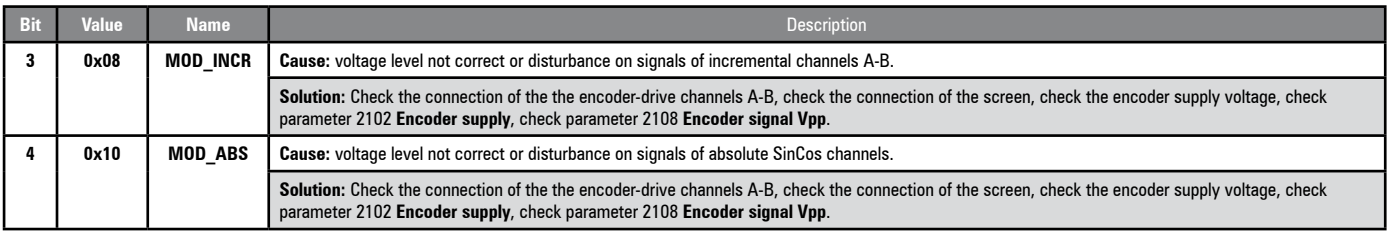

# ● **Speed fbk loss [22] alarm with SSI absolute encoder**

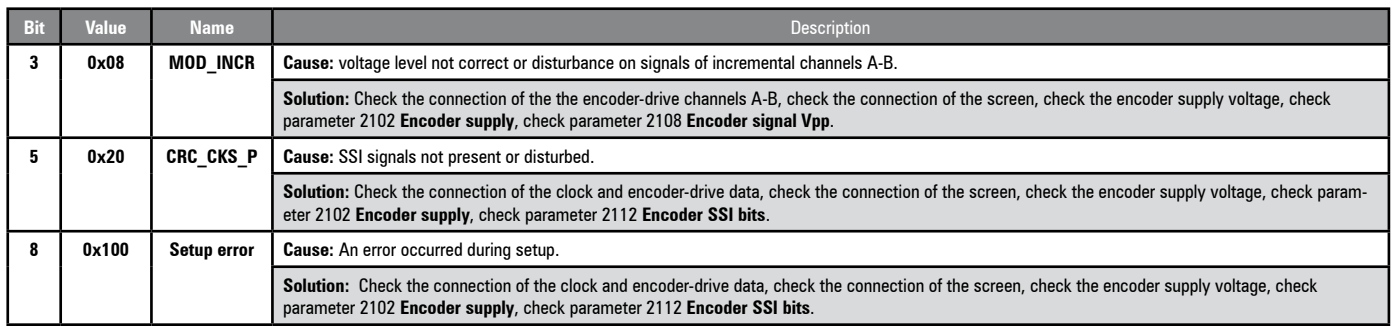

# ● **Speed fbk loss [22] alarm with EnDat absolute encoder**

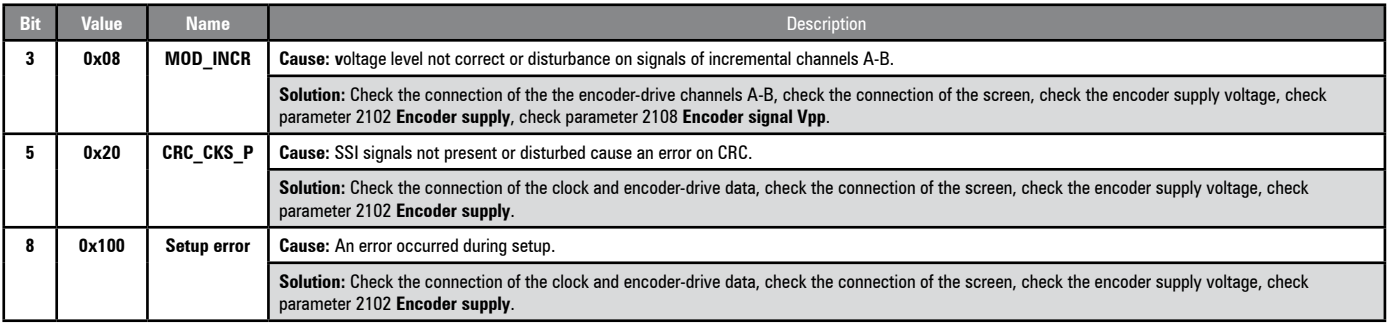

# The following conditions occur while resetting the encoder following **Speed fbk loss** [22] activation

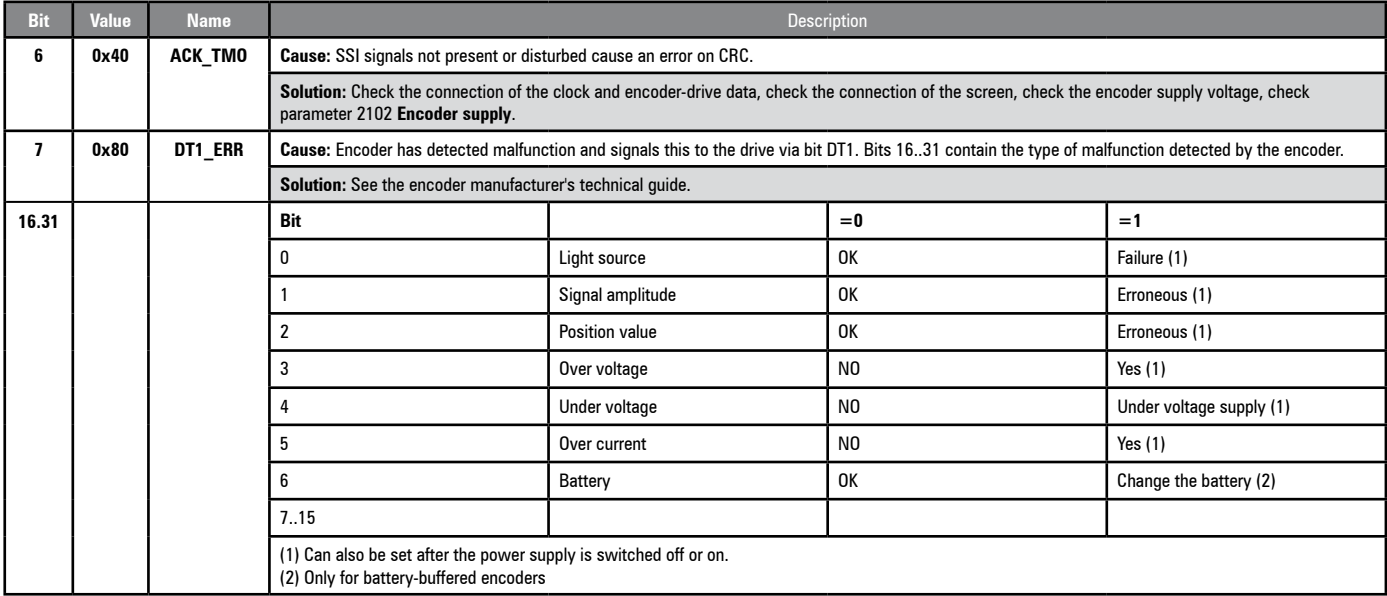

# Speed fbk loss [22] alarm with Hiperface absolute encoder

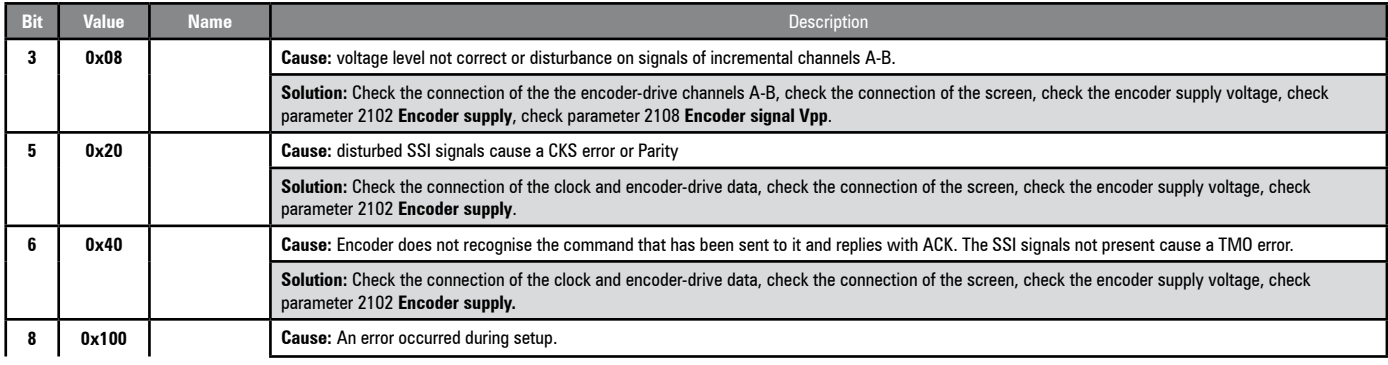

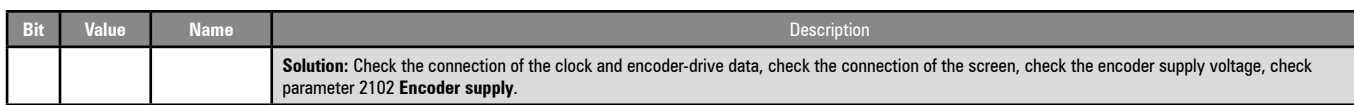

#### The following conditions occur while resetting the encoder following **Speed fbk loss** [22] activation.

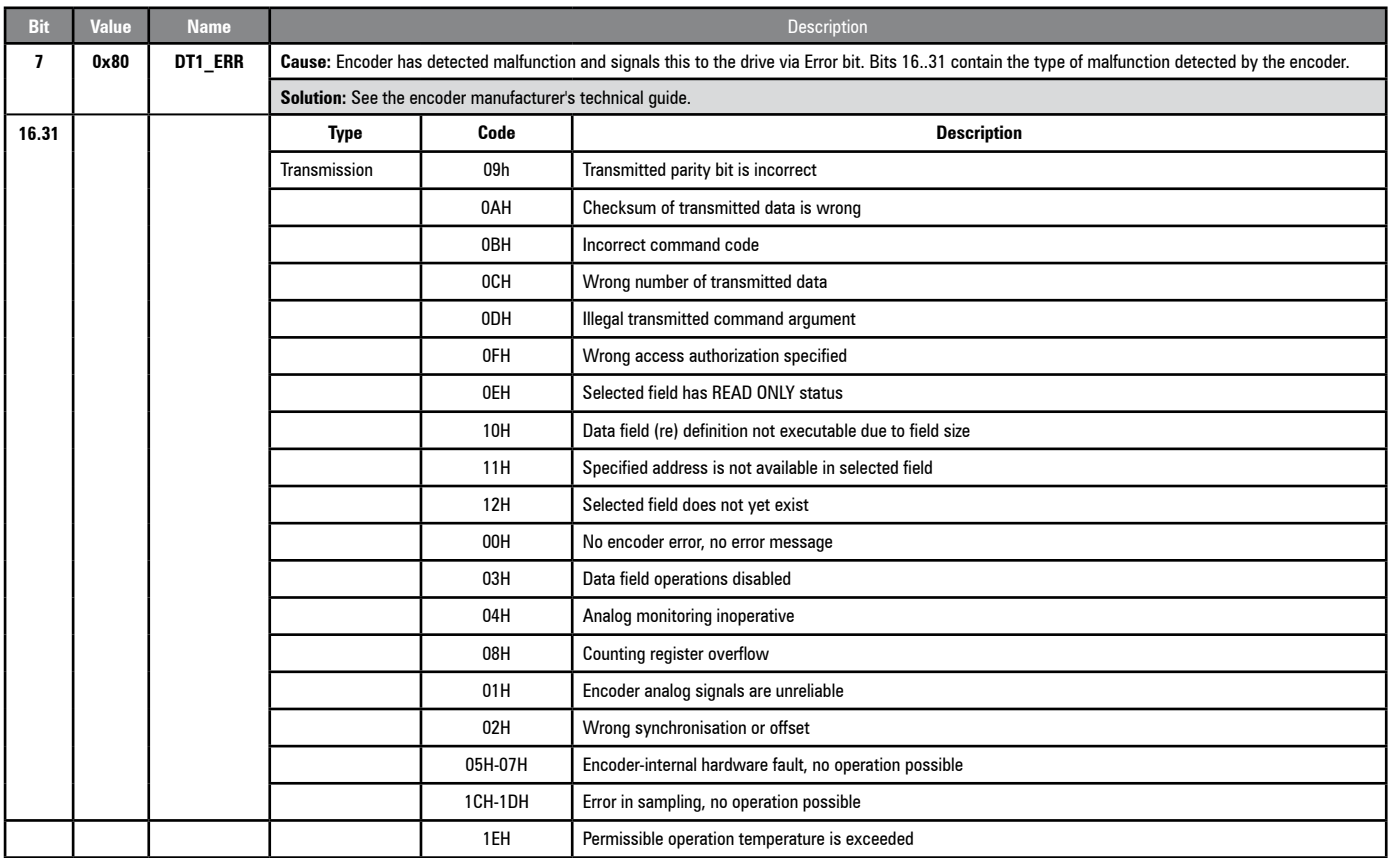

#### **10.2.1 Reset Speed fbk loss alarm**

The reasons for activating the **Speed fbk loss** alarm and the information acquired by the encoder are shown in parameter 2172 **SpdFbkLoss code.**

If no card has been installed the **Speed fbk loss** [22] alarm is generated and no cause is displayed in parameter 2172 **SpdFbkLoss code**. Several causes may be present at the same time. If no card is recognised, the system runs a routine that always returns **Speed fbk loss** [22] active without specifying a cause.

### **10.2.2 Encoder error alarm**

Setup is performed each time the drive is turned on, regardless of the regulation mode that has been selected. If an error is detected during setup the **Encoder error** alarm is generated with the following codes:

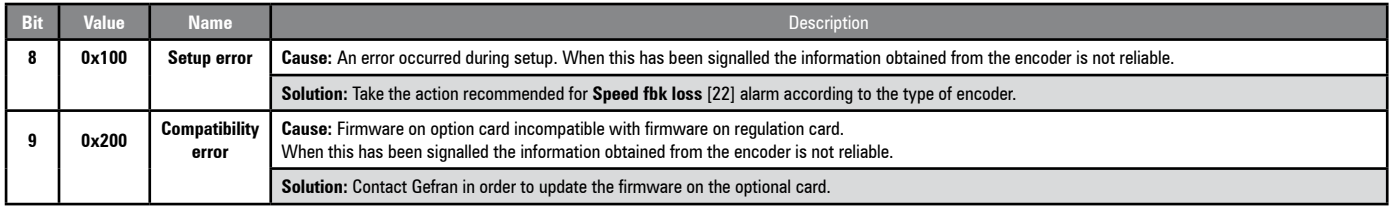

# **10.3 Messages**

*Note !* For more information see **chapter 8.7**.

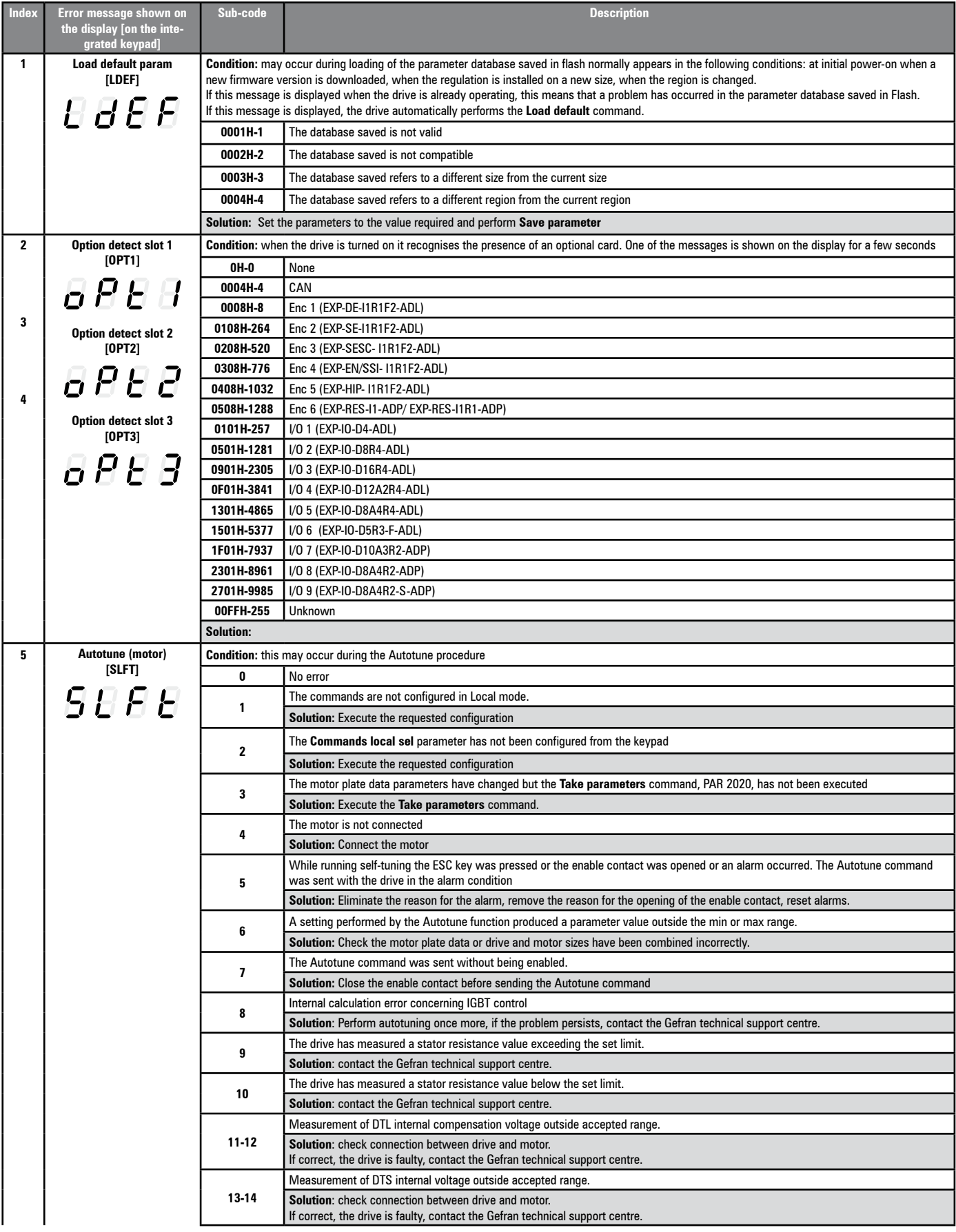

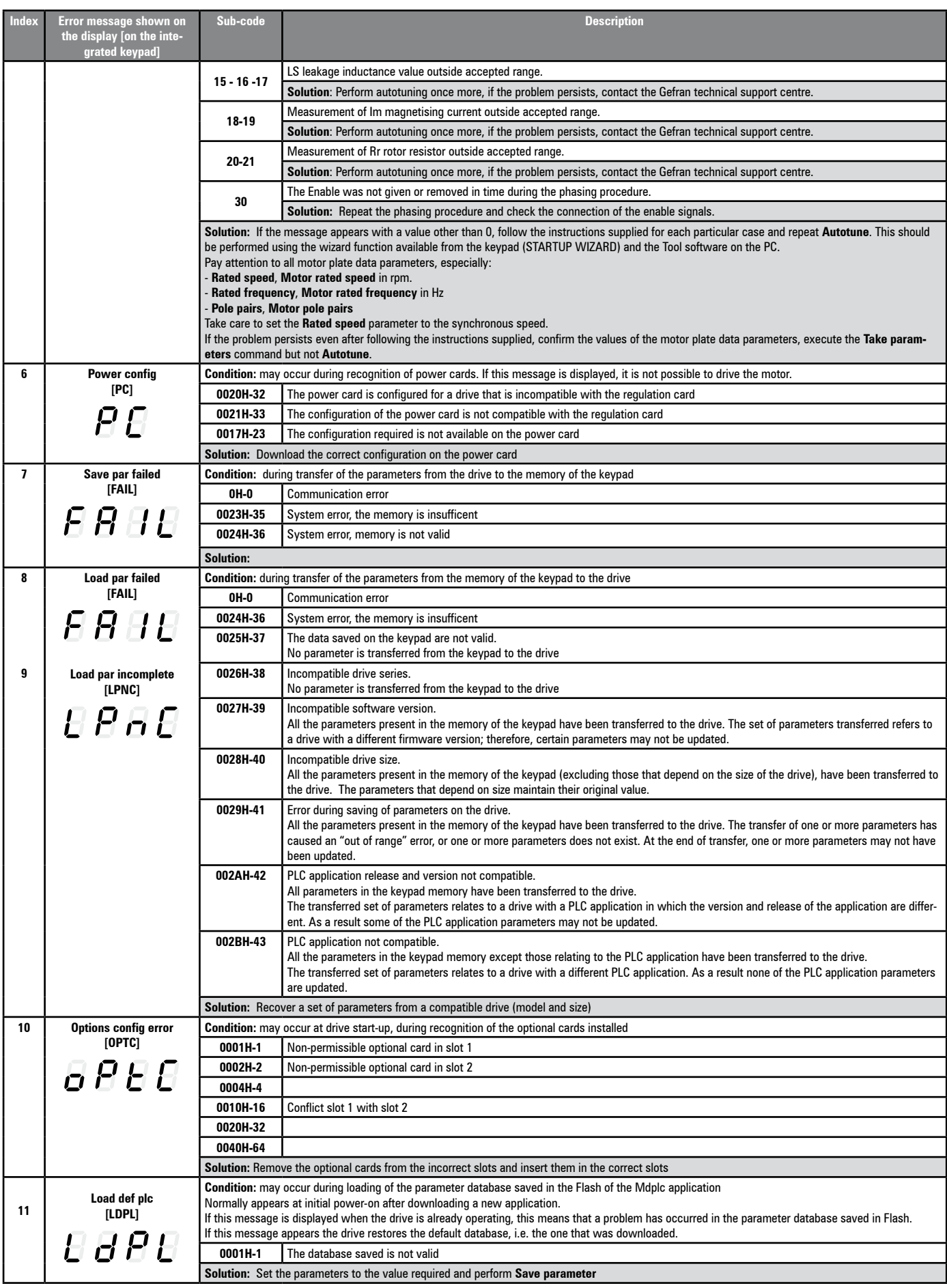

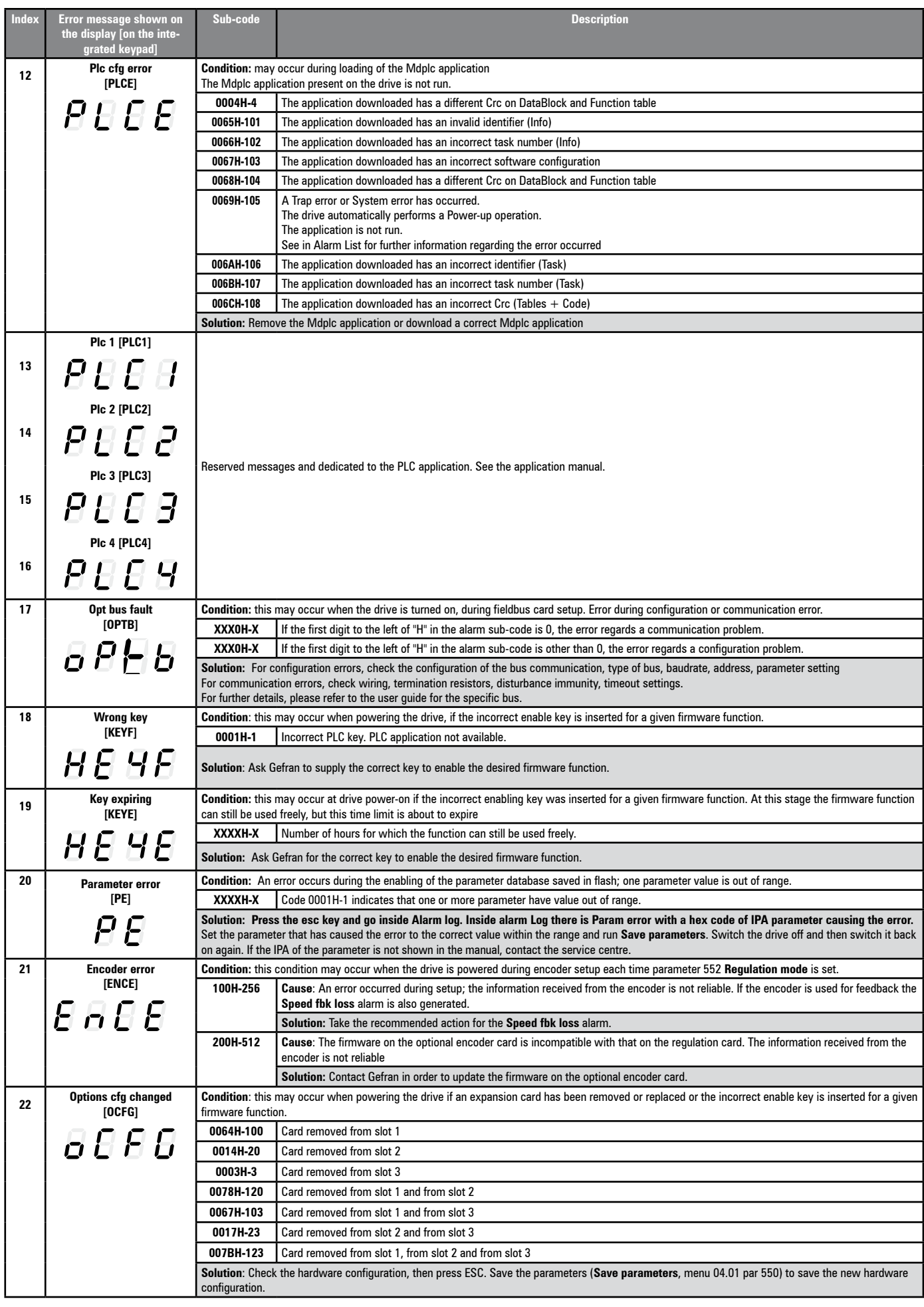

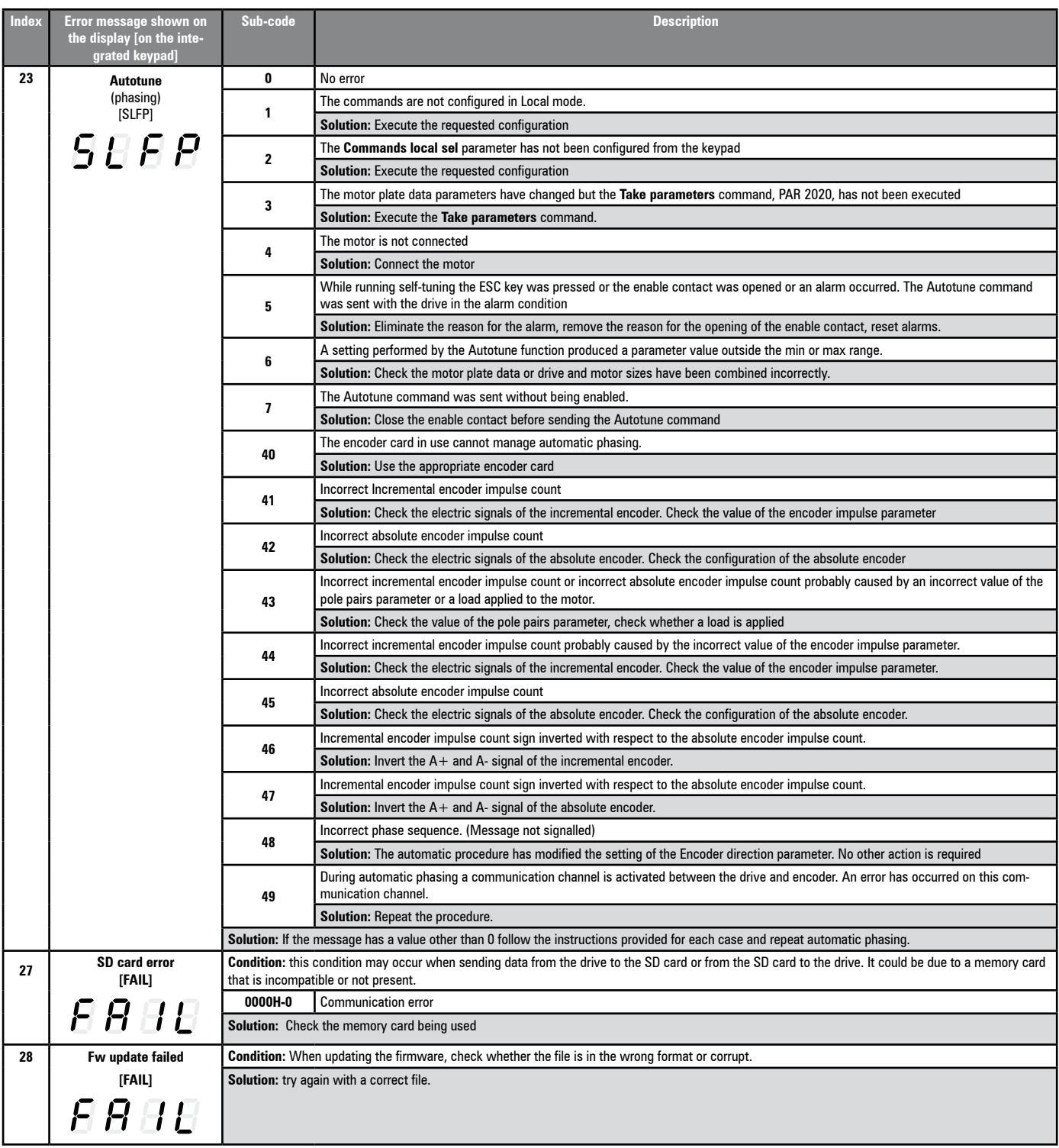

*Note!* For any messages that are displayed but not included in this list, reference should be made to the manual for the application used by the drive.

# **Appendix**

# **A.1 - Inserting expansion cards**

- **Slot 1:** dedicated to I/O cards (EXP-IO-...-ADP)
- **Slot 2:** dedicated to encoder expansion cards (EXP-RES-ADP, EXP-DE-ADL, etc.)

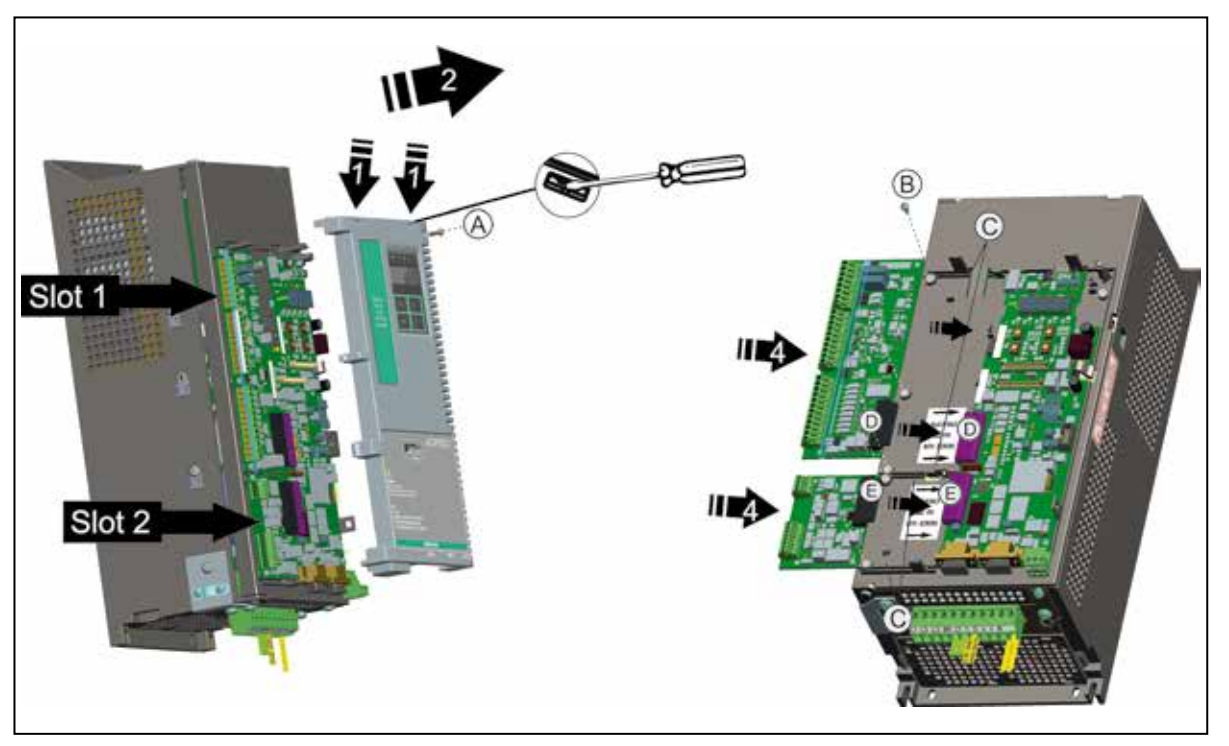

- 1. Remove the top cover: unscrew and remove the screw (A), insert a screwdriver into the holes at the top of the plastic card cover and push gently
- 2. Raise the cover as shown in the figure.
- *3. To replace an expansion card, loosen the screws (B) and remove the card to be replaced.*
- 4A. Insert the EXP-IO-...-ADP card in the guide bars (C) of Slot 1 until the male terminal (D) is fully inserted in the female terminal (D) of the regulation card.
- 4B. Insert the Encoder card in the guide bars (C) of Slot 2 until the male terminal (E) is fully inserted in the female terminal (E) of the regulation card.
- 5. Tighten the screws (C) provided with the card.

*Note!* In case of replacing of an I/O or encoder expansion card with another card of different type, see the configuration procedure on ADP200 Functions description and parameters list manual, 4 – DRIVE CONFIG menu, PAR 6150 **EXP card type recog**.

The common common continuous common common common common common common common common common common common comm

# **A.2 - I/O Card**

# ● **EXP-IO-D8A4R2-ADP**

6 digital inputs (DI) + 1 Enable input (EN-HW) + 2 digital outputs (DO) + 3 analog inputs (AI) + 1 analog output (AO) + 2 relay outputs (RO) + 1 motor protection input (MO).

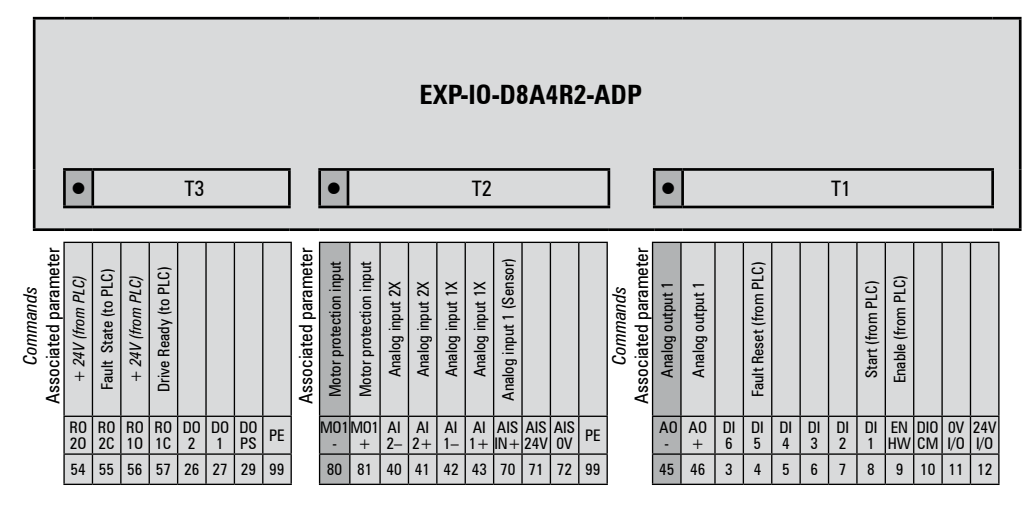

### ● **EXP-IO-D10A3R2-ADP**

8 digital inputs (DI) + 1 Enable input (EN-HW) + 2 digital outputs (DO) + 3 analog inputs (AI) + 2 relay outputs (RO) + 1 motor protection input (MO).

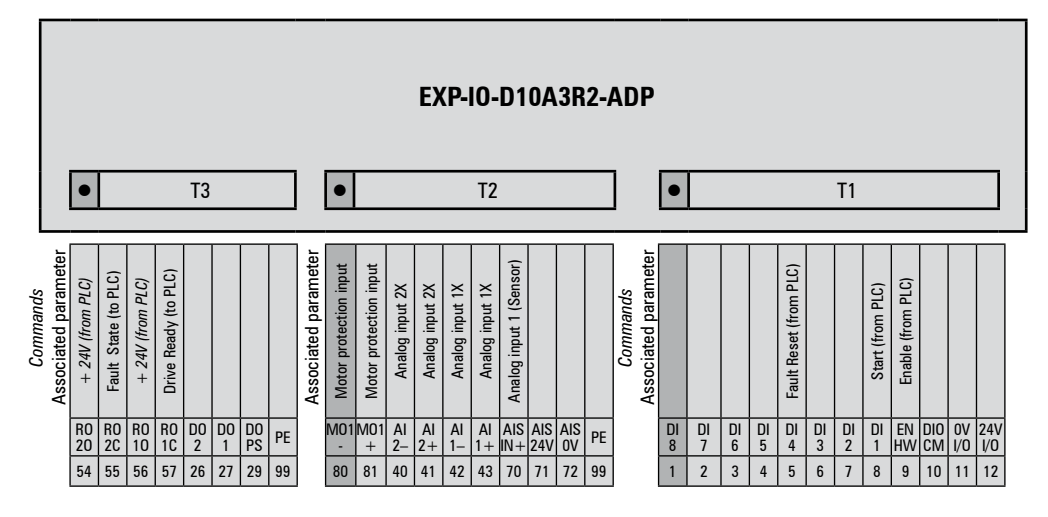

# ● **EXP-IO-D8A4R2-S-ADP**

6 digital inputs (DI) + 1 Enable input (EN-HW) + 2 digital outputs (DO) + 3 analog inputs (AI) + 1 analog output (AO) + 2 relay outputs (RO) + 1 motor protection input (MO), S=??

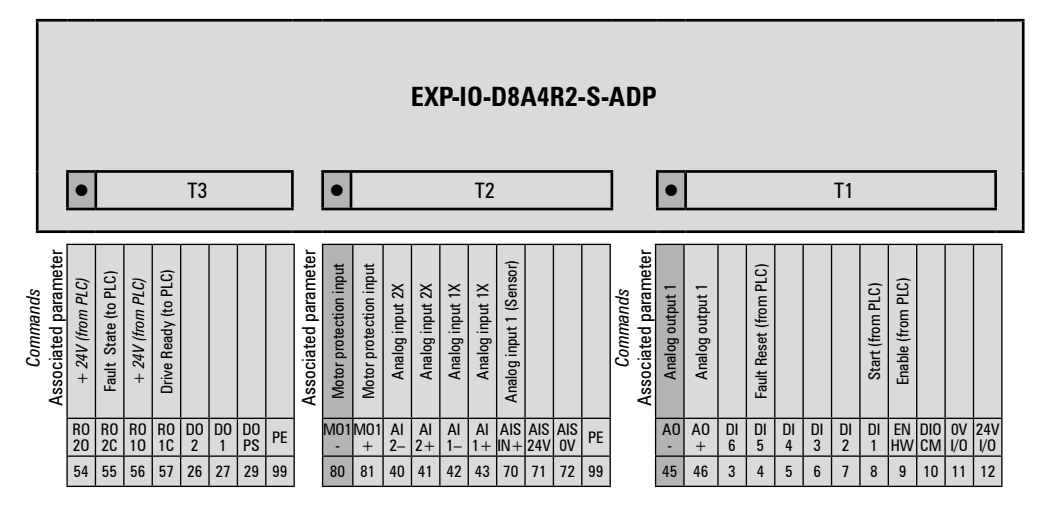

# **A.2.1 Input/Output features**

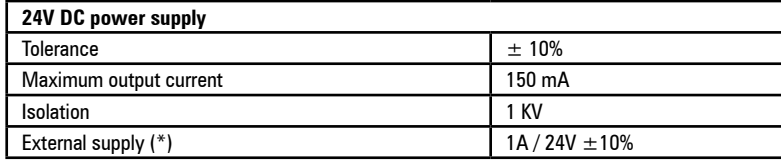

The continuum continuum continuum continuum continuum continuum continuum continuum continuum continuum continuum *Note!* (\*) Only for **ADP200-...-24** models (24 Vdc external power supply included), see chapter ["2.4 Product identification"](#page-9-0) .

#### ● **Digital inputs (DI) and enable hardware input (EN-HW)**

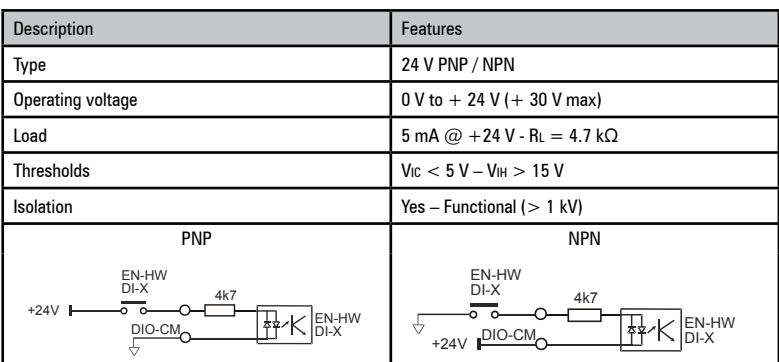

● **Digital outputs (DO)**

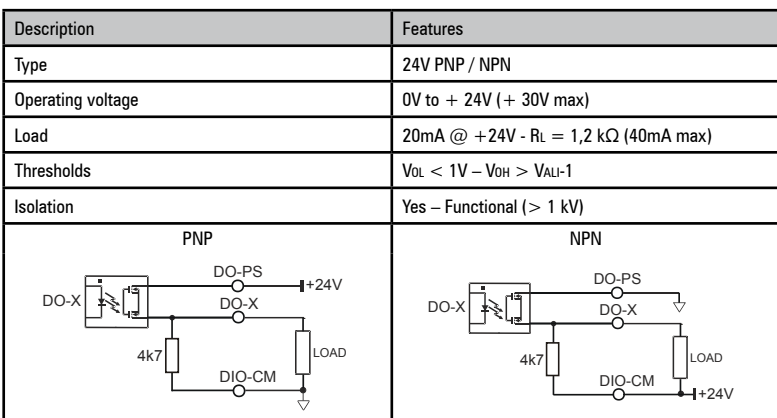

● **Relay outputs (RO)**

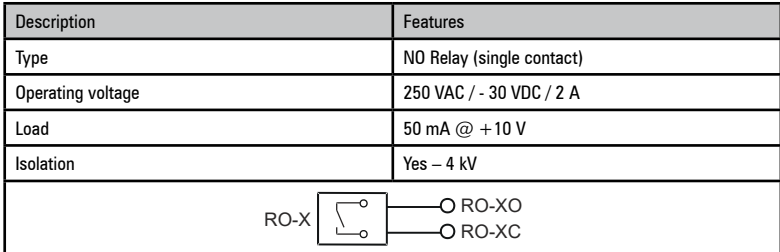

● **Analog inputs (AI)**

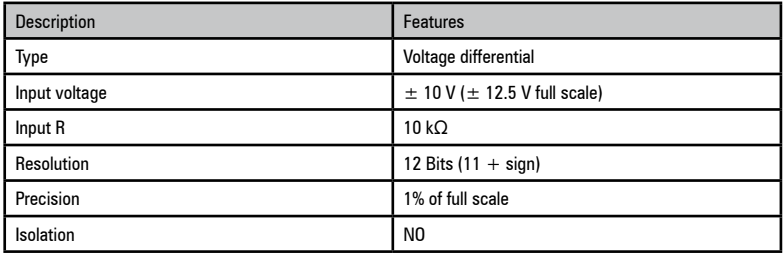

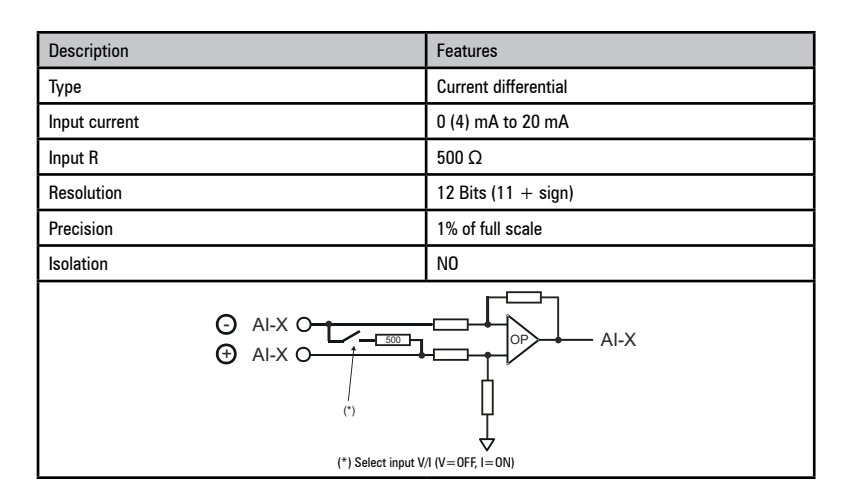

# ● **Selection of Voltage/Current at analog inputs / output and Pressure sensor**

In addition to programming the parameter (PAR 1602 - 1652 - 1898) the position of switches P3-P4-P5 on the I/O card must also be checked.

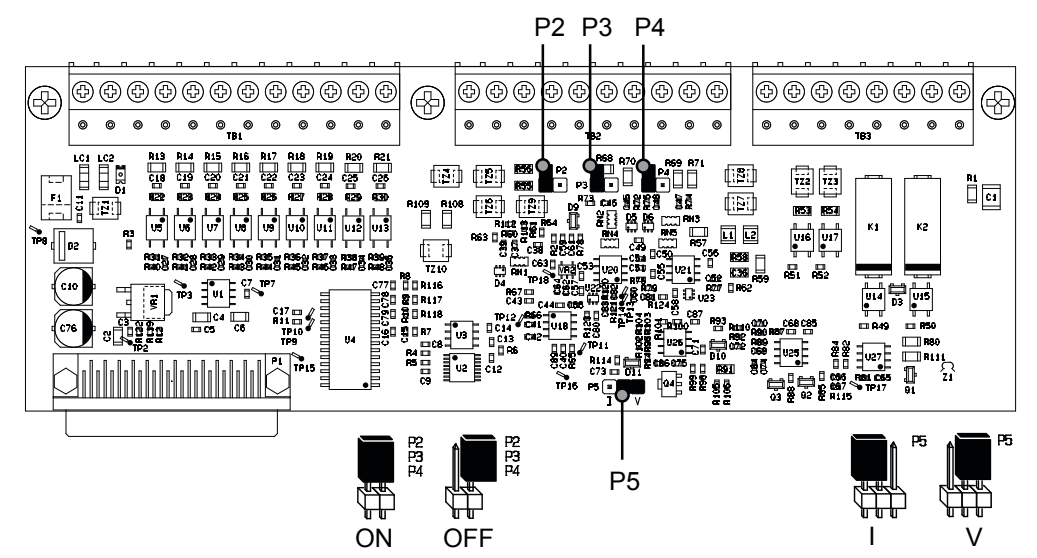

| Jumper (I/O card) |                            |            |           | <b>Parameter combination</b> |                    |
|-------------------|----------------------------|------------|-----------|------------------------------|--------------------|
| P <sub>2</sub>    | AIS: Pressure sensor input | $ON = I$   | $OFF = V$ | 1502                         | Analog inp 1 type  |
| P <sub>3</sub>    | Al1: Analog input          | $ON = I$   | $OFF = V$ | 1602                         | Analog inp 1X type |
| P <sub>4</sub>    | Al2: Analog input          | $ON = I$   | $OFF = V$ | 1652                         | Analog inp 2X type |
| P <sub>5</sub>    | Al2: Analog output         | See figure |           | 1898                         | Analog out 2X type |

<sup>●</sup> **Analog output (AO)**

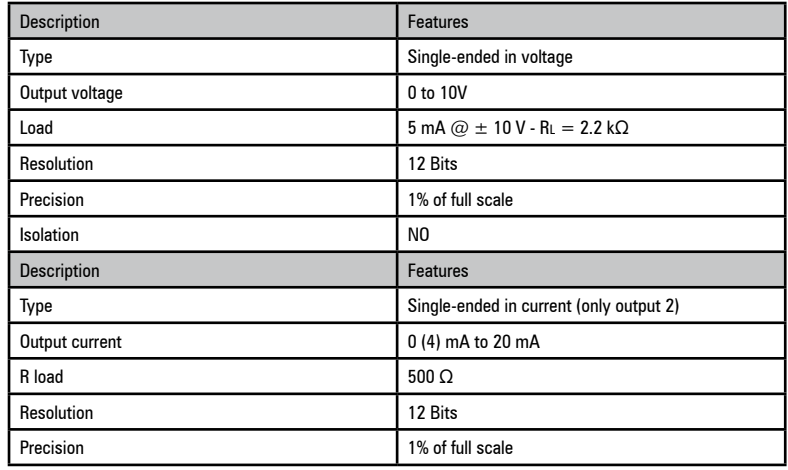

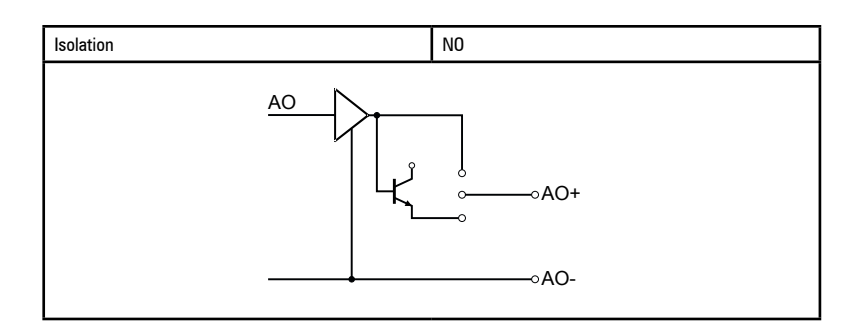

● **Pressure sensor input (AIS)** 

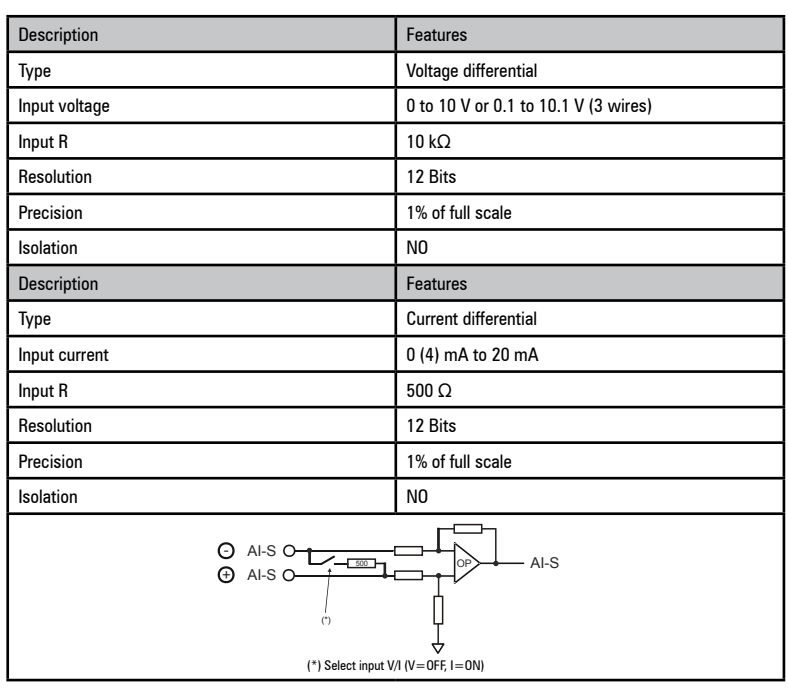

● **Motor temperature sensor (MOT)**

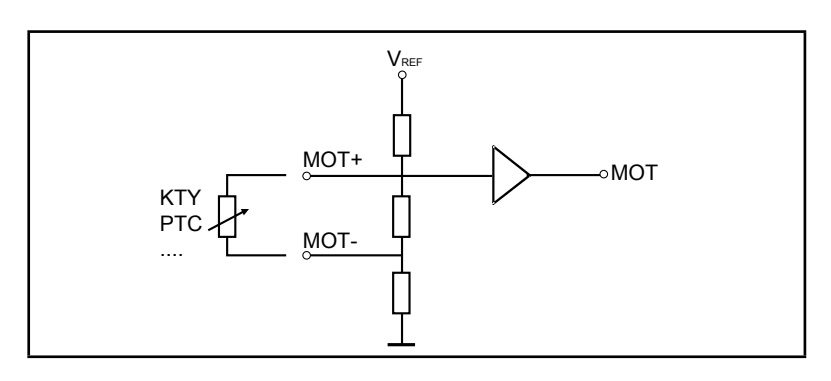

# **A.3 Encoders and encoder expansion cards**

### **A.3.1 Encoders**

Encoders provide motor speed and position feedback.

The regulation algorithms in the ADP200 drive are capable of controlling permanent magnet synchronous (brushless) motors. With brushless motors the regulation algorithm needs an encoder that also allows the absolute motor position to be verified.

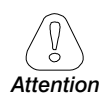

**The standard ADP200 drive supports resolver encoders managed via the standard encoder card. The type of encoder that is connected must be selected via software: PAR 2132 Encoder 1 mode (menu 15 - ENCODER CONFIG).**

#### **Selecting the transformation ratio via jumper.**

The drive ADP200 supports different types of encoders, each managed by a specific expansion card. The card is automatically recognised at startup.

Possible configurations are summarised in the table:

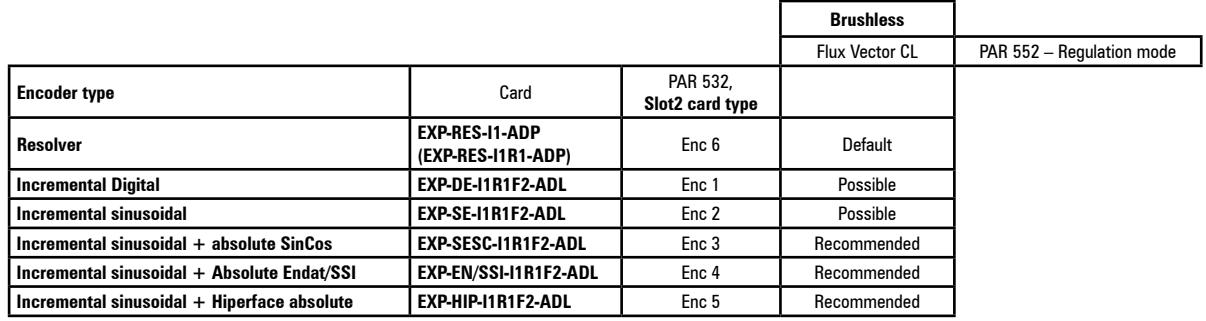

Encoders must be fitted to the motor shaft using anti-backlash couplings.

For electrical connections always use good quality cables with shielded twisted pairs, according to the procedures and specifications described in the following paragraphs.

The configuration parameters for each encoder can be found in the ENCODER CONFIG.

In the event of an encoder malfunction the drive generates the **Speed fbk loss** alarm and the cause of the malfunction is shown in parameter 2172 **SpdFbkLoss code**.

If the encoder is not used by the regulation algorithm the drive still manages the encoder position reading but does not generate an alarm in case of malfunctioning.

### **A.3.2 Phasing**

In order for the ADP200 Brushless regulation algorithm to function correctly, it is necessary to know the position of the rotor with respect to the stator power phases. Therefore the 0° position provided by the absolute encoder must be known with respect to the position of a motor pole and the encoder count direction must match the motor power phases.

This is called phasing. Phasing can be performed manually, directly by means of the mechanical encoder assembly position on the motor shaft and on the phases, or using the automatic procedures available in the drive.

Phasing must always be repeated whenever:

- the encoder assembly position is changed
- the phase sequence of the motor power supply connection is changed
- the encoder incremental signal connection is changed
- the encoder absolute signal connection is changed
- the value of the PAR 2008 **Pole pairs** parameter is changed
- the value of the PAR 2100 **Encoder 1 pulses** parameter is changed
- the drive is replaced (alternatively, download parameters taken from previous drive)

There are two different procedures that can be launched by writing two different parameters:

• PAR 2190 **Autophase rotation** -> rotation phasing: this procedure must be performed with the motor free to turn and with no load applied.

• PAR 2192 **Autophase still** -> static phasing:

this procedure must be performed with the motor still and brake applied.

#### **Rotation phasing**

This procedure is based on the possibility of moving the motor, by a maximum angle of two pole pairs, to find correct encoder phasing, cross-check the available encoder and motor data and, if the encoder count direction does not match the phase sequence of the motor power supply, correct it by automatically modifying PAR 2130 **Encoder 1 direction**.

*Note!* In the case described above, a positive speed reference could generate a rotation in reverse with respect to that defined as positive for the encoder (usually clockwise), while still ensuring good motor control.

The encoder direction defined as positive can be stored as the positive reference direction by inverting two motor power phases and repeating the rotation phasing procedure.

If the procedure is terminated without any errors, code 0 is shown on the keypad, otherwise if any differences have been detected that cannot be corrected by the drive, one of the codes listed in Autotune (phasing), **see chapter 10.3 Messages**, is shown.

Possible faults:

- faults in electric signals not detected with a "**Speed fbk loss [22]**" alarm
- error in the PAR 2008 **Pole pairs** parameter setting
- error in the PAR 2100 **Encoder 1 pulses** parameter setting.

#### **Static phasing**

Using this method, in which the motor cannot move, the encoder and motor data cannot be cross-checked to verify the matching of parameters or count direction.

This condition must therefore be checked before launching the procedure.

### A.3.3 Encoder cards

Note !

The encoder power supply must be adequate considering the cable length and the absorption rates as shown in table (1) at the end of this chapter. 

#### EXP-RES-I1-ADP

Resolver Encoder (RES).

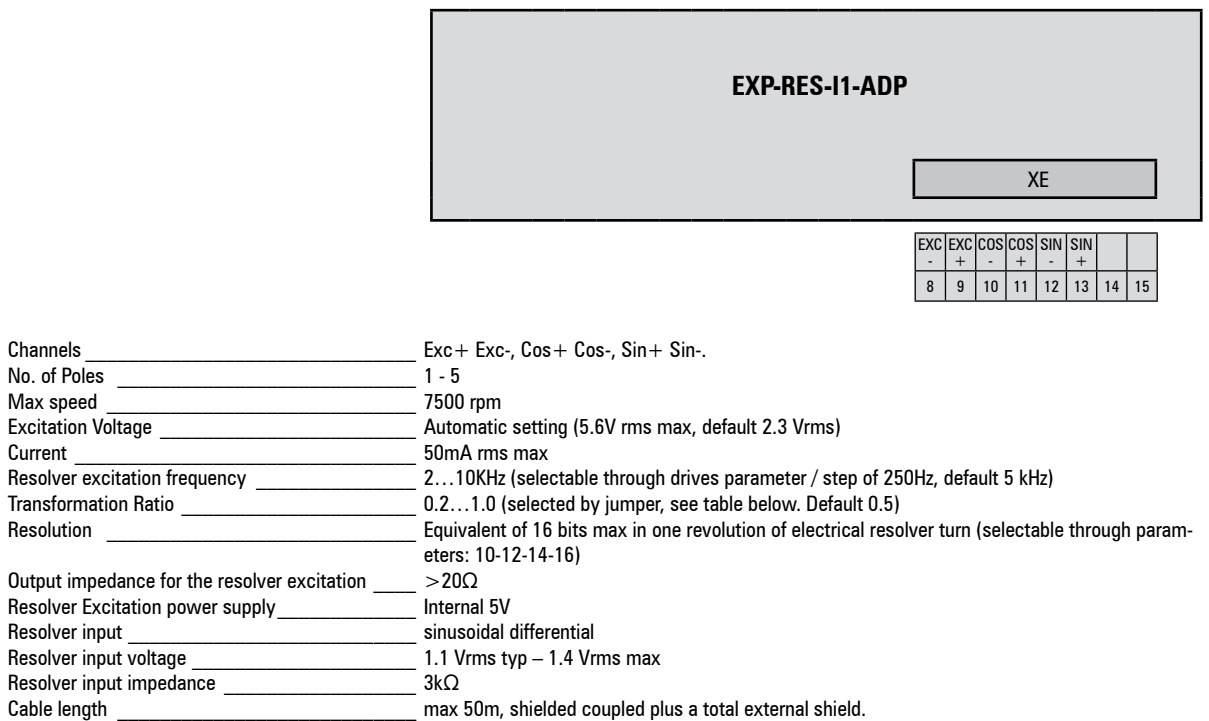

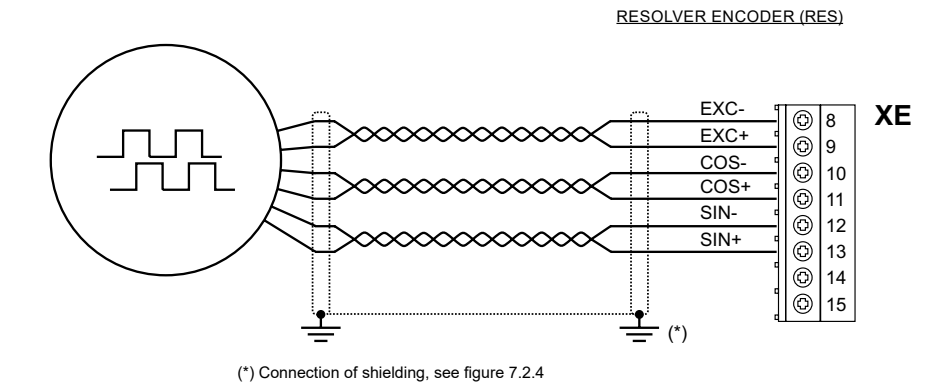

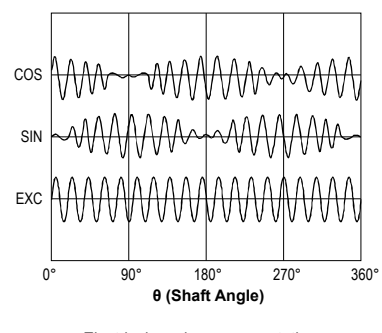

Electrical resolver representation

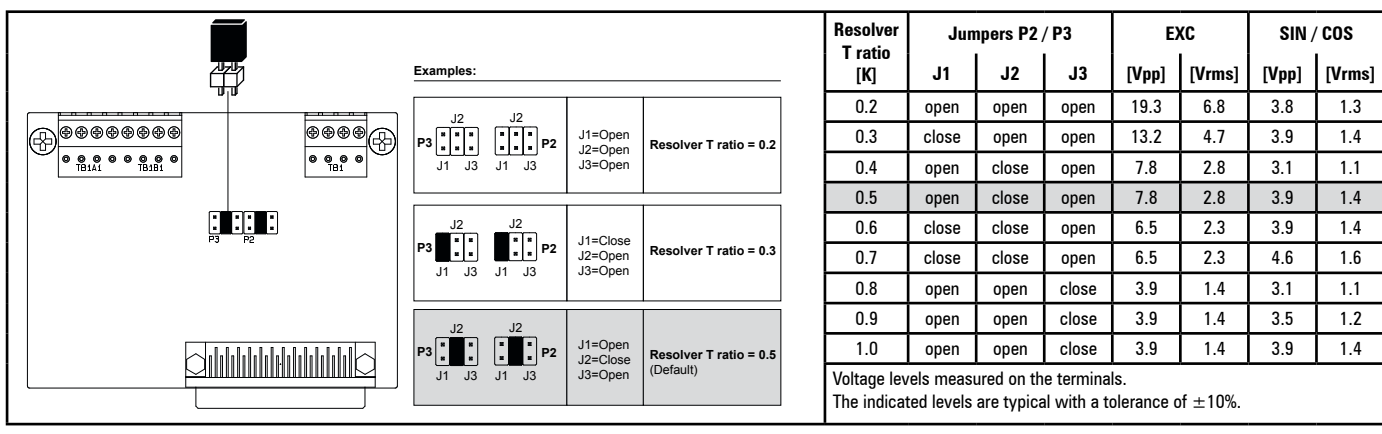

#### **Resolver T ratio setting**

# EXP-RES-I1R1-ADP

Resolver Encoder (RES) + Repetition.

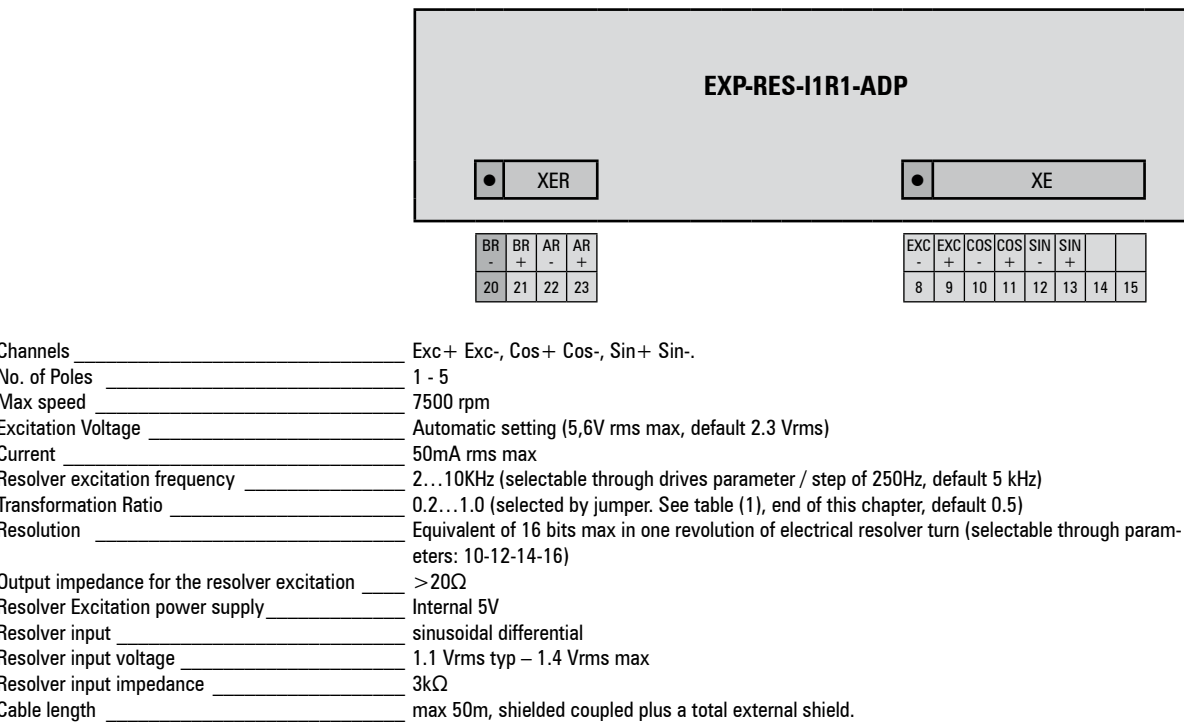

**RESOLVER ENCODER (RES)** 

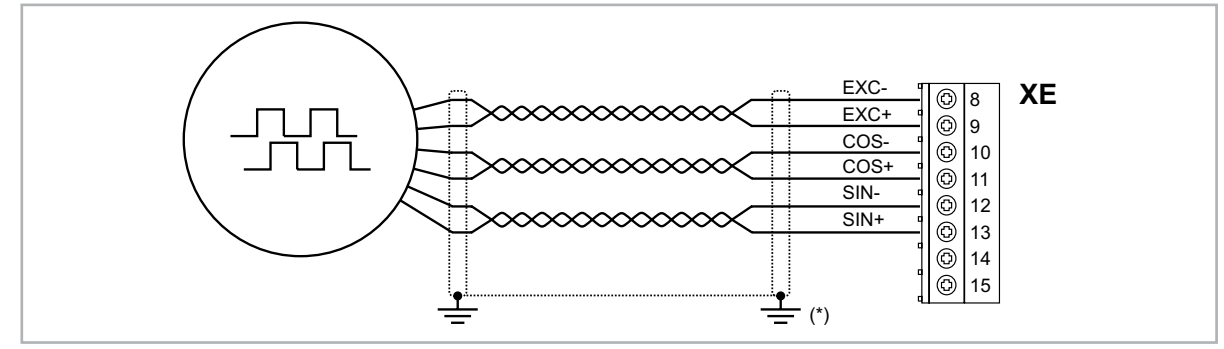

(\*) Connection of shielding, see figure 7.2.4

Note!

 $\label{prop:main} In an anomorphism of a nonhomomorphism of a nonhomomorphism is a nonhomomorphism of a nonhomomorphism.$ Repeat Encoder see end of this chapter.

# EXP-DE-I1R1F2-ADL

Digital Incremental Encoder.

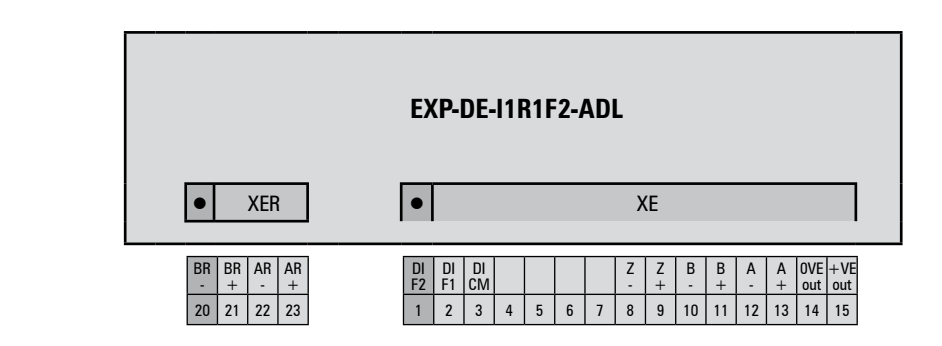

# (TTL Line-driver)

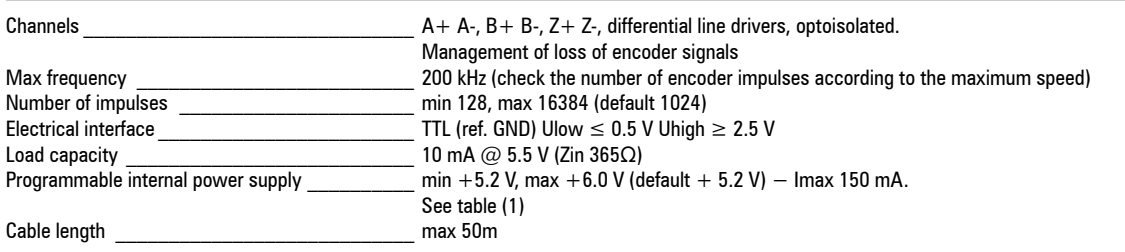

#### INCREMENTAL DIGITAL ENCODER (DE) PUSH-PULL/LINE DRIVER

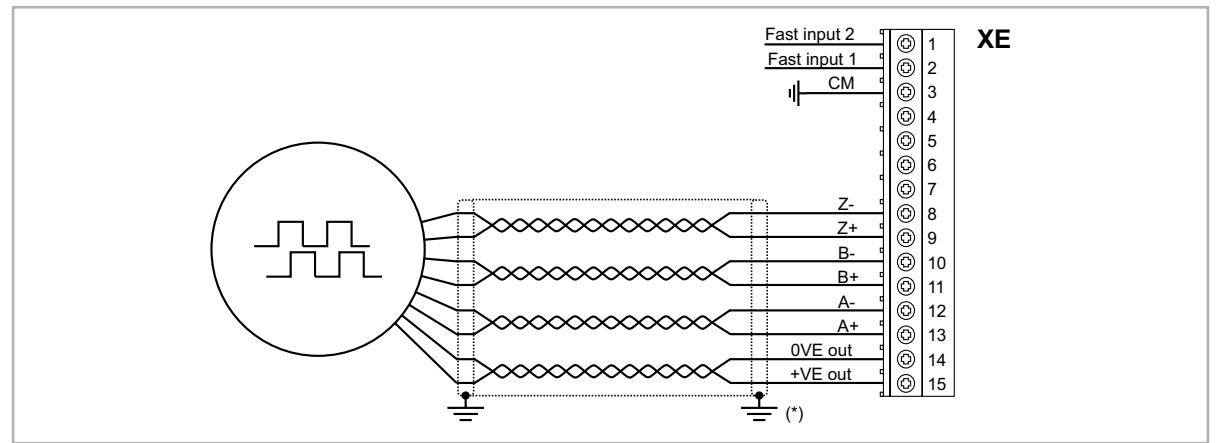

<sup>(\*)</sup> Connection of shielding, see figure 7.2.4

# (TTL/HTL push-pull)

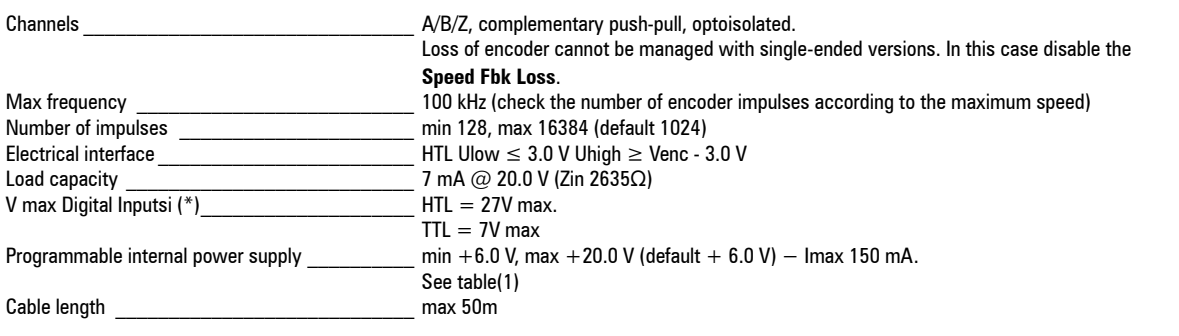

(\*) with external supply.

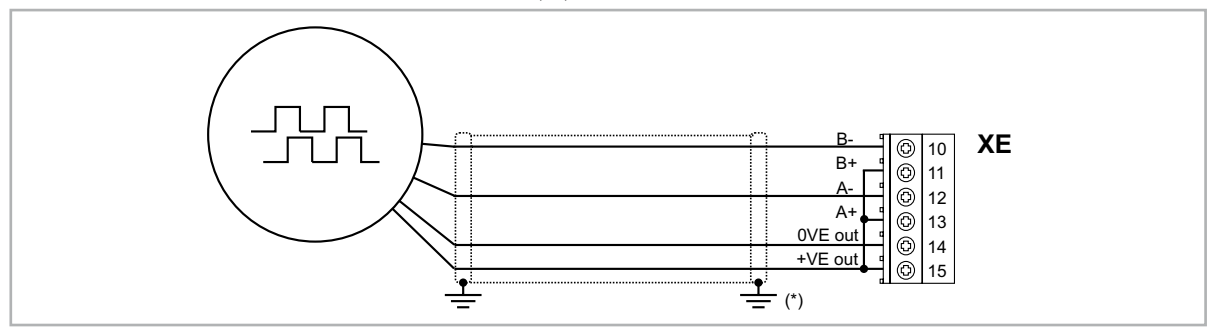

INCREMENTAL DIGITAL ENCODER (DE) SINGLE ENDED PNP O.C.

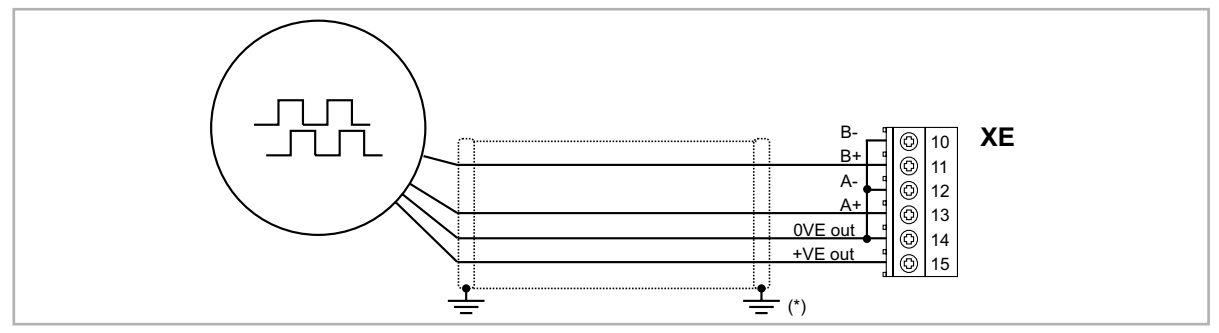

<sup>(\*)</sup> Connection of shielding, see figure 7.2.4

# EXP-SE-I1R1F2-ADL

Incremental Sinusoidal Encoder (SE).

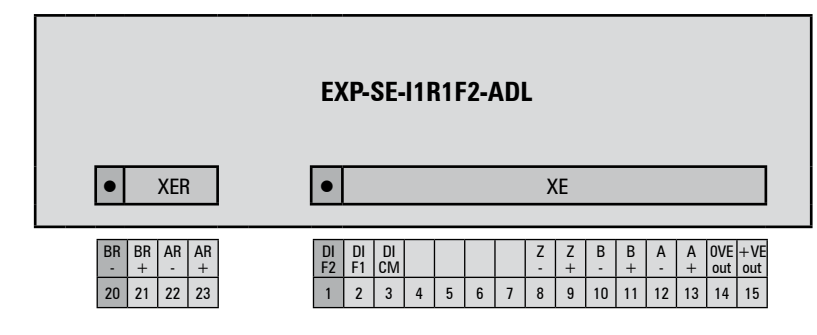

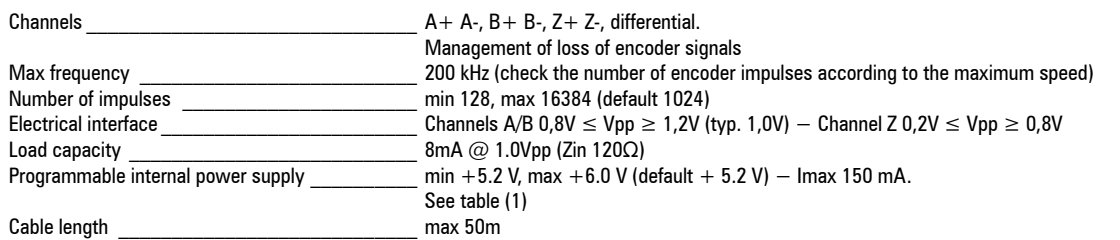

INCREMENTAL SINUSOIDAL ENCODER (SE)

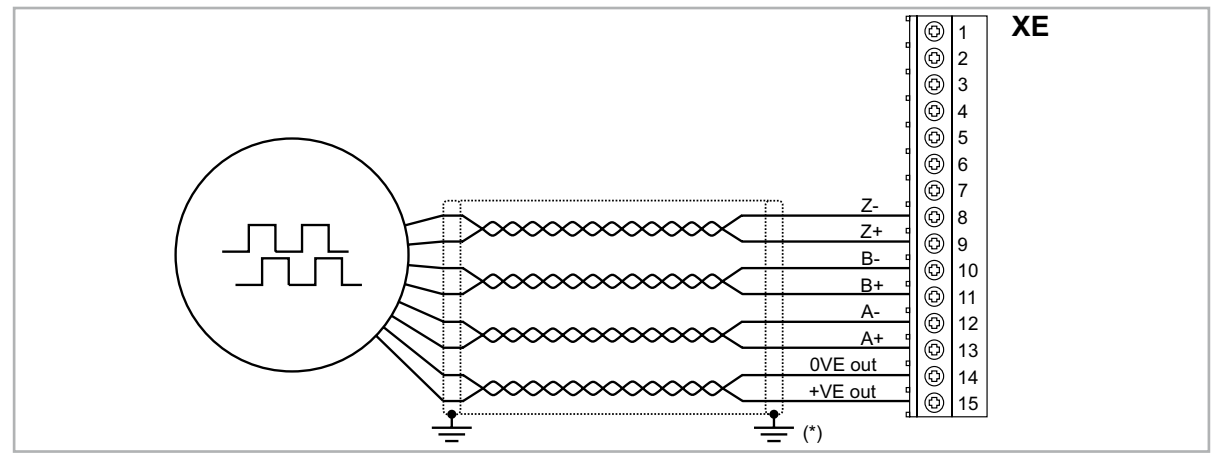

<sup>(\*)</sup> Connection of shielding, see figure 7.2.4

# EXP-SESC-I1R1F2-ADL

Incremental Sinusoidal Encoder + absolute SinCos (SESC).

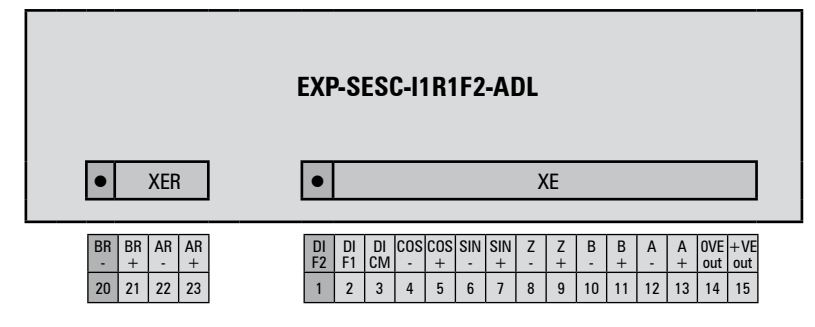

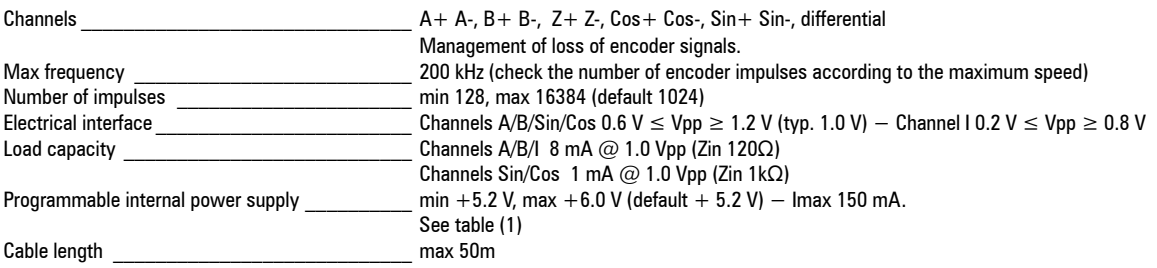

INCREMENTAL SINUSOIDAL ENCODER + ABSOLUTE SINCOS (SESC)

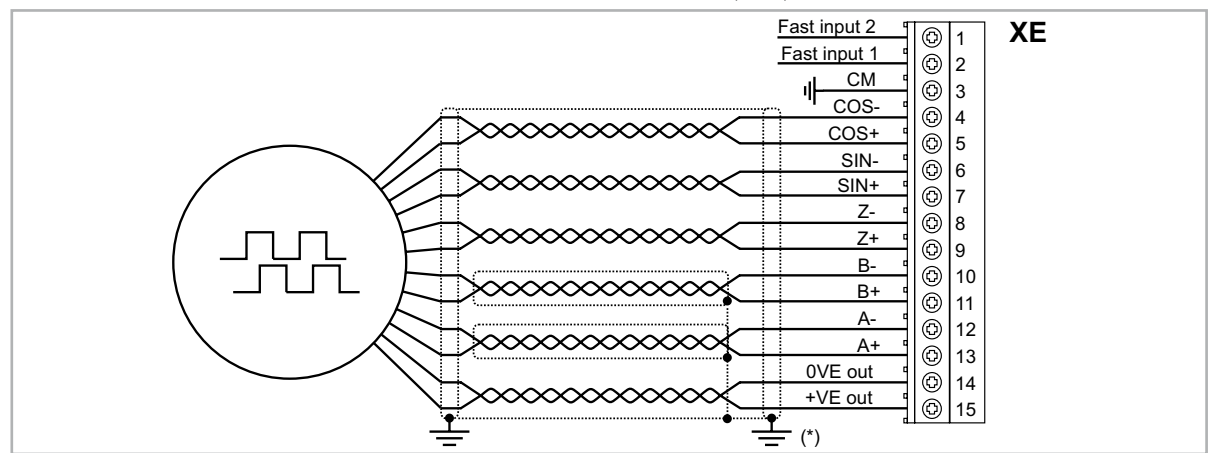

<sup>(\*)</sup> Connection of shielding, see figure 7.2.4

# EXP-EN/SSI-I1R1F2-ADL

Incremental sinusoidal + Absolute EnDat/SSI (EN/SSI).

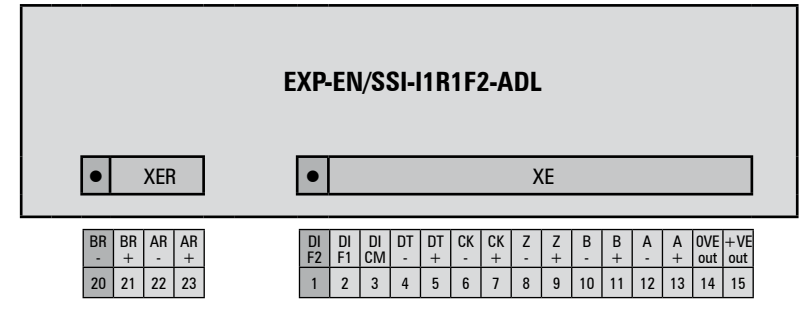

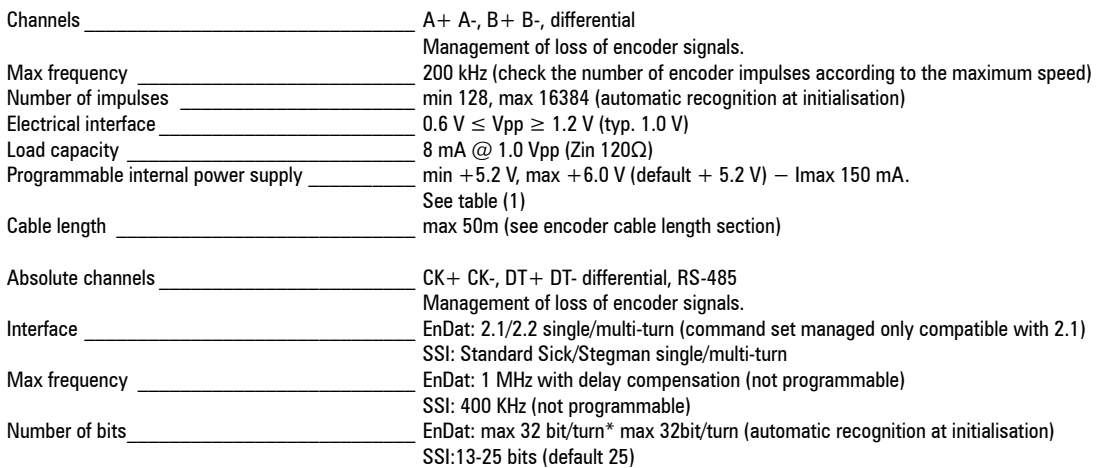

Incremental sinusoidal + Absolute EnDat/SSI (EN/SSI)

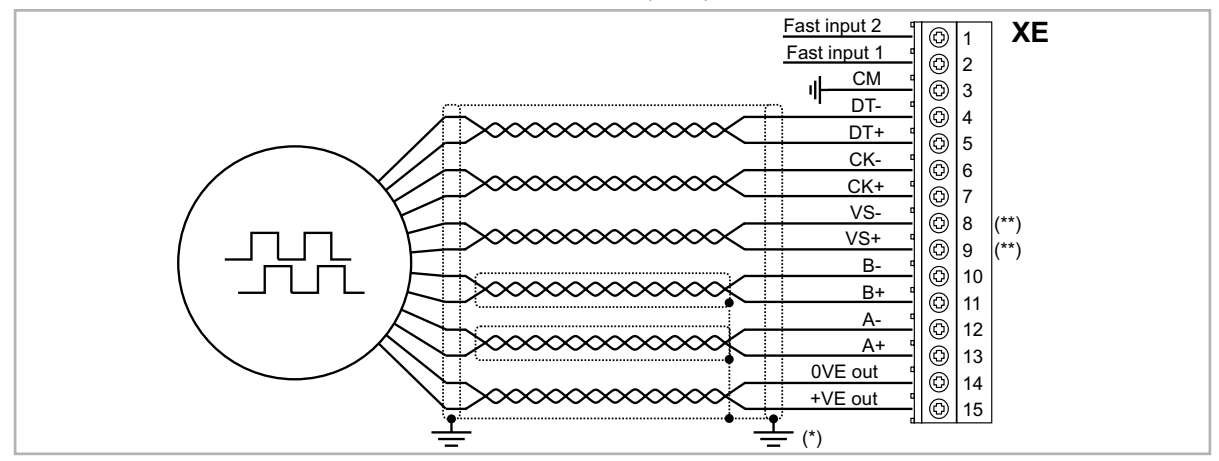

(\*) Connection of shielding, see figure 7.2.4

(\*\*) VS+ / VS-: optional (encoder supply feedback)

# EXP-HIP-I1R1F2-ADL

Incremental Sinusoidal Encoder + Hiperface absolute (HIP)

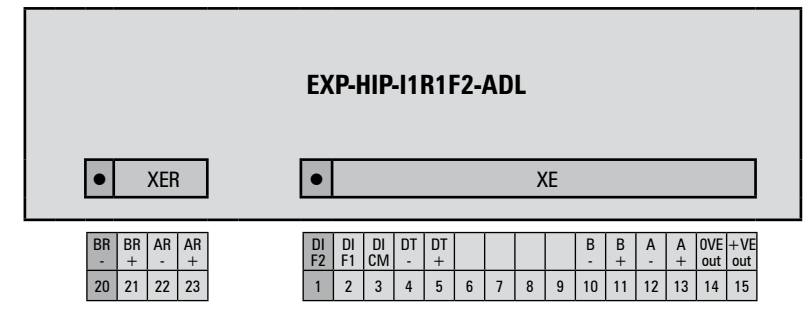

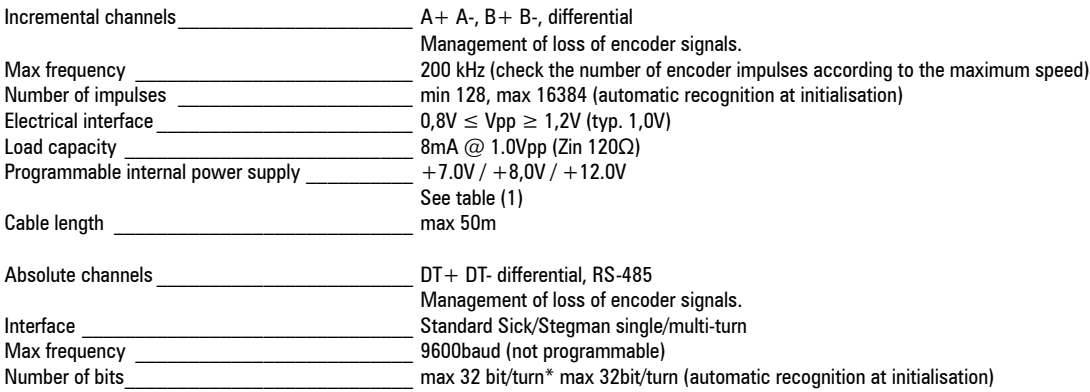

INCREMENTAL SINUSOIDAL ENCODER + ABSOLUT HIPERFACE (HIP)

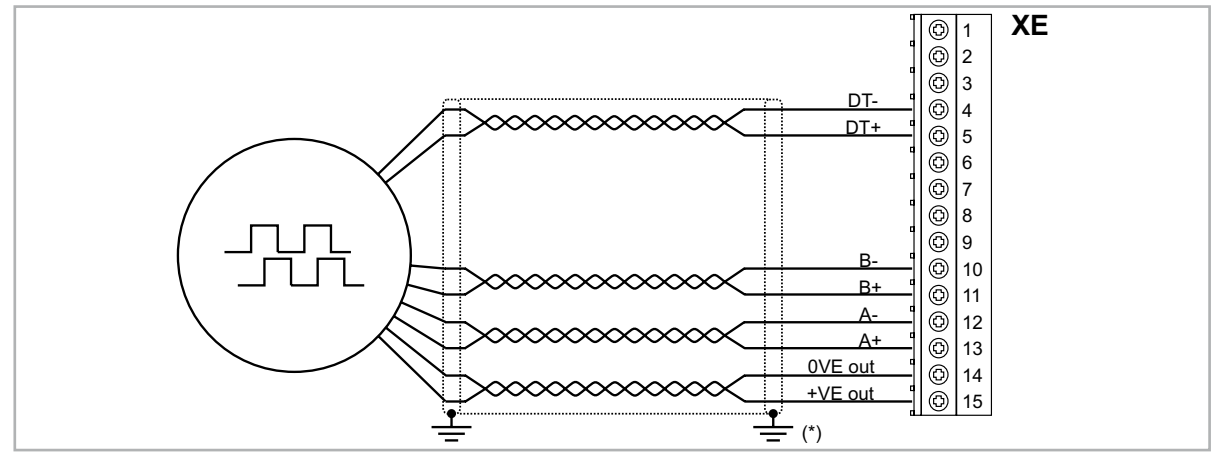

(\*) Connection of shielding, see figure 7.2.4

# Repeat Encoder RE (TTL/HTL line-driver)

Encoder expansion cards have an incremental encoder output with TTL/HTL Line Driver levels (according to the main encoder supply) to be used to repeat the servomotor feedback device. This function is performed via HW and an encoder output can be repeated with a programmable divider. The encoder output signals are available on the XER connector:

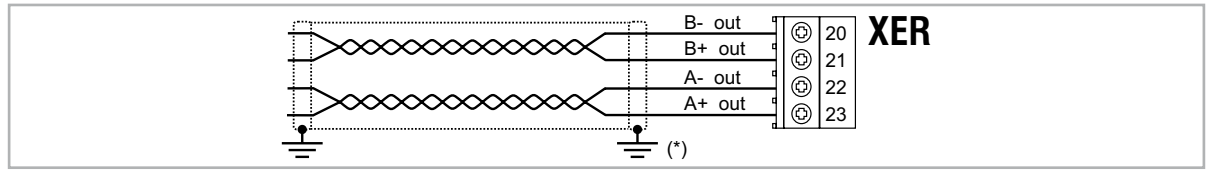

(\*) Connection of shielding, see figure 7.2.4

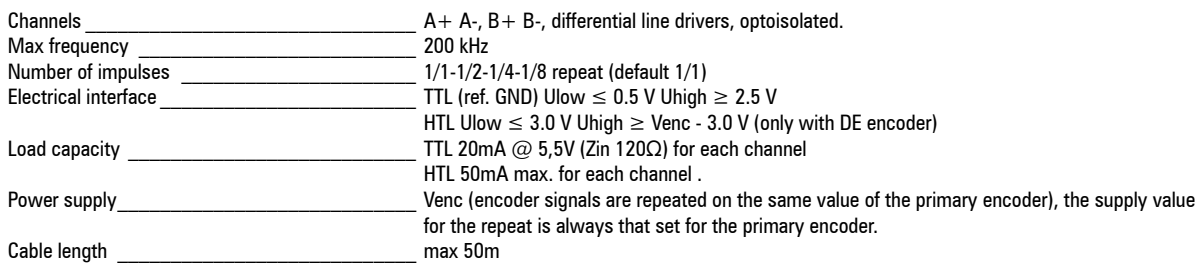

(1) The internal power supply of the encoder can be selected from the keypad (ENCODER CONFIG menu, parameter Encoder 1 supply (PAR 2102) to balance the<br>loss of voltage due to the length of the encoder cable and load curren

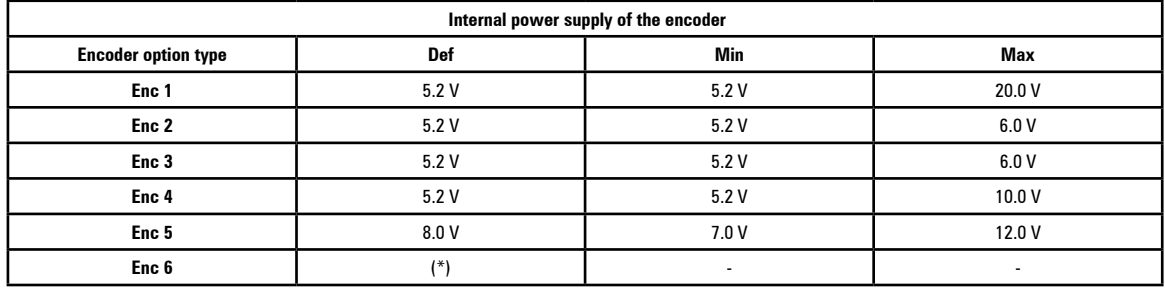

(\*) The encoder repetition of Resolver expansion card is always TTL.

#### **GEFRAN DEUTSCHLAND GMBH**

Philipp-Reis-Straße 9a D-63500 Seligenstadt Ph. +49 (0) 61828090 Fax +49 (0) 6182809222 vertrieb@gefran.de

#### **SIEI AREG - GERMANY**

Gottlieb-Daimler Strasse 17/3 D-74385 - Pleidelsheim Ph. +49 (0) 7144 897360 Fax +49 (0) 7144 8973697 info@sieiareg.de

#### **SENSORMATE AG**

Steigweg 8, CH-8355 Aadorf, Switzerland Ph. +41(0)52-2421818 Fax +41(0)52-3661884 http://www.sensormate.ch

#### **GEFRAN FRANCE SA**

PARC TECHNOLAND Bâtiment K - ZI Champ Dolin 3 Allée des Abruzzes 69800 Saint-Priest Ph. +33 (0) 478770300 Fax +33 (0) 478770320 commercial@gefran.fr

#### **GEFRAN BENELUX NV** ENA 23 Zone 3, nr. 3910 Lammerdries-Zuid 14A **B-2250 OLEN** Ph. +32 (0) 14248181

info@gefran.be **GEFRAN UK LTD** Clarendon Court Winwick Quay Warrington WA2 8QP Ph. +44 (0) 8452 604555 Fax +44 (0) 8452 604556

sales@gefran.co.uk

Fax +32 (0) 14248180

#### **GEFRAN MIDDLE EAST**

Yeşilköy Mah. Atatürk Cad. EGS Business Park No:12 B1 Blok K:12 D:393 Bakırköy/İstanbul/TÜRKİYE Ph. +90 212 465 91 21 Fax +90 212 465 91 22 info@gefran.com.tr

#### **GEFRAN SIEI**

Drives Technology Co., Ltd No. 1285, Beihe Road, Jiading District, Shanghai, China 201807 Ph. +86 21 69169898 Fax +86 21 69169333 info@gefran.com.cn

#### **GEFRAN SIEI - ASIA** 31 Ubi Road 1 #02-07, Aztech Building, Singapore 408694 Ph. +65 6 8418300 Fax +65 6 7428300

info@gefran.com.sg

#### **GEFRAN INDIA**

Survey No. 191/A/1, Chinchwad Station Road, Chinchwad, Pune-411033, Maharashtra Ph. +91 20 6614 6500 Fax +91 20 6614 6501 gefran.india@gefran.in

#### **GEFRAN INC.**

400 Willow Street North Andover, MA 01845 USA Toll Free 1-888-888-4474 Fax +1 (781) 7291468 info.us@gefran.com

#### **GEFRAN BRASIL** ELETROELETRôNICA Avenida Dr. Altino Arantes,

377 Vila Clementino 04042-032 SÂO PAULO - SP Ph. +55 (0) 1155851133 Fax +55 (0) 1132974012 comercial@gefran.com.br

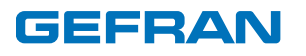

# **GEFRAN S.P.A.**

Via Sebina 74 25050 Provaglio d'Iseo (BS) ITALY Ph. +39 030 98881 Fax +39 030 9839063 info@gefran.com www.gefran.com

#### **GEFRAN DRIVES AND MOTION S.R.L.**

Via Carducci 24 21040 Gerenzano [VA] ITALY Ph. +39 02 967601 Fax +39 02 9682653 info.motion@gefran.com

**Technical Assistance :**  technohelp@gefran.com **Customer Service :**  salesmotion@gefran.com

**19 CONTROL CONSUMERS**<br>1SP CONTROL CONSUMING CONTROL CONTROL<br>1S9PQSEN **Manuale ADP200 QS -EN** Rev. 1.1 - 17-6-2020 1S9POSEN